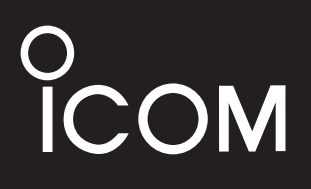

BEDIENUNGSANLEITUNG

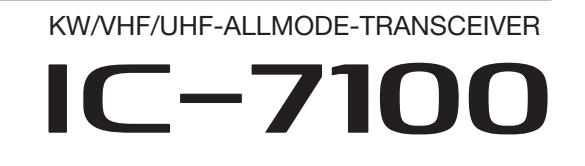

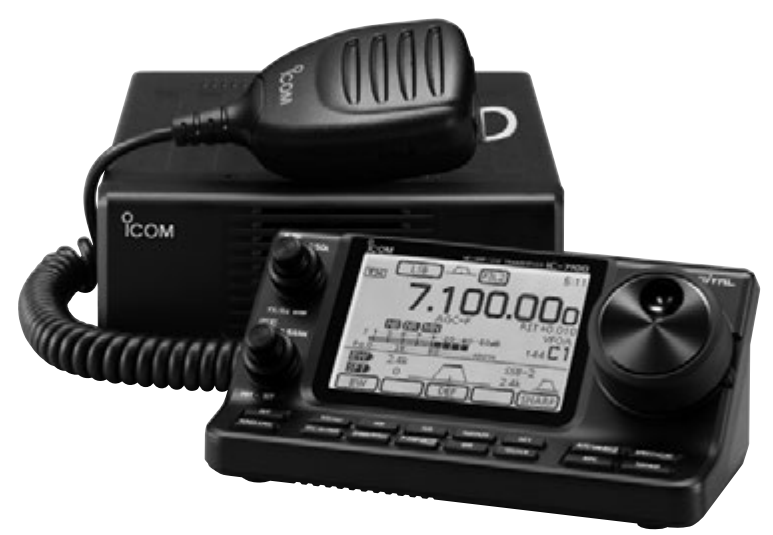

Icom (Europe) GmbH

Wir möchten uns bei Ihnen bedanken, dass Sie sich für einen KW/VHF/UHF-ALLMODE-TRANSCEIVER IC-7100 entschieden haben, in den wir viele Stunden Forschungsund Entwicklungsarbeit investierten. Sicher werden Sie unserer Philosophie zustimmen können, nach der die Technologie im Vordergrund steht, vor allem, weil bei diesem Transceiver analoge mit modernster D-STAR-Technik (Digital Smart Technologies for Amateur Radio) zusammengeführt wurden.

Wenn Sie Ihren neuen Transceiver bestimmungsgemäß einsetzen und sorgsam behandeln, werden Sie viele Jahre Freude an ihm haben.

# **WICHTIG**

**LESEN SIE DIESE BEDIENUNGSANLEI-TUNG UND DIE ERWEITERTE BEDIE-NUNGSANLEITUNG SORGFÄLTIG DURCH,** bevor Sie den Transceiver in Betrieb nehmen.

**BEWAHREN SIE DIE BEDIENUNGSANLEI-TUNGEN GUT AUF.** Sie enthalten wichtige Sicherheits- und Bedienungshinweise für den Betrieb des IC-7100.

# **BESONDERHEITEN**

- ❍ *ZF-DSP*
- ❍ *Allmode-Betrieb auf allen Bändern von 160 m bis 70 cm (je nach Länderversion)*
- ❍ *Kompakte Haupteinheit mit separatem Bedienteil*
- ❍ *hohe Frequenzstabilität von ±0,5 ppm*
- ❍ *Baudot-RTTY-Demodulator*
- ❍ *wählbare SSB-Sendebandbreite*
- ❍ *Sprachsynthesizer und Voicerecorder standardmäßig eingebaut*
- ❍ *SD-Karten-Slot für verschiedene Speicherfunktionen vorhanden*
- ❍ *Voicerecorder zur Aufzeichnung der Kommunikation*
- ❍ *DV-Betrieb (digitale Sprach- und* 
	- *Low-Speed-Datenkommunikation) möglich – Textmeldungen und Rufzeichenübermittlung*
	- *Senden von Positionsdaten*
- ❍ *DR-(D-STAR-Repeater)Modus und Repeater-Listen vereinfachen den Betrieb über D-STAR-Repeater*

# EXPLIZITE DEFINITIONEN

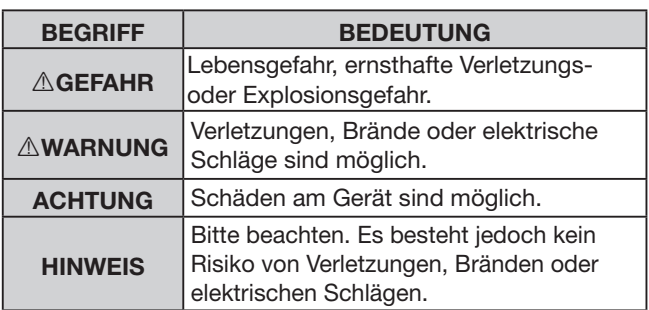

Nebenempfangsstellen (Pfeifstellen) können auf verschiedenen Frequenzen auftreten. Diese werden schaltungstechnisch bedingt von der Elektronik des Transceivers erzeugt und stellen daher keine Fehlfunktion dar.

Icom ist nicht verantwortlich für den Verlust, die Beschädigung oder für eine verschlechterte Performance von Icom-Geräten oder angeschlossenem Zubehör, wenn Fehler auftreten infolge von:

- Gewalteinwirkung einschließlich, jedoch nicht begrenzt auf Feuer, Erdbeben, Sturm, Überschwemmung, Blitzschlag oder andere Naturereignisse, politische Ereignisse wie Unruhen, Kriege usw. sowie radioaktive Kontamination.
- Benutzung eines Icom-Geräts in Verbindung mit Technik fremder Hersteller, die nicht von Icom überprüft wurde.

Icom, Icom Inc. und das Icom-Logo sind registrierte Marken der Icom Inc. (Japan) in Japan, in den Vereinigten Staaten, im Vereinigten Königreich, in Deutschland, Frankreich, Spanien, Russland, Australien, Neuseeland und/oder anderen Ländern.

Microsoft und Windows sind registrierte Marken oder Marken der Microsoft Corporation in den Vereinigten Staaten und/ oder anderen Ländern.

Adobe, Acrobat und Reader sind registrierte Marken oder Marken der Adobe Systems Incorporated in den Vereinigten Staaten und/oder in anderen Ländern.

AMBE+2 ist eine Marke der Digital Voice Systems, Inc.

Alle anderen Produkte oder Marken sind registrierte Marken der jeweiligen Eigentümer.

# **WARNHINWEISE**

R **WARNUNG! HF-HOCHSPANNUNG! NIE** die Antenne oder eine interne Antennenbuchse während des Sendens anschließen. Dies kann zu Verbrennungen oder elektrischen Schlägen führen.

A GEFAHR! NIEMALS das Gerät in der Nähe elektronischer Zünder oder in explosionsgefährdeter Umgebung betreiben. Dies könnte zu einer Explosion und zum Tod führen.

**A ACHTUNG!** Der Transceiver erzeugt hochfrequente Energie, die über die angeschlossene Antenne abgestrahlt wird. Beachten Sie die gesetzlichen Bestimmungen in Bezug auf die Sicherheitsabstände.

R **WARNUNG! VERMEIDEN** Sie es, den Transceiver zu bedienen, während Sie ein Kraftfahrzeug führen, weil dadurch die Gefahr von Unfällen gegeben ist.

R **WARNUNG! NIEMALS** den Transceiver mit zu hoher Lautstärke über Kopfhörer oder Headsets betreiben, weil dies zu Schäden am Gehör führen kann. Verringern Sie daher die Lautstärke, wenn es in Ihren Ohren klingelt.

 $\triangle$  **WARNUNG! NIEMALS** eine Wechselstromquelle an die [DC13.8V]-Buchse auf der Geräterückseite anschließen. Dadurch könnte Brandgefahr entstehen oder der Transceiver beschädigt werden.

 $\triangle$  **WARNUNG! NIEMALS** die [DC13.8V]-Buchse auf der Geräterückseite mit mehr als 16 V Gleichstrom oder reverser Polarität versorgen. Dadurch könnte Brandgefahr entstehen oder der Transceiver beschädigt werden.

R **WARNUNG! NIEMALS** das Stromversorgungskabel zwischen Stecker und Sicherungshalter durchtrennen. Eine Verpolung beim erneuten Verbinden der Leitungen können den Transceiver schwer beschädigen.

R **WARNUNG! NIEMALS** mit Metallgegenständen, Drähten oder anderen Gegenständen Teile im Geräteinneren oder Anschlüsse auf der Geräterückseite berühren. Dies kann elektrische Schläge verursachen.

A **WARNUNG! NIEMALS** den Transceiver mit feuchten Händen berühren. Elektrische Schläge oder Schäden am Gerät sind möglich.

 $\triangle$  **WARNUNG!** Den Transceiver sofort ausschalten und von der Stromversorgung trennen, wenn ungewöhnliche Gerüche, Geräusche oder Rauch festgestellt wird. Nehmen Sie danach Kontakt zu Ihrem Icom-Händler auf.

A **WARNUNG! NIEMALS** den Transceiver auf instabile Tische usw. oder vibrierende Flächen stellen. Wenn er herunterfällt, kann man sich verletzen oder der Transceiver Schaden nehmen.

R **WARNUNG! NIE** den Transceiver bei Gewittern betreiben. Elektrische Schläge, Brände und schwere Schäden am Funkgerät sind möglich. Bei Gewittern sollte man zudem die Stromversorgung und die Antenne vom Funkgerät trennen.

**ACHTUNG: NIEMALS** den Transceiver Regen, Schnee oder anderen Flüssigkeiten aussetzen.

**ACHTUNG: NIEMALS** selbst versuchen, die internen Einstellungen des Transceivers zu verändern. Dadurch leidet die Performance und/oder der Transceiver kann beschädigt werden.

**NIEMALS** den Transceiver an Orten aufstellen, an denen die Belüftung unzureichend ist. Die Wärmeabführung wäre unzureichend, was zu Schäden am Transceiver führt. Immer so aufstellen, dass Kinder den Transceiver nicht zum Spielen benutzen können.

**KEINESFALLS** Lösungsmittel wie Benzin oder Alkohol zum Reinigen des IC-7100 verwenden, weil die Oberfläche dadurch beschädigt werden kann. Benutzen Sie ausschließlich ein weiches trockenes Tuch.

**VERMEIDEN** Sie die Aufstellung und Nutzung des Transceivers an Orten mit Temperaturen unter –10°C oder über +60°C.

**VERMEIDEN** Sie das Aufstellen des Transceivers in verstaubten Räumen oder unter direkter Sonneneinstrahlung.

**VORSICHT!** Beim längeren Betrieb des Transceivers wird die Rückseite der Haupteinheit heiß.

**VORSICHT!** Falls eine Linearendstufe angeschlossen ist, regeln Sie die HF-Leistung des Transceivers unter dem max. Eingangspegel der Endstufe, da andernfalls die Endstufe beschädigt werden könnte.

**VORSICHT:** Verwenden Sie nur Icom-Mikrofone (mit geliefert oder optional). Fremdfabrikate verwenden eine unterschiedliche PIN-Belegung und könnten bei Verwendung den IC-7100 oder das Mikrofon beschädigen.

**VORSICHT:** Kindern NICHT erlauben, das Funkgerät zu bedienen. Bewahren Sie das Handfunkgerät außerhalb der Reichweite von unbefugten Personen auf.

Beim Betrieb im Fahrzeug **IMMER** so platzieren, dass sich die Airbags ungehindert entfalten können und er sich weder im kalten oder warmen Luftsrom befindet.

Beim Betrieb im Fahrzeug den Transceiver **NICHT** benutzen, wenn der Motor nicht läuft. Infolge der hohen Stromaufnahme wird der Kfz-Akku relativ schnell entladen, sodass sich das Fahrzeug nicht mehr starten lässt.

Den Transceiver **IMMER** ausschalten, bevor der Motor gestartet wird. Andernfalls besteht die Gefahr, dass der Transceiver beim Starten durch Spannungsspitzen im Bordnetz beschädigt wird.

Beim Betrieb des Transceivers auf Booten und Schiffen immer ausreichend Abstand zu magnetischen Kompassen u.Ä. halten, da diese sonst Fehlanzeigen liefern können.

# MITGELIEFERTES ZUBEHÖR

Folgende Zubehörteile befinden sich im Karton:

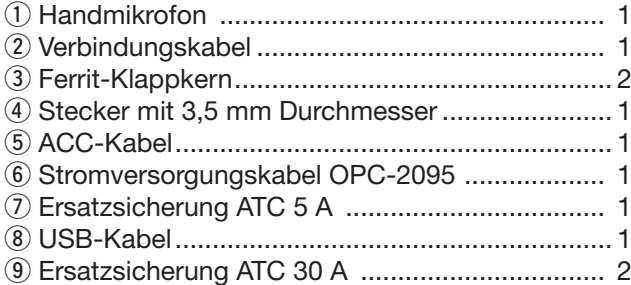

# HANDBÜCHER

Folgende Handbücher können zum Verständnis und zur Bedienung des Transceivers genutzt werden. Sie stehen auf der Website https://www.icomeurope.com/support/ zum Download bereit.

- **Basis-Bedienungsanleitung (PDF-Datei)** Anleitung für den grundlegenden Betrieb (diese Anleitung).
- **Erweiterte Bedienungsanleitung (PDF-Datei)** Anleitung für den erweiterten Betrieb.

"EB" bedeutet "Erweiterte Bedienungsanleitung" "Abschnitt xx" weist auf die Nummer des Abschnitts in der Erweiterten Bedienungsanleitung hin.

# **Zum Nachschlagen**

• **HAM Radio Terms (PDF-Datei)**

Ein Glossar mit englischen Begriffen aus dem Amateurfunk.

Zum Lesen der PDF-Anleitungen ist ein Adobe® Acrobat® Reader® erforderlich, der von der Website der Adobe Systems Incorporated heruntergeladen werden kann.

# SPRACHVERSCHLÜSSELUNG

Die AMBE+2™-Sprachverschlüsselungstechnologie, die in diesem Gerät zum Einsatz kommt, ist urheberrechtlich geschützt und geistiges Eigentum der Digital Voice Systems, Inc. Die Lizenz für die Nutzung dieser Technologie bezieht sich ausschließlich auf dieses Gerät. Nutzern ist es untersagt, die Software zu dekompilieren, zu verändern oder in irgendeiner Weise in eine offen lesbare Form umzuwandeln.

US-Patente: #8,595,002, #8,359,197, #8,315,860, #8,200,497, #7,970,606, and #6,912,495 B2.

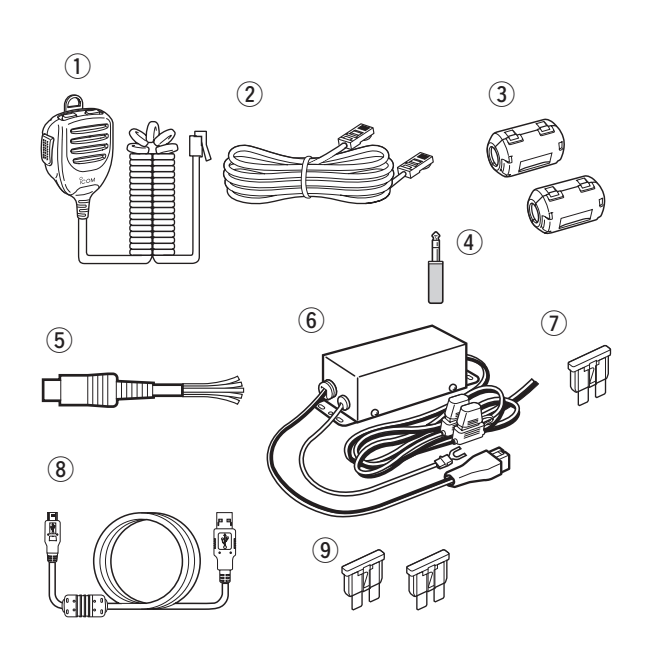

# **Abschnitt 1 GERÄTEBESCHREIBUNG**

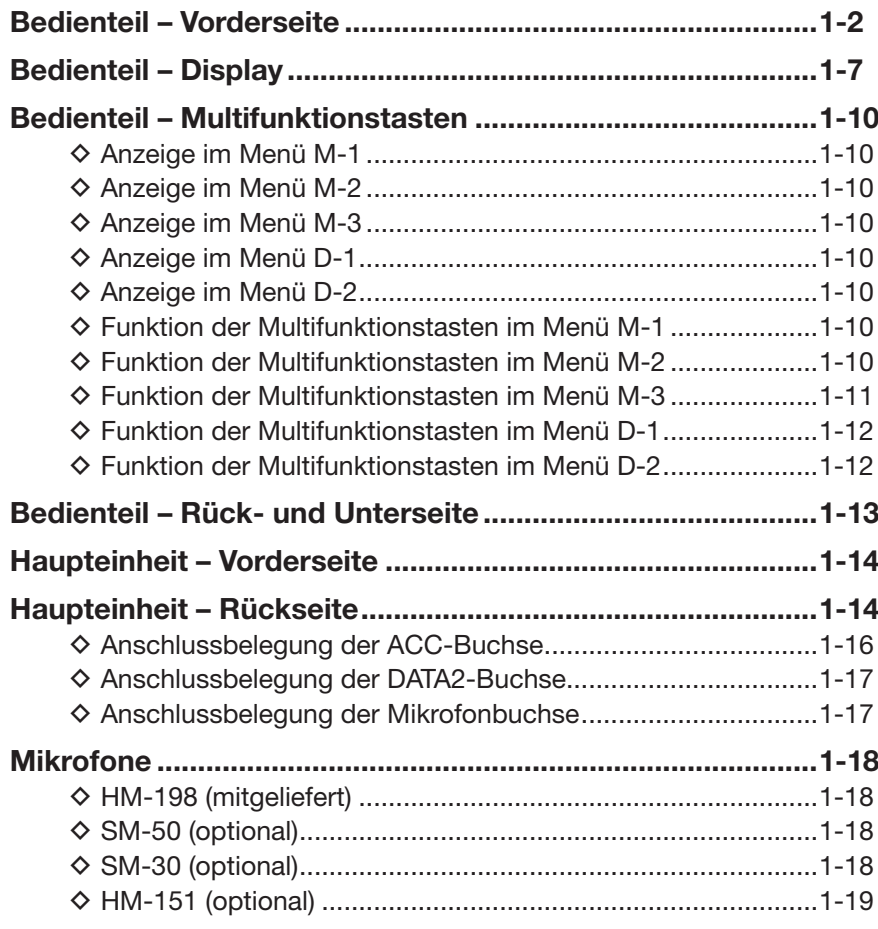

**Abschnitt 1 GERÄTEBESCHREIBUNG Abschnitt 2 AUFSTELLUNG UND ANSCHLUSS Abschnitt 3 GRUNDBEDIENUNG Abschnitt 4 D-STAR-EINFÜHRUNG Abschnitt 5 D-STAR-BETRIEB (GRUNDBEDIENUNG) Abschnitt 6 SET-MODUS Abschnitt 7 ANHANG**

"EB" bedeutet "Erweiterte Bedienungsanleitung"

"Abschnitt xx" weist auf die Nummer des Abschnitts in der Erweiterten Bedienungsanleitung hin.

"EB Abschnitt xx" verweist auf den Abschnitt xx in der als PDF vorliegenden Erweiterten Bedienungsanleitung.

# **Bedienteil – Vorderseite**

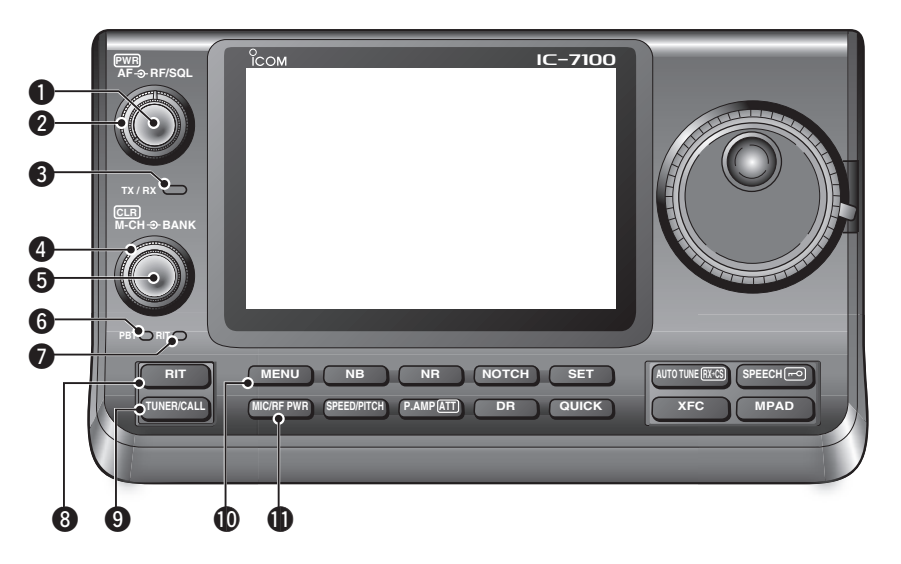

#### q **EIN/AUSSCHALTER • LAUTSTÄRKEREGLER [PWR]•[AF]** (S. 3-2)

- ➥ Innenknopf drücken, um den Transceiver einzuschalten.
	- Vorher überprüfen, ob das Netzteil eingeschaltet bzw. ob der Transceiver an eine Gleichspannungsquelle angeschlossen ist.
- ➥ Innenknopf 1 Sek. drücken, um den Transceiver auszuschalten.
- ➥ Innenknopf drehen, um die Lautstärke einzustellen.

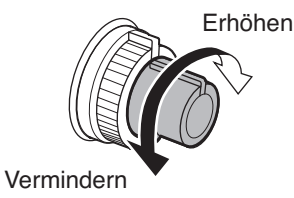

# w **HF-VERSTÄRKUNGS- / SQUELCH-REGLER**

#### **[RF/SQL]** (S. 3-19)

 Außenknopf drehen, um die HF-Verstärkung bzw. die Squelch-Schaltschwelle einzustellen.

 Der Squelch unterdrückt Rauschen (Rauschsperre geschlossen), wenn kein Signal empfangen wird.

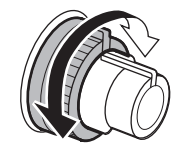

- Der Squelch ist besonders bei FM und AM wirkungsvoll, er arbeitet jedoch auch in anderen Betriebsarten.
- Für den [RF/SQL]-Regler ist eine Stellung zwischen der 12- und 1-Uhr-Position zweckmäßig.
- Wenn im Set-Modus für den [RF/SQL]-Regler die Einstellung "Auto" gewählt ist, funktioniert er bei SSB, CW und RTTY als HF-Verstärkungsregler (die Rauschsperre ist permanent geöffnet) bzw. bei AM, FM, WFM und DV als Squelch-Regler (HF-Verstärkung ist permanent auf Maximum). (S. 6-5)
- SET > Function > *RF/SQL Control*

**• Regler dient als HF-Verstärkungsund Squelch-Regler**

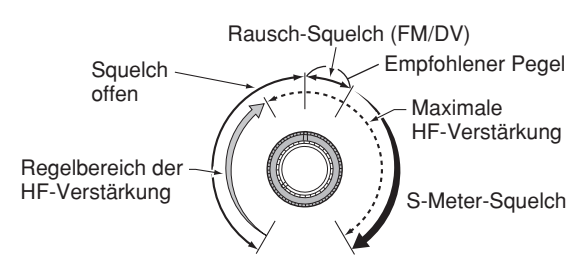

**• Regler dient als HF-Verstärkungsregler**  (Squelch permanent offen; nur SSB, CW und RTTY)

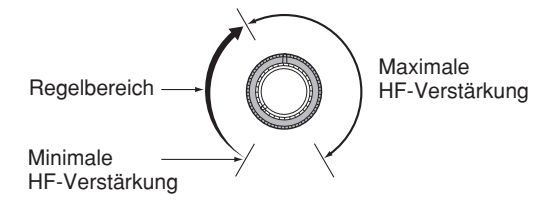

Beim Drehen am Regler für die HF-Verstärkung kann Rauschen zu hören sein. Dieses entsteht im DSP **W** Rauschen zu noren sommen.<br>I und stellt keine Fehlfunktion dar.

**• Regler dient als Squelch-Regler**  (HF-Verstärkung auf Maximum festgelegt)

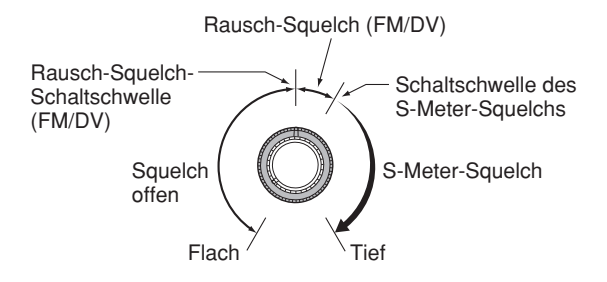

# **@SENDE-/EMPFANGS-LED [TX/RX]**

- ➥ Leuchtet grün, wenn der Squelch geöffnet ist und ein Signal empfangen wird.
- **► Leuchtet rot während des Sendens.**

### **@SPEICHERBANK-WAHLKNOPF [BANK]**

- ❍ Bei ausgeschalteten PBT- und RIT-LEDs Außenknopf drehen, um eine Speicherbank zu wählen.
- $\bigcirc$  Bei grün leuchtender PBT-LED ( $\bigcirc$ )  **(Betriebsarten: SSB/CW/RTTY/AM)** Außenknopf drehen, um die obere Grenzfrequenz der ZF-DSP-Bandbreite einzustellen.
- $\bigcirc$  Bei orange leuchtender RIT-LED ( $\bigcirc$ ) ist dieser Wahlknopf funktionslos.

#### **@SPEICHER-WAHLKNOPF • LÖSCHTASTE [M-CH]•[CLR]**

 Innenknopf drücken, um die Funktion des Speicher-Wahlknopfs [M-CH] zu wählen: Speicherwahl, PBT-Einstellung oder RIT-Einstellung.

 ❍ Bei ausgeschalteten PBT- und RIT-LEDs Innenknopf drehen, um einen Speicher zu wählen.

#### ❍ Bei orange leuchtender RIT-LED

- ➥ Drehen, um die RIT-Ablage einzustellen.
	- Der Einstellbereich beträgt bei 10-Hz-Abstimmschrittweite ±9,99 kHz; bei 1-Hz-Abstimmschrittweite wird die RIT-Ablage auf 1 Hz genau angezeigt.
- ➥ 1 Sek. drücken, um die eingestellte RIT-Ablage zurückzusetzen.

#### ✔ *Was ist die RIT-Funktion?*

Die RIT (Receiver Incremental Tuning) verstimmt die Empfangsfrequenz, ohne dabei die Sendefrequenz zu verändern.

Die RIT eignet sich z. B. zur Feinabstimmung auf Stationen, die neben Ihrer Frequenz anrufen, oder wenn das Klangbild eines Empfangssignals verändert werden soll.

#### ❍ Bei grün leuchtender PBT-LED  **(Betriebsarten: SSB/CW/RTTY/AM)**

- ➥ Innenknopf drehen, um die untere Grenzfrequenz der ZF-DSP-Bandbreite einzustellen.
- $\rightarrow$  **1 Sek. drücken, um die eingestellten Passband-**Einstellungen der ZF-DSP zurückzusetzen.
	- Die PBT-Einstellungen können bei SSB/CW/RTTY in 50-Hz-Schritten vorgenommen werden und bei AM in 200-Hz-Schritten. Dabei ändert sich die ZF-Shift in 25-Hz-Schritten bei SSB/CW/RTTY und in 100-Hz-Schritten bei AM.
	- Die PBT-Regler wirken daher gleichzeitig als Regler für die ZF-Shift.

#### ✔ *Was ist die Passband-Abstimmung?*

Diese Funktion verändert an der unteren und oberen Frequenzgrenze elektronisch die ZF-Bandbreite, um Störungen zu unterdrücken. Die Passband-Abstimmfunktion wird mit dem DSP realisiert.

### **@PBT-LED**

 Bei grün leuchtender PBT-LED dienen die [M-CH/ BANK]-Knöpfe als PBT-Einstellung.

• Auf den [M-CH]-Knopf drücken, um die PBT mit den [M-CH/BANK]-Knöpfen einzustellen.

# **O**RIT-LED

- ➥ Bei orange leuchtender LED ist die RIT eingeschaltet.
- ➥ Bei orange leuchtender RIT-LED dient der [M-CH]- Knopf zur Einstellung der RIT-Ablage.
	- Auf den [M-CH]-Knopf drücken, um danach die RIT-Ablage mit dem [M-CH]-Knopf einstellen zu können.
	- Der Innenknopf [M-CH] dient zur Einstellung der RIT-Ablage, der Außenknopf [BANK] ist funktionslos.

#### **@ RIT-TASTE RIT (EB Abschnitt 5)**

- ➥ Drücken, um die RIT ein- oder auszuschalten. • Die RIT-Ablage wird mit dem [M-CH]-Knopf eingestellt.
- ➥ 1 Sek. drücken, um die eingestellte RIT-Ablage zur angezeigten Frequenz zu addieren bzw. zu subtrahieren.

### **@ ANTENNENTUNER/ANRUFKANAL <b>TUNER/CALL**

- ❍ ANTENNENTUNER-TASTE (EB Abschnitt 16)  **(auf KW und 50 MHz)**
	- ➥ Drücken, um einen optionalen externen automatischen Antennentuner ein- oder auszuschalten (Bypass = überbrückt).
	- ➥ 1 Sek. drücken, damit der Antennentuner mit dem Abstimmen beginnt.
		- Wenn der Antennentuner die angeschlossene Antenne innerhalb von 20 Sek. nicht anpassen kann, wird er automatisch ausgeschaltet (überbrückt).
- ❍ ANRUFKANAL-TASTE (EB Abschnitt 11)
	- **(auf 144 und 430 MHz)** Drücken, um den Anrufkanal zu wählen.

Auf 70 MHz ertönt beim Drücken ein Fehlerton.

#### **@MENÜ-TASTE MENU** S. 1-10)

 Drücken, um die Funktionen der im Display erscheinenden Multifunktionstasten zu ändern.

• Schaltet die Funktionen entsprechend der Menüs M-1 bis D-2 um.

# **MIKROFONVERSTÄRKUNGS-/**

**SENDELEISTUNGS-TASTE MIC/RF PWR (S. 3-24)**  Drücken, um das Einstellfenster für die Mikrofonverstärkung und die Sendeleistung anzuzeigen.

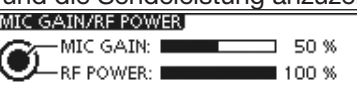

- Mikrofonverstärkung am Innenknopf [M-CH] einstellbar.
- Sendeleistung am Außenknopf [BANK] einstellbar.

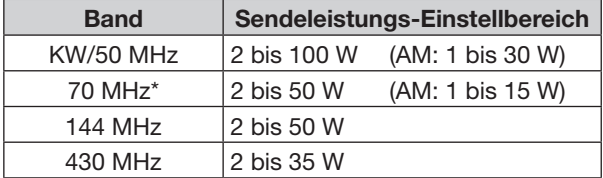

- Taste noch einmal drücken, um das Display zu schließen.
- \* Das Senden auf dem 70-MHz-Band ist nur bei bestimmten Länderversionen des Transceivers möglich.

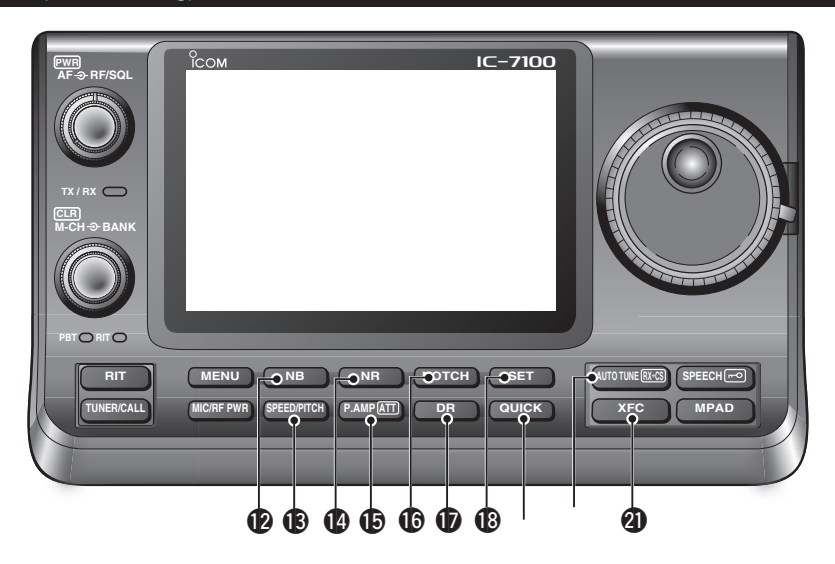

#### **@STÖRAUSTASTER-TASTE <b>NB** (EB Abschnitt 5) **(Betriebsarten: SSB/CW/RTTY/AM)**

➥ Drücken, um den Störaustaster ein- oder auszuschalten.

 Der Störaustaster vermindert gepulste Störungen, wie sie z. B. von Kfz-Zündungen verursacht werden; er wirkt nicht bei anderen Arten von Störungen.

• "NB" erscheint bei eingeschaltetem Störaustaster.

➥ 1 Sek. drücken, um das Einstellfenster für den Störaustaster anzuzeigen. Taste noch einmal drücken, um zur vorherigen Anzeige zurückzukehren.

#### !3 **TASTGESCHWINDIGKEITS-/CW-PITCH-TASTE SPEED/PITCH** (EB Abschnitte 4 und 6)

 Drücken, um das Einstellfenster für die Tastgeschwindigkeit und die CW-Tonhöhe anzuzeigen.

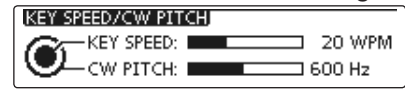

- Die Tastgeschwindigkeit des eingebauten elektronischen Keyers ist mit dem Innenknopf [M-CH] zwischen 6 und 48 WpM einstellbar.
- Die CW-Tonhöhe und die Frequenz des Mithörtons sind mit dem Außenknopf [BANK] in Schritten von etwa 5 Hz zwischen 300 und 900 Hz einstellbar, wobei sich die Betriebsfrequenz nicht ändert.
- Taste noch einmal drücken, um das Display zu schließen.

#### !4 **RAUSCHMINDERUNGS-TASTE** NR

(EB Abschnitt 5)

- ➥ Drücken, um die DSP-Rauschminderung einoder auszuschalten.
	- "NR" erscheint bei eingeschalteter Rauschminderung.
- ➥ 1 Sek. drücken, um das Einstellfenster für die Rauschminderung anzuzeigen.
	- Abstimmknopf drehen, um den DSP-Rauschminderungspegel einzustellen, bei dem die Lesbarkeit am besten ist.
- $\rightarrow$  **Taste noch einmal drücken, um zur vorherigen** Anzeige zurückzukehren.

#### !5 **VORVERSTÄRKER-/EINGANGSABSCHWÄCHER-TASTE P.AMPATTI**

❍ VORVERSTÄRKER-TASTE (EB Abschnitt 5) **(auf KW, 50 und 70 MHz)**

 Drücken, um einen der beiden Empfangsvorverstärker zu wählen oder beide zu umgehen.

- "P. AMP1" ist ein Vorverstärker mit großem Dynamikbereich, der auf den Bändern zwischen 1,8 und 21 MHz besonders wirkungsvoll ist.
- "P. AMP2" ist ein hochverstärkender Vorverstärker, dessen Einsatz zwischen 24 und 70 MHz sinnvoll ist.
- Wenn keine der beiden Anzeigen im Display vorhanden ist, werden die Vorverstärker umgangen.

#### ✔ *Was ist ein Vorverstärker?*

Der Vorverstärker verstärkt die Empfangssignale, sodass sich Signal-Rausch-Verhältnis und Empfindlichkeit erhöhen. "P. AMP1" oder "P. AMP2" sind bei schwachen Signalen sinnvoll.

#### **(auf 144 und 430 MHz)**

 Drücken, um den Vorverstärker ein- oder auszuschalten.

- "P.AMP" erscheint bei eingeschaltetem Vorverstärker.
- O EINGANGSABSCHWÄCHER-TASTE
	- (EB Abschnitt 5)
	- $\rightarrow$  **1 Sek. drücken, um den Eingangsabschwä**cher einzuschalten.
		- "ATT" erscheint bei eingeschaltetem Eingangsabschwächer.
	- ➥ Drücken, um den Eingangsabschwächer auszuschalten.
		- "ATT" verlischt im Display.

#### ✔ *Was bewirkt der Eingangsabschwächer?*

Der Eingangsabschwächer kann den Empfänger vor Störungen durch starke Signale in der Nähe der Nutzfrequenz oder vor starken elektromagnetischen Feldern, wie sie z. B. in der Nähe von Rundfunksendern auftreten, schützen.

#### **<b>@NOTCH-FILTER-TASTE** NOTCH (EB Abschnitt 5) **(Auto-Notch-Filter bei SSB/AM/FM, manuelles Notch-Filter bei SSB/CW/RTTY/AM)**

- ➥ Bei SSB oder AM drücken, um für die Notch-
	- Funktion auto, manuell oder AUS zu wählen.
	- Sowohl die automatische als auch die manuelle Notch-Funktion kann im Menü "[NOTCH] Switch (SSB)/(AM)" des Set-Modus deaktiviert werden. (6-6) SET > Function > *[NOTCH] Switch (SSB)* SET > Function > *[NOTCH] Switch (AM)*
- ➥ Bei FM drücken, um das automatische Notch-Filter ein- oder auszuschalten.
- ➥ Bei CW oder RTTY drücken, um das manuelle Notch-Filter ein- oder auszuschalten.
	- "MN" erscheint bei eingeschaltetem manuellen Notch-Filter.
	- "AN" erscheint bei eingeschaltetem automatischen Notch-Filter.
	- Wenn keine der beiden Anzeigen im Display erscheint, ist das Notch-Filter ausgeschaltet.
- ➥ 1 Sek. drücken, um das Einstellfenster für das Notch-Filter anzuzeigen.
	- Abstimmknopf drehen, um die Kerbfrequenz des Notch-Filters einzustellen, bei der ein Störsignal mit dem manuellen Notch-Filter ausgeblendet wird.
	- Notch-Filter-Mittenfrequenz (Kerbfrequenz): SSB/RTTY: –1040 Hz bis +4040 Hz CW: CW-Pitch-Frequenz –2540 Hz bis
		- CW-Pitch-Frequenz +2540 Hz
		- AM: –5060 Hz bis +5100 Hz
- ➥ Taste noch einmal drücken, um zur vorherigen Anzeige zurückzukehren.

# ✔ *Was ist das Notch-Filter?*

Das Notch-Filter unterdrückt CW- und AM-Störträger, ohne den Tonfrequenzgang des Nutzsprachsignals zu beeinflussen. Die Kerbfrequenz des automatischen Notch-Filters wird vom DSP auf die Störfrequenzen abgeglichen, um diese wirkungsvoll zu unterdrücken.

#### **The DR-MODUS-TASTE** DR (Abschn. 4, 5, EB Abschnitt 9)

- ➥ Drücken, um den DR-Modus zu wählen.
	- Wenn der DR-Modus gewählt ist, schaltet der Transceiver automatisch in die Betriebsart DV.
- ➥ Im DR-Modus Taste noch einmal drücken, um den DR-Modus zu beenden.
	- Der Transceiver kehrt zu der Anzeige zurück, die vor der Wahl des DR-Modus vorhanden war.

# **18 SET-MODUS-TASTE <b>SET** (Abschnitt 6)

- ➥ Drücken, um den Set-Modus aufzurufen oder wieder zu beenden.
	- Die Menügruppen "Voice Memo", "Call Sign", "RX History", "DV Memory", "My Station", "DV Set", "GPS", "SPEECH", "QSO/RX Log", "Function", "Tone Control", "Connectors", "Display", "Time Set", ..SD Card" und ..Others" sind wählbar.

# !9**QUICK-MENÜ-TASTE** QUICK

- ➥ Drücken, um das Quick-Menü-Fenster zu öffnen bzw. zu schließen.
	- Das Quick-Menü dient zur schnellen Auswahl verschiedener Funktionen.
- ➥ Bei angezeigtem Einstellfenster drücken, um das Reset-Fenster zu öffnen.
	- "Default" berühren, um die Einstellung auf den Voreinstellwert zurückzusetzen.

#### **<sup><b></sup> AUTO-TUNE-/RX→CS-TASTE AUTO TUNE RX+CS</u></u>**</sup>

- ❍ AUTO-TUNE-TASTE (EB Abschnitt 4)  **(Betriebsart: CW)**
	- ➥ Drücken, um den Transceiver automatisch auf Zero-Beat mit dem Empfangssignal abzustimmen.

 Zero-Beat bezeichnet die exakte Übereinstimmung der Frequenzen zweier Signale.

- "AUTO TUNE" blinkt, wenn die Auto-Tune-Funktion aktiviert ist.
- Bei eingeschalteter RIT ändert die Auto-Tune-Funktion die RIT-Ablage, jedoch nicht die angezeigte Betriebsfrequenz.
- ❍ RX-CALL-SIGN-CAPTURE-TASTE (S. 5-6)  **(Betriebsart: DV, wenn DR-Modus gewählt ist)**
	- **► Drücken, um das "RX>CS"-Fenster zu öffnen.**  Taste noch einmal drücken, um zur vorherigen Anzeige zurückzukehren.
	- $→ 1$  **Sek. drücken, um das empfangene Rufzei**chen (einer Station oder eines Repeaters) als Rufzeichen zu übernehmen.

# @1**SENDEFREQUENZ-PRÜFTASTE** XFC

- ➥ Beim Split-Frequenz- oder Repeater-Betrieb drücken und halten, um die eigene Sendefrequenz abzuhören. (EB Abschnitt 4)
	- Bei gedrückt gehaltener Taste kann die Sendefrequenz mit dem Abstimmknopf oder der [MPAD]-Taste verändert werden.
	- Wenn beim Split-Betrieb die Split-Verriegelung eingeschaltet ist, drückt man diese Taste, um die Split-Verriegelung auszuschalten.
- **► Beim Simplex-Betrieb drücken und halten, um die** angezeigte Frequenz abzuhören.
	- Bei gedrückt gehaltener Taste wird der Squelch vorübergehend geöffnet und die Störunterdrückungsfunktion(en) deaktiviert.
- ➥ Beim Simplex-Betrieb und eingeschalteter RIT drücken und halten, um die Sendefrequenz abzuhören. Die Frequenz entspricht der Frequenz bei ausgeschalteter RIT.
- ➥ Im DV-Modus drücken und halten, um den RX-Monitor-Modus zu aktivieren. (S. 6-3)

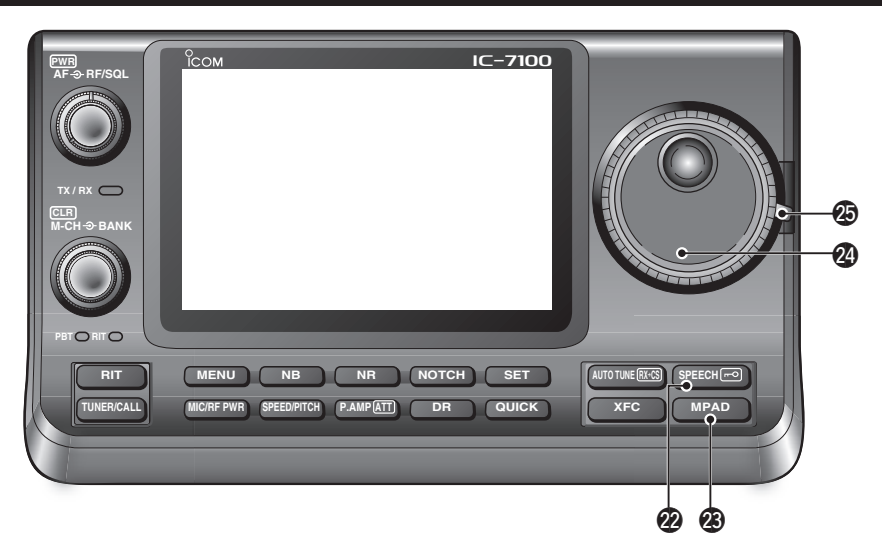

#### @2 **SPRACHANSAGE-/VERRIEGELUNGSTASTE SPEECH**<sub>r</sub>ol

O SPRACHANSAGE-TASTE (S. 3-20)

 Drücken, um den S-Meter-Wert, die angezeigte Frequenz und die Betriebsart in englischer Sprache ansagen zu lassen.

- Die Ansage des S-Meter-Wertes lässt sich im Menü "S-Level SPEECH" des Set-Modus ausschalten. (S. 6-4)
- SET > SPEECH > *S-Level SPEECH*
- Bei eingeschalteter RIT wird die RIT-Ablage bei der Ansage der Frequenz nicht berücksichtigt.
- ❍ VERRIEGELUNGSTASTE (EB Abschnitt 5)
	- 1 Sek. drücken, um die Verriegelung ein- oder auszuschalten.
	- Die Verriegelung verriegelt den Abstimmknopf elektronisch.
	- "**[20**" erscheint bei eingeschalteter Verriegelung.
	- Im Menü "Lock Function" des Set-Modus lässt sich wählen, ob die Verriegelung auf andere Bedienelemente wirken soll. (S. 6-6) SET > Function > *Lock Function*
	-
- **HINWEIS:** Die Wirkung der [SPEECH/LOCK]-Tas-
- te beim Drücken bzw. 1 Sek. langen Drücken lässt
- sich im Menü "[SPEECH/LOCK] Switch" des Set-
- Modus vertauschen. (S. 6-6)
- SET > Function > *Lock Function*

#### @3**NOTIZSPEICHER-TASTE** MPAD (EB Abschnitt 11)

➥ So oft drücken, bis der gewünschte Notizspeicher aufgerufen ist.

 Die 5 (oder 10) zuletzt programmierten Frequenz-Betriebsarten-Kombinationen lassen sich beginnend mit der allerletzten aufrufen.

- Die Anzahl der Notizspeicher lässt sich im Menü "Memopad Numbers" des Set-Modus von 5 auf 10 erhöhen. (S. 6-6)
	- SET > Function > *Memopad Numbers*
- ➥ 1 Sek. drücken, um die angezeigte Frequenz und die gewählte Betriebsart in den Notizspeicher zu programmieren.
	- Die jeweils letzten 5 (oder 10) programmierten Frequenz-Betriebsarten-Kombinationen lassen sich wieder aufrufen.

#### @4**ABSTIMMKNOPF**

 Drehen, um die angezeigte Frequenz zu ändern, Zeilen in geöffneten Fenstern zu wählen, Einstellungen im Set-Modus vorzunehmen usw.

#### @5**BREMSE FÜR DEN HAUPTABSTIMMKNOPF** Drehwiderstand wählen.

• Der Hebel hat drei Stellungen, bei einer lässt sich der Abstimmknopf mit Klicks drehen.

# **Bedienteil – Display**

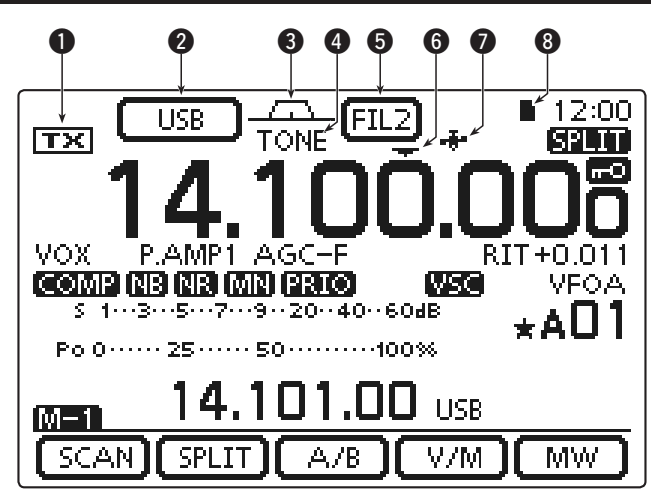

# **Q** TX-SYMBOL

Zeigt an, ob auf der angezeigten Frequenz gesendet werden kann oder nicht.

- $\rightarrow$  " $\overline{IX}$ " erscheint, wenn die angezeigte Frequenz innerhalb eines Amateurbandes liegt.
- ► "ITX" erscheint, wenn die angezeigte Frequenz außerhalb eines Amateurbandes liegt. Sofern im Menü "Band Edge Beep" des Set-Modus "OFF" (S. 6-5) gewählt ist, erscheint " TX" nicht. SET > Function > *Band Edge Beep*
- ► "LMT" erscheint, wenn die Sendeleistung des Transceivers wegen einer zu hohen Temperatur der PA-FETs automatisch reduziert wurde.
- **► "HOT" erscheint, wenn der Sender des Transcei**vers wegen einer viel zu hohen Temperatur der PA-FETs automatisch abgeschaltet wurde.

# **@ BETRIEBSARTEN-SYMBOL (S. 3-17)**

- ➥ Zeigt die gewählte Betriebsart an.
	- "-D" erscheint zusätzlich, wenn SSB Data, AM Data oder FM Data gewählt ist.
- ➥ Symbol berühren, um das Betriebsarten-Wahlfenster zu öffnen.
	- Im Betriebsarten-Wahlfenster die gewünschte Betriebsart berühren.

# e **BANDBREITEN-SYMBOL** (EB Abschnitt 5)

 Grafische Anzeige der ZF-Bandbreite, die mit den beiden PBT-Reglern eingestellt wird, und der Mittenfrequenz beim ZF-Shift-Betrieb.

#### **@ SYMBOL FÜR TONE-/DIGITAL-SQUELCH (Betriebsart: FM)**

- → "TONE" erscheint bei eingeschaltetem Repeater-Tone. (EB Abschnitt 4)
- ➥ "TSQL" erscheint bei eingeschaltetem Tone-Squelch. (EB Abschnitt 4)
- **► "DTCS" erscheint bei eingeschalteter DTCS. (EB** Abschnitt 4)

# **(Betriebsart: DV)**

- → "DSQL" erscheint bei eingeschaltetem Digital-Rufzeichen-Squelch. (EB Abschnitt 9)
- **► "CSQL"** erscheint bei eingeschaltetem Digital-Code-Squelch. (EB Abschnitt 9)

# **6 ZF-FILTER-SYMBOL** (EB Abschnitt 5)

- ➥ Zeigt die Nummer des gewählten ZF-Filters an.
- ➥ Berühren, um die Einstellungen des ZF-Filters anzuzeigen.
	- Die Bandbreite und die ZF-Shift des ZF-Filters erscheinen für 2 Sek. im Display.
- **► 1 Sek. lang berühren, um das FILTER-Fenster zu** öffnen, in dem die Bandbreite eingestellt werden kann.
- **► Bei geöffnetem FILTER-Fenster 1 Sek. lang berüh**ren, um zur vorherigen Anzeige zurückzukehren.

# **@ SCHNELLABSTIMM-SYMBOL (S. 3-8)**

 Erscheint, wenn die Schnellabstimmung eingeschaltet ist.

- Wenn " $\nabla$ " über der Frequenzanzeige erscheint, erfolgt die Abstimmung in 1-kHz- bzw. 1-MHz-Schritten.
- Wenn " $\nabla$ " nicht erscheint, erfolgt die Abstimmung in 10bzw. 1-Hz-Schritten.

# **O GPS-SYMBOL** (EB Abschnitt 10)

- ➥ Erscheint, wenn der an der [DATA1]-Buchse angeschlossene GPS-Empfänger gültige Daten empfängt.
- ➥ Blinkt, wenn der an der [DATA1]-Buchse angeschlossene GPS-Empfänger keine gültigen Daten empfängt.

# **@ SD-KARTEN-SYMBOL**

- ► ..■" erscheint, wenn sich eine SD-Karte im Kartenslot befindet.
- "■" und "Ŋ" blinken abwechselnd, wenn der Transceiver auf die SD-Karte zugreift.

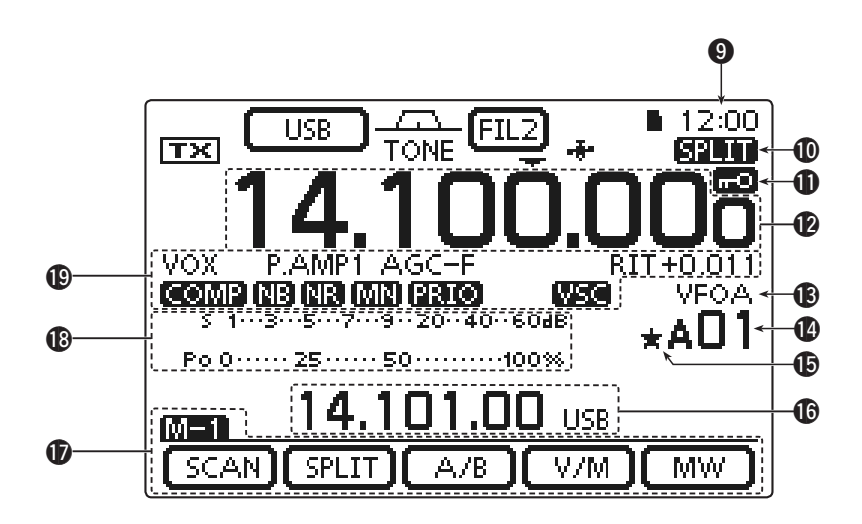

### o **UHR**

Anzeige der aktuelle Zeit. • UTC oder Ortszeit sind wählbar. (S. 6-10)

# **10 SPLIT-SYMBOL** (EB Abschnitt 6)

- **" ERTER**" erscheint bei eingeschalteter Split-Funktion.
- **1** VERRIEGELUNGS-SYMBOL (EB Abschnitt 5) " " erscheint bei eingeschalteter Verriegelungsfunktion.

#### **1⁄4 ABSTIMMGESCHWINDIGKEIT** (S. 3-10) **(Betriebsarten: SSB-D/CW/RTTY)**

" $\blacksquare$  " erscheint, wenn die Abstimmgeschwindigkeit des Abstimmknopfs auf 1⁄4 der normalen reduziert ist.

• Die Abstimmgeschwindigkeit lässt sich nur reduzieren, wenn die Schnellabstimmung ausgeschaltet ist.

# !2**FREQUENZANZEIGE**

- ➥ Anzeige der Betriebsfrequenz.
- ➥ MHz-Stellen der Frequenzanzeige berühren, um das Bandwahlfenster zu öffnen.
- ➥ MHz-Stellen der Frequenzanzeige 1 Sek. lang berühren, um die 1-MHz-Schnellabstimmung einoder auszuschalten.
- ➥ kHz-Stellen der Frequenzanzeige berühren, um die 1-kHz-Schnellabstimmung ein- oder auszuschalten.
- **► kHz-Stellen der Frequenzanzeige 1 Sek. lang be**rühren, um das Einstellfenster für die Abstimmschrittweite zu öffnen.
- ➥ Hz-Stellen der Frequenzanzeige 1 Sek. lang berühren, um zwischen 10- und 1-Hz-Abstimmung umzuschalten.

# !3**VFO-/SPEICHER-SYMBOL** (S. 3-4)

- ► "VFOA" oder "VFOB" erscheint, je nach gewähltem VFO.
- ➥ "MEMO" erscheint, wenn der Speichermodus gewählt ist.

### !4 **SPEICHERKANAL-ANZEIGE** (EB Abschnitt 11)

- ➥ Anzeige der Nummer des gewählten Speicherkanals, der Suchlauf-Eckfrequenz-Kanals oder des Anrufkanals.
	- Der Buchstabe der Speicherbank (A bis E) erscheint links neben der Nummer.
- **► Anzeige berühren, um zwischen VFO- und Spei**chermodus umzuschalten.

# !5**AUSWAHL-SPEICHERKANAL-SYMBOL**

"★" erscheint, wenn der gewählte Speicherkanal als Auswahl-Speicherkanal programmiert ist. (EB Abschnitt 12)

# $\bigcirc$  **ANZEIGE FÜR DIVERSE INFORMATIONEN**

 Anzeige der Sendefrequenz beim Split-Betrieb, zusätzlicher Daten von Speicherkanälen, empfangener Rufzeichen usw.

# **1***O* FUNKTIONS-DISPLAY (S. 1-10)

Anzeige der Funktionen der Multifunktionstasten des Displays.

- MENU -Taste drücken, um die Funktionen der im Display erscheinenden Multifunktionstasten zu ändern.
- Schaltet die Funktionen entsprechend der Menüs M-1 bis D-2 um.

#### !8**BALKENINSTRUMENTE**

- ➥ Anzeige der Signalstärke beim Empfang.
- ➥ Anzeige der relativen Sendeleistung, des SWR, des ALC- oder des Kompressionspegels beim Senden.
- ➥ Bei eingeschalteter Meter-Peak-Hold-Funktion wird der Spitzenwert der S-Meter- bzw. der Sendeleistung jeweils etwa 0,5 Sek. lang angezeigt.
- ➥ Areal des Displays berühren, um zwischen relativer Sendeleistung, SWR, ALC- oder Kompressionspegel umzuschalten.
- ➥ Areal des Displays 1 Sek. lang berühren, um das Multifunktionsmeter anzuzeigen.

### !9**FUNKTIONS-SYMBOLE**

- → "VOX" erscheint bei eingeschalteter VOX-Funktion. (EB Abschnitt 6)
- ➥ Die Break-In-Symbole erscheinen bei eingeschalteter BK-In-Funktion. (EB Abschnitt 6)
	- "F-BKIN" erscheint bei eingeschalteter Voll-Break-In-Funktion.
	- "BK-IN" erscheint bei eingeschalteter Semi-Break-In-Funktion.
- ➥ Die Vorverstärkersymbole erscheinen bei eingeschaltetem Vorverstärker. (EB Abschnitt 5)
	- Auf KW, 50 MHz und 70 MHz erscheinen "P.AMP1" oder "P.AMP2", je nachdem, welcher Vorverstärker eingeschaltet ist.
	- Auf 144 MHz und 430 MHz erscheint bei eingeschaltetem Vorverstärker "P.AMP".
- **→ "ATT"** erscheint bei eingeschaltetem Eingangsabschwächer. (EB Abschnitt 5)
- ➥ Die AGC-Symbole zeigen die gewählte AGC-Zeitkonstante an. (EB Abschnitt 5)
	- "AGC-F" für AGC fast (schnell); "AGC-M" für AGC mid (Mittel); "AGC-S" für AGC slow (langsam); "AGC-OFF" für AGC AUS.
	- Bei FM, WFM und DV ist für die AGC permanent "AGC-F" gewählt.
- ► "DUP+" erscheint beim Repeater-Betrieb bei positiver Duplex-Ablage, "DUP –" erscheint bei negativer. (EB Abschnitt 4)
- **►** "RIT" und die eingestellte Shift-Ablagefrequenz erscheinen bei eingeschalteter RIT. (EB Abschnitt 5)
- → "**COMP**" erscheint bei eingeschaltetem Sprachkompressor.
- → "**IB**" erscheint bei eingeschaltetem Störaustaster. (EB Abschnitt 5)
- → "Ma" erscheint bei eingeschalteter Rauschminderungsfunktion. (EB Abschnitt 5)
- ➥ Die Notch-Filter-Symbole erscheinen bei eingeschaltetem Notch-Filter. (EB Abschnitt 5)
	- **(Betriebsarten: SSB/CW/RTTY/AM)**
	- ., **MIN** " erscheint bei eingeschaltetem manuellen Notch-Filter.
	- **(Betriebsarten: SSB/AM/FM)**
	- "<sup>211</sup> erscheint bei eingeschaltetem automatischen Notch-Filter.
- → " **Tato** " erscheint bei eingeschaltetem Prioritätssuchlauf. (EB Abschnitt 12)
- → ... WEN " erscheint bei eingeschalteter VSC-Funktion (Voice Squelch Control).

#### **(Betriebsart: DV)**

- → "EMP " erscheint, wenn der EMR-Modus (Enhanced Monitor Receive) gewählt ist. (EB Abschnitt 9)
- Im EMR-Modus ist es nicht erforderlich, Rufzeichen für den DV-Betrieb einzustellen.
- → "日面2" blinkt, wenn ein EMR-Signal empfangen wird.
- ◆ "同3" erscheint bei eingeschalteter BK-In-Funktion. (EB Abschnitt 9)
	- Die BK-Funktion gestattet es, an Funkverbindungen anderer Stationen teilzunehmen, die mit eingeschaltetem Rufzeichen-Squelch kommunizieren.
- → " **[33** " blinkt, wenn ein Break-In-Anruf empfangen wird.

# **Bedienteil – Multifunktionstasten**

- ➥ MENU -Taste drücken, um die Funktionen der im Display erscheinenden Multifunktionstasten zu ändern.
	- Schaltet die Funktionen entsprechend der Menüs M-1 bis D-2 um.
	- Die Funktionen variieren teilweise je nach Betriebsart.
	- Die Menüs D-1 und D-2 lassen sich nur in der Betriebsart DV im DR-Modus wählen.
- ➥ Multifunktionstasten kurz oder 1 Sek. lang berühren, um die jeweilige Funktion zu wählen.
- **♦ Anzeige im Menü M-1**  $(SCAN)$   $(SPLIT)$   $(A/B)$ V/M MW

# **◇ Anzeige im Menü M-2**

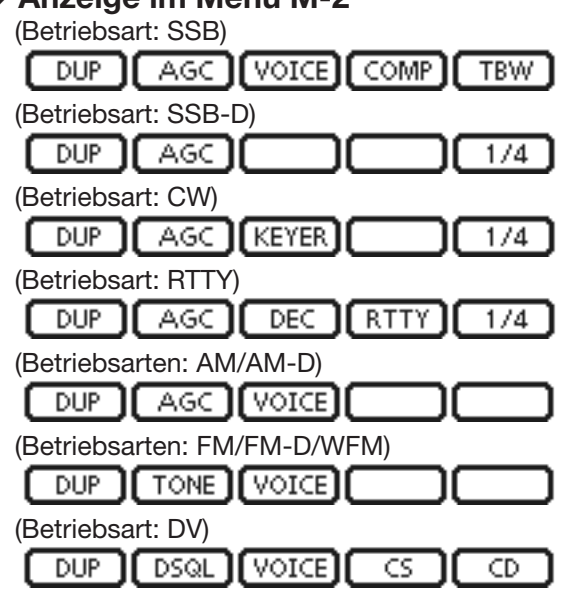

- **♦ Anzeige im Menü M-3** 
	- (Betriebsarten: SSB/AM/AM-D) [MEMO] [SCOPE] [SWR] **VOX** (Betriebsarten: SSB-D/RTTY) [MEMO][SCOPE] SWR. (Betriebsart: CW)  $BK-IN$ MEMOISCOPEI SWR (Betriebsarten: FM/FM-D/WFM/DV) [MEMO][SCOPE][ SWR 1 [ DTMF] **VOX**
- **♦ Anzeige im Menü D-1**

(Betriebsart: DV, wenn der DR-Modus gewählt ist) SCAN] SKIP 1 [ VOICE ] CS CD

D **Anzeige im Menü D-2**

(Betriebsart: DV, wenn der DR-Modus gewählt ist) MW<sup>1</sup> DSQL 1 DTMF<sup>1</sup> **VOX** 

# **♦ Funktionen im Menü M-1**

**SUCHLAUF [SCAN]** (EB Abschnitt 12)

Berühren, um das SCAN-Fenster zu öffnen. f scan l • MENU drücken, um zur vorherigen Anzeige zurückzukehren.

# **SPLIT-BETRIEB [SPLIT]** (EB Abschnitt 6)

**SPLIT** → Berühren, um den Split-Betrieb ein- oder auszuschalten.

- "**ENTTE**" erscheint bei eingeschaltetem Split-Betrieb.
- ➥ 1 Sek. lang berühren, um die Quick-Split-Funktion zu aktivieren.
	- Die Sendefrequenz wird gegenüber der Empfangsfrequenz um den Betrag verschoben, der im Menü "SPLIT Offset" des Set-Modus eingestellt ist. (EB Abschnitt 6)
	- SET > Function > SPLIT/DUP > *SPLIT Offset*
	- Die Quick-Split-Funktion kann im Menü "Quick SPLIT" des Set-Modus ausgeschaltet werden. (EB Abschnitt 6)
		- SET > Function > SPLIT/DUP > *Quick SPLIT*

# **VFO-WAHL [A/B]** (S. 3-5)

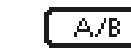

**► Berühren, um zwischen VFO A und VFO B** umzuschalten.

 $\rightarrow$  **1 Sek. lang berühren, um die Einstellungen** des nicht angezeigten VFOs an die des angezeigten anzugleichen.

# **VFO-/SPEICHERMODUS [V/M]**

 ➥ Berühren, um zwischen VFO- und Spei- $V/M$ chermodus umzuschalten. (S. 3-4)

- Berühren der Speicherkanalnummer schaltet ebenfalls zwischen VFO- und Speichermodus um.
- ➥ 1 Sek. lang berühren, um den Inhalt des Speicherkanals in den angezeigten VFO zu übernehmen. (EB Abschnitt 11)

# **SPEICHER SCHREIBEN [MW]** (EB Abschnitt 11)

- 1 Sek. lang berühren, um die Einstellungen MW. des VFOs in den gewählten Speicherkanal zu programmieren.
	- Diese Bedienung ist sowohl im VFO- als auch im Speichermodus möglich.

# **◇ Funktionen im Menü M-2**

# **DUPLEX-BETRIEB [DUP]** (EB Abschnitt 4)

- ➥ Berühren, um die Duplex-Ablagerichtung **DUP** zu wählen oder den Duplex-Betrieb auszuschalten.
	- "DUP-" bzw. "DUP+" erscheint beim Duplex-**Betrieb.**
	- ➥ Bei FM 1 Sek. lang berühren, um die Eintasten-Repeater-Funktion ein- oder auszuschalten.

### **AGC-ZEITKONSTANTE [AGC]** (EB Abschnitt 5) **(Betriebsarten: SSB/SSB-D/CW/RTTY/AM/AM-D)**

AGC I

 ➥ Berühren, um die Zeitkonstante zu wählen.  $\rightarrow$  **1 Sek. lang berühren, um das AGC-Fens**ter zu öffnen.

• Mit MENU zur vorherigen Anzeige zurück.

### **TONE-SQUELCH [TONE]** (EB Abschnitt 4) **(Betriebsart: FM)**

- ➥ Berühren, um die Tone-Squelch-Funktion **TONE** aus Repeater-Tone, Tone-Squelch (CTCSS) oder DTCS zu wählen.
	- $\rightarrow$  **1 Sek. lang berühren, um das TONE-Fens**ter zu öffnen.
		- Mit MENU zur vorherigen Anzeige zurück.

### **DIGITAL-SQUELCH [DSQL]** (EB Abschnitt 9) **(Betriebsart: DV)**

- $\rightarrow$  **Berühren, um die Digital-Squelch-Funktion DSQL** aus Digital-Rufzeichen-Squelch und Digital-Code-Squelch zu wählen.
	- $\rightarrow$  **1 Sek. lang berühren, um das DSQL-Fens**ter zu öffnen.
		- Mit MENU zur vorherigen Anzeige zurück.

#### **SPRACHRECORDER [VOICE]** (EB Abschnitt 15) **(Betriebsarten: SSB/AM/FM/DV)**

Im SD-Kartenslot muss sich eine SD-Karte befinden.

VOICE Berühren, um je nach Einstellung des Menüs "VOICE 1st Menu" des Set-Modus das VOICE TX-Fenster oder das VOICE (Root)-Fenster zu öffnen. (S. 6-6).

SET > Function > *VOICE 1st Menu* • Mit MENU zur vorherigen Anzeige zurück.

#### **SPEICHER-KEYER [KEYER]** (EB Abschnitt 4) **(Betriebsart: CW)**

- **KEYER** Berühren, um je nach Einstellung des Menüs "KEYER 1st Menu" des Set-Modus das KEY-ER SEND-Fenster oder das KEYER (Root)- Fenster zu öffnen. (S. 6-6).
	- SET > Function > *KEYER 1st Menu*

• Mit **MENU** zur vorherigen Anzeige zurück.

# **RTTY-DECODER [DEC]** (EB Abschnitt 4)

 Berühren, um das RTTY Decoder-Fenster zu  $DEC$ öffnen.

• Mit MENU zur vorherigen Anzeige zurück.

#### **SPRACHKOMPRESSOR [COMP]** (EB Abschnitt 6) **(Betriebsart: SSB)**

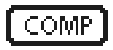

- $\rightarrow$  **Berühren, um den Sprachkompressor ein**oder auszuschalten.
	- "**[ [ 000**]<sup>"</sup> erscheint bei eingeschaltetem Sprachkompressor.
- $\rightarrow$  **1 Sek. lang berühren, um das COMP-Fens**ter zu öffnen.
	- Mit [MENU] zur vorherigen Anzeige zurück.

# **RTTY-EINSTELLUNG [RTTY]** (EB Abschnitt 4)

**BERTTY** Berühren, um das RTTY SET-Fenster zu öffnen. • Mit [MENU] zur vorherigen Anzeige zurück.

### **RUFZEICHEN [CS]** (EB Abschnitt 9) **(Betriebsart: DV)**

- Berühren, um das CALL SIGN-Fenster zu öff- $CS$ nen.
	- Das aktuelle Rufzeichen für den DV-Betrieb erscheint.
		- Mit [MENU] zur vorherigen Anzeige zurück.

#### **SENDEBANDBREITE [TBW]** (EB Abschnitt 6) **(Betriebsart: SSB)**

- ➥ Berühren, um die gewählte Sendeband-**TBW** breite anzuzeigen.
	- ➥ 1 Sek. lang berühren, um die Sendebandbreite umzuschalten.
		- Wählbar sind breit (WIDE), Mittel (MID) und schmal (NAR).

# **1⁄4 ABSTIMMUNG [1⁄4]** (S. 3-10)

# **(Betriebsarten: SSB-D/CW/RTTY)**

 Berühren, um die 1⁄4-Abstimmfunktion ein- $\overline{1/4}$ oder auszuschalten.

• "**[M]** " erscheint bei eingeschalteter 1/4 -Abstimmfunktion.

# **ANRUFAUFZEICHNUNG [CD]** (EB Abschnitt 9) **(Betriebsart: DV)**

 Berühren, um das RX HISTORY-Fenster zu  $\overline{CD}$ öffnen.

- Ein aufgezeichneter Anruf wird angezeigt.
	- Mit [MENU] zur vorherigen Anzeige zurück.

# **♦ Funktionen im Menü M-3**

**SPEICHERKANALNAME [MEMO]** (EB Abschnitt 11)

**Berühren, um das MEMO-Fenster (Memory)** zu öffnen.

• Mit [MENU] zur vorherigen Anzeige zurück.

# **BANDSKOP [SCOPE]** (EB Abschnitt 5)

SCOPE Berühren, um das SCOPE-Fenster (Band scope) zu öffnen.

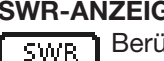

**SWR-ANZEIGE [SWR]** (EB Abschnitt 6)

Berühren, um das SWR-Fenster zu öffnen. • Mit **MENU** zur vorherigen Anzeige zurück.

#### **DTMF-BETRIEB [DTMF]** (EB Abschnitt 6) **(Betriebsart: FM/FM-D/DV)**

**BERGIGTER BERÜHREN** DER DTMF-Fenster zu öffnen. • Mit MENU zur vorherigen Anzeige zurück.

#### Bedienteil – Multifunktionstasten (Fortsetzung)

D Funktion der Multifunktionstasten im Menü M-3 (Fortsetzung)

#### **VOX-BETRIEB [VOX]** (EB Abschnitt 6) **(Betriebsarten: SSB/AM/FM/DV)**

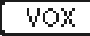

- ➥ Berühren, um die VOX-Funktion ein- oder auszuschalten.
	- $\rightarrow$  **1 Sek. lang berühren, um das VOX-Fens**ter zu öffnen.
		- Mit MENU zur vorherigen Anzeige zurück.

#### ✔ *Was macht die VOX-Funktion?*

Die VOX-Funktion (Voice Operated Transmission) schaltet den Transceiver automatisch auf Senden, wenn in das Mikrofon gesprochen wird, und schaltet auf Empfang zurück, wenn man aufhört zu sprechen.

### **BREAK-IN-BETRIEB [BK-IN]** (EB Abschnitt 6) **(Betriebsart: CW)**

- ➥ Berühren, um die BK-In-Funktion zwischen BK-IN] Voll- und Semi-BK-In umzuschalten oder ganz auszuschalten.
	- $\rightarrow$  **1 Sek. lang berühren, um das BKIN-Fens**ter zu öffnen (Break-in). BKIN-Fenster berühren, um zur vorherigen Anzeige zurückzukehren.

#### ✔ *Was ist die Break-In-Funktion?*

Die BK-Funktion realisiert die automatische Sende-Empfangs-Umschaltung bei CW. Bei Voll-BK (QSK) kann man sogar zwischen den gesendeten Zeichen empfangen.

# D **Funktionen im Menü D-1**

**(Betriebsart: DV,** wenn der DR-Modus gewählt ist)

#### **SUCHLAUF [SCAN]** (EB Abschnitt 12)

- SCAN > Berühren, um den Suchlauf nach Einstiegs-
	- Repeatern zu starten oder zu beenden.
	- $\rightarrow$  **1 Sek. lang berühren, um das SCAN SET-**Fenster zu öffnen.
		- Mit [MENU] zur vorherigen Anzeige zurück.

#### **SUCHLAUFÜBERSPRUNG [SKIP]**

- ➥ Berühren, um die Übersprung-Markierung **SKIP** für den Einstiegs-Repeater-Suchlauf einoder auszuschalten.
	- "ERIP" erscheint bei eingeschalteter Übersprungmarkierung.
	- Wenn ein Repeater mit einer Übersprung-Markierung versehen ist, erscheint er nicht und lässt sich nicht als "FROM" (Einstiegs-Repeater) wählen.

# **SPRACHRECORDER [VOICE]** (EB Abschnitt 15)

Im SD-Kartenslot muss sich eine SD-Karte befinden.

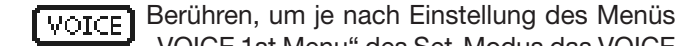

"VOICE 1st Menu" des Set-Modus das VOICE TX-Fenster oder das VOICE (Root)-Fenster zu öffnen. (S. 6-6)

SET > Function > *VOICE 1st Menu*

• Mit [MENU] zur vorherigen Anzeige zurück.

#### **CALL SIGN KEY [CS]** (EB Abschnitt 9)

- Berühren, um das CALL SIGN-Fenster zu öff- $\overline{\mathsf{CS}}$ nen.
	- Das aktuelle Rufzeichen für den DV-Betrieb erscheint.
		- Mit **MENU** zur vorherigen Anzeige zurück.

#### **CALL RECORD KEY [CD]** (EB Abschnitt 9)

 Berühren, um das RX HISTORY-Fenster zu CD. öffnen.

- Ein aufgezeichneter Anruf wird angezeigt.
	- Mit [MENU] zur vorherigen Anzeige zurück.

# D **Funktionen im Menü D-2**

**(Betriebsart: DV,** wenn der DR-Modus gewählt ist)

#### **SPEICHER SCHREIBEN [MW]** (EB Abschnitt 11)

- ➥ Berühren, um das Speicherkanal-Fenster MW. zu öffnen.
	- 1 Sek. lang berühren, um die DR-Moduseinstellungen in den gewählten Speicherkanal zu programmieren.
		- Mit MENU zur vorherigen Anzeige zurück.

# **DIGITAL-SQUELCH [DSQL]** (EB Abschnitt 9)

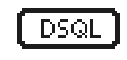

- $\overline{DSQL}$   $\rightarrow$  Berühren, um die Digital-Squelch-Funktion aus Digital-Rufzeichen-Squelch und Digital-Code-Squelch zu wählen.
	- $\rightarrow$  **1 Sek. lang berühren, um das DSQL-Fens**ter zu öffnen.
		- Mit **MENU** zur vorherigen Anzeige zurück.

#### **DTMF-BETRIEB [DTMF]** (EB Abschnitt 6)

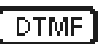

**BERÜGEN Berühren, um das DTMF-Fenster zu öffnen.** • Mit [MENU] zur vorherigen Anzeige zurück.

#### **VOX-BETRIEB [VOX]** (EB Abschnitt 6)

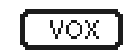

- ➥ Berühren, um die VOX-Funktion ein- oder auszuschalten.
	- $\rightarrow$  **1 Sek. lang berühren, um das VOX-Fens**ter zu öffnen.
		- Mit MENU zur vorherigen Anzeige zurück.

#### ✔ *Was macht die VOX-Funktion?*

Die VOX-Funktion (Voice Operated Transmission) schaltet den Transceiver automatisch auf Senden, wenn in das Mikrofon gesprochen wird, und schaltet auf Empfang zurück, wenn man aufhört zu sprechen.

# **Bedienteil – Rück- und Unterseite**

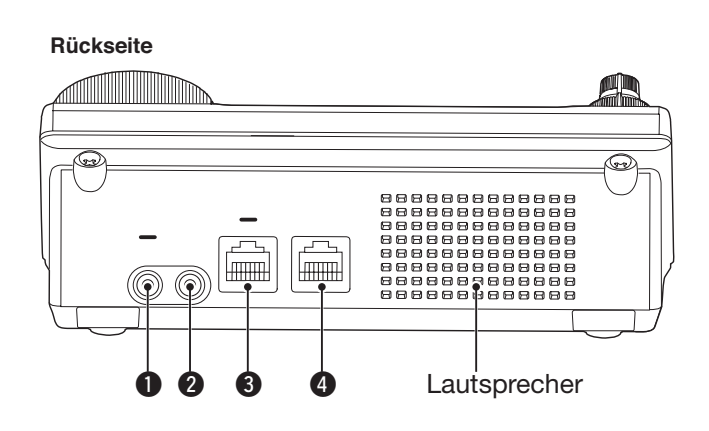

### q**KOPFHÖRER/LAUTSPRECHER [PHONES/SP]**

 Buchse zum Anschluss eines Standard-Stereo-Kopfhörers (Impedanz: 8 bis 16  $\Omega$ ).

- NF-Leistung: mehr als 5 mW an 8  $\Omega$  Last.
- Wenn ein Kopfhörer angeschlossen ist, wird der eingebaute Lautsprecher abgeschaltet.
- Wenn der [PHONES/SP]-Schalter ( $\odot$  auf der Unterseite) sich in der Stellung SPEAKER befindet, kann an diese Buchse ein externer Lautsprecher angeschlossen werden, was für den Mobil- und Outdoor-Betrieb zweckmäßig ist.

#### **@ELEKTRONISCHER KEYER [ELEC-KEY]**

 Buchse zum Anschluss einer Bug oder eines Paddles zur Ansteuerung des eingebauten elektronischen Keyers für den CW-Betrieb. (EB Abschnitt 4)

- Im Menü "Keyer Type" des KEYER SET-Modus wird der Keyer-Typ aus ELEC-KEY, BUG-KEY oder Straight key gewählt.
- Wenn eine Handtaste angeschlossen wird, muss im Menü "Keyer Type" des "KEYER SET"-Modus "Straight key" gewählt sein. (EB Abschnitt 4)
- Eine zusätzliche Tasten-Buchse befindet sich auf der Rückseite der Haupteinheit. Siehe [KEY] auf S. 1-15 und 2-5.
- Im Menü "Paddle Polarity" des KEYER SET-Modus lässt sich die Polarität des Paddles (Striche und Punkte) vertauschen. (EB Abschnitt 4)
- Für den elektronischen Keyer stehen vier Speicher zur Verfügung. (EB Abschnitt 4)

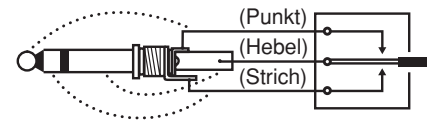

Standard-Klinkenstecker (Ø 3,5 mm)

**Unterseite**

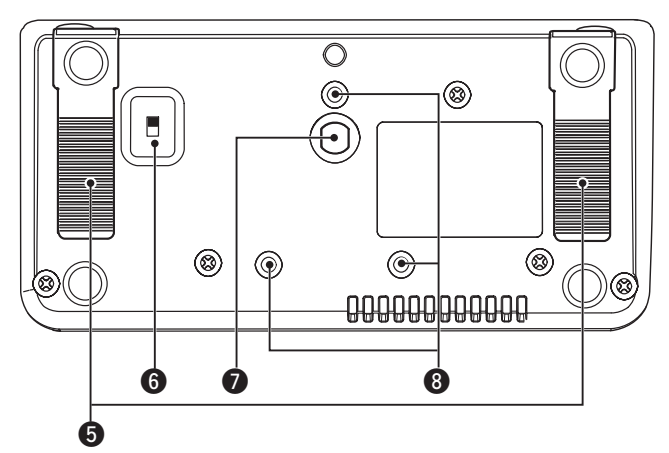

### **@MIKROFON [MIC]**

 Buchse zum Anschluss des mitgelieferten oder eines optionalen Mikrofons.

- Siehe EB Abschnitt 21 für anschließbare Mikrofone.
- Siehe S. 1-17 zur Anschlussbelegung der Buchse.
- Zum Anschluss eines Tischmikrofons mit 8-poligem Stecker, wie z.B. SM-30 bzw. SM-50, steht ein optionales Adapterkabel OPC-589 zur Verfügung.
- Eine zusätzliche Mikrofonbuchse befindet sich auf der Rückseite der Haupteinheit.

X KEINESFALLS zwei Mikrofone gleichzeitig anschließen.

#### **@HAUPTEINHEIT [MAIN UNIT]**

 Buchse zum Anschluss des mitgelieferten Steuerkabels OPC-2253 für die Verbindung des Bedienteils mit der Haupteinheit.

- Das OPC-2253 ist 3,5 m lang.
- **KEINESFALLS** Ethernet-Kabel anderer Hersteller verwenden.

# **GGERÄTEFÜSSE**

 Die Länge der Aufstellfüße ist für zwei Höhen wählbar.

• Die Länge nicht verändern, während man den Transceiver bedient.

### **@KOPFHÖRER/LAUTSPRECHER-SCHALTER [PHONES/SP]**

 Umschaltung für die [PHONES/SP]-Buchse zum wahlweisen Anschluss eines Kopfhörers oder eines externen Lautsprechers.

# *GEWINDEBOHRUNG FÜR HALTERUNG*

 Passend für Stativschrauben (Produkt von Drittherstellern).

# **Haupteinheit – Vorderseite**

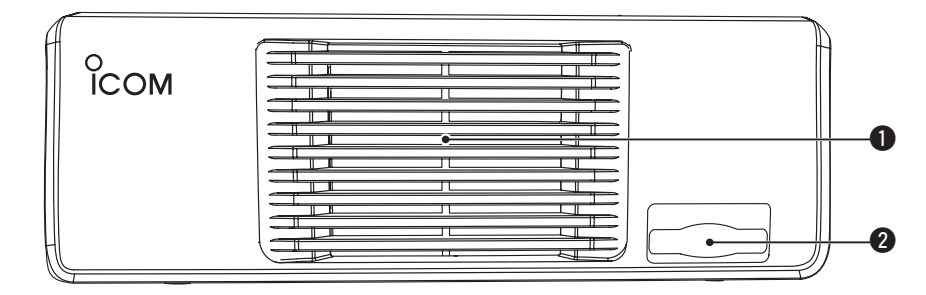

# q**LÜFTERÖFFNUNG**

 Hinter der Öffnung befindet sich der temperaturgesteuerte Lüfter, dessen Drehzahl sich, abhängig von der Temperatur im Inneren der Haupteinheit, in drei Geschwindigkeiten ändert.

### **@SD-KARTEN-SLOT [SD CARD]**

 Steckplatz für SD-Karten mit einer Speicherkapazität von bis zu 32 GB SDHC. Siehe EB Abschnitt 13 zu weiteren Details.

# **Haupteinheit – Rückseite**

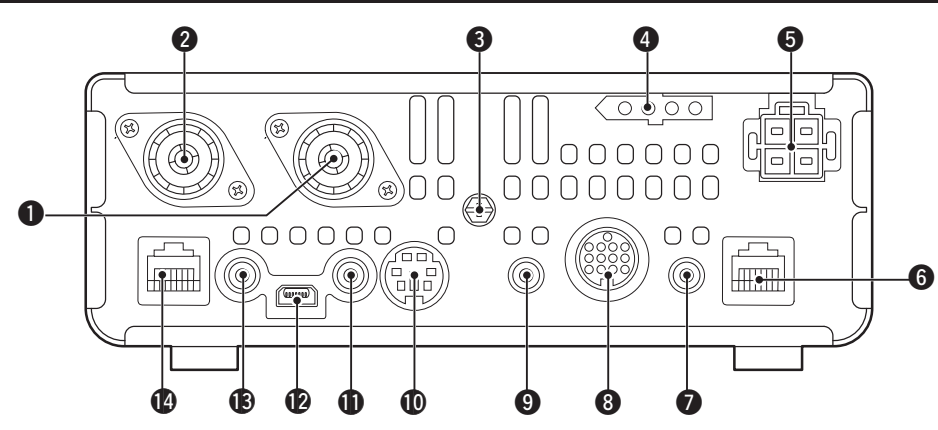

#### q **ANTENNENANSCHLUSS 1 [ANT1] @ ANTENNENANSCHLUSS 2 [ANT2]** (S. 2-2)

Zwei PL-Buchsen zum Anschluss von 50- $\Omega$ -Antennen mit PL-259-Stecker.

- [ANT1] für KW, 50 und 70 MHz.
- [ANT2] für 144 und 430 MHz.
- [ANT1] wird unterhalb 74,8 MHz gewählt und [ANT2] oberhalb von 74,8 MHz.

Wenn ein optionaler KW/50-MHz-Antennentuner AH-4 oder AT-180 verwendet wird, muss dieser an die Buchse [ANT1] angeschlossen werden.

#### **@ ERDUNGSKLEMME [GND] (S. 2-2)**

 Zur Vermeidung von Stromschlägen, TVI, BCI und anderen Problemen die Haupteinheit des Transceivers über diesen Anschluss erden.

# **4 TUNER-STEUERUNG [TUNER]** (S. 2-6)

 Buchse zum Anschluss des Steuerkabels eines optionalen automatischen KW/50-MHz-Antennentuners AH-4.

#### **O STROMVERSORGUNG [DC 13.8V] (S. 2-7)**

 Buchse für den Anschluss an eine Gleichstromquelle mit 13,8 V mittels mitgeliefertem Stromversorgungskabel.

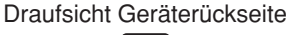

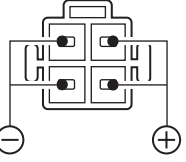

#### **@BEDIENTEIL [CONTROLLER]**

 Buchse zum Anschluss des mitgelieferten Steuerkabels OPC-2253 für die Verbindung der Haupteinheit mit dem Bedienteil.

• Das OPC-2253 ist 3,5 m lang.

**KEINESFALLS** Ethernet-Kabel anderer Hersteller verwenden.

# **1 TASTE [KEY]** (S. 2-5)

 Buchse zum Anschluss einer Handtaste oder eines externen elektronischen Keyers mit Standard-Klinkenstecker (Ø 3,5 mm).

• Zur Nutzung des eingebauten elektronischen Keyers für den CW-Betrieb muss ein Paddle an die [ELEC-KEY]- Buchse an der Rückseite des Bedienteils angeschlossen werden. (S. 1-13)

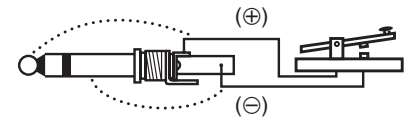

# **@ ZUBEHÖR [ACC]**

 Buchse zum Anschluss externer Geräte, wie z. B. Linearverstärker, automatischer Antennentuner oder -umschalter, TNC für die Datenkommunikation usw. • Siehe S. 1-16 für detaillierte Anschlussinformationen.

- o **DATA1 [DATA1]** (S. 2-6)
	- **► Buchse zum Anschluss eines PCs über das optio**nale Datenkabel OPC-1529R für die Low-Speed-Datenkommunikation im DV-Modus. (EB Abschnitt 9)
	- $\rightarrow$  **An diese Buchse kann über dasselbe Kabel auch** ein GPS-Empfänger angeschlossen werden. (EB Abschnitt 10)

# !0**DATA2 [DATA2]** (S. 2-6)

 Buchse zum Anschluss eines TNCs usw. für die High-Speed-Datenkommunikation.

# **10 CI-V-FERNSTEUERUNG [REMOTE] (S. 2-6)**

- $\rightarrow$  **Buchse zum Anschluss eines PCs über den op**tionalen CI-V-Pegelkonverter CT-17 für die externe Steuerung des Transceivers.
- ➥ Buchse zum Anschluss eines anderen Icom-Transceivers bzw. -Empfängers mit CI-V zur Nutzung der Transceive-Funktion.

 Wenn die Transceive-Funktion verwendet wird, ändern sich die Einstellungen an den beiden verbundenen Geräten simultan.

➥ Buchse zum Anschluss eines zweiten IC-7100 zum Zwecke des Klonens.

 • Das Kabel mit zwei Klinkensteckern muss separat beschafft werden.

#### !2 **USB-PORT (Universal Serial Bus) [USB]**

 Buchse zum Anschluss eines PCs über ein USB-Kabel für nachfolgende Zwecke:

- Modulationseingang
- Fernsteuerung des Transceivers mit CI-V-Befehlen (EB Abschnitt 20)
- Übertragung der Empfangs-NF zum PC
- Übertragung decodierter Zeichen zum PC
- Low-Speed-Datenkommunikation im DV-Modus (EB Abschnitt 9)
- Klonen mit der optionalen Cloning-Software CS-7100 (EB Abschnitt 19)
- Fernsteuerung des Transceivers mit der optionalen IP-Fernsteuer-Software RS-BA1 (EB Abschnitt 21)
- Dem USB-Port sind zwei COM-Port-Nummern zugeordnet: "USB1" wird zum Klonen und für den CI-V-Betrieb genutzt; "USB2" wird für die Funktion genutzt, die im Menü "USB2 Function" des Set-Modus gewählt ist. (S. 6-8)

SET > Connectors > USB2/DATA1 Function > *USB2 Function*

### **Über den USB-Treiber:**

 USB-Treiber und Installationsanleitungen stehen auf unserer Website zum Download bereit:

➥ http://www.icom.co.jp/world/index.html

 Folgende Ausrüstung ist erforderlich: **PC mit**

- Microsoft*®* Windows*®* XP, Microsoft*®* Windows Vista*®*, Microsoft*®* Windows*®* 7 oder Microsoft*®* Windows*®* 8 OS
- einem USB-1.1- oder 2.0-Port

#### **außerdem**

- USB-Kabel (im Lieferumfang des Transceivers)
- PC-Software (wie z. B. die optionale RS-BA1 oder die CS-7100)

**NIEMALS** den Transceiver an den PC anschließen, bevor die Installation des Treibers abgeschlossen ist.

#### **Zum Modulationseingang:**

Im Set-Modus bei "Connectors" "DATA OFF MOD" oder "DATA MOD" wählen.

SET > Connectors > *DATA OFF MOD*

SET > Connectors > *DATA MOD*

 Der Modulationseingangspegel von der USB-Buchse wird im Menü "USB MOD Level" des Set-Modus eingestellt. (EB Abschnitt 6)

SET > Connectors > *USB MOD Level*

Während des Klonens mit der CS-7100-Software darf nichts an die [REMOTE]-Buchse angeschlos-% Während de<br>
sen nichts a<br>
sen werden.

#### **13 EXTERNER LAUTSPRECHER [SP]**

 Buchse zum Anschluss eines externen Lautsprechers (4 bis 8 $\Omega$ ).

# **@MIKROFON [MIC]**

 Buchse zum Anschluss des mitgelieferten oder eines optionalen Mikrofons.

- Siehe EB Abschnitt 21 für anschließbare Mikrofone.
- Siehe S. 1-17 zur Anschlussbelegung der Buchse.
- Zum Anschluss eines Tischmikrofons mit 8-poligem Stecker, wie z.B. SM-30 bzw. SM-50, steht ein optionales Adapterkabel OPC-589 zur Verfügung.
- Eine weitere Mikrofonbuchse befindet sich auf der Rückseite des Bedienteils.

**Z KEINESFALLS** zwei Mikrofone gleichzeitig anschließen.

#### Haupteinheit – Rückseite (Fortsetzung)

# $\diamond$  Anschlussbelegung der ACC-Buchse

#### **• [ACC]-Buchse**

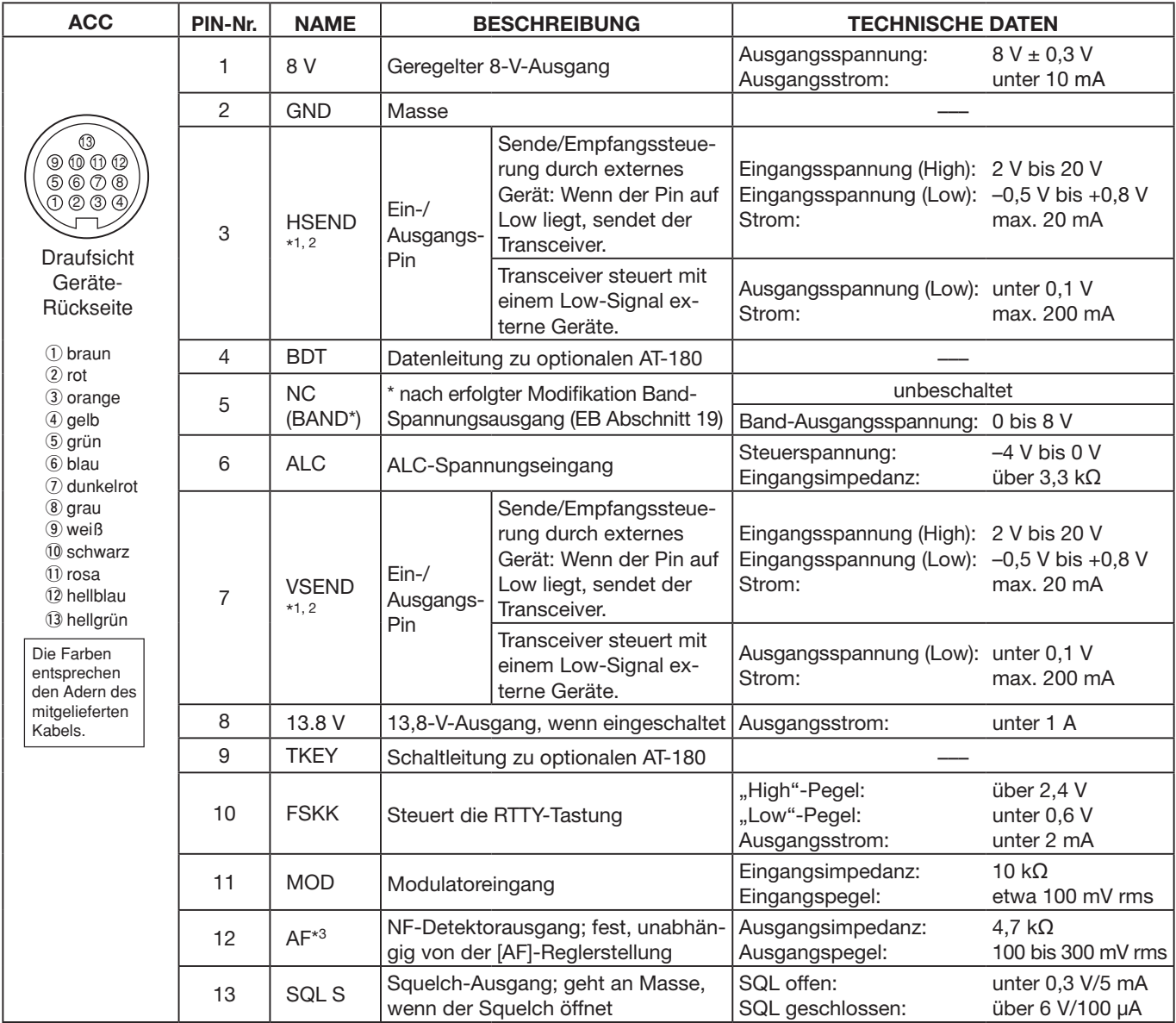

\*1 Wenn über die SEND-Pins (HSEND oder VSEND) eine induktive Last (z. B. ein Relais) gesteuert wird, können durch die Selbstinduktion Spannungsspitzen entstehen, die Schäden am Transceiver oder Fehlfunktionen verursachen können. Um dies zu vermeiden, muss der Relaisspule eine Schaltdiode parallelgeschaltet werden, die die Spannungsspitzen kurzschließt. Das kann der Typ "1N4148", "1N4007" oder ein Ähnlicher sein. Die richtige Polarität der Diode muss unbedingt beachtet werden, da das Relais bei Falschpolung der Diode nicht schaltet.

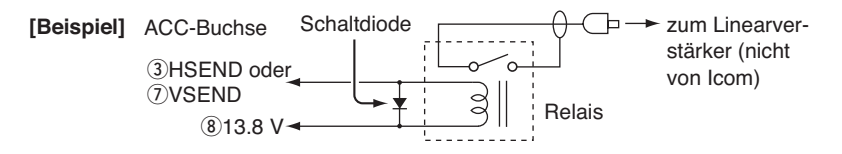

- \*2 VSEND wird normalerweise für 144 MHz und 430 MHz benutzt; HSEND für KW, 50 MHz und 70 MHz. Diese Zuordnung lässt sich im Menü "VSEND Select" des Set-Modus ändern. (S. 6-8) SET > Connectors > *VSEND Select*
- \*<sup>3</sup> Einstellung im Menü "ACC/USB Output Select" des Set-Modus änderbar. (S. 6-8) SET > Connectors > *ACC/USB Output Select*

# **• Verwendung des ACC-Adapterkabels OPC-599**

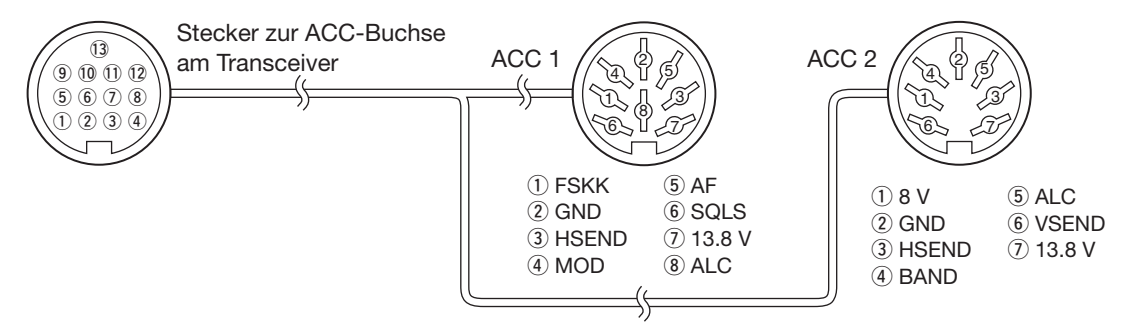

# $\diamond$  Anschlussbelegung der DATA2-Buchse

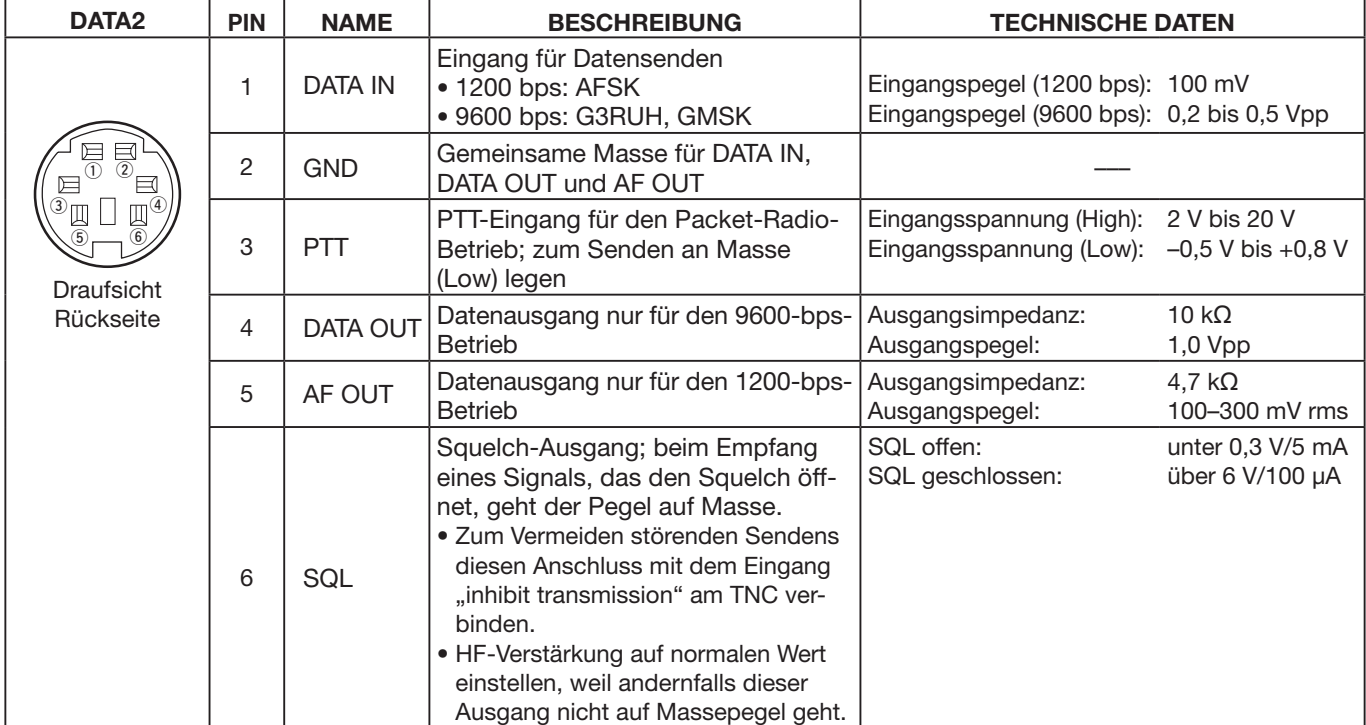

# $\diamond$  Anschlussbelegung der Mikrofonbuchse

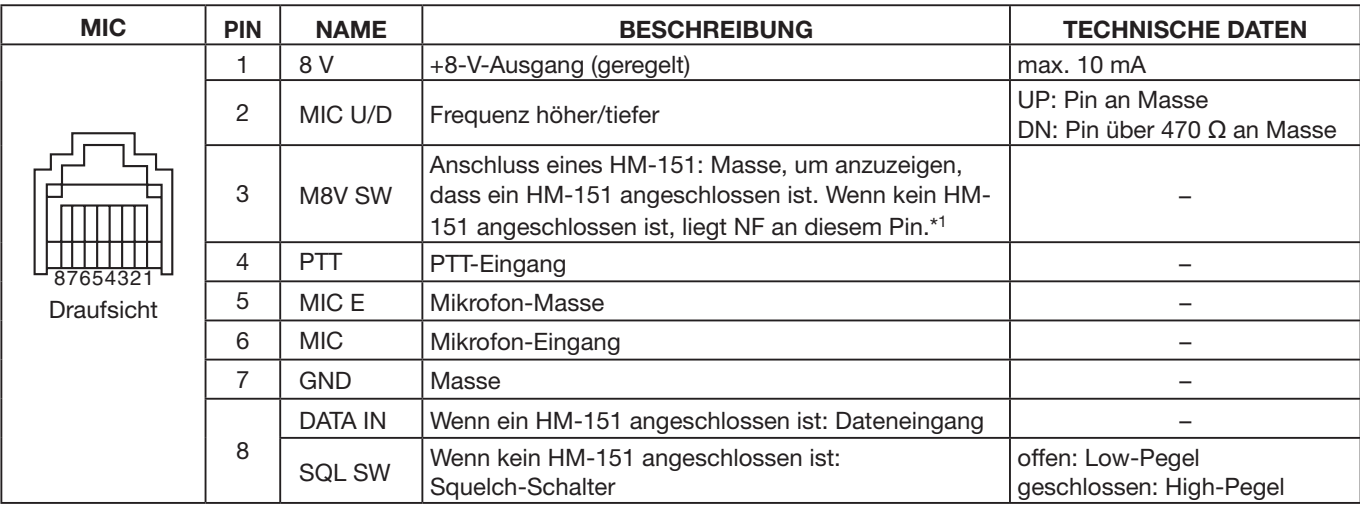

\*1 Im Menü "MIC AF Out" des Set-Modus lässt sich die Einstellung verändern. (S. 6-6) SET > Function > *MIC AF Out*

# **Mikrofone**

# ◆ HM-198 (mitgeliefert)

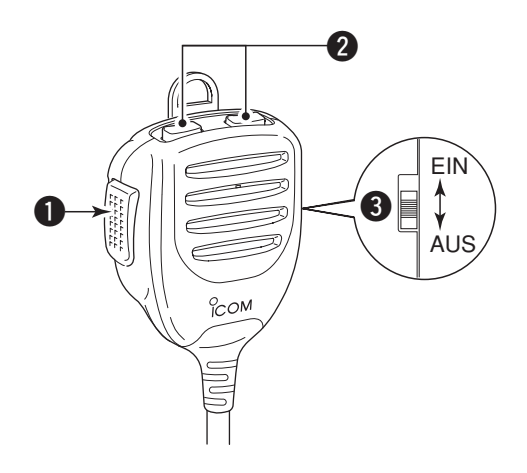

### **QPTT-TASTE**

 Zum Senden drücken und halten; zum Empfang wieder loslassen.

#### **WIP/DOWN-TASTEN [UP]/[DN]**

- ➥ Drücken ändert die angezeigte Frequenz, den Speicherkanal, die Set-Modus-Einstellung usw. (S. 3-9, EB Abschnitt 4, 11)
- ➥ 1 Sek. drücken, um den Suchlauf zu starten.

#### e**UP/DN-VERRIEGELUNGSTASTE**

 Umschalten, um die Verriegelung für die [UP]/[DN]- Tasten ein- oder auszuschalten.

Für die Benutzung dieser Mikrofone ist ein optionales Adapterkabel OPC-589 erforderlich.

### $\diamond$  **SM-50** (optional)

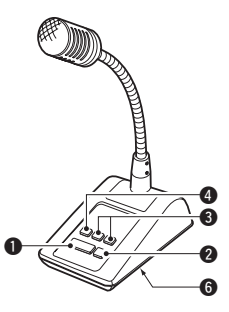

 $\diamond$  **SM-30** (optional)

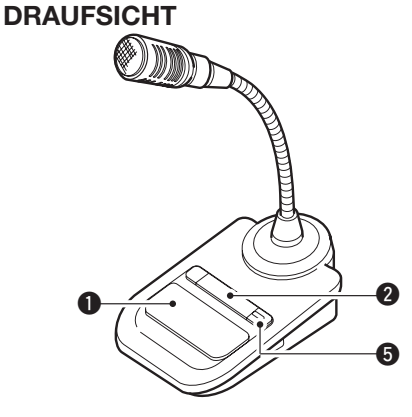

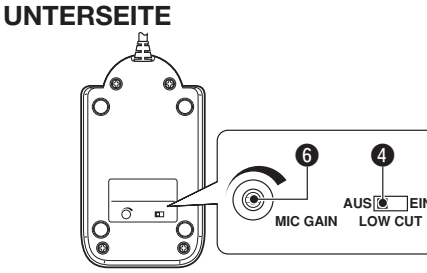

# **QPTT-TASTE**

 Zum Senden drücken und halten; zum Empfang wieder loslassen.

# **@PTT-VERRIEGELUNGSTASTE**

Verriegelt die PTT-Taste zum Senden.

# e**UP/DOWN-TASTEN [UP]/[DN]**

 Drücken ändert die angezeigte Frequenz oder den Speicherkanal.

- Dauerhaftes Drücken ändert die Frequenz bzw. die Speicherkanalnummer kontinuierlich.
- Bei gedrückt gehaltener [XFC]-Taste lässt sich im Split-Betrieb die angezeigte Frequenz ändern.
- Die [UP]/[DN]-Tasten können ein Paddle simulieren. Die Einstellung dazu erfolgt im KEYER SET-Modus (U/D KEY; MIC Up/Down Keyer). (EB Abschnitt 4)

# r **HOCHPASS-SCHALTER**

 Schalter betätigen, um die niederfrequenten Anteile des Sprachsignals zu minimieren.

# **@PTT-VERRIEGELUNGS-ANZEIGE [LOCK]**

(nur am SM-30) LED leuchtet rot, wenn die PTT mit  $\left( \circled{2} \right)$  verriegelt ist.

#### **@ MIKROFONVERSTÄRKUNGSREGLER [MIC GAIN]**

 Drehen, um den Ausgangspegel des Mikrofons einzustellen.

- Diesen Regler evtl. als Ergänzung zur Einstellung der Mikrofonverstärkung am Transceiver benutzen.
- Wenn der Regler zu weit nach rechts gedreht
- wird, ist der Ausgangspegel möglicherweise zu
- hoch, was zu Verzerrungen des Sendesignals
- führen kann.

# $\diamond$  **HM-151** (optional)

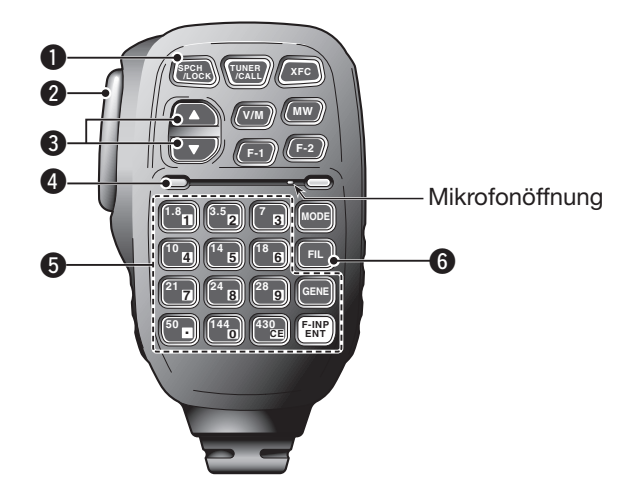

### **O**SPRACHANSAGE-/VERRIEGELUNGSTASTE **[SPCH/LOCK]**

 ❍ SPRACHANSAGE-TASTE (S. 3-20) Drücken, um den S-Meter-Wert, die angezeigte Frequenz und die Betriebsart in englischer Sprache ansagen zu lassen.

- Die Ansage des S-Meter-Wertes lässt sich im Menü "S-Level SPEECH" des Set-Modus ausschalten. (S. 6-4)
- SET > SPEECH > *S-Level SPEECH*
- Bei eingeschalteter RIT wird die RIT-Ablage bei der Ansage der Frequenz nicht berücksichtigt.

#### ❍ VERRIEGELUNGSTASTE (EB Abschnitt 5)

 1 Sek. drücken, um die Verriegelung ein- oder auszuschalten.

- Die Verriegelung verriegelt den Abstimmknopf elektronisch.
- "**FO**" erscheint bei eingeschalteter Verriegelung im Display.
- Im Menü "Lock Function" des Set-Modus lässt sich wählen, ob die Verriegelung auf andere Bedienelemente wirken soll. (S. 6-6) SET > Function > *Lock Function*

# **@ PTT-TASTE [PTT] (S. 3-23)**

 Zum Senden drücken und halten; zum Empfang wieder loslassen.

# **@UP/DOWN-TASTEN [A]/[V]**

Drücken ändert die angezeigte Frequenz.

- Dauerhaftes Drücken ändert die Frequenz kontinuerlich.
- Wenn im Display das Schnellabstimm-Symbol nicht angezeigt wird, beträgt die Abstimmschrittweite 50 Hz.

# *A* SENDE-LED

Leuchtet beim Senden rot.

### **@TASTENFELD**

- **► Zur Bandwahl die entsprechende Taste drücken.** • **[(GENE)•]** wählt den Allband-Bereich.
- ➥ Bandtaste zwei- oder dreimal drücken, um die Daten des Bandstapelregisters aufzurufen.
	- Das Dreifach-Bandstapelregister speichert drei Frequenzen pro Band.
- ➥ Zur direkten Frequenzeingabe **[(F-INP)ENT]** drücken, die gewünschte Frequenz nacheinander mit den Zifferntasten eingeben und die **[(F-INP) ENT]**-Taste noch einmal drücken.
	- Beispiel: Eingabe von 14,195 MHz: nacheinander die Tsaten **[(F-INP)ENT]** > **[1]** > **[4]** > **[•]** > **[1]** > **[9]** > **[5]** > **[(F-INP)ENT]** drücken.

# **@ZF-FILTER-WAHLTASTE [FIL]**

- ➥ Drücken, um eines der drei ZF-Filter zu wählen. • Die Bandbreite und die ZF-Shift des ZF-Filters erscheinen für 2 Sek. im Display.
- ➥ 1 Sek. drücken, um das FILTER-Fenster zu öffnen, in dem die Bandbreite eingestellt werden kann.
- ➥ Bei geöffnetem FILTER-Fenster 1 Sek. drücken, um zur vorherigen Anzeige zurückzukehren.

# Mikrofone

 $\diamond$  HM-151 (optional) (Fortsetzung)

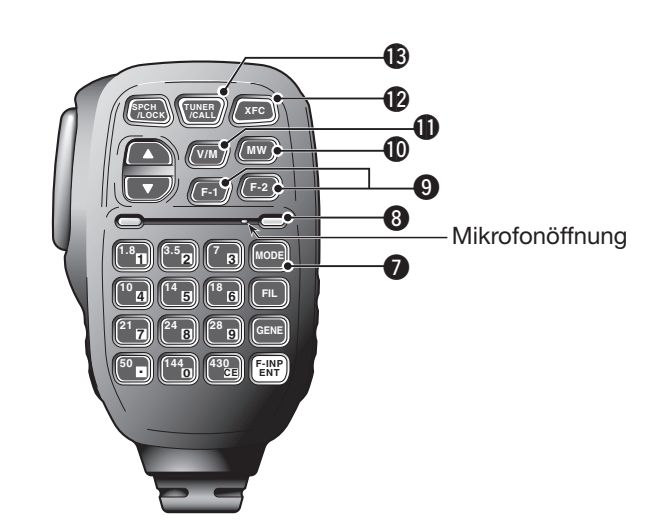

# **@BETRIEBSARTEN-TASTE [MODE]**

- ➥ Drücken, um nacheinander die gewünschte Betriebsart in folgender Reihenfolge zu wählen: USB/LSB ➧ CW/CW-R ➧ RTTY/RTTY-R
	- ➧ AM ➧ FM ➧ WFM ➧ DV
- ➥ 1 Sek. drücken, um die gewählte Betriebsart wie folgt umschalten zu können:
	- USB  $\leftrightarrow$  LSB
	- $CW \leftrightarrow CW-R$
	- $RTTY \leftrightarrow RTTY-R$

# **@POWER-LED**

Leuchtet grün, wenn der Transceiver eingeschaltet ist.

#### **@ PROGRAMMIERBARE FUNKTIONSTASTEN [F-1]/[F-2]**

 Tasten programmieren, um bestimmte Funktionen zu nutzen.

• Die gewünschten Funktionen lassen sich im Menü "RC MIC" des Set-Modus wählen (S. 6-6). Für **[F-1]** und [F-2] sind "MPW" bzw. "MPR" werksvoreingestellt. SET > Function > *RC MIC*

# !0 **SPEICHER-SCHREIB-TASTE [MW]**

(EB Abschnitt 11)

- 1 Sek. drücken, um die Einstellungen des VFOs in den gewählten Speicherkanal zu programmieren.
- Diese Bedienung ist sowohl im VFO- als auch im Speichermodus möglich.

# !1**VFO-/SPEICHER-WAHLTASTE [V/M]**

- ➥ Drücken, um zwischen VFO- und Speichermodus umzuschalten. (S. 3-4)
- $\rightarrow$  **1 Sek. drücken, um den Inhalt des Speicherka**nals in den angezeigten VFO zu übernehmen. (EB Abschnitt 11)

# !2 **SENDEFREQUENZ-PRÜFTASTE [XFC]**

- ➥ Beim Split-Frequenz- oder Repeater-Betrieb drücken und halten, um die eigene Sendefrequenz abzuhören. (EB Abschnitt 4)
	- Bei gedrückt gehaltener Taste kann die Sendefrequenz mit dem Abstimmknopf oder der MPAD-Taste verändert werden.
	- Wenn beim Split-Betrieb die Split-Verriegelung eingeschaltet ist, drückt man diese Taste, um die Split-Verriegelung auszuschalten. (EB Abschnitt 6)
- **► Beim Simplex-Betrieb drücken und halten, um die** angezeigte Frequenz abzuhören.
	- Bei gedrückt gehaltener Taste wird der Squelch vorübergehend geöffnet und die Störunterdrückungsfunktion(en) deaktiviert.
- **► Beim Simplex-Betrieb und eingeschalteter RIT** drücken und halten, um die Sendefrequenz abzuhören. Die Frequenz entspricht der Frequenz bei ausgeschalteter RIT. (EB Abschnitt 5)
- ➥ Im DV-Modus drücken und halten, um den RX-Monitor-Modus zu aktivieren. (S. 6-3)

# !3**TUNER/ANRUFKANAL-TASTE [TUNER/CALL]**

- ❍ ANTENNENTUNER-TASTE (EB Abschnitt 16)  **(auf KW, 50 MHz und 70 MHz\*)**
	- ➥ Drücken, um einen optionalen externen automatischen Antennentuner ein- oder auszuschalten (Bypass = überbrückt).
	- ➥ 1 Sek. drücken, damit der Antennentuner mit dem Abstimmen beginnt.
		- Wenn der Antennentuner die angeschlossene Antenne innerhalb von 20 Sek. nicht anpassen kann, wird er automatisch ausgeschaltet (überbrückt).
	- \* Senden im 70-MHz-Band ist nur bei bestimmten Länderversionen des Transceivers möglich.
- ❍ ANRUFKANAL-TASTE (EB Abschnitt 11)  **(auf 144 und 430 MHz)** Drücken, um den Anrufkanal zu wählen.

# **Abschnitt 2 AUFSTELLUNG UND ANSCHLUSS**

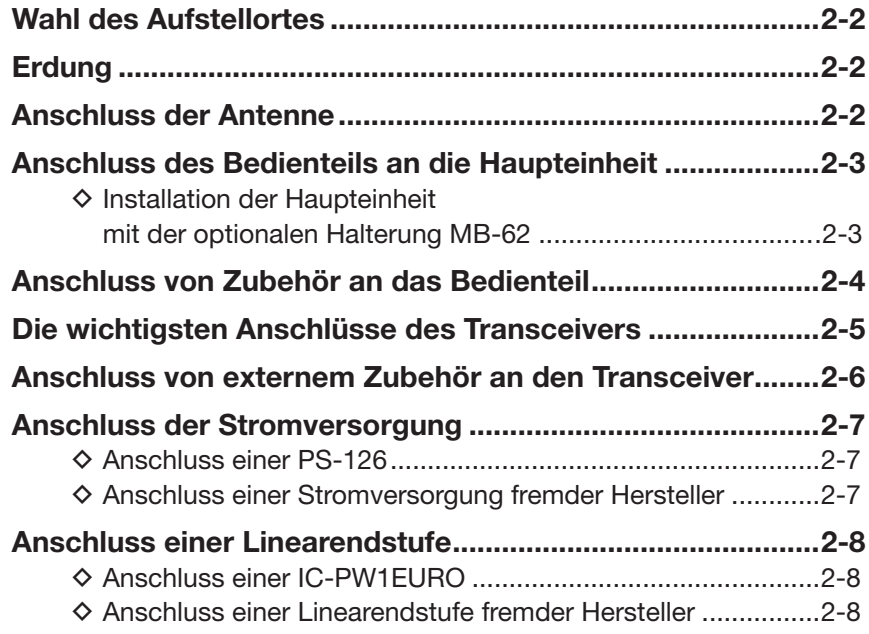

**Abschnitt 1 GERÄTEBESCHREIBUNG**

**Abschnitt 2 AUFSTELLUNG UND ANSCHLUSS**

**Abschnitt 3 GRUNDBEDIENUNG**

**Abschnitt 4 D-STAR-EINFÜHRUNG**

**Abschnitt 5 D-STAR-BETRIEB (GRUNDBEDIENUNG)**

**Abschnitt 6 SET-MODUS**

**Abschnitt 7 ANHANG**

"EB" bedeutet "Erweiterte Bedienungsanleitung"

"Abschnitt xx" weist auf die Nummer des Abschnitts in der Erweiterten Bedienungsanleitung hin.

"EB Abschnitt xx" verweist auf den Abschnitt xx in der als PDF vorliegenden Erweiterten Bedienungsanleitung.

# **Wahl des Aufstellortes**

Wählen Sie einen Aufstellort aus, der ausreichende Belüftung und genügend Abstand zu Wärme-, Kälte- oder elektromagnetischen Quellen wie z.B. Radios, Fernsehgeräten, TV-Antennen usw. bietet.

Auf der Unterseite des Gehäuses befinden sich zwei herausklappbare Gerätefüße, sodass man den Transceiver auch schräg aufstellen kann. Probieren Sie aus, wie Sie den Transceiver am besten bedienen können.

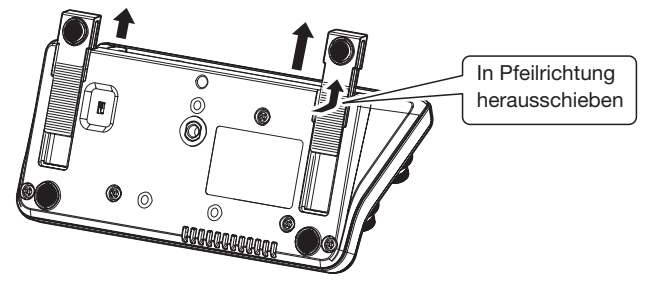

Unterseite des Bedienteils

# **Erdung**

Um elektrische Schläge, Fernsehempfangsstörungen (TVI), Rundfunkempfangsstörungen (BCI) oder andere Probleme zu vermeiden, muss der Transceiver über die [GND]-Schraube (Erdungsanschluss) auf der Geräterückseite geerdet werden.

Für beste Erdungsergebnisse müssen Sie einen Erdungsdraht oder ein -band mit großem Querschnitt an einem Kupfer-Erdungsstab anschließen. Das Erdungskabel sollte möglichst kurz sein.

 $\triangle$  **WARNUNG! NIE** die [GND]-Schraube an Gasoder Elektrorohrleitungen anschließen, da durch solche Verbindungen Explosionsgefahr entsteht und elektrische Schläge verursacht werden können.

# **Anschluss der Antenne**

Bei der Funkkommunikation ist die Antenne von ebenso großer Bedeutung wie die Ausgangsleistung und die Empfindlichkeit des Funkgeräts. Wählen Sie gut angepasste 50- $\Omega$ -Antennen sowie geeignetes Antennenkabel aus. Ein Stehwellenverhältnis (VSWR) von 1,5:1 oder besser ist empfehlenswert. Als Speiseleitung sollte selbstverständlich Koaxialkabel verwendet werden.

Wenn nur eine Antenne verwendet wird (für KW, 50 und 70 MHz), schließen Sie diese an die Buchse [ANT1] an.

**WORSICHT:** Schützen Sie Ihren Transceiver durch  $\mathscr U$ einen geeigneten Blitzableiter vor Blitzeinschlägen.

# **Antennen-VSWR**

Jede Antenne ist für einen bestimmten Frequenzbereich ausgelegt. Wenn das VSWR über ca. 2,0:1 liegt, sinkt die Sendeleistung, um die Endstufen-Transistoren zu schützen. In diesem Fall ist es von Vorteil, den Transceiver und die Antenne mit dem Antennentuner abzustimmen. Ein niedriges VSWR ermöglicht volle Sendeleistung. Mit dem VSWR-Meter des IC-7100 kann das Antennen-VSWR permanent überwacht werden.

# **Anschluss der Antenne**

Kabel von der KW-, 50-MHz- oder 70-MHz-Antenne an die Buchse [ANT 1] anschließen. Kabel von der 144-MHz- oder 430-MHz-Antenne an die Buchse [ANT 2] anschließen.

# **Anschluss des Bedienteils an die Haupteinheit**

**ACHTUNG:** Die Haupteinheit wird bei längerem Senden heiß.

**NIEMALS** irgendetwas auf den Transceiver, insbesondere die Haupteinheit, legen, weil dadurch die Wärmeabfuhr behindert wird.

**Ferrit-Klappkern auf dem Steuerkabel\*** Um zu vermeiden, dass hochfrequente Strahlung über das Steuerkabel in die Elektronik eindringt, was zu Fehlfunktionen führen kann, sollte man den mitgelieferten Ferrit-Klappkern wie abgebildet installieren. \* Der Ferrit-Klappkern wird bei Europa-Versionen des Transceivers mitgeliefert.

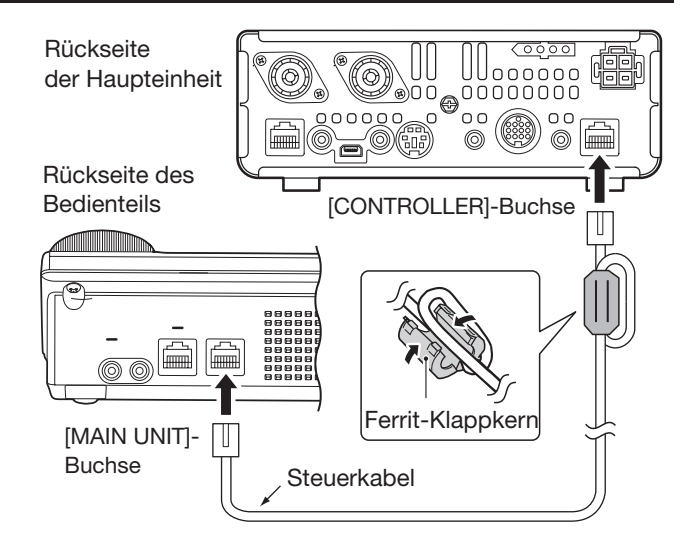

# D **Installation der Haupteinheit mit der optionalen Halterung MB-62**

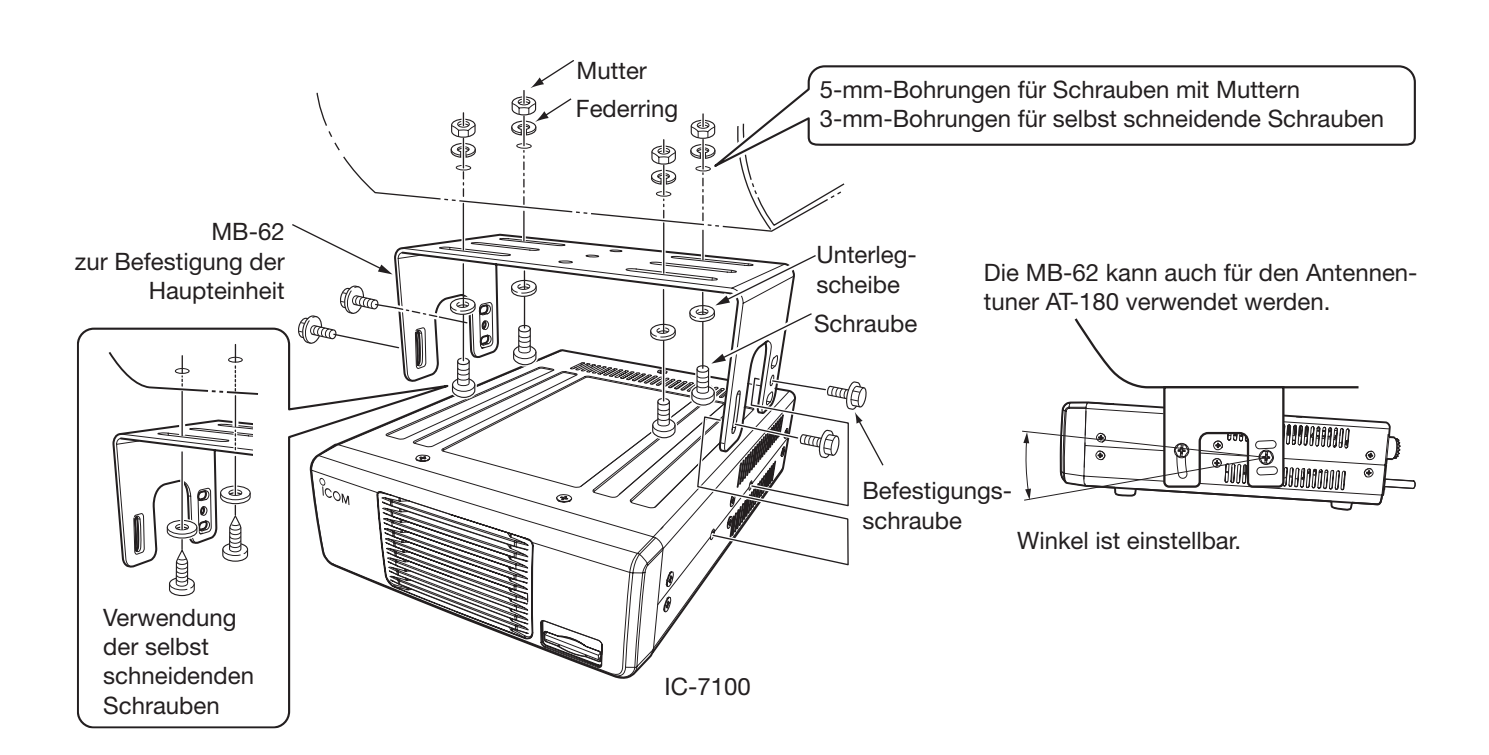

# **Anschluss von Zubehör an das Bedienteil**

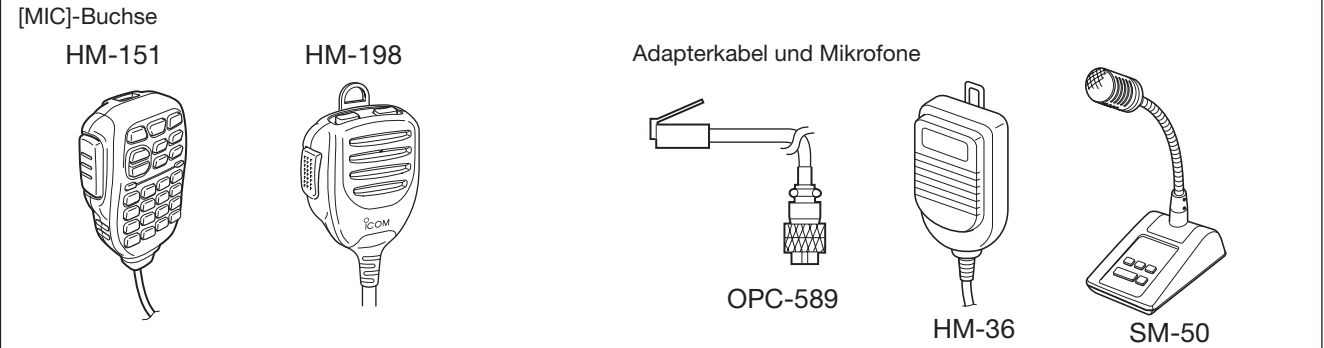

Niemals zwei Mikrofone gleichzeitig anschließen.

**ACHTUNG: NIEMALS** das optionale Handmikrofon HM-151 an einen anderen Transceiver anschließen. Es ist speziell und ausschließlich für den IC-7000 und IC-7100 konzipiert. Wenn es an einen anderen Typ angeschlossen wird, führt dies zu schweren Schäden an diesem Transceiver.

### **• Externe Tastatur**

Das Senden mit dem CW-Speicher-Keyer lässt sich von einer externen Tastatur steuern, die an eine [MIC]-Buchse angeschlossen werden muss. Dazu im Menü "Keyer" des Set-Modus die Einstellung "ON" wählen. (EB Abschnitt 17)

#### **• Daten senden (AFSK)**

Das TNC (Terminal Node Controller) wird an eine [MIC]-Buchse angeschlossen, um AFSK-Daten senden zu können). (EB Abschnitt 18)

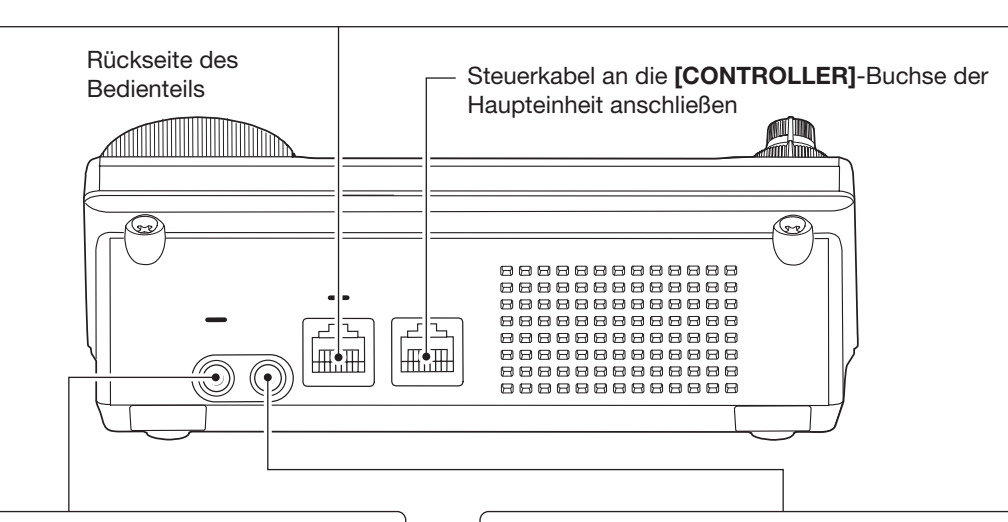

**[PHONES/SP]-Buchse** für Kopfhörer/externen Lautsprecher

Schiebeschalter in die Stellung "PHONES" bringen, wenn ein Kopfhörer angeschlossen werden soll.

Schalter auf der Unterseite des Bedienteils Bedienteils **SP-35** (optional)

SP

An den Transceiver kann man Kopfhörer mit einer Impedanz von 4  $\Omega$  bis 8  $\Omega$  anschließen. Die Lautstärke hängt vom jeweiligen Kopfhörertyp ab.

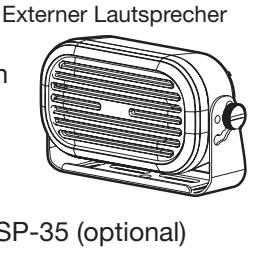

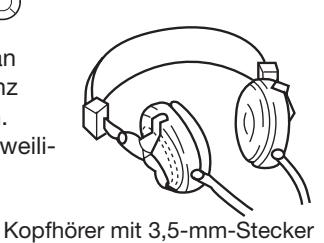

**[ELEC-KEY]-Buchse** für elektronischen Keyer

Strich Punkt **Tasthebel** Stecker mit 3,5 mm Durchmesser

An diese Buchse kann auch ein Paddle angeschlossen werden. Ein externer elektronischer Keyer kann auch an die **[KEY]**-Buchse auf der Rückseite der Haupteinheit angeschlossen werden. (S. 2-5)

\* Die Einstellungen für den eingebauten Keyer lassen sich im Keyer-Set-Modus ändern. (EB Abschnitt 4)

# **Die wichtigsten Anschlüsse des Transceivers**

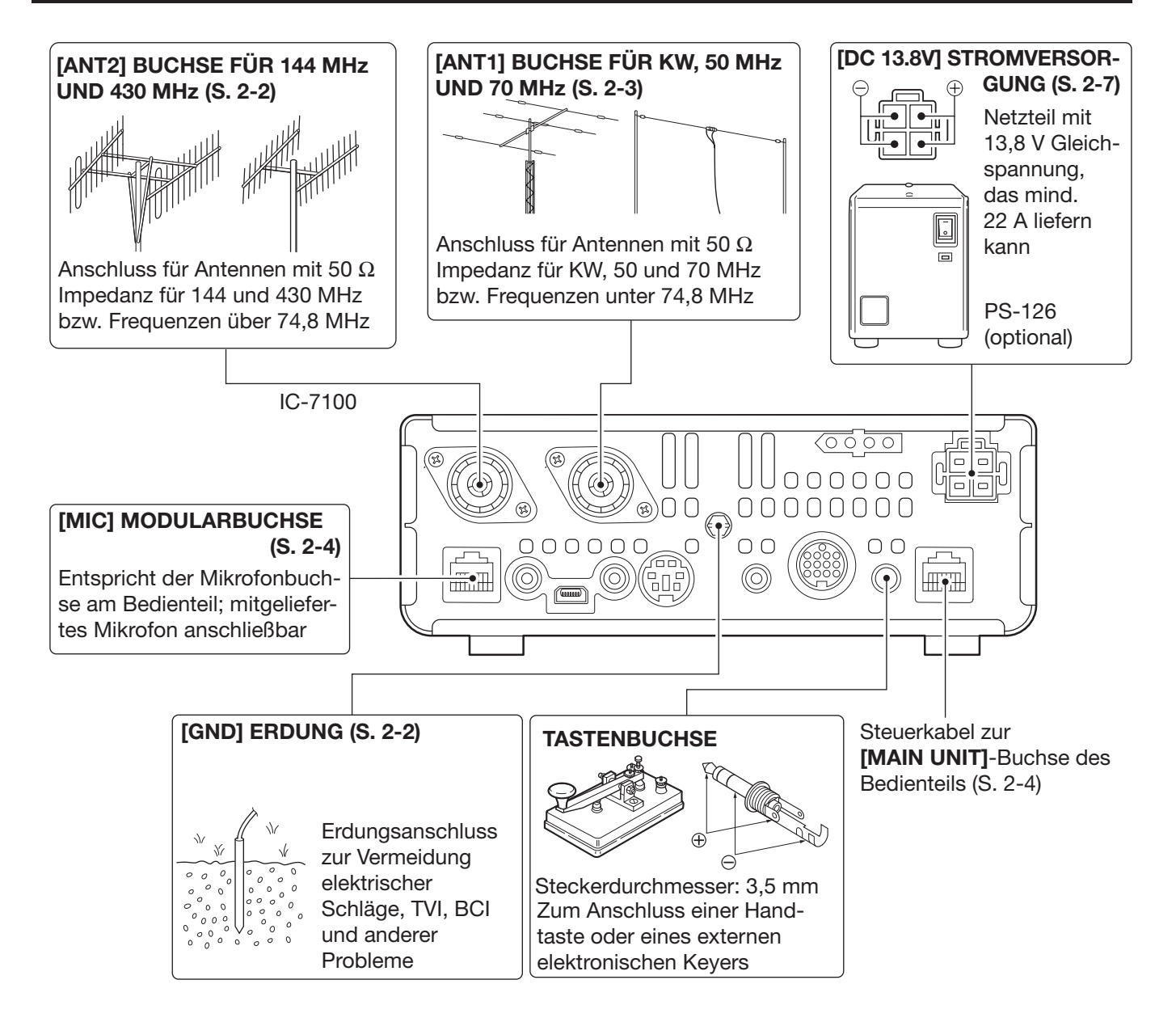

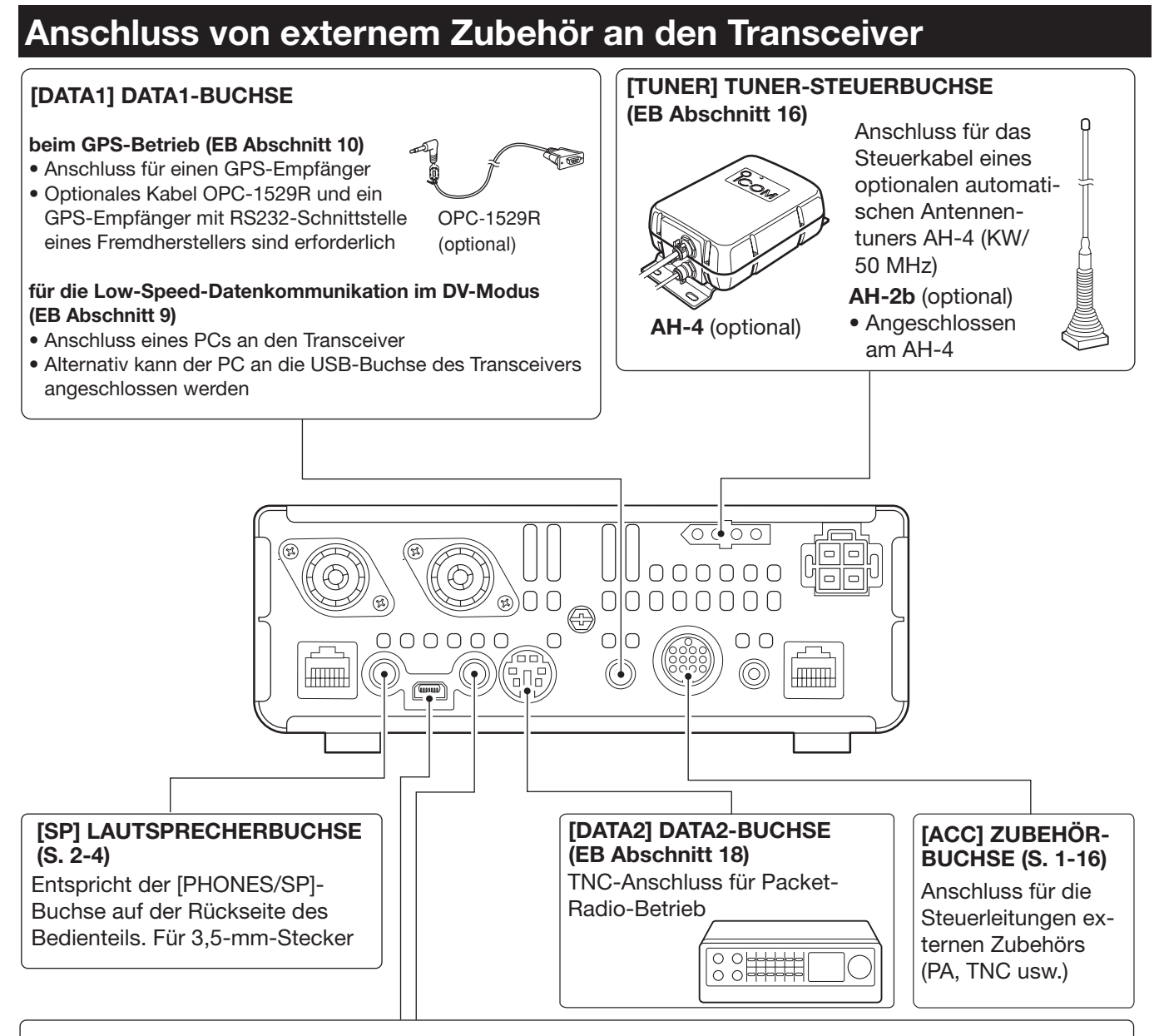

#### **[USB] USB-PORT (Universal Serial Bus)**

- Fernsteuerung des Transceivers mit CI-V-Befehlen (EB Abschnitt 20)
- Übertragung der Empfangs-NF zum PC
- Modulationseingang (S. 1-15, 6-8)
- Übertragung decodierter RTTY-Zeichen zum PC
- Low-Speed-Datenkommunikation im DV-Modus (EB Abschnitt 9)
- Klonen mit der optionalen Cloning-Software CS-7100 (EB Abschnitt 19)
- Fernsteuerung mit der IP-Fernsteuer-Software RS-BA1

**HINWEIS:** Im Menü "ACC/USB output selection" des Set-Modus (EB Abschnitt 17) kann eingestellt werden, ob die Empfangs-NF über die [ACC]-Buchse und den [USB]-Port ausgegeben wird oder ob an beiden ein 12-kHz-ZF-Signal zur Verfügung stehen soll. Letzteres dient zum SDR-Betrieb bzw. zum DRM-Empfang.

#### **[REMOTE] FERNSTEUERBUCHSE**

- Fernsteuerung des Transceivers mit CI-V-Befehlen (EB Abschnitt 20)
- Klonen zwischen zwei Transceivern (EB Abschnitt19)

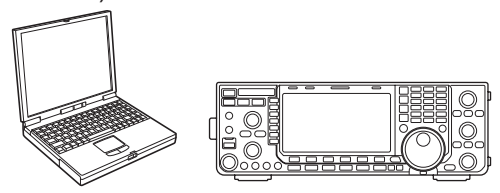

**ACHTUNG:** Während des Klonens mit der optionale Cloning-Software CS-7100 **KEIN** externes Zubehör an die [REMOTE]-Buchse anschließen.

# **Anschluss der Stromversorgung**

Vor dem Anschließen der Stromversorgung (Netzteil, Kfz-Akku usw.) den Transceiver unbedingt ausschalten.

• Die Verwendung des optionalen Netzteils PS-126 (DC13,8 V/25 A) wird empfohlen.

# **♦ Anschluss einer PS-126**

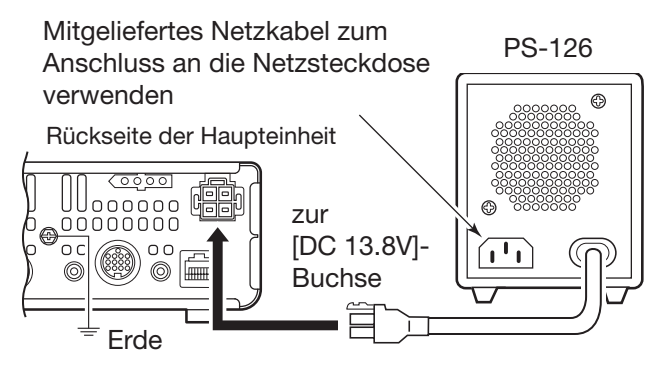

Der Transceiver benötigt für den Betrieb:

- 13,8 V Gleichspannung und mindestens 22 A
- ein geregeltes Netzteil mit Überstromschutz und geringer Welligkeit

# $\diamond$  Anschluss einer Stromversorgung **fremder Hersteller**

Schwarze Leitung des Stromversorgungskabels an den Minuspol des Netzteils (Akkus usw.) anschließen, das rote an den Pluspol.

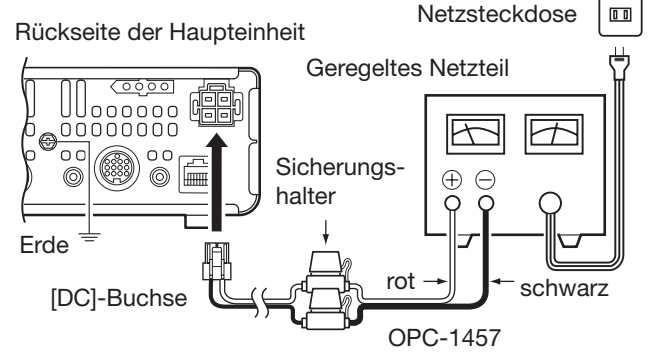

Zum Lieferumfang der Europa-Versionen gehört ein Stromversorgungskabel OPC-2095 mit Störfilter.

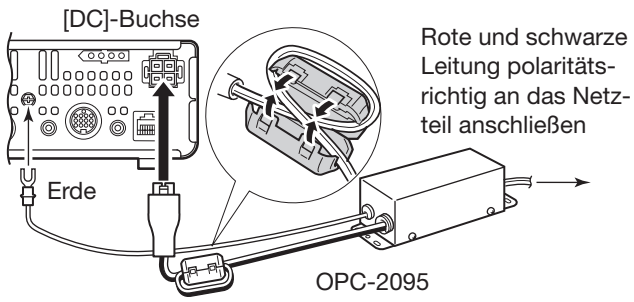

Ferrit-Klappkern

#### R**WARNHINWEISE**

• In jedem Fall sicherstellen, dass die Gleichstromversorgung polaritätsrichtig angeschlossen ist. rot: Pluspol

schwarz: Minuspol

- **NIEMALS** das Stromversorgungskabel zwischen Stecker und Sicherungen durchtrennen und neu verbinden.
- **NIEMALS** andere als die Originalstromversorgungskabel verwenden.
- **NIEMALS** das Stromversorgungskabel durch starkes Ziehen beanspruchen und niemals knicken. Alle Geräte immer so platzieren, dass Personen nicht über Kabel stolpern können usw.

# **Anschluss einer Linearendstufe**

# **◇ Anschluss einer IC-PW1EURO**

Die Icom-Linearendstufe IC-PW1EURO wird wie nachfolgend abgebildet angeschlossen. Beachten Sie auch die Hinweise in der Bedienungsanleitung der IC-PW1EURO.

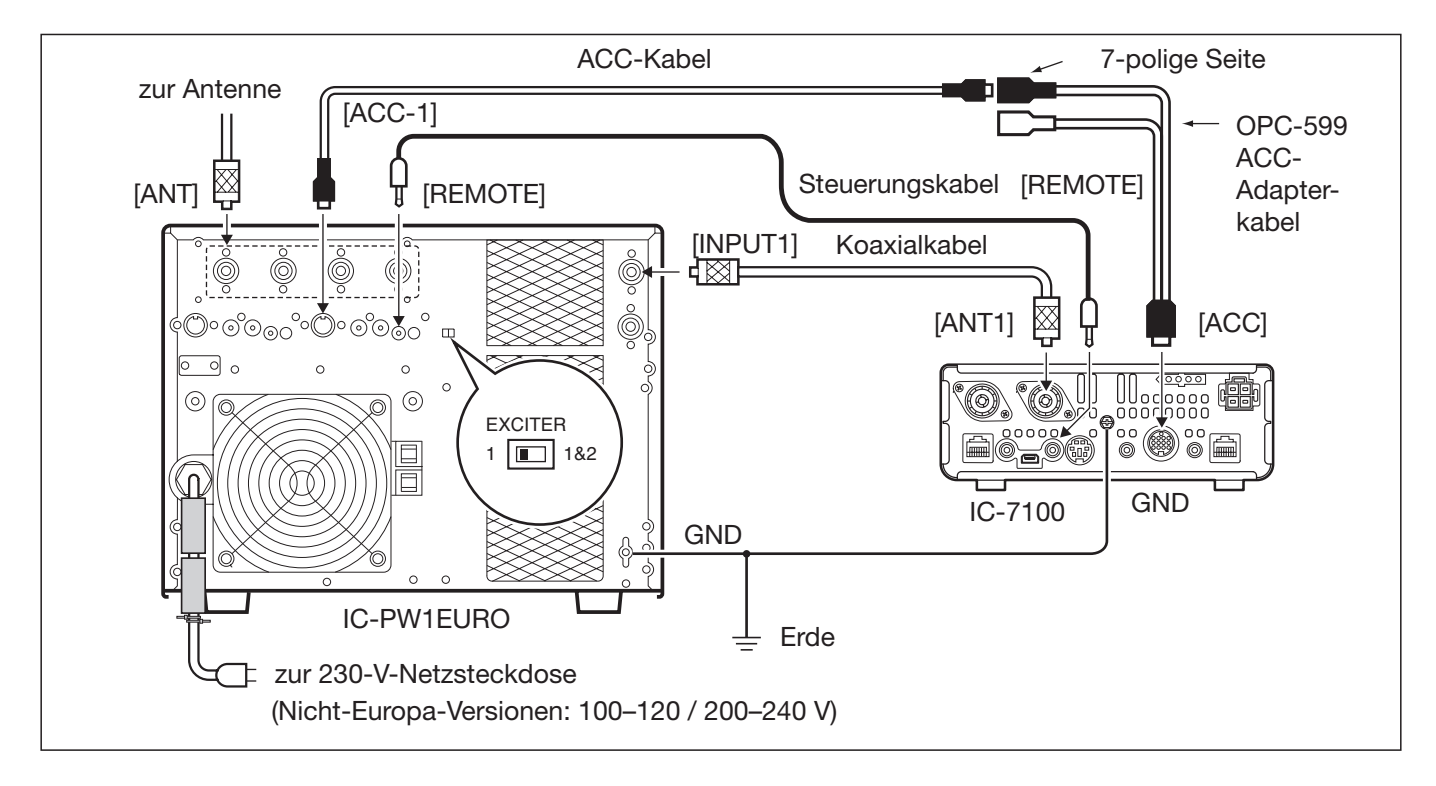

# $\diamond$  Anschluss einer Linearendstufe fremder Hersteller

Linearendstufen fremder Hersteller (für KW, 50 und 70 MHz\*1) werden wie nachfolgend abgebildet angeschlossen. \*1 Senden im 70-MHz-Band ist nur mit bestimmten Länderversionen des Transceivers möglich.

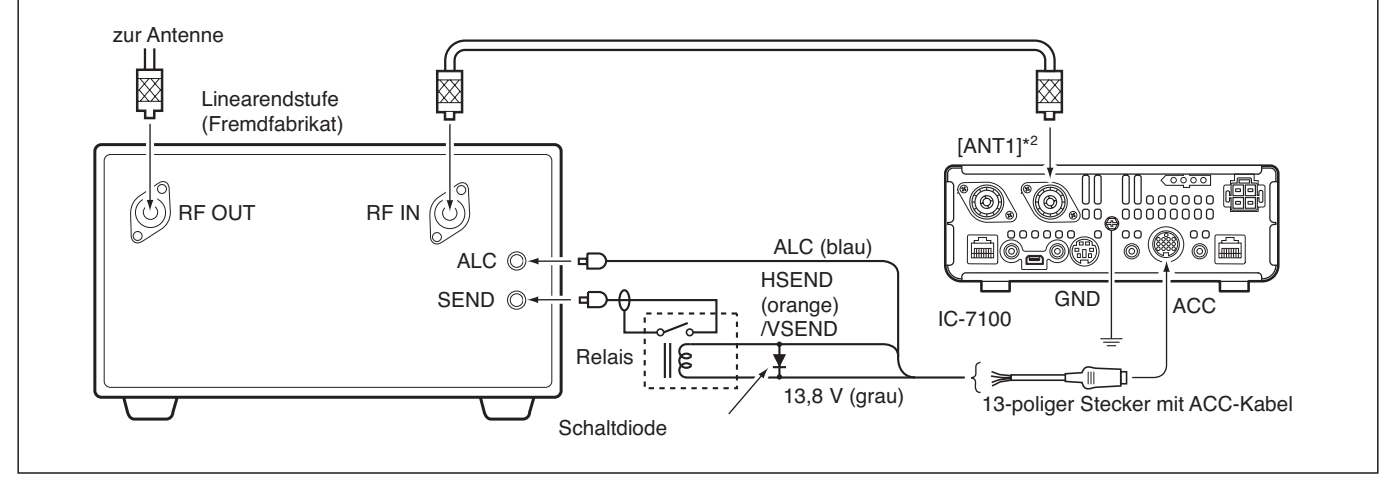

\*2 Linearendstufen für 144 MHz oder 430 MHz werden an die Buchse [ANT2] angeschlossen.

# **Abschnitt 3 GRUNDBEDIENUNG**

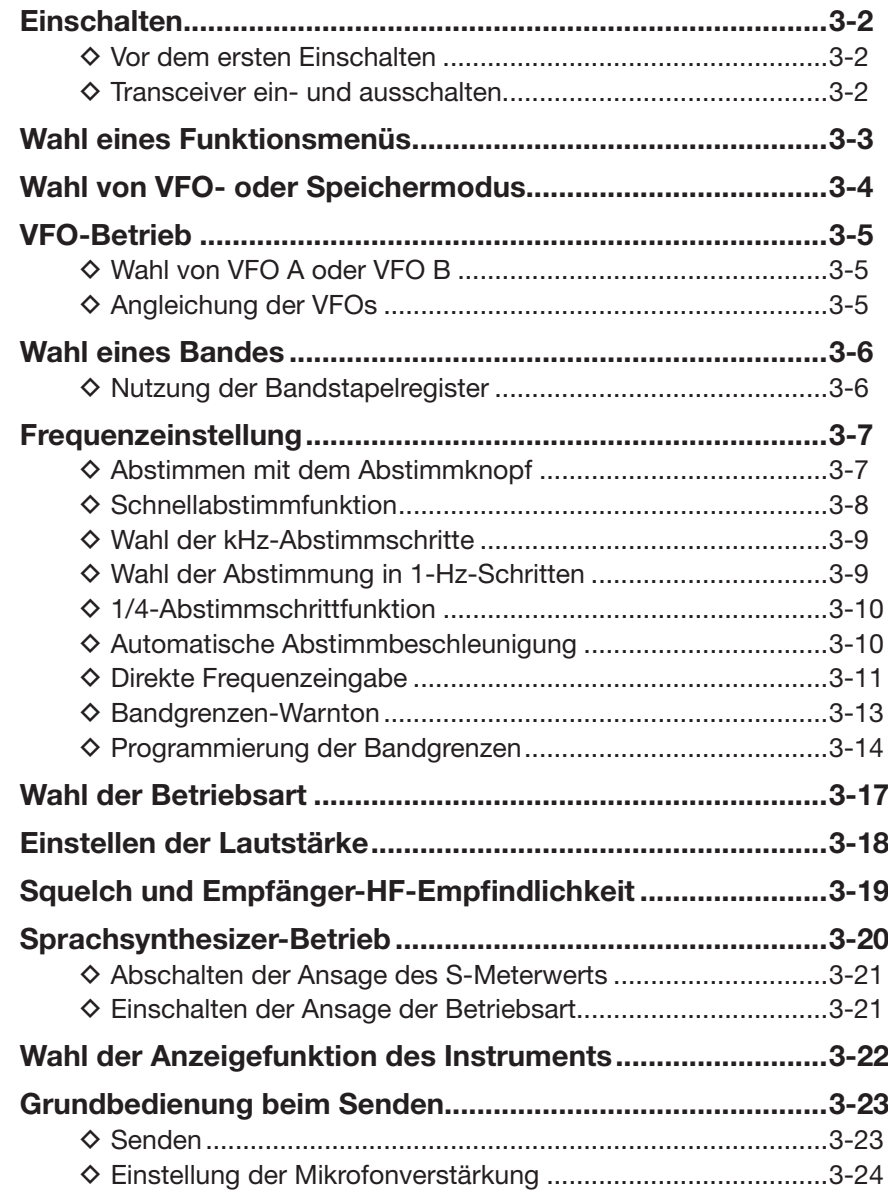

- **Abschnitt 1 GERÄTEBESCHREIBUNG**
- **Abschnitt 2 AUFSTELLUNG UND ANSCHLUSS**
- **Abschnitt 3 GRUNDBEDIENUNG**
- **Abschnitt 4 D-STAR-EINFÜHRUNG**
- **Abschnitt 5 D-STAR-BETRIEB (GRUNDBEDIENUNG)**
- **Abschnitt 6 SET-MODUS**

# **Abschnitt 7 ANHANG**

# **Einschalten**

# $\diamond$  Vor dem ersten Einschalten

Bevor man den Transceiver das erste Mal einschaltet, müssen alle erforderlichen Anschlüsse hergestellt sein, so wie das im Abschnitt 2 dieser Bedienungsanleitung beschrieben ist.

Wenn dies erledigt ist, bringt man den Lautstärkeregler, [AF](L), und den Squelch-Regler, [RF/SQL](L), in die rechts stehend gezeigten Positionen.

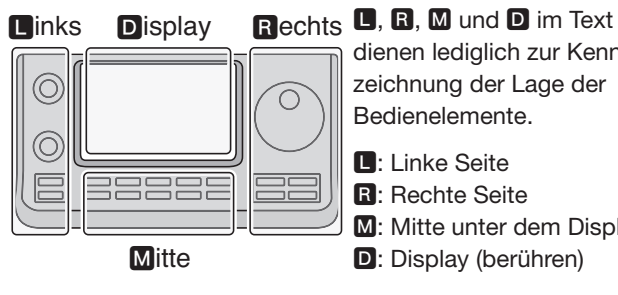

dienen lediglich zur Kennzeichnung der Lage der Bedienelemente.

**R:** Rechte Seite **M:** Mitte unter dem Display D: Display (berühren)

**HINWEIS:** Beim Ausschalten werden die aktuellen Einstellungen gespeichert, sodass der Transceiver beim Wiedereinschalten zu diesen zurückkehrt.

[RF/SQL]-Regler: 12-Uhr-Stellung

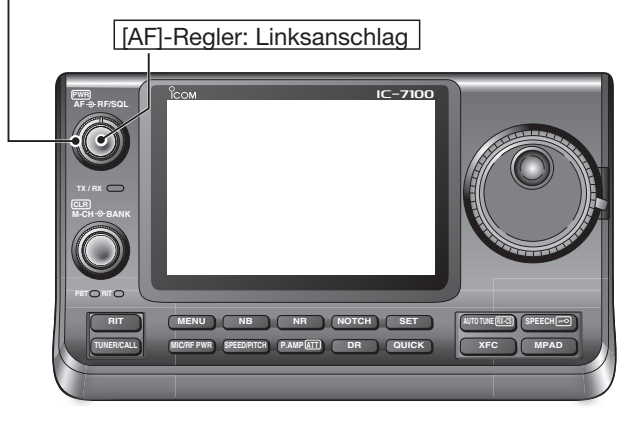

# D **Transceiver ein- und ausschalten**

#### **Einschalten:**

[PWR](L) drücken, um den Transceiver einzuschalten.

#### **Ausschalten:**

[PWR](L) 1 Sek. drücken, um den Transceiver auszuschalten.

#### **Teil-Reset**

Mit einem Teil-Reset werden alle Betriebsparameter **GELÖSCHT** und auf die Werksvoreinstellwerte (VFO-Frequenz, weitere VFO-Einstellungen, Speichergruppeninhalte) zurückgesetzt, ohne dass jedoch alle Daten gelöscht werden.

SET(M) > Others > Reset > *Partial Reset*

• Beim Einschalten des Transceivers erscheint "PARTIAL RESET" im Display und die VFO-Frequenzen sind auf die Voreinstellwerte zurückgesetzt.

Siehe Erweiterte Bedienungsanleitung, Abschnitt 19, zu weiteren Informationen zum Reset.

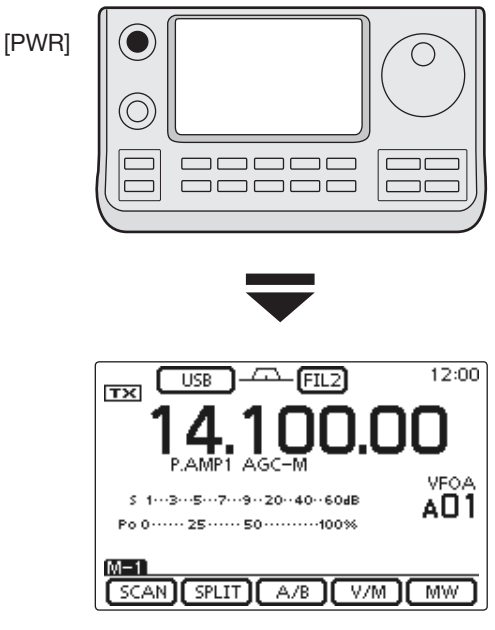

Initial-VFO-Anzeige

# **Wahl eines Funktionsmenüs**

MENU (M) ein- oder mehrmals drücken, um nacheinander die Menüs M-1, M-2 oder M-3 zu wählen.

- Im DR-Modus MENU (M) ein- oder zweimal drücken, um das Menü D-1 oder D-2 zu wählen.
- Die angezeigten Funktionen variieren je nach Betriebsart. (S. 1-10 bis S. 1-12)

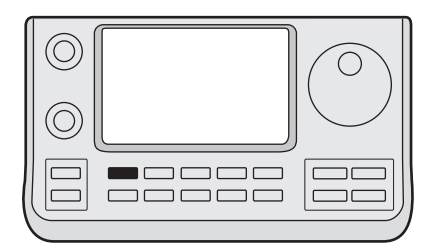

MENU

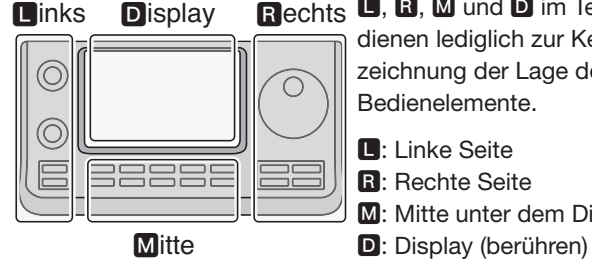

Rechts **D**, **Q**, **M** und **D** im Text dienen lediglich zur Kennzeichnung der Lage der Bedienelemente.

- $\blacksquare$ **:** Linke Seite
- **R:** Rechte Seite
- M: Mitte unter dem Display

### Beispiel: Menü-Wahl bei SSB

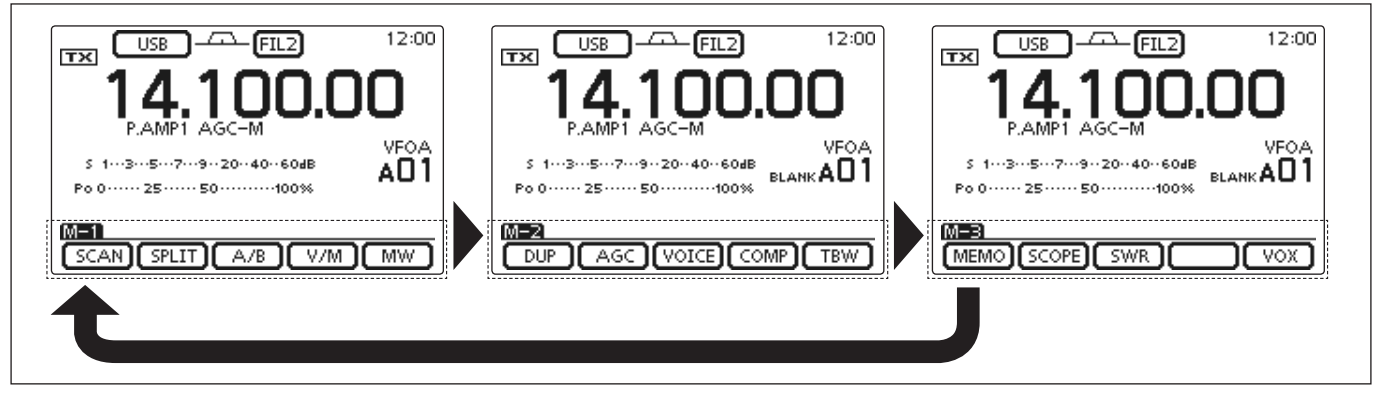

# **Wahl von VFO- oder Speichermodus**

Der IC-7100 kann im VFO- oder Speichermodus betrieben werden.

Im VFO-Modus dreht man den Abstimmknopf, um die gewünschte Frequenz einzustellen.

Im Speichermodus dreht man am IM-CHI-Knopf ( $\square$ ). um einen vorprogrammierten Speicherkanal zu wählen.

MENU (M) ein- oder mehrmals drücken, um das Menü M-1 zu wählen.

- [V/M](D) berühren, um in den VFO- bzw. den Speichermodus umzuschalten.
- [V/M](D) 1 Sek. berühren, um den Inhalt des aktuellen Speicherkanals auf den VFO zu übertragen. (Details dazu siehe Erweiterte Bedienungsanleitung (EB), Abschnitt 11)

Berühren des VFO-Modus- bzw. Speichermodus-Symbols wählt den Speicher- bzw. VFO-Modus.

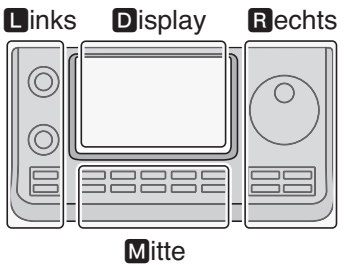

Rechts **D**, **R**, **M** und **D** im Text dienen lediglich zur Kennzeichnung der Lage der Bedienelemente.

- L: Linke Seite
- **R:** Rechte Seite
- **M:** Mitte unter dem Display
- D: Display (berühren)

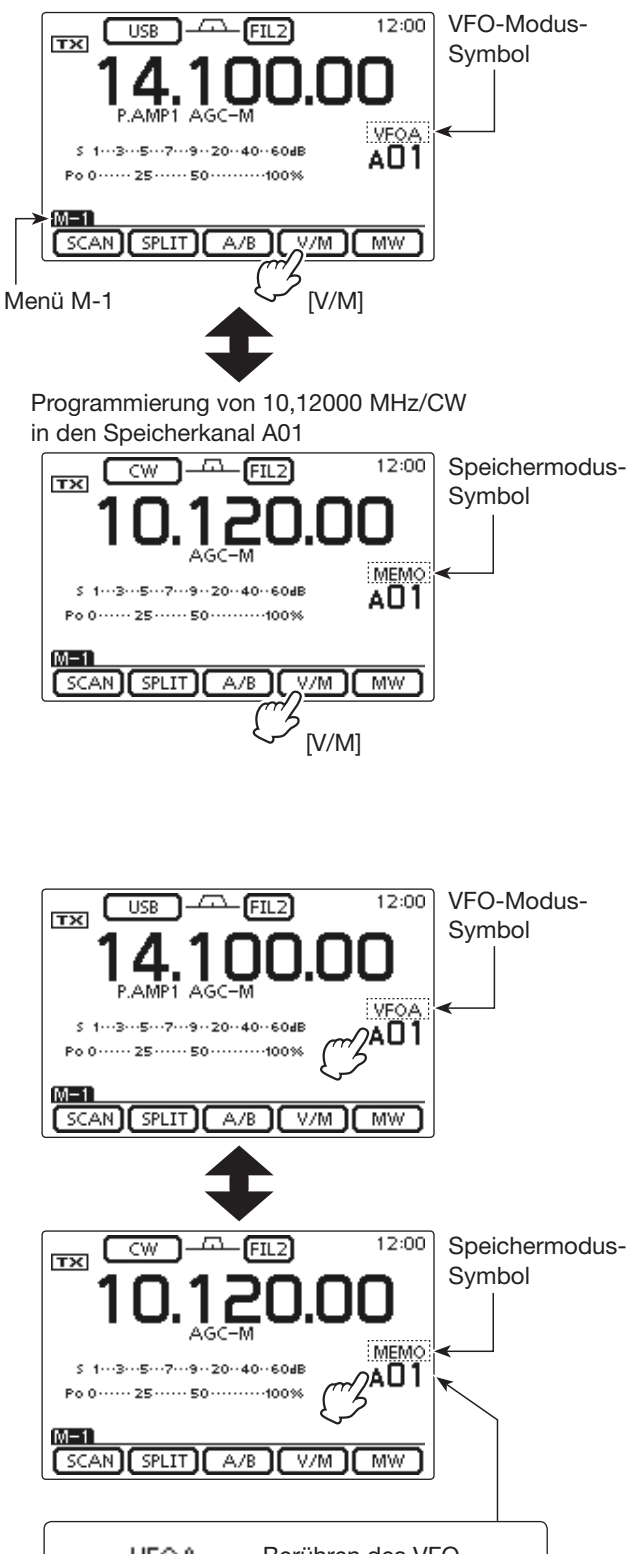

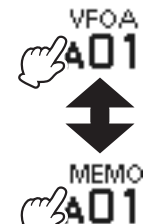

Berühren des VFO-Modus- bzw. Speichermodus-Symbols schaltet in den Speicherbzw. VFO-Modus um.
# **VFO-Betrieb**

Der IC-7100 verfügt über zwei VFOs: VFO A und VFO B, was die Wahl zweier verschiedener Frequenzen und den Split-Betrieb vereinfacht. Für beide VFOs können außerdem unterschiedliche Betriebsarten und verschiedene Filter gewählt werden.

VFO ist die Abkürzung für die englische Bezeichnung Variable Frequency Oscillator.

# $\diamond$  Wahl von VFO A oder VFO B

- qIm VFO-Modus MENU (M) ein- oder mehrmals drücken, um das Menü M-1 zu wählen.
- $\mathcal{O}(\text{A/B})(\blacksquare)$  berühren, um auf den anderen VFO (VFO A oder B) umzuschalten.
	- "VFOA" oder "VFOB" erscheint je nach aktuell gewähltem VFO.

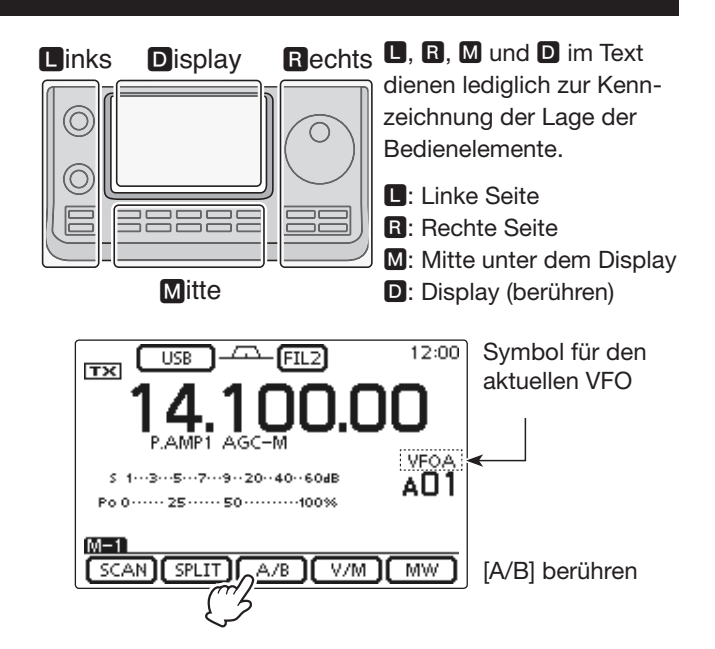

# **◇ Angleichung der VFOs**

- $\Omega$  MENU (M) ein- oder mehrmals drücken, um das Menü M-1 zu wählen.
- 2 [A/B](D) 1 Sek. berühren, um die Einstellungen des nicht angezeigten VFOs an die des angezeigten anzugleichen.
- Drei Hinweistöne signalisieren die erfolgte Angleichung.
- $(3)$ [A/B]( $(0)$ ) berühren, um evtl. auf den anderen VFO umzuschalten.
	- Im Display wird die Frequenz, die Betriebsart usw. des aktuell gewählten VFOs angezeigt.

# *PRAKTISCH!*

# **Nutzung der beiden VFOs als Schnellspeicher:**

Wenn eine neue Station gefunden wurde, der Suchvorgang jedoch fortgesetzt werden soll, kann man das Dual-VFO-System als Schnellspeicher einsetzen.

- q [A/B](D) 1 Sek. berühren, um den VFO umzuschalten, sodass die angezeigte Frequenz in den nicht angezeigten VFO übertragen wird.
- (2) Die Suche mit dem jetzt angezeigten VFO fortsetzen.
- $\mathcal{F}$ [A/B]( $\blacksquare$ ) berühren, wenn man sich den nicht angezeigten VFO anzeigen lassen will.
- 4) Zur Fortsetzung der Suche [A/B](D) noch einmal berühren, um wiederum den vorher angezeigten VFO anzuzeigen.

Beispiel: Angleichung des VFO B an den VFO A

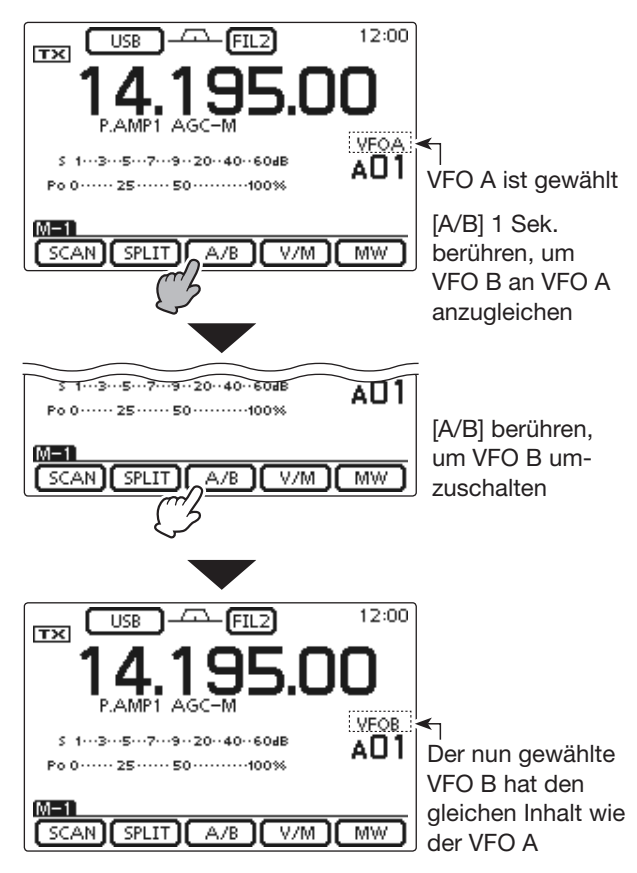

# **Wahl eines Bandes**

Vor dem Funkbetrieb muss man das gewünschte Band wählen.

- $\Omega$ MHz-Stellen der Frequenzanzeige berühren, um das Bandwahlfenster zu öffnen.
- 2) Feld des gewünschten Bandes ("1.8" bis "430" oder "GENE") berühren.
	- Nach dem Berühren des Bandfeldes wird das Bandwahlfenster geschlossen und die Anzeige wechselt zur Frequenzanzeige.
	- Bandfeld 1 Sek. lang berühren, um zum nächsten Bandstapelregister weiterzuschalten. Für jedes Band gibt es 3 Register.
	- Feld [F-INP] berühren, um das Fenster für die direkte Eingabe zu öffnen. (S. 3-11)
	- Falls gewünscht, [5](D) berühren oder MENU (M) drücken, um das Bandwahlfenster zu schließen.

# **◇ Nutzung der Bandstapelregister**

Die Bandstapelregister bieten pro Band 3 Speicher, in denen sich Frequenz, Betriebsart und Filter speichern lassen.

Dies ist vorteilhaft, wenn man auf einem Band in mehreren Betriebsarten arbeitet, da man z. B. für CW, SSB und RTTY getrennte Voreinstellungen vornehmen kann.

Wenn man ein Bandfeld oder [GENE] 1 Sek. berührt, wird die zuletzt genutzte Frequenz sowie die Betriebsart und das gewählte Filter aufgerufen. Beim nochmaligen 1 Sek. langen Berühren wird die nächste zuvor genutzte Frequenz mit Betriebsart und Filter aufgerufen.

Die nachfolgende Tabelle zeigt die Werksvoreinstellungen für die Bandstapelregister.

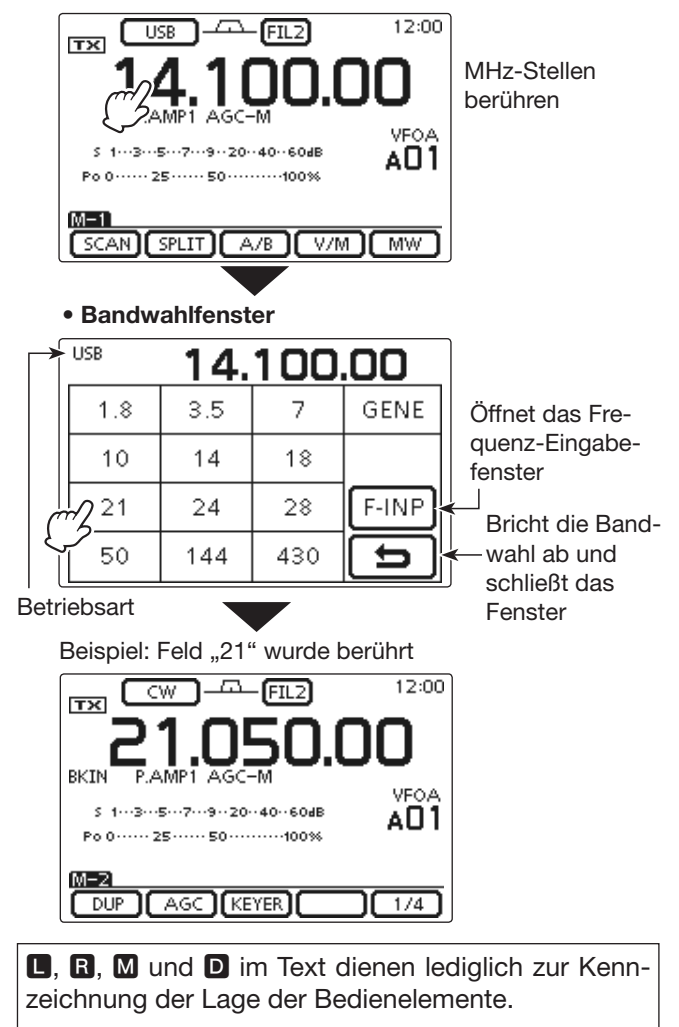

**D**: Linke Seite, **R**: Rechte Seite, **M**: Mitte unter dem Display, **D**: Display (berühren)

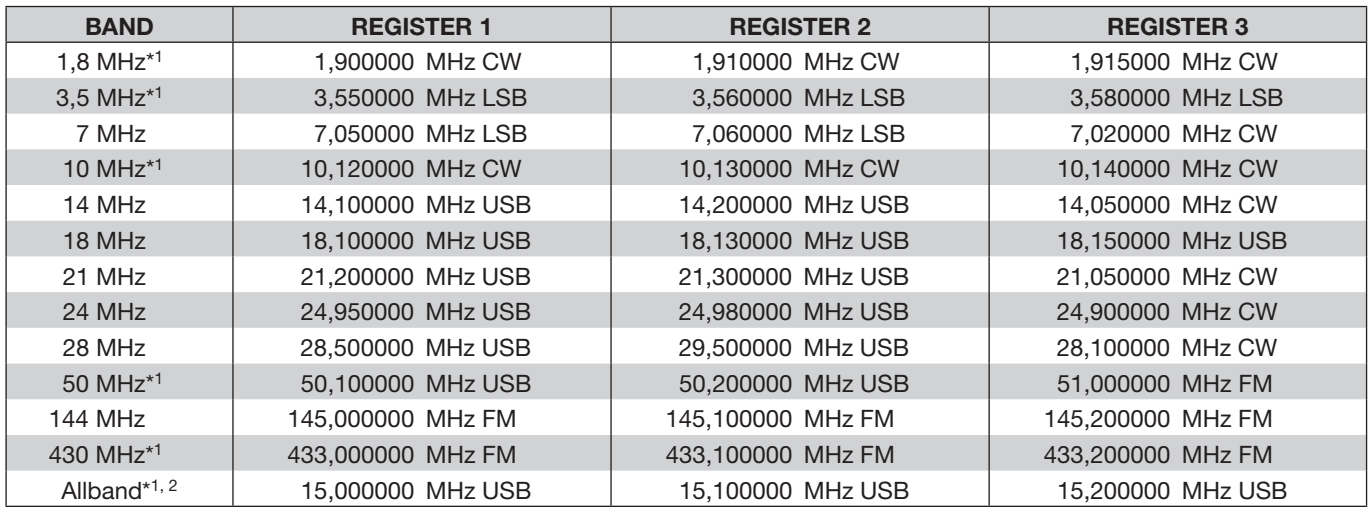

\*1 Die voreingestellten Frequenzen und Betriebsarten differieren je nach Länderversion. Die Tabelle gilt für die US-Version.

\*2 [GENE] wählt den Allband-Bereich.

# **Frequenzeinstellung**

Die Frequenz des Transceivers lässt sich mit dem Abstimmknopf einstellen oder direkt eingeben.

# $\diamond$  Abstimmen mit dem Abstimmknopf

- $(1)$ Im Bandwahlfenster das gewünschte Band wählen. (S. 3-6)
- 2 Mit dem Abstimmknopf die gewünschte Frequenz innerhalb des gewählten Bandes einstellen.
	- Die voreingestellte Abstimmschrittweite variiert in Abhängigkeit von der Betriebsart, dem Band und der Länderversion.

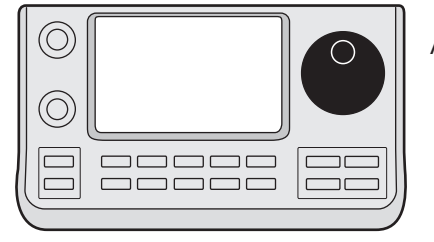

Abstimmknopf

# **Falls sich die Frequenz beim Drehen nicht ändert:**

Verriegelungsfunktion überprüfen. Falls das Symbol " ... if im Display vorhanden ist, ist sie eingeschaltet und der Abstimmknopf infolge der elektronischen Verriegelung funktionslos.

In diesem Fall SPEECH<sub>E</sub> (R) 1 Sek. drücken, um die Verriegelungsfunktion auszuschalten.

Wenn im Menü "[SPEECH/LOCK] Switch" des Set-Modus die Einstellung "LOCK/SPEECH" gewählt ist, schaltet das Drücken von [SPEECH/LOCK] die Verriegelungsfunktion ebenfalls aus. (S. 6-6)

SET(M) > Function > *[SPEECH/LOCK] Switch*

Links Display Rechts C 1888E **Mitte** 

Rechts **D**, **R**, **M** und **D** im Text dienen lediglich zur Kennzeichnung der Lage der Bedienelemente.

- $\blacksquare$ **:** Linke Seite
- **R:** Rechte Seite
- **M:** Mitte unter dem Display
- D: Display (berühren)

### **♦ Schnellabstimmfunktion**

Die Frequenz lässt sich mit der Schnellabstimmung in kHz- oder MHz-Schritten ändern.

Die Wahl der Schnellabstimmschrittweite ist in jeder Betriebsart möglich.

- q Die kHz-Stellen berühren, um die kHz-Schrittweite für die Schnellabstimmung zu wählen oder die Funktion auszuschalten. Die MHz-Stellen 1 Sek. berühren, um die MHz-Schrittweite für die Schnellabstimmung zu wählen oder die Funktion auszuschalten.
	- Wenn die Schnellabstimmfunktion eingeschaltet ist, erscheint das Schnellabstimm-Symbol " $\nabla$ " oberhalb der 1-kHz- bzw. 1-MHz-Stelle und die Frequenz wird in kHzoder MHz-Schritten verändert.
	- Wenn die Funktion ausgeschaltet ist, ändert sich die Frequenz beim Drehen am Abstimmknopf in 10-Hz- oder 1-Hz-Schritten.
- 2 Mit dem Abstimmknopf die Frequenz mit der jeweils gewählten Schnellabstimmschrittweite ändern.

#### **• kHz-Schnellabstimmung**

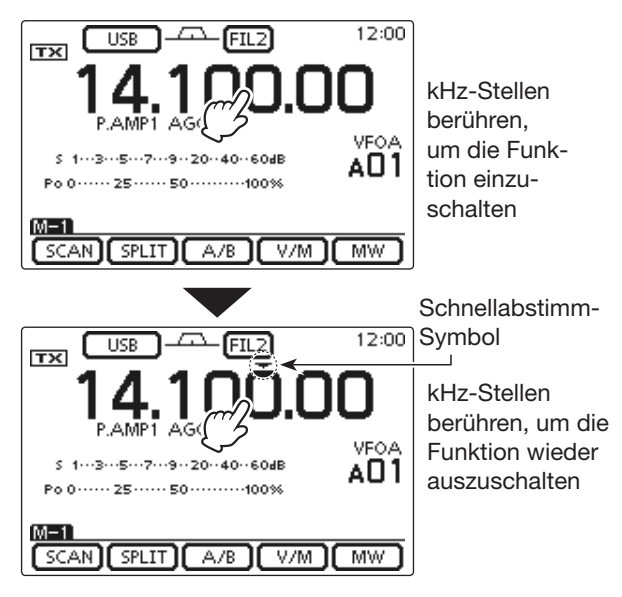

#### **• MHz-Schnellabstimmung**

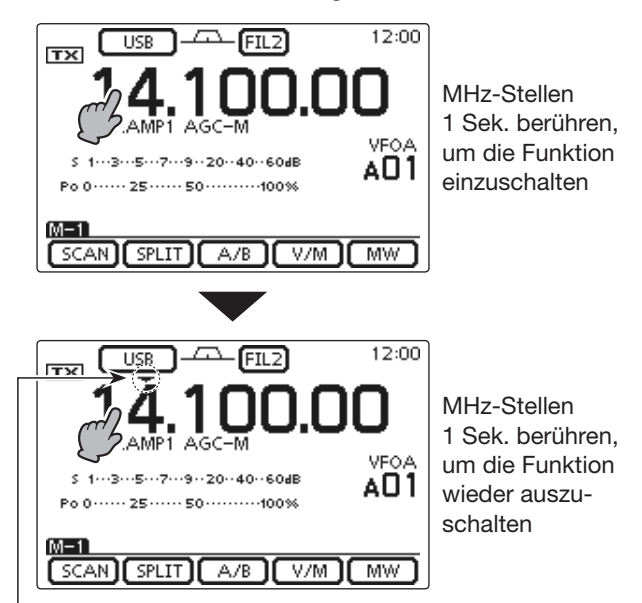

Schnellabstimm-Symbol

### **◇ Wahl der kHz-Abstimmschritte**

Wenn die kHz-Schnellabstimmung gewählt ist, ändert sich die Frequenz mit der gewählten kHz-Schrittweite. Für jede Betriebsart lässt sich eine gesonderte, von 1 kHz abweichende Abstimmschrittweite für die Schnellabstimmung wählen und speichern.

- qIm Betriebsartenfenster die gewünschte Betriebsart wählen. (S. 3-17)
- (2) Die kHz-Stellen 1 Sek. berühren, um das Abstimmschrittweiten-Wahlfenster zu öffnen.
	- Die kHz-Schnellabstimmung wird eingeschaltet und das " $\nabla$ "-Symbol erscheint über der 1-kHz-Stelle.
- eGewünschte Abstimmschrittweite für die kHz-Schnellabstimmung berühren.
	- 0,1, 1, 5, 6,25, 9, 10, 12,5, 20, 25, 50 und 100 kHz sind wählbar.
	- Wenn das gewünschte Feld im Fenster nicht sichtbar ist, [ $\triangle$ ] oder [ $\nabla$ ]( $\square$ ) berühren, um auf die nächste oder die vorherige Seite umzublättern.
	- Bei geöffnetem Fenster lässt sich die Abstimmschrittweite auch durch Drehen des Abstimmknopfs wählen.
	- Falls gewünscht, [5](D) berühren oder MENU (M) drücken, um zur normalen Displayanzeige zurückzukehren.
- $\Omega$ Schritte  $\Omega$  bis  $\Omega$  wiederholen, um die Schnellabstimmschritte für weitere Betriebsarten zu wählen und zu speichern.

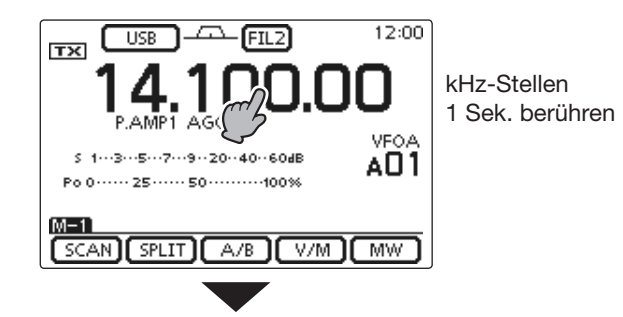

**• Abstimmschrittweiten-Wahlfenster**

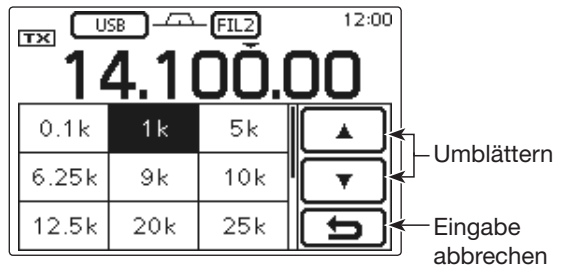

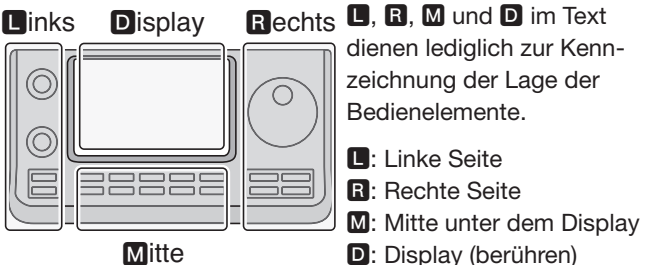

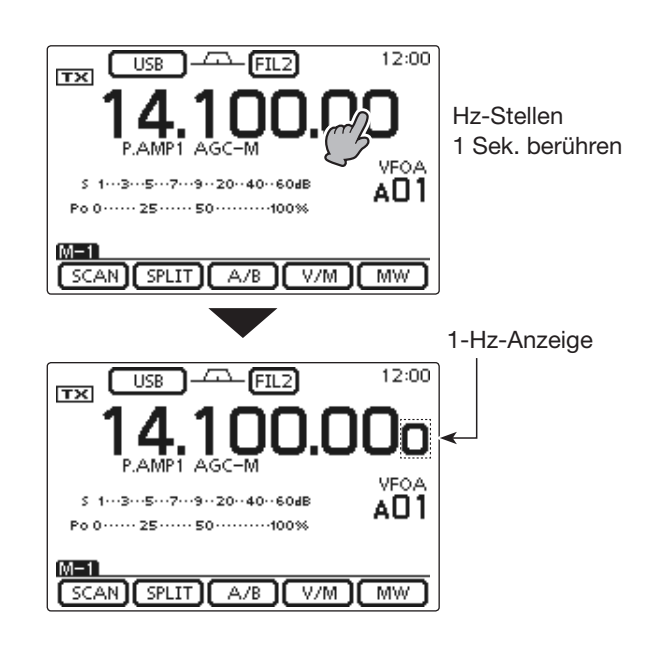

# **◇ Wahl der Abstimmung in 1-Hz-Schritten**

Die Abstimmung ist auch in 1-Hz-Schritten möglich.

➥ Die Hz-Stellen 1 Sek. berühren, um die 1-Hz-Abstimmung und die Anzeige der 1-Hz-Stelle ein- oder auszuschalten.

# **HINWEISE:**

- Wenn die RIT benutzt wird, ändert sich deren Fre-
- quenz ebenfalls in 1-Hz-Schritten.
- Wenn die Frequenz mit den [UP]/[DN]-Tasten am
- Mikrofon verändert wird, geschieht dies bei ausgeschalteter Schnellabstimmfunktion in 50-Hz-
- Schritten.

# **◇ 1/4-Abstimmschrittfunktion (Betriebsarten: SSB-D/CW/RTTY)**

Mit dieser Funktion lässt sich die Abstimmgeschwindigkeit des Abstimmknopfs auf 1⁄4 des Normalwerts herabsetzen, sodass die Abstimmung sehr genau erfolgen kann.

Die 1⁄4-Abstimmschrittfunktion ist auf allen Bändern nutzbar.

Die Funktion ist nur wählbar, wenn die Schnellabstimmung ausgeschaltet ist.

- (1) MENU (M) ein- oder mehrmals drücken, um das Menü M-2 zu wählen.
- **22**[1/4](**D**) berühren, um die 1⁄4-Abstimmschrittfunktion ein- oder auszuschalten.
	- " $\overline{100}$  " erscheint bei eingeschalteter 1/4-Abstimmschrittfunktion.

# $\diamond$  Automatische Abstimmbeschleunigung

Wenn im Menü "MAIN DIAL Auto TS" des Set-Modus diese Funktion eingeschaltet ist, erhöht sich die Abstimmschrittweite beim schnellen Drehen des Abstimmknopfs automatisch.

- q SET(M) drücken, um den Set-Modus aufzurufen.
- (2) Menüzeile "MAIN DIAL Auto TS" in der Menügruppe "Function" des Set-Modus berühren.

Function > *MAIN DIAL Auto TS*

- Wenn diese Menüzeile im Fenster nicht angezeigt wird, [ $\triangle$ ] oder [ $\nabla$ ]( $\nabla$ ]) ein- oder mehrmals berühren, um auf die nächste oder die vorherige Seite umzublättern.
- 3 Im Menü die gewünschte Einstellung HIGH oder LOW wählen bzw. OFF, um die Funktion auszuschalten.
	- HIGH: Etwa fünfmal schneller, wenn eine Abstimmschrittweite von 1 kHz oder weniger gewählt ist. Etwa doppelt so schnell, wenn eine Abstimmschrittweite von 5 kHz oder mehr gewählt ist. (voreingestellt)
	- LOW: Unabhängig von der Abstimmschrittweite etwa doppelt so schnell.
	- OFF: Die Abstimmbeschleunigungsfunktion ist ausgeschaltet.
	- Falls gewünscht, die Menüzeile 1 Sek. lang berühren, um das Menü auf den Voreinstellwert zurückzusetzen.

r SET(M) drücken, um den Set-Modus zu beenden.

**D. B. M** und **D** im Text dienen lediglich zur Kennzeichnung der Lage der Bedienelemente.

**D**: Linke Seite, **R**: Rechte Seite, **M**: Mitte unter dem Display, **D**: Display (berühren)

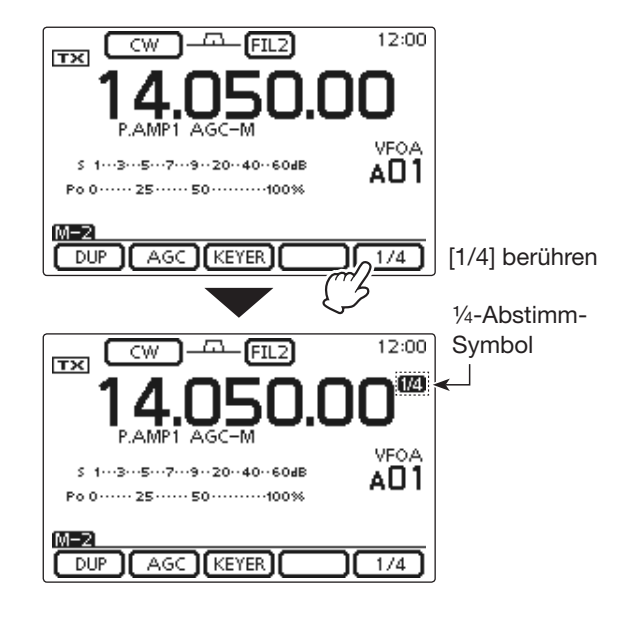

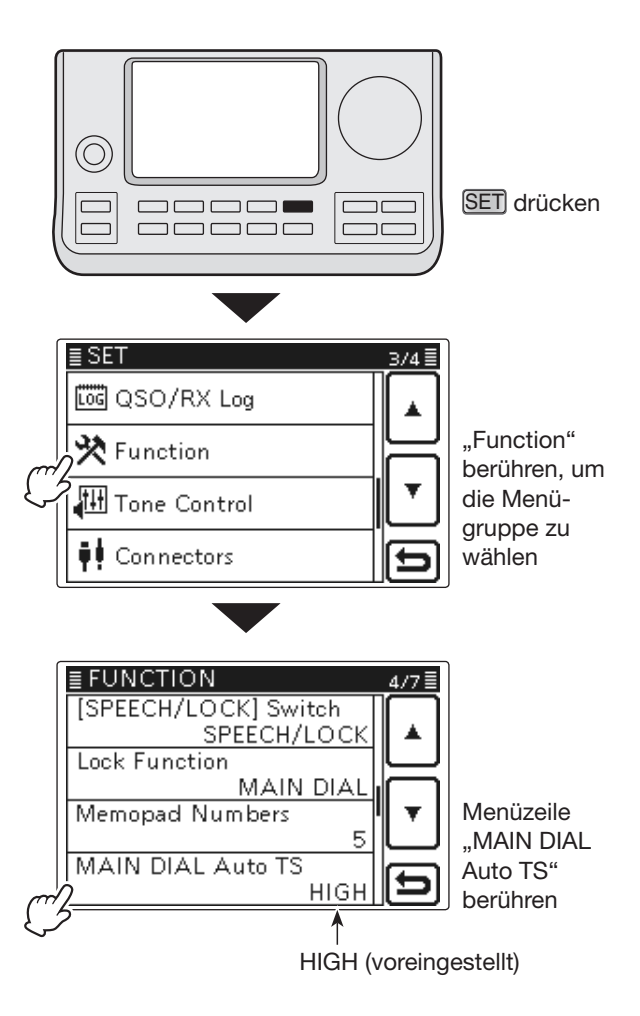

# $\diamond$  Direkte Frequenzeingabe

Die Frequenz lässt sich anstelle der Einstellung mit dem Abstimmknopf auch direkt eingeben.

# **• Eingabe der Frequenz**

- qMHz-Stellen der Frequenzanzeige berühren, um das Bandwahlfenster zu öffnen.
- $\mathcal{D}$  [F-INP]( $\blacksquare$ ) berühren, um das Fenster für die direkte Eingabe zu öffnen.
- 3 Feld mit der gewünschten Ziffer berühren, um diese Ziffer einzugeben.
	- Die zuerst eingegebene Ziffer erscheint an der 10-Hz-Stelle und wird bei der Eingabe weiterer Ziffern Stelle für Stelle nach links verschoben.
	- Wenn nach der Eingabe der MHz-Stelle(n) der Dezimalpunkt eingegeben wird, werden die eingegebenen MHz-Stellen sofort ganz nach links verschoben.
- r[ENT](D) berühren, um die eingegebene Frequenz zu übernehmen.
	- Wenn unterhalb der 100-kHz-Stelle keine Ziffern eingegeben wurden, werden diese Stellen beim Berühren von [ENT](D) mit Nullen aufgefüllt.
	- Falls erforderlich, [CE](D) berühren, um die Eingabe zu löschen.
	- Falls gewünscht, [5](D) berühren oder MENU (M) drücken, um das Fenster zu schließen.

# [Beispiele]

#### **Direkteingabe von 14,025 MHz:**

➥ [1], [4], [• (–)], [0], [2], [5], Abschließen mit [ENT].

# **Direkteingabe von 18,0725 MHz:**

➥ [1], [8], [• (–)], [0], [7], [2], [5], Abschließen mit [ENT].

# **Direkteingabe von 706 kHz:**

➥ [0], [• (–)], [7], [0], [6], Abschließen mit [ENT].

# **Direkteingabe von 5,100 MHz:**

 $\rightarrow$  [5], [ $\bullet$  (-)], [1], Abschließen mit [ENT].

# **Direkteingabe von 7,000 MHz:**

 $\rightarrow$  [7] und [ENT].

#### **Ändern der Frequenz von 21,280 MHz auf 21,245 MHz:**

 $\rightarrow$  [ $\bullet$  (-)], [2], [4], [5], Abschließen mit [ENT].

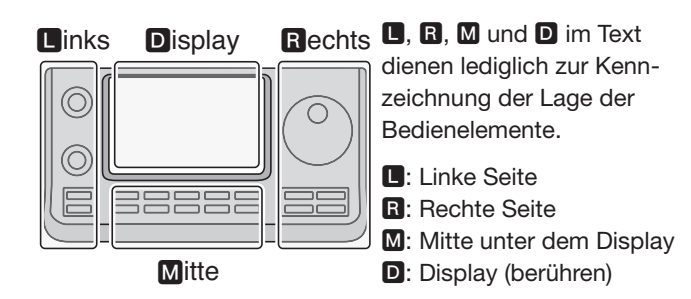

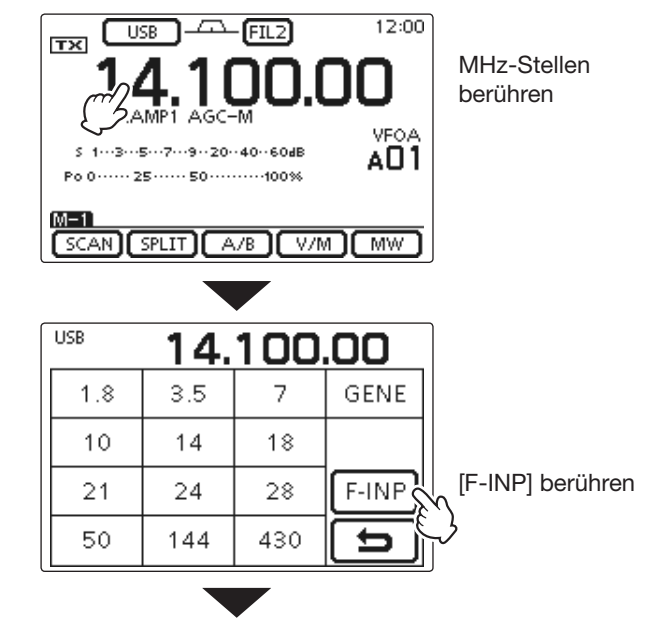

# **• Fenster für die direkte Eingabe**

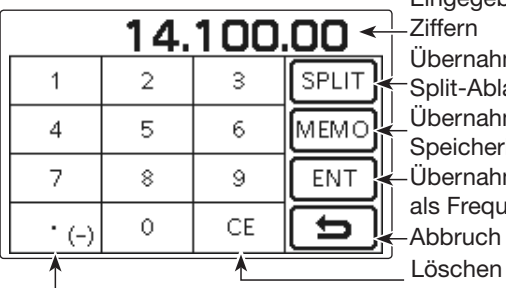

Übernahme als Split-Ablage Eingegebene Ziffern

Übernahme als

Speicherkanal-Nr.

Übernahme als Frequenz

Abbruch

Eingabe des Dezimalpunkts oder Minus (–) für eine Split-Ablage

der Eingabe

 $\diamond$  Direkte Frequenzeingabe (Fortsetzung)

# **• Eingabe der Split-Ablagefrequenz**

- qMHz-Stellen der Frequenzanzeige berühren, um das Bandwahlfenster zu öffnen.
- $(2)$  [F-INP]( $\Box$ ) berühren, um das Fenster für die direkte Eingabe zu öffnen.
- **3** Bei negativer Split-Ablage als Erstes "• (-)" berühren.
- Das Feld [SPLIT](**D**) ändert sich zu [-SPLIT] und eine negative Split-Ablagefrequenz kann eingegeben werden.
- rFeld mit der gewünschten Ziffer berühren, um diese Ziffer einzugeben.
- –9.999 bis +9.999 MHz in 1-kHz-Schritten sind möglich.
- $(5)$  [SPLIT] bzw. [-SPLIT]( $\blacksquare$ ) berühren, um die eingegebene Frequenz als Split-Ablagefrequenz für die Sendefrequenz zu übernehmen und die Split-Funktion einzuschalten.

# **[Beispiele]**

### **Um 10 kHz über der Empfangsfrequenz zu senden:** ➥ [1], [0], Abschließen mit [SPLIT].

# **Um 1,025 MHz tiefer zu senden:**

➥ [• (–)], [1], [0], [2], [5], Abschließen mit [–SPLIT].

# **• Eingabe der Speicherkanalnummer**

- qFenster für die direkte Eingabe öffnen.
- (2) Gewünschte Speicherkanalnummer eingeben.
	- In der jeweils aktuellen Speicherbank (A bis E) sind 1 bis 99 als Speicherkanalnummer möglich. Speicherkanäle anderer Speicherbänke sind auf diese Weise nicht wählbar.
	- Suchlauf-Eckfrequenz-Speicherkanäle und Anrufkanäle sind wählbar. (Siehe Tabelle unten rechts)
- e[MEMO](D) berühren, um den Speicherkanal zu wählen.
	- Der direkt aufgerufene Speicherkanal erscheint und das Fenster für die direkte Eingabe wird geschlossen.
	- Falls erforderlich, [CE](D) berühren, um die Eingabe zu löschen.
	- Falls gewünscht, [5](D) berühren oder MENU (M) drücken, um das Fenster zu schließen.

# **[Beispiele]**

# **Direkte Wahl des Speicherkanals 24:**

 $\rightarrow$  [2], [4], Abschließen mit [ENT].

# **Direkte Wahl des Suchlauf-Eckfrequenz-Speicherkanals 1B:**

 $\blacktriangleright$  [1], [0], [1], Abschließen mit [ENT].

**Direkte Wahl des Anrufkanals CALL2 auf 430 MHz:** ➥ [1], [0], [9], Abschließen mit [ENT].

**B**, **B**, **M** und **D** im Text dienen lediglich zur Kennzeichnung der Lage der Bedienelemente.

**D**: Linke Seite, **R**: Rechte Seite, **M**: Mitte unter dem Display, **D**: Display (berühren)

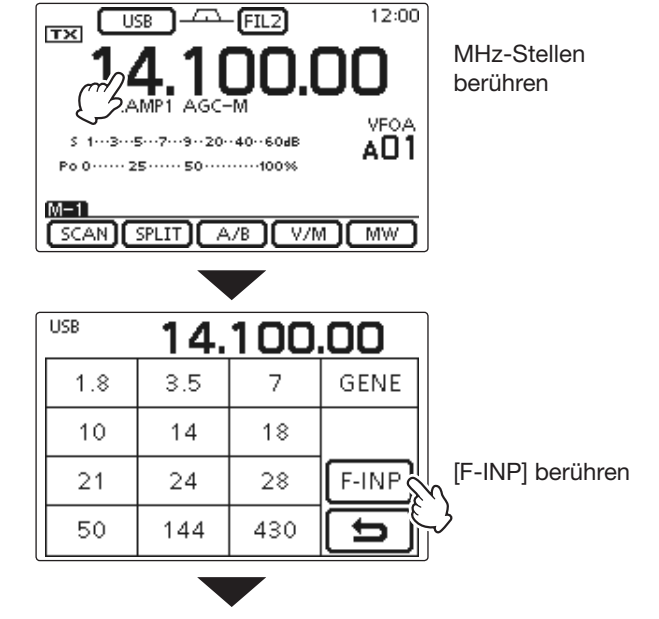

**• Fenster für die direkte Eingabe**

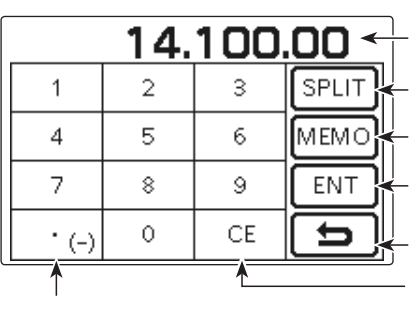

Übernahme als Split-Ablage Übernahme als Eingegebene Ziffern

Speicherkanal-Nr.

Übernahme als Frequenz

Abbruch

Eingabe des Dezimalpunkts oder

# Löschen der Eingabe

Minus (–) für eine Split-Ablage

#### **• Suchlauf-Eckfrequenz-Speicherkanäle und Anrufkanäle**

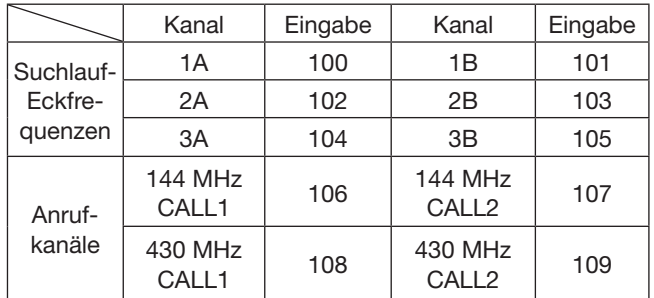

### **♦ Bandgrenzen-Warnton**

Der Transceiver kann Warntöne ausgeben, sobald man beim Abstimmen der Frequenz ein Amateurband oder einen Teilbereich eines Bandes verlässt oder in diesen eintritt. Ein normaler Ton ist hörbar, wenn man eintritt, und ein tieferer Warnton, wenn man den Bereich verlässt.

- q SET(M) drücken, um den Set-Modus aufzurufen.
- 2 Menüzeile "Band Edge Beep" der Menügruppe "Function" des Set-Modus berühren.
	- Function > *Band Edge Beep*
	- Wenn diese Menüzeile im Fenster nicht angezeigt wird, [ $\triangle$ ] oder [ $\nabla$ ]( $\nabla$ ]) ein- oder mehrmals berühren, um auf die nächste oder die vorherige Seite umzublättern.
- eGewünschte Einstellung für den Bandgrenzen-Warnton wählen oder die Funktion ausschalten.
	- OFF: Bandgrenzen-Warntöne ausgeschaltet.
	- ON (voreingestellt): Beim Eintritt oder Verlassen sind Warntöne hörbar.
	- ON (User): Beim Eintritt oder Verlassen eines vom Operator programmierten Bereichs sind Warntöne hörbar.
	- ON (User) & TX Limit: Beim Eintritt oder Verlassen eines vom Operator programmierten Bereichs sind Warntöne hörbar und das Senden außerhalb des programmierten Bandbereichs ist nicht möglich.
	- Falls gewünscht, die Menüzeile 1 Sek. lang berühren, um das Menü auf den Voreinstellwert zurückzusetzen.
- r SET(M) drücken, um den Set-Modus zu beenden.

Wenn im Menü "Beep Level" der Menügruppe "Function" des Set-Modus die Einstellung "0" gewählt ist, hört man keine Warntöne. (S. 6-5)

#### **Operator-programmierte Bandbereiche**

Wenn im Menü "Band Edge Beep" die Einstellung "ON (User)" oder "ON (User) & TX Limit" gewählt ist, stehen 30 Bandgrenzen-Frequenzen zur Verfügung, die im Menü "User Band Edge" programmiert werden können. (Siehe folgende Seite)

Wenn im Menü "Band Edge Beep" die Einstellung "OFF" oder "ON (Default)" gewählt ist, erscheint das Menü "User Band Edge" nicht.

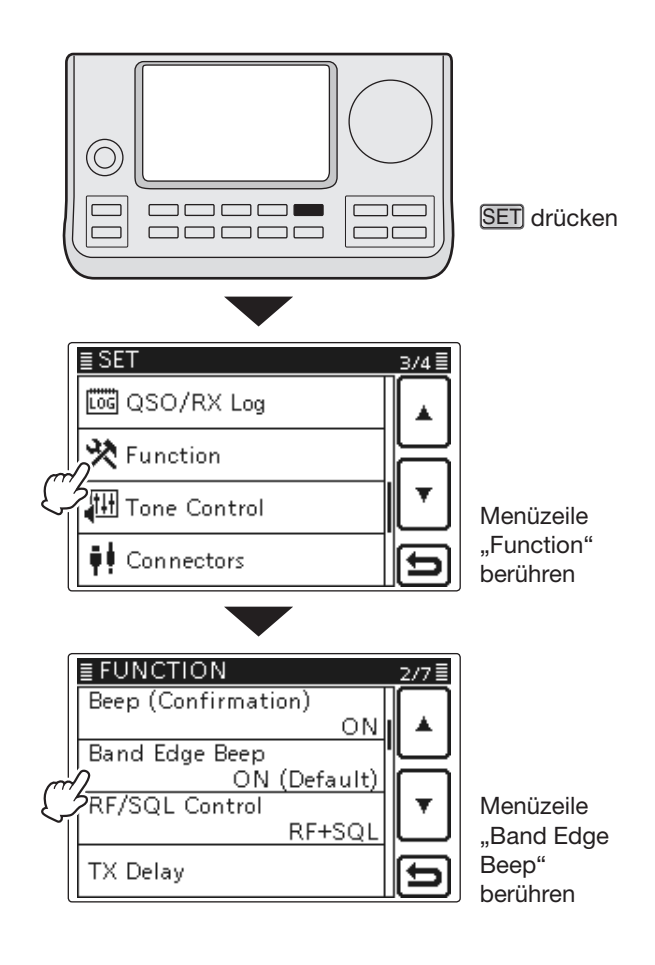

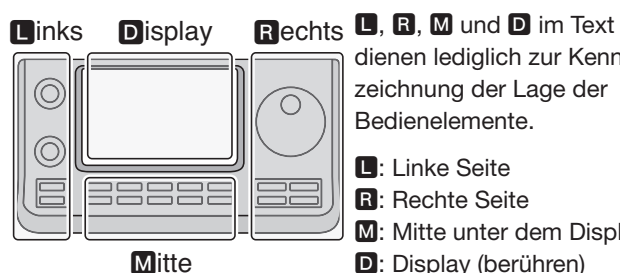

- dienen lediglich zur Kennzeichnung der Lage der Bedienelemente.
- **B**: Linke Seite
- **R:** Rechte Seite
- **M:** Mitte unter dem Display
- D: Display (berühren)

# **◇ Programmierung der Bandgrenzen**

Wenn im Menü "Band Edge Beep" die Einstellung "ON (User)" oder "ON (User) & TX Limit" gewählt, erscheint die Menüzeile "User Band Edge" in der Menügruppe "Function" des Set-Modus.

Im Menü "User Band Edge" können 30 Bandgrenzen-Frequenzen programmiert werden.

- Die Bandgrenzen sind voreingestellt, sodass man
- sie löschen bzw. ändern kann, um die gewünsch-
- ten Bandgrenzen zu programmieren.
- **HINWEISE:**<br>
 Die Bandg<br>
sie löscher<br>
 Die Progra<br>
 Die Progra<br>
 Orberige s<br>
 Duplizierte<br>
 Duplizierte<br>
 Alb der B<br>
 Massen sich<br>
 Massen sich<br>
 Massen sich • Die Programmierung sollte von links nach rechts erfolgen und jede Frequenz muss höher als die vorherige sein.
- Duplizierte Frequenzen oder Bandgrenzen außer-
- halb der Bereiche, in denen gesendet werde darf,
- lassen sich nicht programmieren.
- $\Omega$  SET(M) drücken, um den Set-Modus aufzurufen.
- (2) Menüzeile "Band Edge Beep" der Menügruppe "Function" des Set-Modus berühren.

#### Function > *Band Edge Beep*

- Wenn diese Menüzeile im Fenster nicht angezeigt wird, [ $\triangle$ ] oder [ $\nabla$ ]( $\nabla$ ]) ein- oder mehrmals berühren, um auf die nächste oder die vorherige Seite umzublättern.
- e"ON (USER)" oder "ON (User) & TX Limit" berühren.
- <sup>4</sup> Menü "User Band Edge" der Menügruppe "Function" des Set-Modus aufrufen.

Function > *User Band Edge*

- (5) Bandgrenzen-Frequenzen wie nachfolgend beschrieben löschen, einsetzen, editieren oder zurücksetzen.
- yAbschließend SET(M) drücken, um den Set-Modus zu beenden.

#### **• Löschen von Bandgrenzen**

- qFenster "User Band Edge" aufrufen.
- SET(M) > Function > *User Band Edge*
- $(2)$ Zu löschende Bandgrenzen 1 Sek. lang berühren.
	- Wenn die Zeile mit den zu löschenden Bandgrenzen nicht angezeigt wird,  $[\triangle]$  oder  $[\triangledown]$ (D) ein- oder mehrmals berühren, um auf die nächste oder die vorherige Seite umzublättern.
- 3) Menüzeile "Delete" berühren.
- Die betreffenden Bandgrenzen werden gelöscht und das Fenster "User Band Edge" erscheint wieder.
- r[](D) berühren oder MENU (M) drücken, um zur Menügruppe "Function" des Set-Modus zurückzukehren.

**B. B. M** und **D** im Text dienen lediglich zur Kennzeichnung der Lage der Bedienelemente.

 $\blacksquare$ **:** Linke Seite,  $\blacksquare$ **:** Rechte Seite, **M**: Mitte unter dem Display, **D**: Display (berühren)

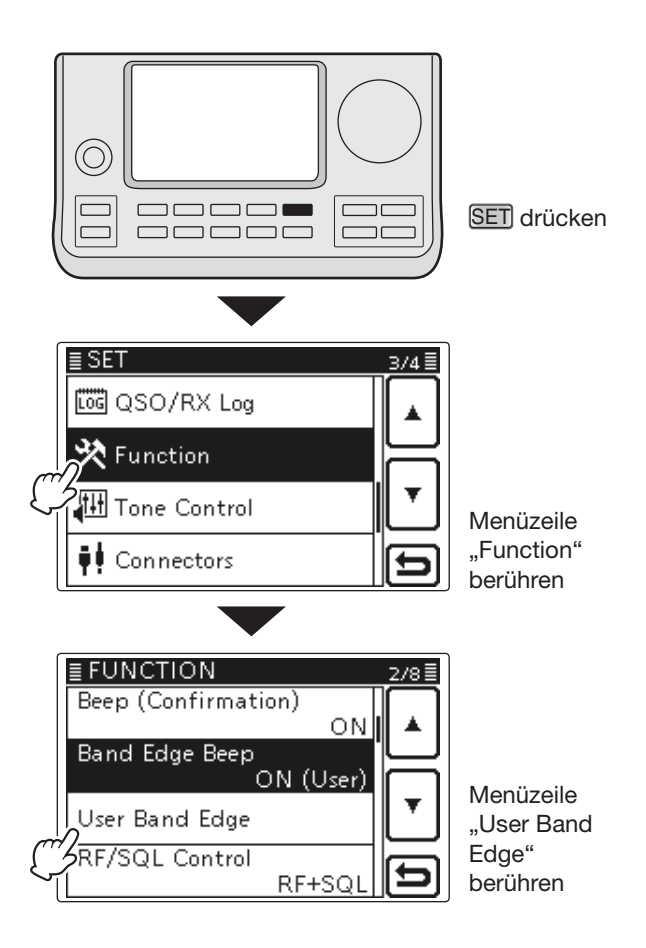

Beispiel: Löschen der Bandgrenzen 1,800 bis 1,999999 MHz

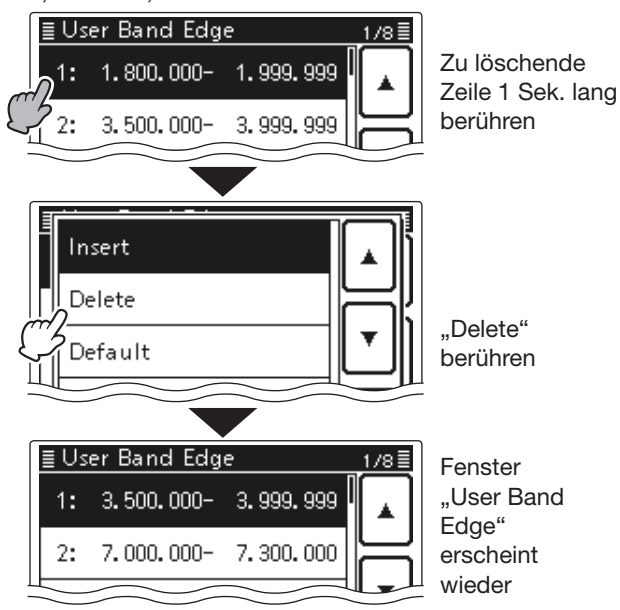

D Programmierung der Bandgrenzen (Fortsetzung)

# **• Hinzufügen von Bandgrenzen**

- $\bigcirc$  Fenster "User Band Edge" aufrufen. SET(M) > Function > *User Band Edge*
- $(2)$ Zeile mit den Bandgrenzen 1 Sek. lang berühren, über der eine Zeile mit neuen Bandgrenzen hinzugefügt werden soll.
	- $\bullet$  Wenn die entsprechende Zeile nicht angezeigt wird,  $[\triangle]$ oder  $[\nabla](\nabla)$  ein- oder mehrmals berühren, um auf die nächste oder die vorherige Seite umzublättern.
- 3) Menüzeile "Insert" berühren.
	- Ein Fenster zur direkten Eingabe der Frequenzen für die Bandgrenzen erscheint.
- (4) Nacheinander die angezeigten Ziffern berühren, um die untere Bandgrenzenfrequenz einzugeben, und abschließend [ENT](D) berühren.
	- Der Cursor springt zur Eingabe der oberen Bandgrenzenfrequenz und es wird als obere Bandgrenzenfrequenz automatisch die eingegebene untere eingetragen.
	- $\cdot$  [ $\blacktriangleleft$   $\blacktriangleright$ ]( $\Box$ ) berühren, um zwischen der Eingabemöglichkeit der unteren und oberen Frequenz umzuschalten.
	- $\left[\leftarrow\right]$  oder  $\left[\rightarrow\right]$  berühren, um den Cursor nach links oder rechts zu bewegen.
	- Vor der Eingabe der Frequenzen [5](D) berühren oder MENU (M) drücken, um eine leere Zeile einzufügen.
- $\ddot{\text{S}}$ Obere Bandgrenzenfrequenz eingeben und  $[ENT](D)$ berühren.
- y[](D) berühren oder MENU (M) drücken, um zur Menügruppe "Function" des Set-Modus zurückzukehren.

# **• Eingeben von Bandgrenzen**

- $(1)$ Fenster "User Band Edge" aufrufen.
- SET(M) > Function > *User Band Edge*
- (2) Leere Zeile berühren.
	- $\bullet$  Wenn die entsprechende Zeile nicht angezeigt wird, [ $\blacktriangle$ ] oder [V](D) ein- oder mehrmals berühren, um auf die nächste oder die vorherige Seite umzublättern.
	- Ein Fenster zur direkten Eingabe der Frequenzen für die Bandgrenzen erscheint.
- 3) Nacheinander die angezeigten Ziffern berühren, um die untere Bandgrenzenfrequenz einzugeben, und abschließend [ENT](D) berühren.
	- Der Cursor springt zur Eingabe der oberen Bandgrenzenfrequenz und es wird als obere Bandgrenzenfrequenz automatisch die eingegebene untere eingetragen.
	- [<  $\blacktriangleright$ ](D) berühren, um zwischen der Eingabemöglichkeit der unteren und oberen Frequenz umzuschalten.
	- $\left[\leftarrow\right]$  oder  $\left[\rightarrow\right]$  berühren, um den Cursor nach links oder rechts zu bewegen.
- (4) Nacheinander die angezeigten Ziffern berühren, um die obere Bandgrenzenfrequenz einzugeben, und abschließend [ENT](D) berühren.
- t[](D) berühren oder MENU (M) drücken, um zur Menügruppe "Function" des Set-Modus zurückzukehren.

Beispiel: Einsetzen der Bandgrenzen 1,800 bis 1,999999 MHz

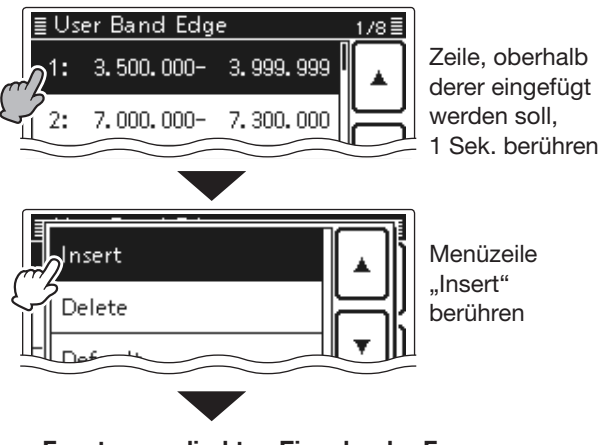

**• Fenster zur direkten Eingabe der Frequenzen**

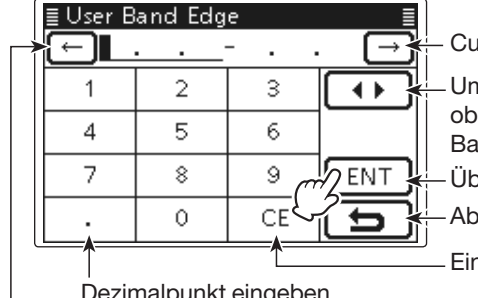

Cursor bewegen

- - Umschalten obere/untere **Bandgrenze**
	- Übernahme
	- Abbruch

Eingabe löschen

Dezimalpunkt eingeben Cursor bewegen

Nach Eingabe der unteren Bandgrenze [ENT] berühren

Als obere Bandgrenze wird automatisch die eingegebene untere übernommen

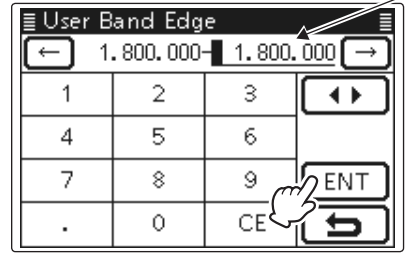

Nach Eingabe der oberen Bandgrenze [ENT] berühren

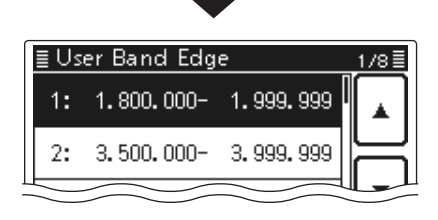

 $\blacksquare$ **.**  $\blacksquare$  und  $\blacksquare$  im Text dienen lediglich zur Kennzeichnung der Lage der Bedienelemente.

**D**: Linke Seite, **R**: Rechte Seite, **M**: Mitte unter dem Display, **D**: Display (berühren)

D Programmierung der Bandgrenzen (Fortsetzung)

# **• Ändern von Bandgrenzen**

- $\bigcirc$  Fenster "User Band Edge" aufrufen. SET(M) > Function > *User Band Edge*
- $(2)$ Zeile mit den zu ändernden Bandgrenzen kurz berühren.
	- Wenn die entsprechende Zeile nicht angezeigt wird, [A] oder [V](D) ein- oder mehrmals berühren, um auf die nächste oder die vorherige Seite umzublättern.
	- Ein Fenster zur direkten Eingabe der Frequenzen für die Bandgrenzen erscheint.
- 3) Nacheinander die angezeigten Ziffern berühren, um die untere Bandgrenzenfrequenz einzugeben, und abschließend [ENT](D) berühren.
	- Der Cursor springt zur Eingabe der oberen Bandgrenzenfrequenz.
	- $\cdot$   $\blacktriangleright$   $\blacktriangleright$  keit der unteren und oberen Frequenz umzuschalten.
	- $\bullet$  [ $\leftarrow$ ] oder [ $\rightarrow$ ](D) berühren, um den Cursor nach links oder rechts zu bewegen.
- $\ddot{a}$  Obere Bandgrenzenfrequenz eingeben und [ENT]( $\Box$ ) berühren.
- t[](D) berühren oder MENU (M) drücken, um zur Menügruppe "Function" des Set-Modus zurückzukehren.

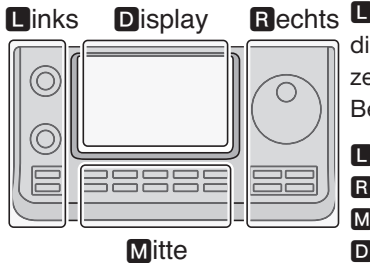

Rechts **D, B, M** und **D** im Text dienen lediglich zur Kennzeichnung der Lage der Bedienelemente.

- **R:** Linke Seite
- **R:** Rechte Seite
- **M:** Mitte unter dem Display D: Display (berühren)

# **• Rücksetzen der programmierten Bandgrenzen**

- qFenster "User Band Edge" aufrufen. SET(M) > Function > *User Band Edge*
- 2 Beliebige Zeile 1 Sek. lang berühren.
- 3) Menüzeile "Default" berühren.
- Bestätigungsabfrage "Initialize Edges?" erscheint.
- $\mathcal{A}$ ) [YES] $(D)$  berühren.
	- Alle nutzerprogrammierten Bandgrenzenfrequenzen werden auf die voreingestellten Frequenzen zurückgesetzt. • Zum Abbruch des Rücksetzvorgangs "NO" berühren.
- t[](D) berühren oder MENU (M) drücken, um zur Menügruppe "Function" des Set-Modus zurückzukehren.

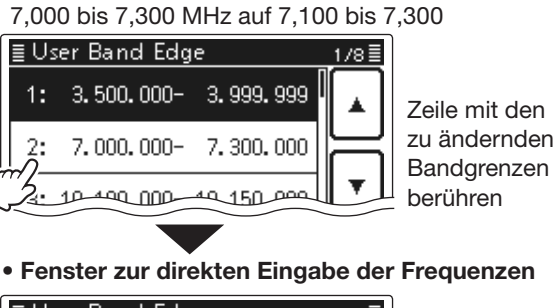

Beispiel: Ändern der Bandgrenzen

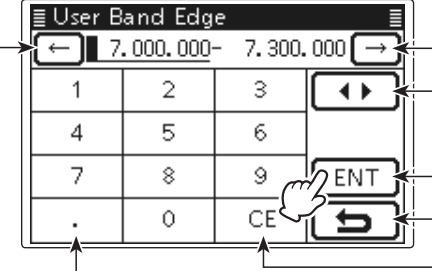

Umschalten obere/untere **Bandgrenze** Übernahme

Abbruch

Nach Eingabe Eingabe löschen

> der unteren Bandgrenze [ENT] berühren

Dezimalpunkt eingeben Cursor bewegen

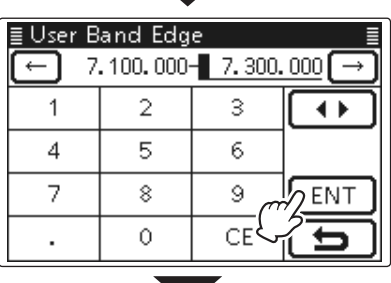

Nach Eingabe der oberen Bandgrenze [ENT] berühren

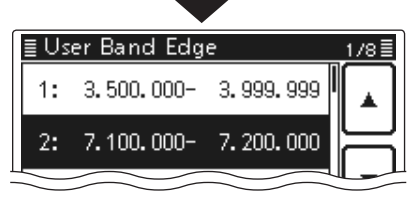

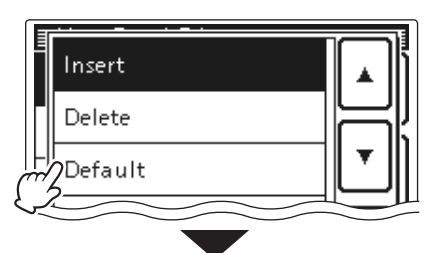

Menüzeile "Default" berühren

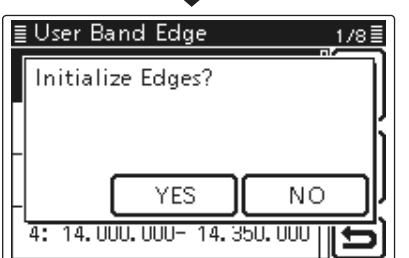

Menüzeile "YES" berühren

# **Wahl der Betriebsart**

Die nutzbaren Betriebsarten des IC-7100 sind in der rechten Spalte in einer Tabelle aufgeführt.

Die Betriebsarten werden im Betriebsarten-Wahlfenster durch Berühren des entsprechenden Feldes im Display gewählt.

**HINWEIS:**<br>AM-Sende<br>MHz und 7<br>\* Das Sende<br># ten Länder AM-Senden ist nur auf den KW-Bändern sowie 50 MHz und 70\* MHz möglich.

- \* Das Senden auf dem 70-MHz-Band ist nur mit bestimm-
- ten Länderversionen des Transceivers möglich.
- qBetriebsarten-Symbol berühren, um das Betriebsarten-Wahlfenster zu öffnen.
- (2) Feld mit der gewünschten Betriebsart, "SSB", "CW", "RTTY", "AM", "FM", "WFM" oder "DV", berühren.
	- Die Betriebsarten sind in der Tabelle "Wählbare Betriebsarten" aufgeführt.
	- Nach dem Berühren der gewünschten Betriebsart wird das Betriebsarten-Wahlfenster geschlossen und die Anzeige kehrt zum Normaldisplay zurück.
	- Bei SSB (USB/LSB), AM oder FM erscheint im Betriebsarten-Wahlfenster zusätzlich ein Feld "DATA". Dieses berühren, um SSB-Data (USB-D/LSB-D), AM-Data (AM-D) bzw. FM-Data (FM-D) zu wählen.
	- Falls gewünscht, [5](D) berühren oder MENU (M) drücken, um das Betriebsarten-Wahlfenster zu schließen.

# **• Wahl von USB und LSB**

- Bei Frequenzen oberhalb von 10 MHz wird zuerst USB gewählt; unterhalb von 10 MHz zuerst LSB.
- Bei SSB das Feld "SSB" noch einmal berühren, um zwischen USB und LSB hin- und herzuschalten.

# **• Wahl von CW und CW-R**

- Die Betriebsart CW-R ist unter bestimmten Umständen geeignet, Störungen durch benachbarte Signale zu mindern.
- Bei CW das Feld "CW" noch einmal berühren, um zwischen CW und CW-R hin- und herzuschalten.

# **• Wahl von RTTY und RTTY-R**

• Bei RTTY das Feld "RTTY" noch einmal berühren, um zwischen RTTY und RTTY-R hin- und herzuschalten.

# **• Wahl des DV-Modus (einschließlich DR)\***

- Der DV-Modus (digitale Sprach- und Low-Speed-Datenkommunikation) gestattet es, auch Textmeldungen, Rufzeichen und Positionsdaten, die von einem externen GPS-Empfänger zur Verfügung gestellt werden, zu senden.
- Der DV-Modus wird automatisch gewählt, wenn der DR-Modus eingeschaltet ist.

# **• Wahl der DATA-Modi**

Wenn im Menü "DATA MOD" der Menügruppe "Connectors" des Set-Modus die entsprechende Einstellung vorgenommen wurde, ist das Mikrofonsignal in den DATA-Modi stummgeschaltet. (S. 6-8) SET(M) > Connectors > *DATA MOD*

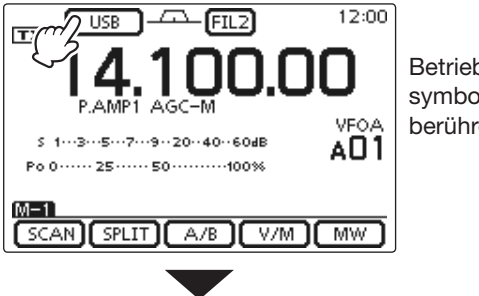

Betriebsartensymbol berühren

**• Betriebsarten-Wahlfenster**

| <b>USB</b><br><b>TX</b> | دے | FL2         | 12:00 |           |
|-------------------------|----|-------------|-------|-----------|
|                         |    |             |       |           |
| <b>SSB</b>              | CW | <b>RTTY</b> |       |           |
| АM                      | FM | WFM         |       |           |
| DV                      |    | DATA        |       | - Abbruch |

#### **• Wählbare Betriebsarten**

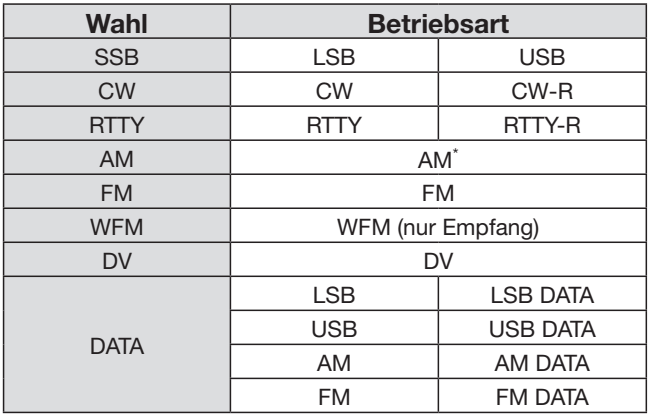

\* Auf 144 MHz und 430 MHz kann AM nur für den Empfang genutzt werden.

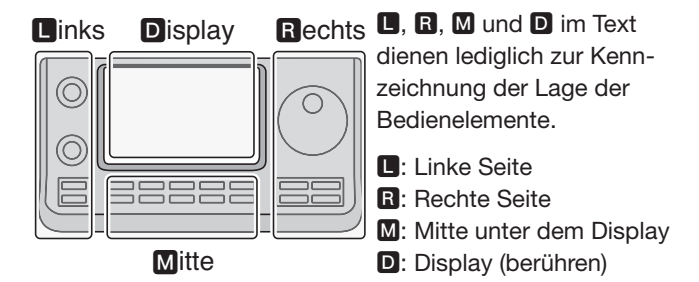

# **Einstellen der Lautstärke**

➥ Lautstärkeknopf [AF](L) nach rechts drehen, um die Lautstärke zu erhöhen bzw. nach links, um sie zu vermindern.

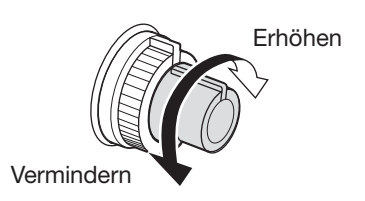

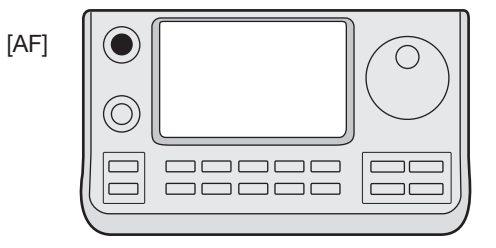

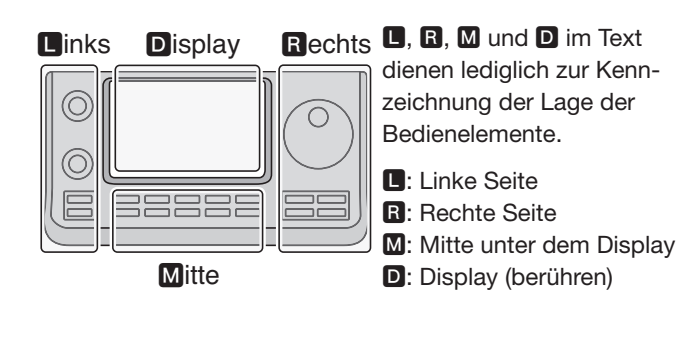

3-18

# **Squelch und Empfänger-HF-Empfindlichkeit**

Mit dem **[RF/SQL]**-Regler lassen sich die HF-Verstärkung und die Schaltschwelle des Squelchs einstellen. Der Squelch unterdrückt das Rauschen (geschlossene Stellung), wenn keine Signale empfangen werden.

- Der Squelch ist besonders bei FM und AM wirkungsvoll, er arbeitet jedoch auch in anderen Betriebsarten.
- Für den [RF/SQL] (**B**)-Regler ist eine Stellung zwischen der 12- und 1-Uhr-Position zweckmäßig.
- Wenn im Menü "RF/SQL Control" in der Menügruppe "Function" des Set-Modus für den [RF/SQL] (**B**)-Regler die Einstellung "Auto" gewählt ist, funktioniert er bei SSB, CW und RTTY als HF-Verstärkungsregler (die Rauschsperre ist permanent geöffnet) bzw. bei AM, FM, WFM und DV als Squelch-Regler (HF-Verstärkung ist permanent auf Maximum). (S. 6-5)

SET > Function > *RF/SQL Control*

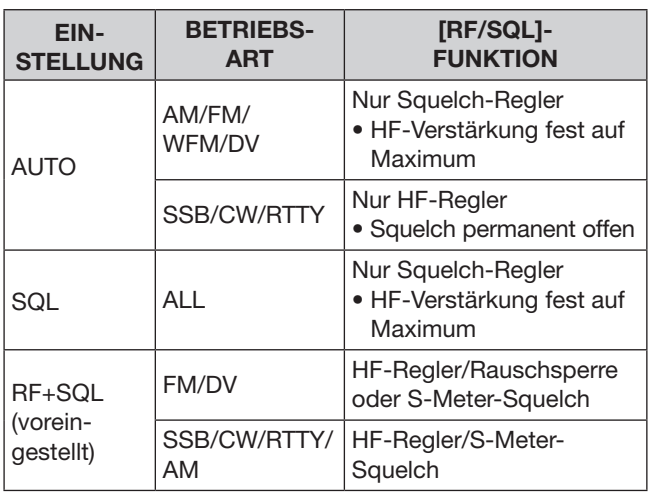

❍ **Einstellung der HF-Verstärkung** (Empfindlichkeit) Normalerweise steht der [RF/SQL](L)-Knopf in 12-Uhr-Position.

Für die höchste Empfindlichkeit dreht man ihn in die 11-Uhr-Position.

• Linksdrehen reduziert die Empfindlichkeit. Das S-Meter schlägt aus zeigt die verminderte Empfindlichkeit an.

Beim Drehen am [RF/SQL](**L**)-Knopf kann ein leises Rauschen zu hören sein, das vom DSP kommt und insofern keine Fehlfunktion darstellt.

❍ **Einstellung des Squelchs** (Stummschalten des Rauschens, wenn kein Signal empfangen wird) [RF/SQL](L) nach rechts drehen, bis das Grundrauschen stummgeschaltet wird.

• Die TX/RX-LED verlischt.

• Das Drehen des [RF/SQL](<sup>[2]</sup>)-Knopfs über den Schaltpegel des Squelchs hinaus aktiviert den S-Meter-Squelch, bei dem empfangene Signale einen bestimmten Mindestpegel haben müssen, um den Squelch zu öffnen.

**D, B, M** und **D** im Text dienen lediglich zur Kennzeichnung der Lage der Bedienelemente.

**D**: Linke Seite, **R**: Rechte Seite, **M**: Mitte unter dem Display, D: Display (berühren)

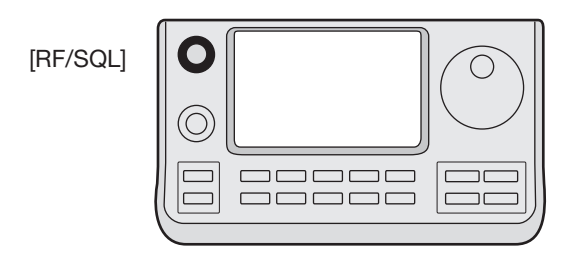

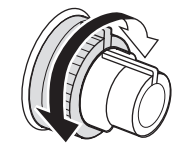

**• Regler dient als HF-Verstärkungsund Squelch-Regler**

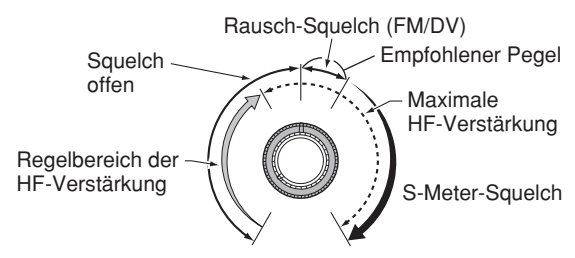

**• Regler dient als HF-Verstärkungsregler**  (Squelch permanent offen; nur SSB, CW und RTTY)

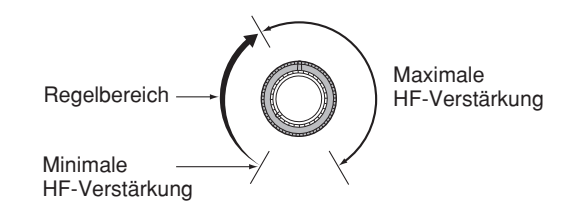

**• Regler dient als Squelch-Regler**  (HF-Verstärkung auf Maximum festgelegt)

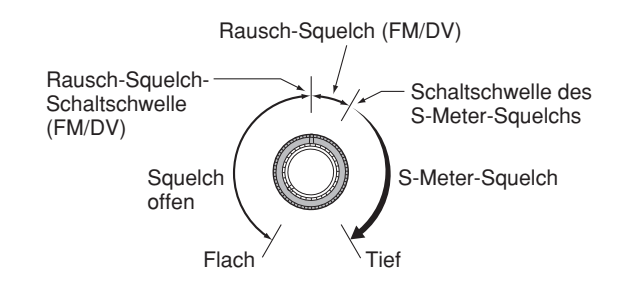

# **Sprachsynthesizer-Betrieb**

Der IC-7100 ist mit einem Sprachsynthesizer ausgestattet, mit dem man sich die Frequenz, die Betriebsart und den S-Meterwert usw. mit einer elektronisch erzeugten Stimme in englischer oder japanischer Sprache ansagen lassen kann.

In den Menüs der Menügruppe "Speech" des Set-Modus lässt sich einstellen, welche Parameter angesagt werden sollen. (S. 6-4)

### **Voreingestellt sind folgende Parameter:**

- RX Call Sign SPEECH: ON (Kerchunk)
- RX>CS SPEECH: ON
- S-Level SPEECH: ON
- MODE SPEECH: OFF
- SPEECH Language: English
- Alphabet: Normal
- SPEECH Speed: Fast
- SPEECH Level: 50%
- [SPEECH/LOCK] Switch: SPEECH/LOCK\* \*Siehe unten stehenden **HINWEIS**.
- ➥ [SPEECH/LOCK] drücken, um die aktuelle Frequenz, die Betriebsart und den S-Meterwert ansagen zu lassen.
	- Die Ansage des S-Meterwerts lässt sich im Set-Modus abschalten. (S. 6-4)

**HINWEIS:** Wenn im Menü "[SPEECH/LOCK] Switch" des Set-Modus "SPEECH/LOCK" nicht gewählt ist, die Taste SPEECH<sub>col</sub> (R) 1 Sek. lang drücken, um den Sprachsynthesizer zu aktivieren.

**► Wenn im Menü "MODE SPEECH" in der Menügrup**pe "SPEECH" des Set-Modus die Einstellung "ON" gewählt ist, sagt der Sprachsynthesizer die Betriebsart an, sobald man im Betriebsarten-Wahlfenster ein Betriebsartenfeld berührt. (S. 6-4)

SET(M) > SPEECH > *MODE SPEECH* 

#### Rechts **D**, **R**, **M** und **D** im Text Links Display Rechts dienen lediglich zur Kennzeichnung der Lage der ⊙  $\subset$ Bedienelemente. ⊚ **R:** Linke Seite 388 R: Rechte Seite **M:** Mitte unter dem Display **Mitte** D: Display (berühren)

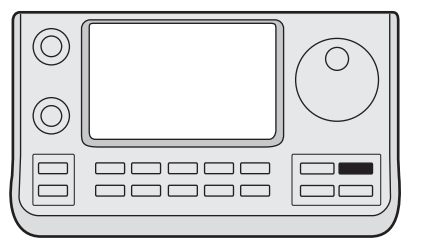

SPEECH<sub>[ro]</sub>

# Sprachsynthesizer-Betrieb (Fortsetzung)

# **◇ Abschalten der Ansage des S-Meterwerts**

Die Ansage des S-Meterwerts lässt sich abschalten.

- q SET(M) drücken, um den Set-Modus aufzurufen.
- (2) Menüzeile "SPEECH" berühren, um das Menü "S-Level SPEECH" anzuzeigen.

#### SPEECH > *S-Level SPEECH*

- Wenn diese Menüzeile im Fenster nicht angezeigt wird, [A] oder [ $\nabla$ ](D) ein- oder mehrmals berühren, um auf die nächste oder die vorherige Seite umzublättern.
- 3) Menüzeile "S-Level SPEECH" berühren, um die Ansage des S-Meterwerts aus- oder wieder einzuschalten.
- $\widehat{r}(A)$  SET $(\overline{M})$  drücken, um den Set-Modus zu beenden.

#### $\equiv$  SET My Station <sub>pv</sub>Y DV Set **X** GPS Menüzeile "SPEECH"  $\blacksquare_{\mathfrak{y} \mathfrak{y}}$  speech ← berühren  $SPEECH$ כל 1 RX Call Sign SPEECH ON (Kerchunk) RX>CS SPEECH ÖN Menüzeile S-Level SPEECH "S-Level ON SPEECH" **AODE SPEECH** berühren OFF ≣ S-Level SPEECH OFF Menüzeile .OFF" ON berühren

# **◇ Einschalten der Ansage der Betriebsart**

Die Ansage der Betriebsart lässt sich einschalten.

- q SET(M) drücken, um den Set-Modus aufzurufen.
- 2) Menüzeile "SPEECH" berühren, um das Menü "MODE SPEECH" anzuzeigen.

#### SPEECH > *MODE SPEECH*

- Wenn diese Menüzeile im Fenster nicht angezeigt wird, [ $\triangle$ ] oder [ $\nabla$ ]( $\nabla$ ]) ein- oder mehrmals berühren, um auf die nächste oder die vorherige Seite umzublättern.
- 3 Menüzeile "MODE SPEECH" berühren, um die Ansage der Betriebsart aus- oder wieder einzuschalten.
- **4 SET(M)** drücken, um den Set-Modus zu beenden.

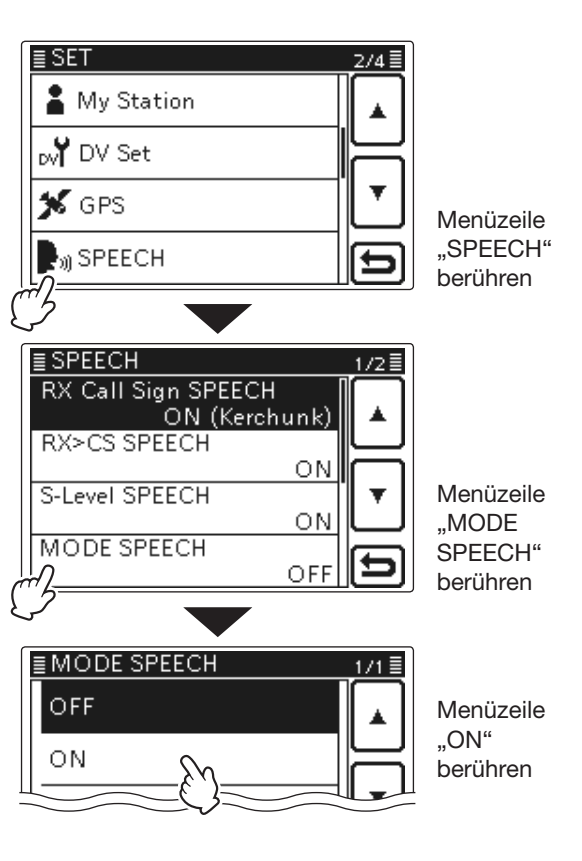

# **Wahl der Anzeigefunktion des Instruments**

Die Anzeigefunktion beim Senden lässt sich wählen, um die Anzeige den konkreten Erfordernissen anpassen zu können.

- ➥ Instrument ein- oder mehrmals berühren, um die Funktion aus HF-Leistungsmesser, SWR-Meter, ALC-Meter oder COMP-Meter auszuwählen.
	- Po: Anzeige der HF-Ausgangsleistung.
	- SWR: Anzeige des SWR auf der Speiseleitung.
	- ALC: Anzeige des ALC-Pegels. Wenn der Zeigerausschlag den gekennzeichneten ALC-Pegelbereich überschreitet, begrenzt die ALC die Sendeleistung. In diesem Fall ist die Mikrofonverstärkung zu reduzieren.
	- COMP: Anzeige des Kompressionspegels, wenn der Sprachkompressor eingeschaltet ist.
- ➥ Instrument 1 Sek. lang berühren, um die Multifunktionsmeter-Anzeigefunktion auszuwählen.
	- Multifunktionsmeter erneut berühren, um diese Anzeigefunktion wieder auszuschalten.

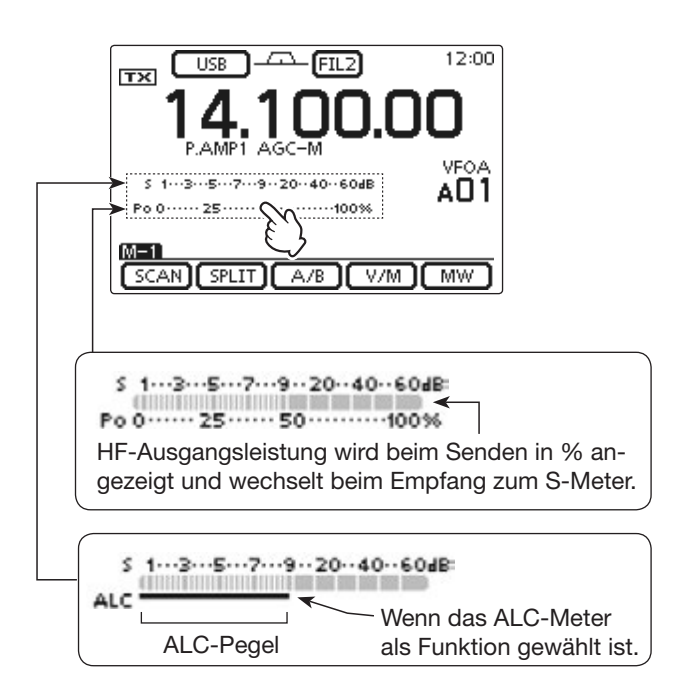

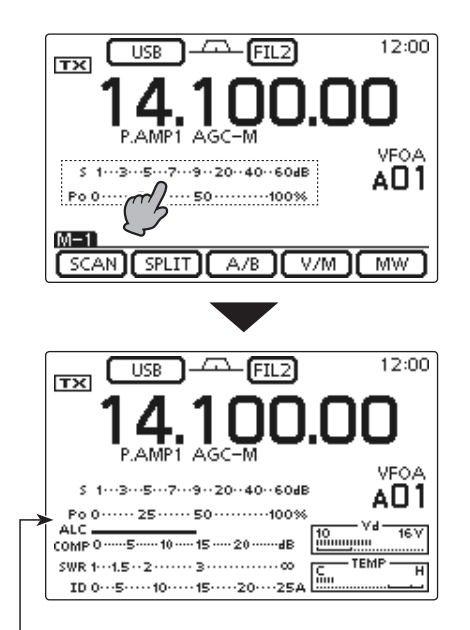

Multifunktionsmeter gewählt

# **Grundbedienung beim Senden**

**Vor dem Senden immer zuerst auf der eingestellten Frequenz hören, um sicherzustellen, dass das eigene Sendesignal den Funkverkehr anderer Stationen auf dieser Frequenz nicht stört. Es ist üblich, zuerst zu hören und danach auf einer ver**meintlich freien Frequenz noch einmal "Is this fre**quency in use?" zu fragen, bevor man zu senden beginnt.**

# **◇ Senden**

**ACHTUNG:** Senden ohne angeschlossene Antenne kann zu schweren Schäden am Transceiver führen.

In der Betriebsart AM kann man nur auf KW und auf 50 bzw. 70\* MHz senden.

- \* Das Senden auf dem 70-MHz-Band ist nur mit bestimm-
- ten Länderversionen des Transceivers möglich.
- q[PTT] am Mikrofon (oder eine externe Sendetaste) drücken und halten, um zu senden. • Die TX/RX-LED leuchtet rot.
- (2) [PTT] am Mikrofon (oder eine externe Sendetaste)
- wieder loslassen, um auf Empfang umzuschalten.

# ✔ *Einstellung der Sendeleistung*

- $\Omega$  MIC/RF PWR (M) drücken, um das Fenster für die Mikrofonverstärkung/HF-Sendeleistung zu öffnen.
- $\Omega$  Mit [BANK]( $\Box$ ) die HF-Sendeleistung einstellen.
- **3** MENU (M) drücken, um das Fenster wieder zu schließen.

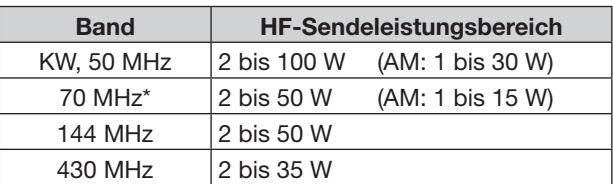

**HINWEIS:** Die Einstellungen für die HF-Sendeleistung werden für KW, 50, 70\*, 144 und 430 MHz separat gespeichert.

Das Senden auf dem 70-MHz-Band ist nur mit bestimmten Länderversionen des Transceivers möglich.

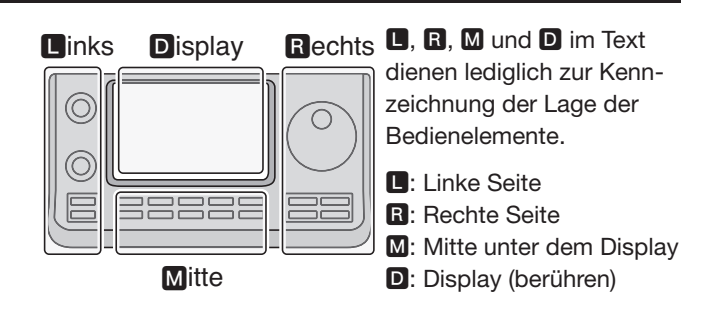

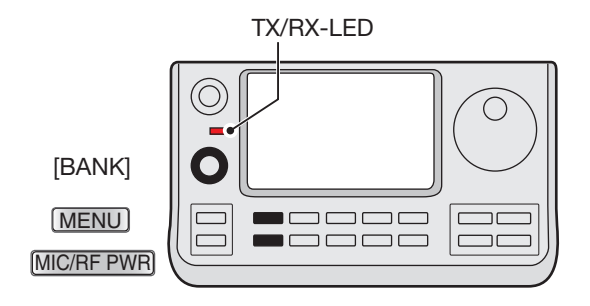

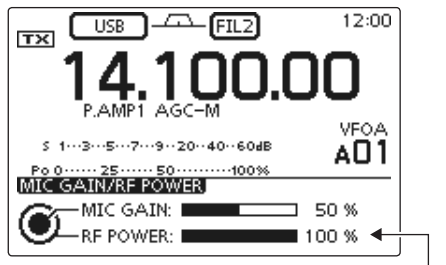

Einstellung der Sendeleistung

# Grundbedienung beim Senden (Fortsetzung)

# D **Einstellung der Mikrofonverstärkung (Betriebsarten: SSB/AM/FM/DV)**

- (1) MIC/RF PWR (M) drücken, um das Fenster für die Mikrofonverstärkung/HF-Sendeleistung zu öffnen.
- 2 [PTT] zum Senden drücken und halten.
- Mit normaler Lautstärke ins Mikrofon sprechen.
- **3 Mit [M-CH](B) die Mikrofonverstärkung einstellen.** Wenn die Mikrofonverstärkung zu hoch eingestellt ist, besteht die Gefahr, dass das Sendesignal verzerrt wird.
- r[PTT] zum Empfang wieder loslassen.
- (5) MENU (M) drücken, um das Fenster wieder zu schließen.

# ❍ **Bei SSB:**

 Instrument so oft berühren, bis das ALC-Meter gewählt ist. Beim Sprechen in das Mikrofon am [M-CH] (L)-Knopf drehen, bis der ALC-Meterausschlag innerhalb des ALC-Bereichs bleibt.

# ❍ **Bei AM, FM und DV:**

Beim Sprechen in das Mikrofon am [M-CH]( $\square$ )-Knopf drehen. Nach Möglichkeit eine andere Station bitten, die Signalqualität zu beurteilen. Die Einstellung ist korrekt, wenn die Gegenstation das Signal klar und deutlich empfangen kann.

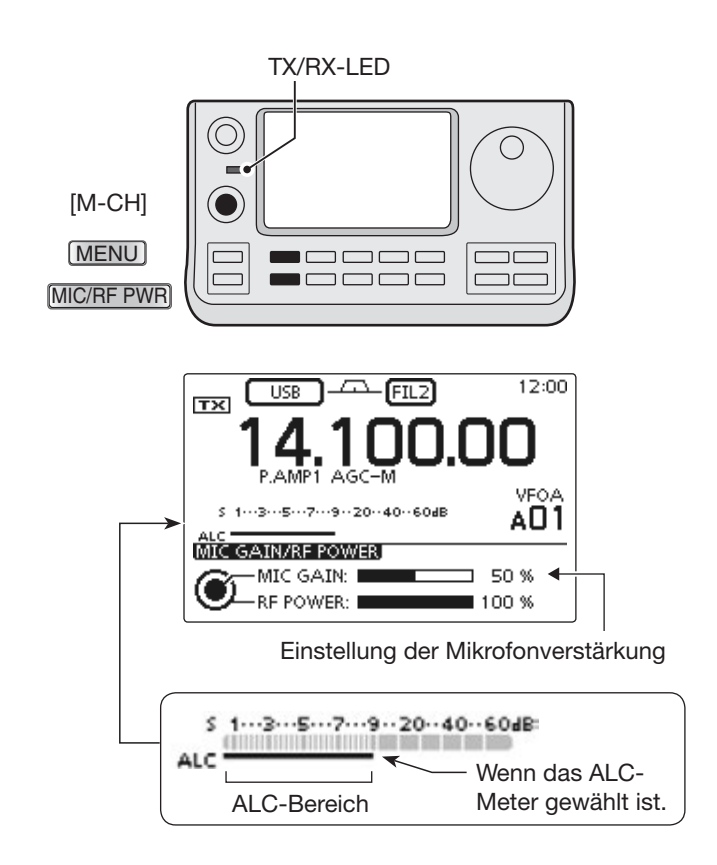

# **Abschnitt 4 D-STAR-EINFÜHRUNG**

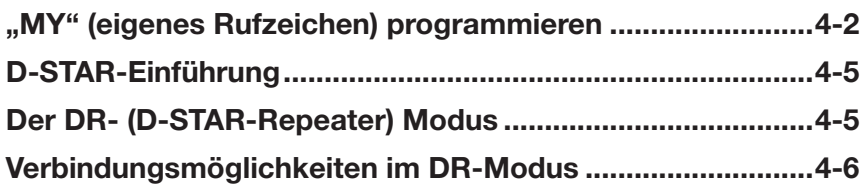

**Abschnitt 1 GERÄTEBESCHREIBUNG**

**Abschnitt 2 AUFSTELLUNG UND ANSCHLUSS**

**Abschnitt 3 GRUNDBEDIENUNG**

**Abschnitt 4 D-STAR-EINFÜHRUNG**

**Abschnitt 5 D-STAR-BETRIEB (GRUNDBEDIENUNG)**

**Abschnitt 6 SET-MODUS**

**Abschnitt 7 ANHANG**

# **WICHTIG!**

- Die in dieser Bedienungsanleitung beispielhaft verwendeten Repeater-Listen können von den in Ihrem Transceiver vorprogrammierten abweichen.
- Der Buchstabe für den Repeater-Node steht an der 8. Stelle und es muss beachtet werden, dass sich die Beispiele in dieser Bedienungsanleitung auf japanische Repeater beziehen, deren Buchstabenbezeichnung wie folgt von der europäischen abweicht:
	- 1200 MHz: A (B in Japan)
	- 430 MHz: B (A in Japan)

144 MHz: C (keine 144-MHz-D-STAR-Repeater in Japan)

"EB" bedeutet "Erweiterte Bedienungsanleitung"

"Abschnitt xx" weist auf die Nummer des Abschnitts in der Erweiterten Bedienungsanleitung hin.

"EB Abschnitt xx" verweist auf den Abschnitt xx in der als PDF vorliegenden Erweiterten Bedienungsanleitung.

# **"MY" (eigenes Rufzeichen) programmieren**

Bevor man mit D-STAR beginnen kann, sind folgende Schritte erforderlich:

**WICHTIG!**  $SCHRITI$  Eigenes Rufzeichen (MY) in den Transceiver eingeben.  $\rightarrow$  SCHRITT 2 Eigenes Rufzeichen (MY) bei einem Gateway-Repeater anmelden.  $\rightarrow$  Damit ist die Vorbereitung abgeschlossen!

In den Transceiver lassen sich bis zu 6 eigene Rufzeichen (MY) programmieren.

Beispiel: Eingabe von "JA3YUA" als eigenes Rufzeichen (MY) in den Rufzeichenspeicher [MY1].

# **1. Öffnen des My Call Sign-Editierfensters**

 $\cap$  SET(M) drücken, um den Set-Modus aufzurufen.

- 2 Zeile "My Station" des Set-Modus berühren und dann die Zeile für das Menü "MY Call Sign".
	- SET > My Station > *MY Call Sign*
	- Wenn diese Menüzeilen im Fenster nicht angezeigt werden, [**△**] oder [**▼**](**D**) ein- oder mehrmals berühren, um auf die nächste oder die vorherige Seite umzublättern.
- eGewünschten Rufzeichenspeicher 1 Sek. lang berühren.
	- (Im Beispiel "1:" berühren)
- 4) Zeile "Edit" berühren.

• Das Fenster "MY CALL SIGN (MY\*)" wird geöffnet. Die Rufzeichenspeichernummer, die in Schritt 3 gewählt wurde, wird angezeigt. (im Beispiel: "MY1")

**D, R, M** und **D** im Text dienen lediglich zur Kennzeichnung der Lage der Bedienelemente.

**D**: Linke Seite, **R**: Rechte Seite, **M**: Mitte unter dem Display, **D**: Display (berühren)

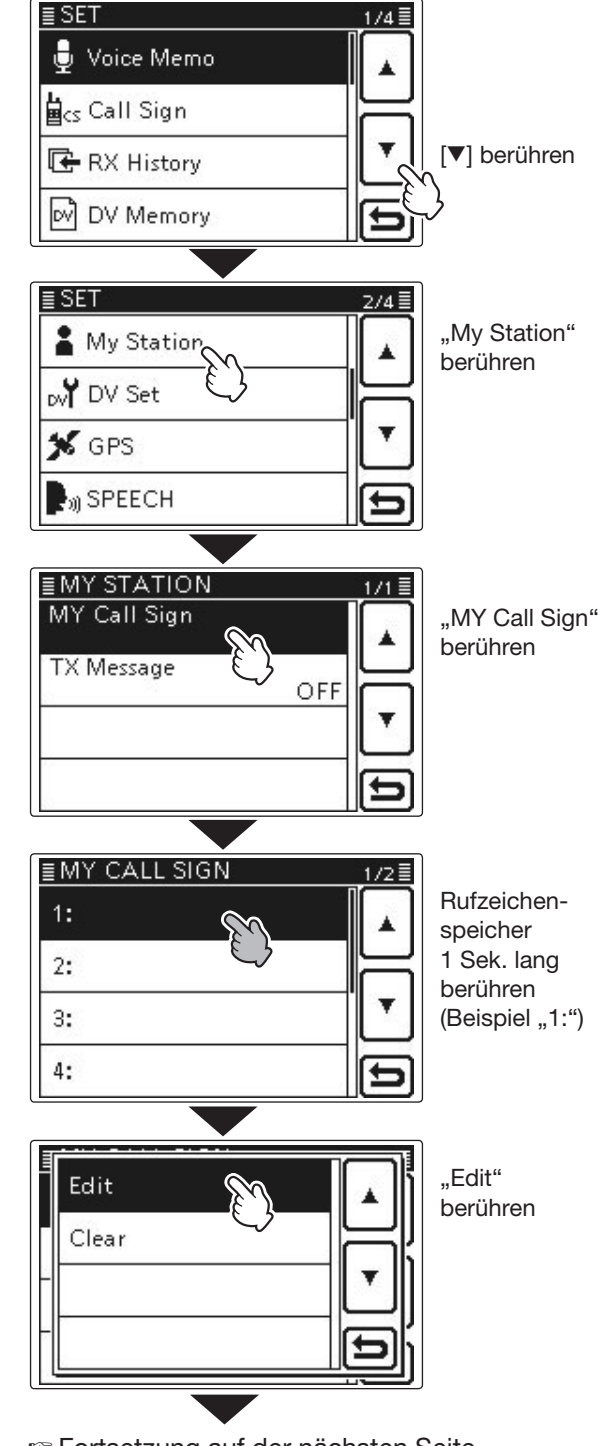

☞ Fortsetzung auf der nächsten Seite

# "MY" (eigenes Rufzeichen) programmieren (Fortsetzung)

### **2. Eingabe des Rufzeichens**

- $(5)$ Feld mit dem gewünschten ersten Buchstaben des Rufzeichens ein- oder mehrmals berühren. (im Beispiel: "J")
	- A bis Z, 0 bis 9 und / sind wählbar.
	- Feld "AB⇔12" berühren, um den Eingabemodus zwischen Buchstaben- und Zifferneingabe umzuschalten.
	- [CLR](D) berühren, um den gewählten Buchstaben, die Ziffer bzw. den Schrägstrich zu löschen.
	- " " " berühren, um ein Leerzeichen einzugeben.
- $(6)$  $(-)$ (D) berühren, um den Cursor zurückzubewegen, oder [→](**D**) berühren, um den Cursor vorwärts zu bewegen.
- $\odot$  Schritte  $\odot$  und  $\odot$  wiederholen, bis das gesamte Rufzeichen mit bis zu 8 Zeichen (einschl. Leerzeichen) eingegeben ist.

(Beispiel:  $J > A > 3 > Y > U > A$ )

® [ENT](D) berühren, um zum Fenster "MY CALL SIGN" zurückzukehren und das Rufzeichen zu speichern.

# **My Call Sign-Editierfenster**

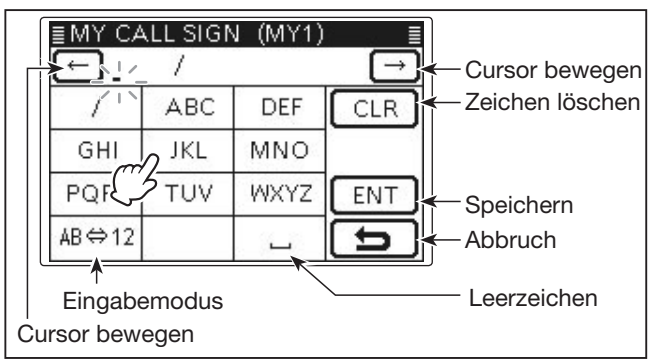

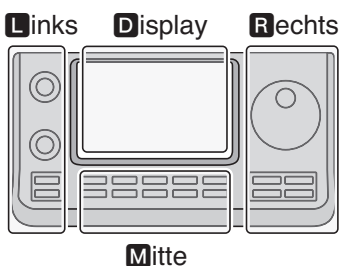

- **D**, **B**, **M** und **D** im Text dienen lediglich zur Kennzeichnung der Lage der Bedienelemente.
- **R**: Linke Seite
- **R:** Rechte Seite
- **M:** Mitte unter dem Display
- D: Display (berühren)

### Eingabe von "JA3YUA" in [MY1].

| MY CALL SIGN (MY1)<br>ABC<br>JKL<br>GHI<br>PQR<br>TUV<br>$AB \Leftrightarrow 12$   | DEF<br>CLR<br>် <b>စ</b> }္ဂၤ၀<br>WXYZ<br>ENT             | <b>O</b> Für , J' "JKL"<br>berühren<br><sup>2</sup> Für ,A' "ABC"<br>berühren<br>$\bullet$ "AB $\Leftrightarrow$ 12"<br>berühren |  |  |  |  |  |
|------------------------------------------------------------------------------------|-----------------------------------------------------------|----------------------------------------------------------------------------------------------------|--|--|--|--|--|
| Zifferneingabemodus gewählt                                                        |                                                           |                                                                                                    |  |  |  |  |  |
| CALL SIGN<br>JA<br>I<br>2<br>1<br>5<br>4<br>7<br>8<br>$AB \Leftrightarrow 12$<br>0 | (MY1)<br>з<br>CLR<br>ĮÓ,<br>6<br>9<br>ENT                 | <sup>3"</sup> , 3°, Pür<br>berühren<br>$\bullet$ "AB $\Leftrightarrow$ 12"<br>berühren                                           |  |  |  |  |  |
|                                                                                    | Buchstabeneingabemodus gewählt                            |                                                                                                    |  |  |  |  |  |
| . SIGN<br>CAL<br>JA3<br>L<br>ABC<br>$GH$ $@$<br>JKL<br>PQRS<br>TUV<br>AB⇔ (        | (MY1<br>DEF<br>CLR<br>MNO<br>WXYZ<br>ENT<br>Ő             | 6 Für, Y', WXYZ"<br>dreimal be-<br>rühren<br>D Für , U' "TUV"<br>zweimal be-<br>rühren<br><sup>0</sup> Für, A', ABC"<br>berühren |  |  |  |  |  |
| JA3YUA /<br>ABC<br>GHI<br>JKL<br>TUV<br>PQRS                                       | CALL SIGN (MY1<br><b>DEF</b><br>CLR<br>MNO<br>WXYZ<br>ENT |                                                                                                    |  |  |  |  |  |
| $AB \Leftrightarrow 12$                                                            |                                                           | <b>9</b> [ENT] berühren                                                                                                    |  |  |  |  |  |

☞ Fortsetzung auf der nächsten Seite

# "MY" (eigenes Rufzeichen) programmieren

- 
- oEingegebenes Rufzeichen berühren, um dieses nachfolgend zu benutzen.
- !0 SET(M) drücken, um den Set-Modus zu beenden.

#### ✓ *Praktisch!*

Falls notwendig, kann man eine bis zu 4 Zeichen lange Anmerkung, z.B. Abkürzungen für Namen, Orte usw., an das eigene Rufzeichen anfügen.

 $(1)$  $\rightarrow$  $(0)$  ein- oder mehrmals berühren, bis sich der Cursor rechts vom "/" befindet.

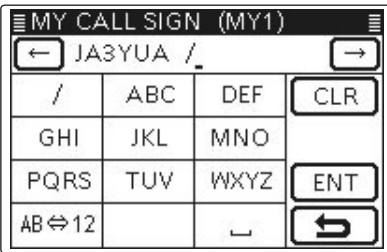

 $(2)$  Schritte  $(5)$  und  $(6)$  auf S. 4-3 wiederholen, bis die Anmerkung eingegeben ist.

(Beispiel: 7100)

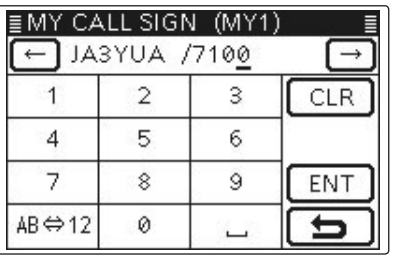

# ✓ *Wichtig!*

Um über einen Gateway-Repeater arbeiten zu können, muss das eigene Rufzeichen bei einem in der Nähe befindlichen Gateway-Repeater registriert sein.

Bei Fragen zur Registrierung wendet man sich am besten an den Administrator des betreffenden Gateway-Repeaters.

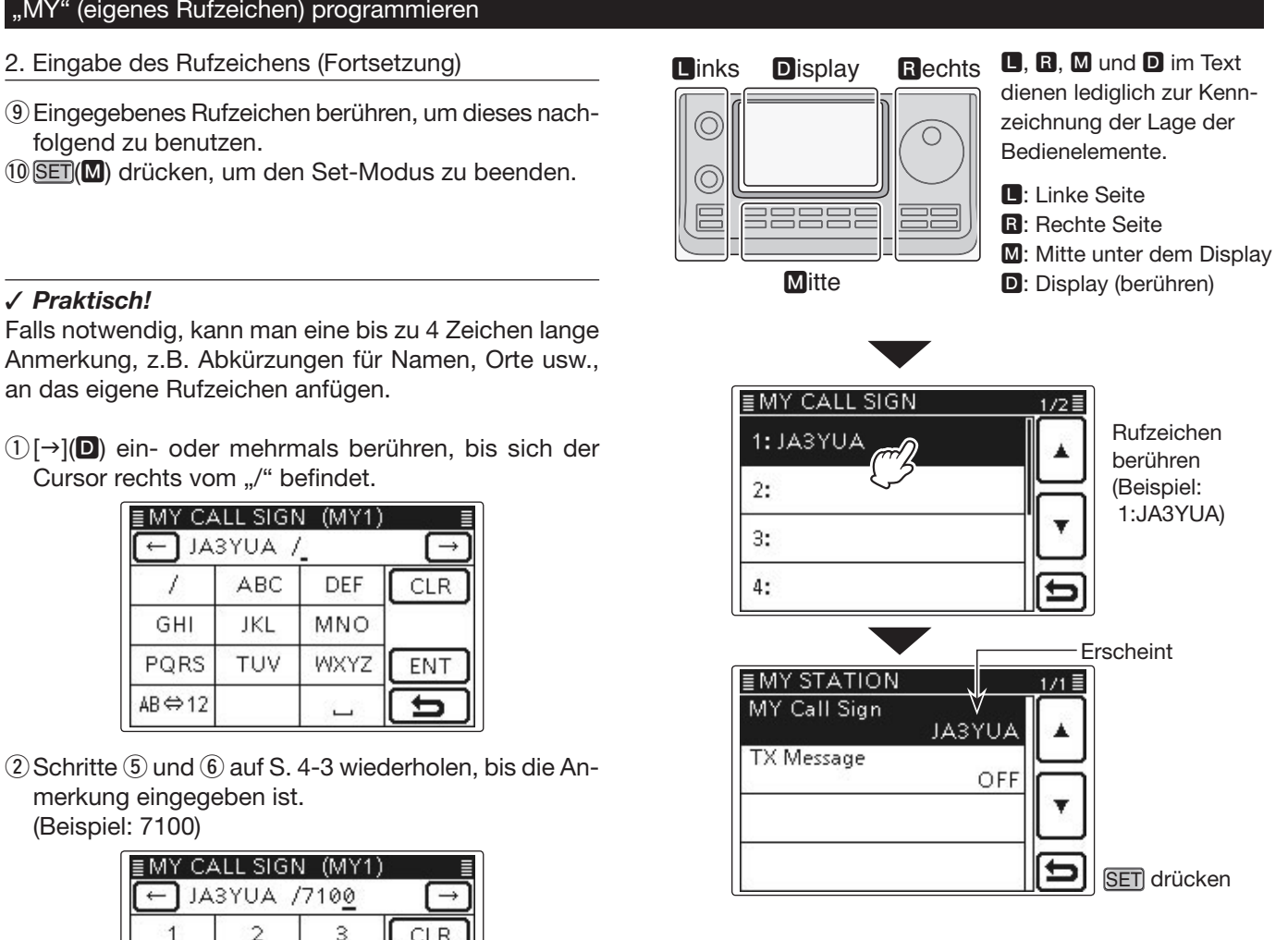

# **D-STAR-Einführung**

- Als ursprüngliche Zweckbestimmung von D-STAR (Digital Smart Technologies for Amateur Radio) hatte die JARL geplant, ein Repeater-System aufzubauen, deren einzelne Repeater Zonen zugeordnet werden sollten.
- D-STAR ermöglicht es, andere Amateurfunkstationen über Repeater anzurufen, die über das Internet verlinkt sind.
- D-STAR-Transceiver senden und empfangen in einem digitalen Sprachmodus und können außerdem zur Low-Speed-Datenübertragung genutzt werden.

# **Der DR- (D-STAR-Repeater) Modus**

Der DR-Modus (D-STAR-Repeater-Modus) ist eine spezielle Betriebsart zum Funkverkehr über D-STAR-Repeater. Die Besonderheit besteht darin, dass man vorprogrammierte Repeater bzw. Frequenzen für "FROM" (Einstiegs-Repeater oder Simplex) und UR-Rufzeichen in "TO" (Ziel) wählen kann.

**HINWEIS***:* Wenn der für "FROM" gewählte (Einstiegs-)Repeater kein Gateway-Rufzeichen hat, sind Gateway-Anrufe nicht möglich.

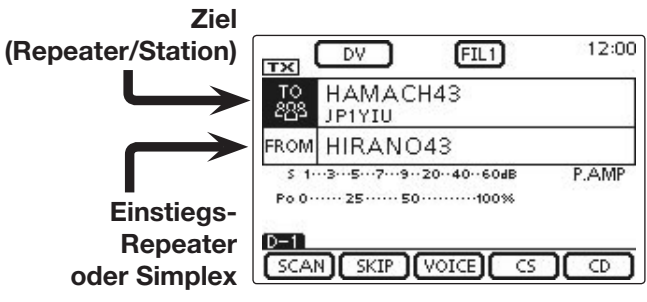

**Im DR-Modus**

# **Verbindungsmöglichkeiten im DR-Modus**

Im DR-Modus sind drei verschiedene Kommunikationsvarianten möglich:

- Gebietsanruf: Anruf über den örtlichen (Einstiegs-) Repeater
- Gateway-Anruf: Anruf über den örtlichen (Einstiegs-) Repeater, den Repeater-Gateway und das Internet an eine bestimmte Station über den Repeater, den diese zuletzt genutzt hat (Routing)
- Simplex-Anruf: Direkter Anruf einer anderen Station ohne Nutzung eines Repeaters

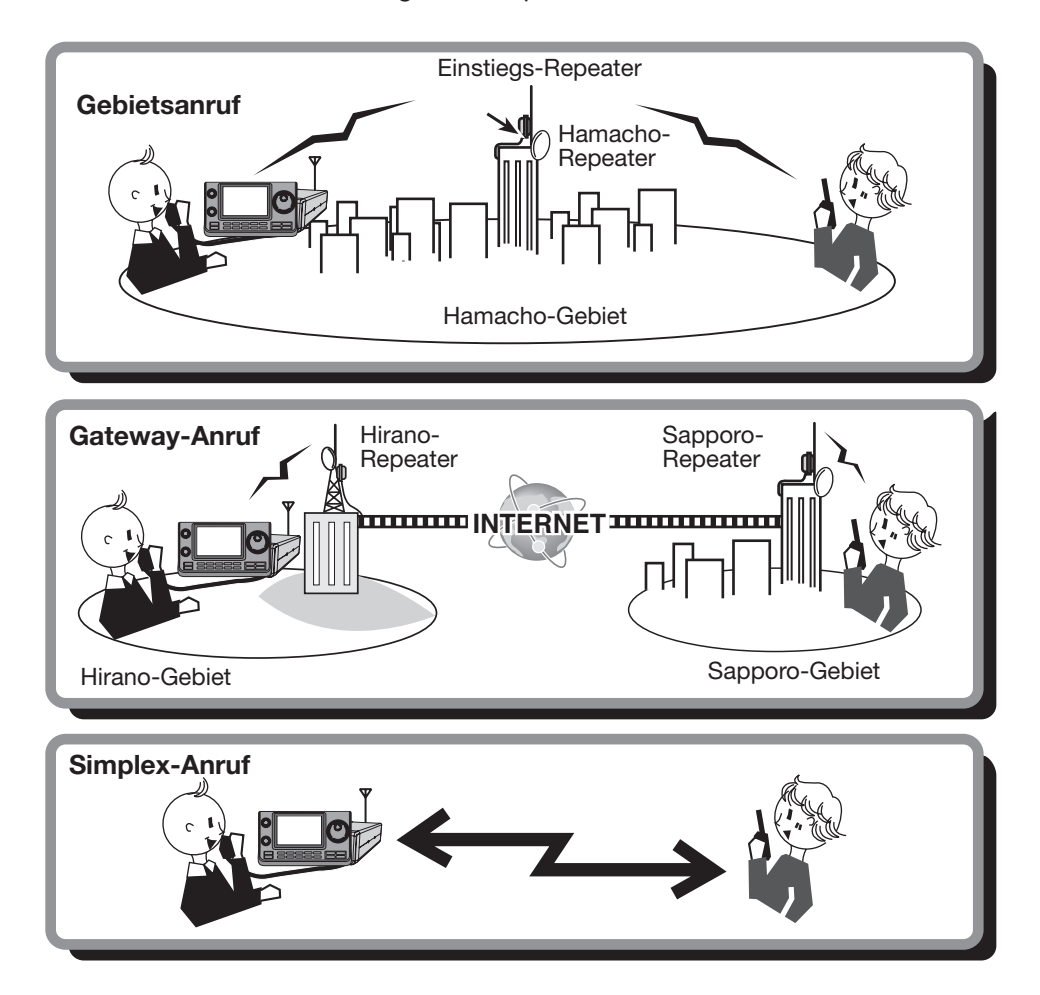

- Für den Betrieb im DR-Modus müssen Repeater-Listen (vorhanden oder) programmiert sein. (EB Abschnitt 9)
- **HINWEISE:**<br>
Für den Be<br>
Vor dem B<br>
In diesem<br>
Möglichkei<br>
Für den Re<br>
etwa 10 M<br>
ertönen Wa • Vor dem Betrieb im DV-Modus ist zu überprüfen, ob der Einstiegs-Repeater von anderen Stationen belegt ist. In diesem Fall muss man warten, bis er frei ist oder man verwendet ein Break-In entsprechend den örtlichen Möglichkeiten.
- Für den Repeater-Betrieb besitzt der Transceiver eine Time-Out-Timer-Funktion, die das Dauersenden nach
- etwa 10 Minuten automatisch beendet. 30 Sekunden vor dem Abschalten des Senders und unmittelbar davor
- ertönen Warntöne.

# **Abschnitt 5 D-STAR-BETRIEB (GRUNDBEDIENUNG)**

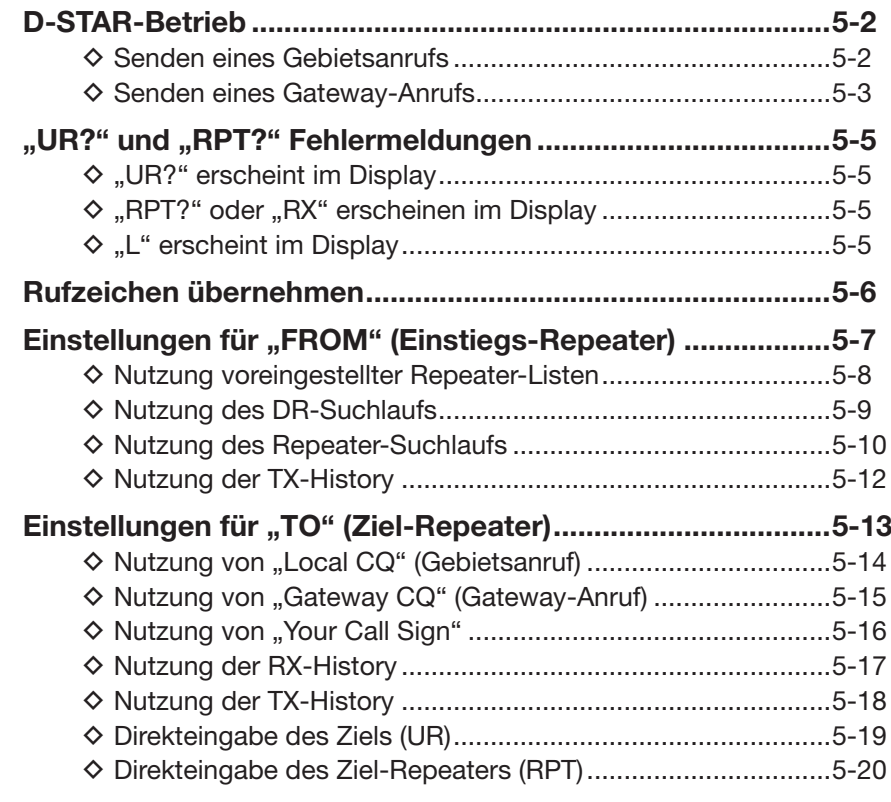

- **Abschnitt 1 GERÄTEBESCHREIBUNG**
- **Abschnitt 2 AUFSTELLUNG UND ANSCHLUSS**
- **Abschnitt 3 GRUNDBEDIENUNG**
- **Abschnitt 4 D-STAR-EINFÜHRUNG**
- **Abschnitt 5 D-STAR-BETRIEB (GRUNDBEDIENUNG)**
- **Abschnitt 6 SET-MODUS**
- **Abschnitt 7 ANHANG**

#### **WICHTIG!**

- Die in dieser Bedienungsanleitung beispielhaft verwendeten Repeater-Listen können von den in Ihrem Transceiver vorprogrammierten abweichen.
- Der Buchstabe für den Repeater-Node steht an der 8. Stelle und es muss beachtet werden, dass sich die Beispiele in dieser Bedienungsanleitung auf japanische Repeater beziehen, deren Buchstabenbezeichnung wie folgt von der europäischen abweicht:
	- 1200 MHz: A (B in Japan)
	- 430 MHz: B (A in Japan)
	- 144 MHz: C (keine 144-MHz-D-STAR-Repeater in Japan)

"EB" bedeutet "Erweiterte Bedienungsanleitung"

"Abschnitt xx" weist auf die Nummer des Abschnitts in der Erweiterten Bedienungsanleitung hin.

"EB Abschnitt xx" verweist auf den Abschnitt xx in der als PDF vorliegenden Erweiterten Bedienungsanleitung.

# **D-STAR-Betrieb**

Dieser Abschnitt beschreibt die grundlegende Bedienung für den D-STAR-Betrieb.

- Bevor der D-STAR-Funkbetrieb aufgenommen werden kann, überprüfen, ob der lokale Repeater (Einstiegs-Repeater) erreichbar ist und ob die eigenen Signale den Ziel-Repeater erreichen.
- Wenn das eigene Rufzeichen (MY) noch nicht programmiert oder noch nicht bei einem D-STAR-Repeater registriert ist, verfährt man so, wie auf S. 4-2 und 4-4 beschrieben.

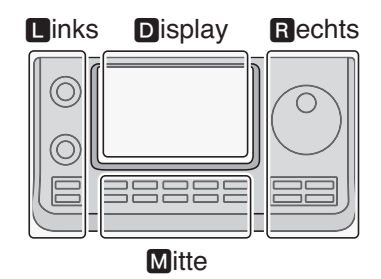

**D**, **R**, **M** und **D** im Text dienen lediglich zur Kennzeichnung der Lage der Bedienelemente.

 $\P$ : Linke Seite

**R:** Rechte Seite **M:** Mitte unter dem Display

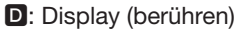

# **♦ Senden eines Gebietsanrufs 1. Einstellungen für "FROM" (Einstiegs-Repeater)**

- $\cap$  DR $(M)$  drücken, um den DR-Modus zu wählen.
- $\overline{2}$  Prüfen, ob "FROM" bereits gewählt ist.
- Falls nicht, das Feld "FROM" berühren.
- 3 Das Feld "FROM" berühren.
- Das Fenster "FROM SELECT" wird geöffnet.
- **4**) In diesem Fenster Zeile "Repeater List" berühren.
- Das Fenster "REPEATER GROUP" wird geöffnet.
- (5) Zeile der Repeater-Gruppe berühren, in der der gewünschte Einstiegs-Repeater gelistet ist. • Beispiel: "11: Japan"
- $6$ Gewünschten Einstiegs-Repeater berühren.
	- Beispiel: "Hirano"
	- Die Anzeige kehrt zum DR-Modus-Display zurück und für "FROM" ist der gewählte Repeater eingestellt.

# **2. Einstellungen für "TO" (Ziel)**

- $Q$  Prüfen, ob "TO" bereits gewählt ist.
- Falls nicht, das Feld "TO" berühren.
- <sup>(8)</sup> Das Feld "TO" berühren.
- Das Fenster "TO SELECT" wird geöffnet.
- **(9)** In diesem Fenster die Zeile "Local CQ" berühren.
- Die Anzeige kehrt zum DR-Modus-Display zurück und für "TO" ist "CQCQCQ" eingestellt.

# **3. Zum Senden [PTT] drücken und halten**

• Bei gedrückter [PTT] leuchtet die TX/RX-LED rot.

# **Siehe S. 5-5, um festzustellen, ob der Repeater erreicht werden kann.**

Die in dieser Bedienungsanleitung beispielhaft verwendeten Repeater-Listen können von den in Ihrem Transceiver vorprogrammierten abweichen.

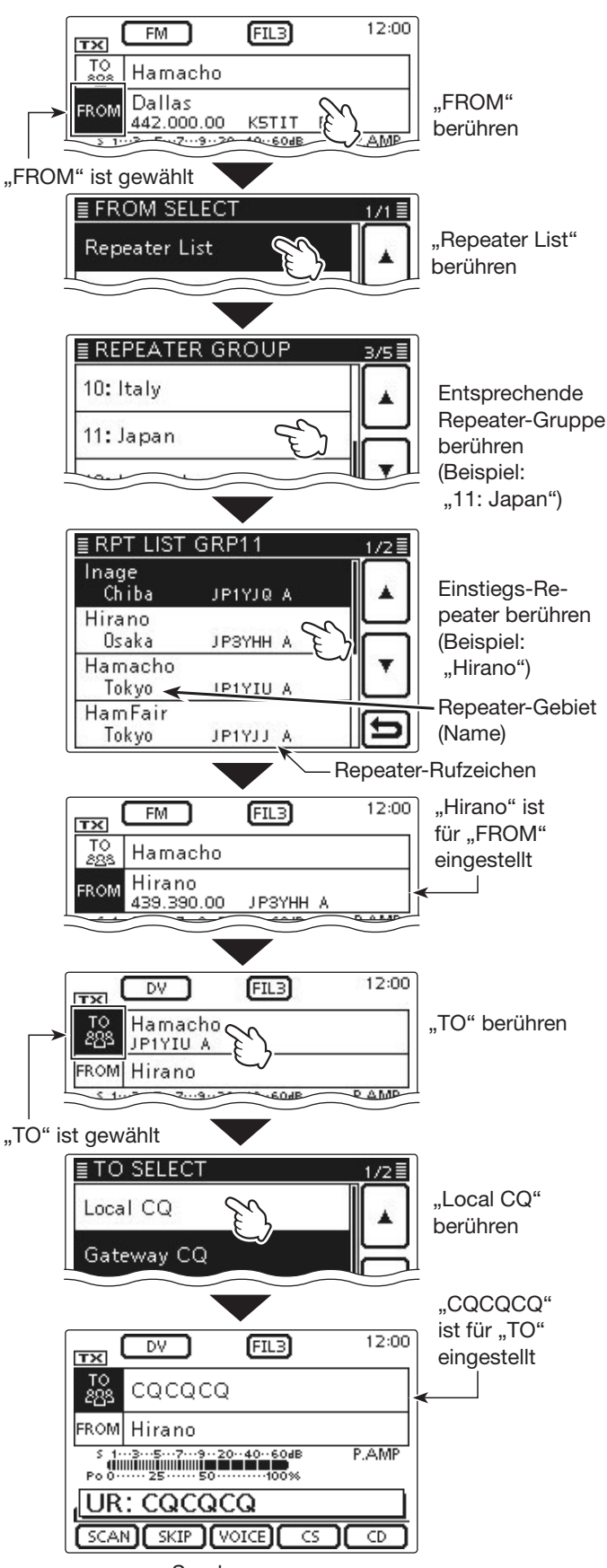

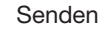

# D-STAR-Betrieb (Fortsetzung)

#### **◇ Senden eines Gateway-Anrufs 1. Einstellungen für "FROM" (Einstiegs-Repeater)**

- $\cap$  DR (M) drücken, um den DR-Modus zu wählen.
- 2 Prüfen, ob "FROM" bereits gewählt ist.
- Falls nicht, das Feld "FROM" berühren.
- 3) Das Feld "FROM" berühren.
- Das Fenster "FROM SELECT" wird geöffnet.
- (4) In diesem Fenster Zeile "Repeater List" berühren. • Das Fenster "REPEATER GROUP" wird geöffnet.
- 5) Zeile der Repeater-Gruppe berühren, in der der gewünschte Einstiegs-Repeater gelistet ist.
	- Beispiel: "11: Japan"
- yGewünschten Einstiegs-Repeater berühren.
	- Beispiel: "Hirano"
	- Die Anzeige kehrt zum DR-Modus-Display zurück und für "FROM" ist der gewählte Repeater eingestellt.

# **2. Einstellungen für "TO" (Ziel)**

- $\mathcal D$  Prüfen, ob "TO" bereits gewählt ist.
- Falls nicht, das Feld "TO" berühren.
- $\circledR$  Das Feld ..TO" berühren.
- Das Fenster "TO SELECT" wird geöffnet.
- **(9)** In diesem Fenster die Zeile "Gateway CQ" berühren. • Das Fenster "REPEATER GROUP" wird geöffnet.
- !0 Zeile der Repeater-Gruppe berühren, in der der gewünschte Ziel-Repeater gelistet ist.
	- Beispiel: "11: Japan"
- !1Gewünschten Ziel-Repeater berühren.
	- Beispiel: "Hamacho"
	- Die Anzeige kehrt zum DR-Modus-Display zurück und für "TO" ist der gewählte Repeater eingestellt.

# **3. Zum Senden [PTT] drücken und halten**

• Bei gedrückter [PTT] leuchtet die TX/RX-LED rot.

### **Siehe S. 5-5, um festzustellen, ob der Repeater erreicht werden kann.**

# ✓ *Praktisch!*

Mit einem Gateway-CQ kann man jeden Repeater anrufen, aber es ist auch möglich, eine bestimmte Station anzurufen, wenn man deren Rufzeichen beim Anruf nennt.

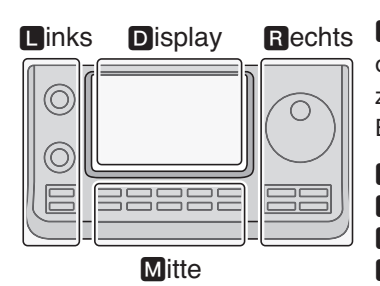

L, R, M und D im Text dienen lediglich zur Kennzeichnung der Lage der Bedienelemente.

- $\P$ : Linke Seite
- **R:** Rechte Seite
- **M:** Mitte unter dem Display D: Display (berühren)

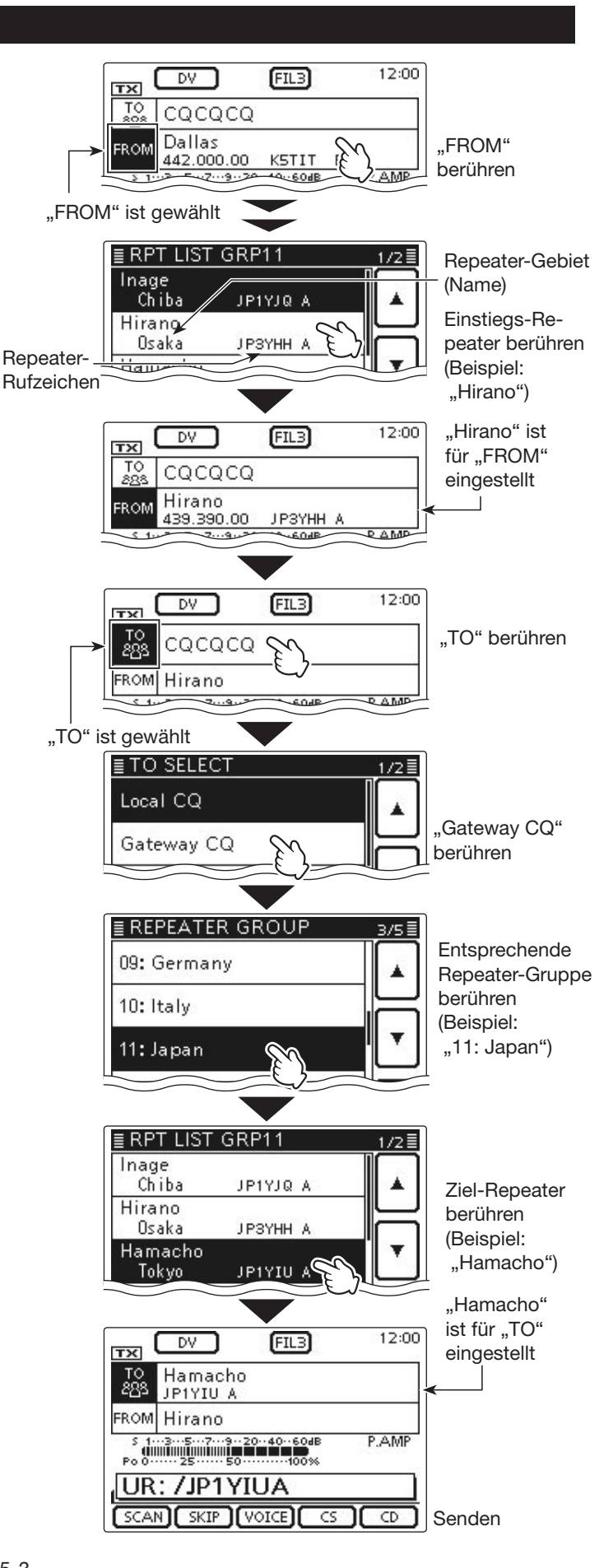

# D-STAR-Betrieb (Fortsetzung)

**Kommunikationsbeispiel für einen Gateway-Anruf**

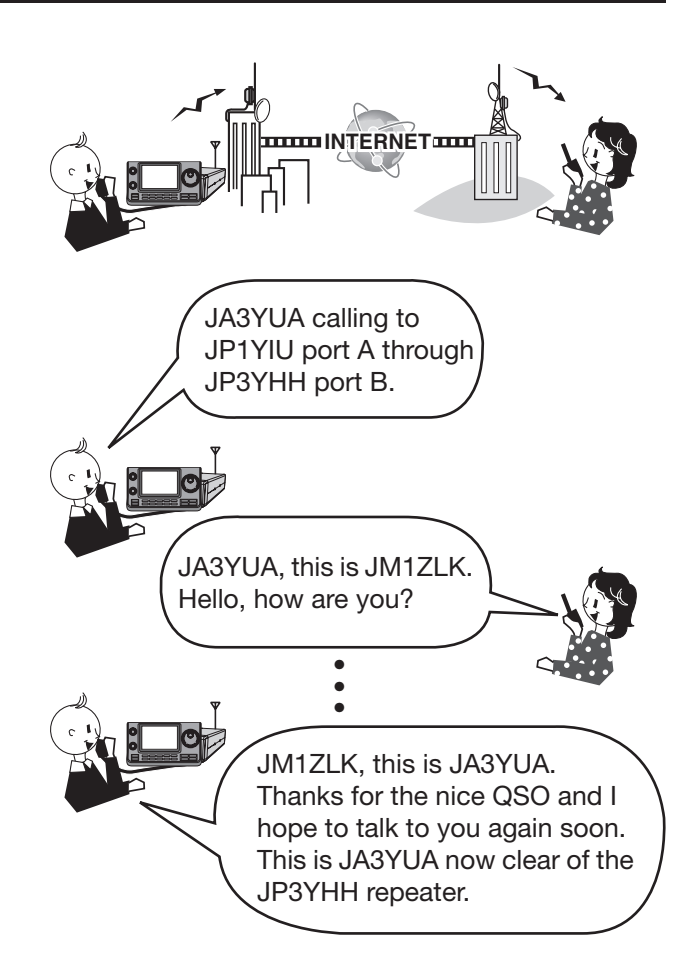

# **"UR?" und "RPT?" Fehlermeldungen**

Der Transceiver empfängt nach dem Senden eines Anrufs an den Einstiegs-Repeater eine Statusmeldung.

# **◇ "UR?" erscheint im Display**

Der Anruf wurde erfolgreich gesendet, aber es wurde innerhalb von 3 Sek. kein Signal von der Zielstation empfangen.

Die angerufene Station hat nicht auf den Anruf geantwortet. Es empfiehlt sich, zu warten und den Anruf später zu wiederholen.

# **☆** "RPT?" oder "RX" erscheinen im Display

Der Ziel-Repeater wurde nicht gefunden. Entweder liegt ein Programmierfehler vor oder der Ziel-Repeater ist von anderen belegt.

Wenn "RPT?" angezeigt wird, warten und später erneut anrufen, weil ein Gateway-Anruf auch dann gesendet werden kann, wenn der Ziel-Repeater von anderen belegt ist.

- **HINWEISE:** "RPT?" oder "RX" erscheint, wenn:
- das Repeater-Rufzeichen fehlerhaft programmiert wurde,
- das eigene Rufzeichen beim Gateway-Repeater nicht registriert ist oder die Registrierung nicht zum verwendeten Rufzeichen passt,
- • das Ziel-Rufzeichen nicht bei einem Gateway-Repeater registriert ist oder die Registrierung nicht zum verwendeten Rufzeichen passt,
- das Ziel-Repeater-Rufzeichen nicht bei einem Gateway-Repeater registriert ist oder die Registrierung nicht zum verwendeten Rufzeichen passt,
- der Ziel-Repeater nicht erreichbar ist oder
- ein unprogrammierter MY-Rufzeichenspeicher ge-
- wählt ist ("RX" erscheint im Display)

# **◇ ..L" erscheint im Display**

Bei der digitalen Sprach- oder Low-Speed-Datenkommunikation über das Internet kann es durch Netzwerkprobleme oder ungenügende Signalstärken zum Verlust von Datenpaketen kommen. In diesen Fällen erscheint ein "L" im Display, das den Verlust von Datenpaketen signalisiert.

Wenn der Transceiver verstümmelte Daten empfängt und dies als den Verlust von Datenpaketen hält, erscheint "L" im Display, selbst bei Gebietsanrufen.

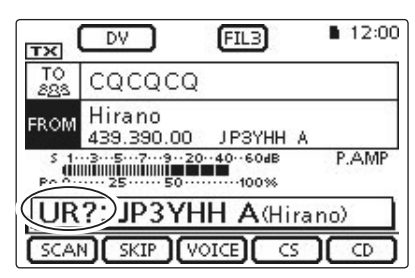

Bedeutet, dass der Gebietsanruf vom "Hirano"-Repeater einwandfrei gesendet wurde

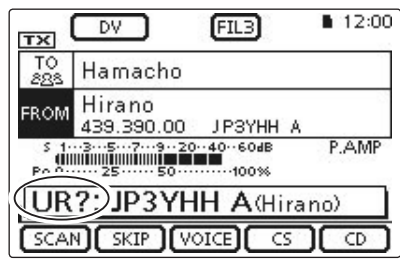

Bedeutet, dass der Gateway-Anruf vom "Hirano"-Repeater einwandfrei an den "Hamacho"-Repeater gesendet wurde

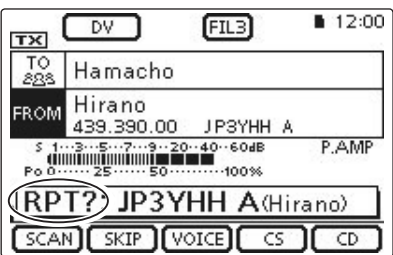

Bedeutet, dass der Gateway-Anruf vom "Hirano"-Repeater einwandfrei an den "Hamacho"-Repeater gesendet wurde, der "Hamacho"-Repeater aber von anderen Stationen belegt ist

Zeigt den Verlust von Datenpaketen an

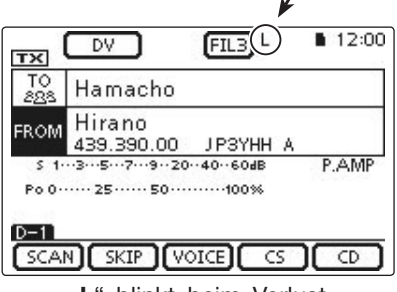

"L" blinkt beim Verlust von Datenpaketen

# **Rufzeichen übernehmen**

Wenn man ein Repeater-Signal empfängt, kann man das Rufzeichen der anrufenden Station ganz einfach übernehmen, indem man die Taste AUTO TUNE (RXPCS) (R) gedrückt hält. Danach kann man sofort und ohne weitere Bedienschritte auf den Anruf antworten.

### **1. Empfangenes Rufzeichen als Ziel-Rufzeichen übernehmen**

AUTO TUNE RXXIS (R) 1 Sek. lang drücken.

• Nach dem Loslassen sind Bestätigungstöne hörbar und das Rufzeichen des Anrufers wird angesagt, wenn die RX>CS-Ansagefunktion im Menü "SPEECH" des Set-Modus eingeschaltet ist.

SET(M) > SPEECH > *RX>CS SPEECH*

• Wenn ein anderes in der RX-History gespeichertes Rufzeichen verwendet werden soll, wählt man dieses mit dem Abstimmknopf bei gedrückt gehaltener Taste AUTO TUNE RXPCS (R).

**HINWEIS:** Bei schwachen Signalen oder beim DR-Modus-Suchlauf wird das Rufzeichen evtl. nicht korrekt empfangen. In diesem Fall erscheint "--------" und ein Fehlerton ist hörbar; ein direkter Rückruf ist nicht möglich.

# **2. Zum Senden [PTT] drücken und halten**

• Bei gedrückter [PTT] leuchtet die TX/RX-LED rot.

**HINWEIS:** Zum Beenden der Rufzeichen-Übernahme und zur Rückkehr zur vorherigen Rufzeichen-Einstellung die Tasten **AUTO TUNE RXXS (R)** oder DR (M) drücken oder im DR-Modus-Fenster die Zeile "FROM" berühren.

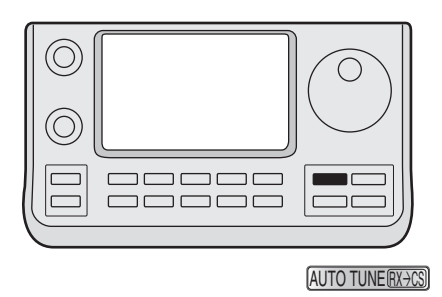

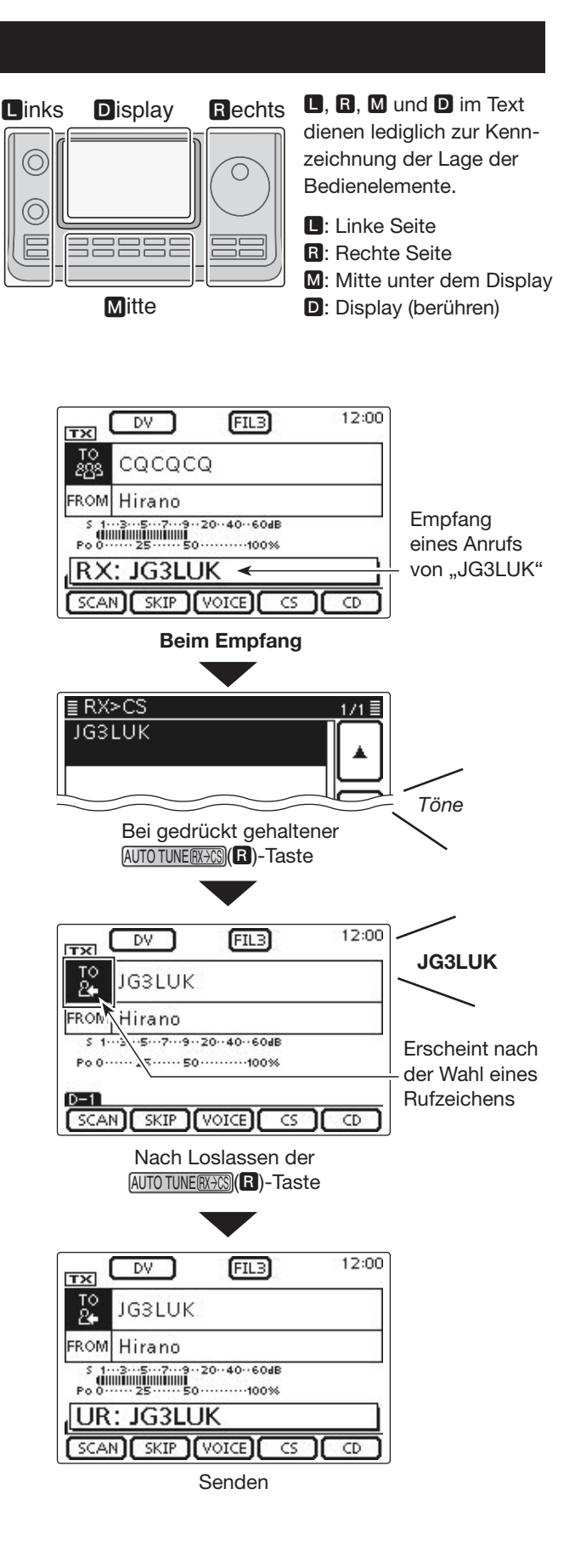

# **Einstellungen für "FROM" (Einstiegs-Repeater)**

Vor dem Senden eines Anrufs im DR-Modus muss bei "FROM" der Einstiegs-Repeater eingestellt werden. Die Einstellung des Einstiegs-Repeaters ist auf vier verschiedenen Wegen möglich.

12:00 DV  $FIL3$ TX  $\frac{10}{80}$ cococo "Hirano"-Repeater Hirano **EROM** ist für "FROM" 439.390.00 JP3YHH A eingestellt **P.AMP** Po 0 ...... 25 ...... 50 ........... 100%  $D-1$ SCAN SKIP VOICE CS  $\overline{CD}$ 

DR-Modus-Fenster

# **Einstellung mit dem Abstimmknopf**

Wahl des voreingestellten Repeaters mit dem Abstimm- oder dem [M-CH](<sup>1</sup>)-Knopf im DR-Modus-Fenster. Drehen am [BANK](**B**)-Knopf wählt die Repeater-Gruppe.

# • **Wenn der Einstiegs-Repeater bekannt ist**

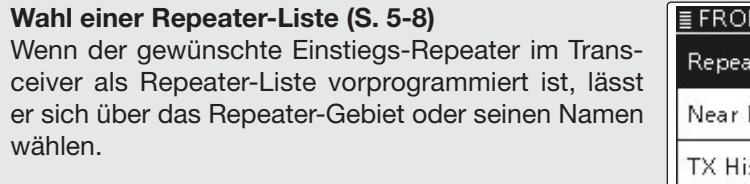

# M SELECT 171≣ ter List Repeater story

# • **Wenn der Einstiegs-Repeater nicht bekannt ist**

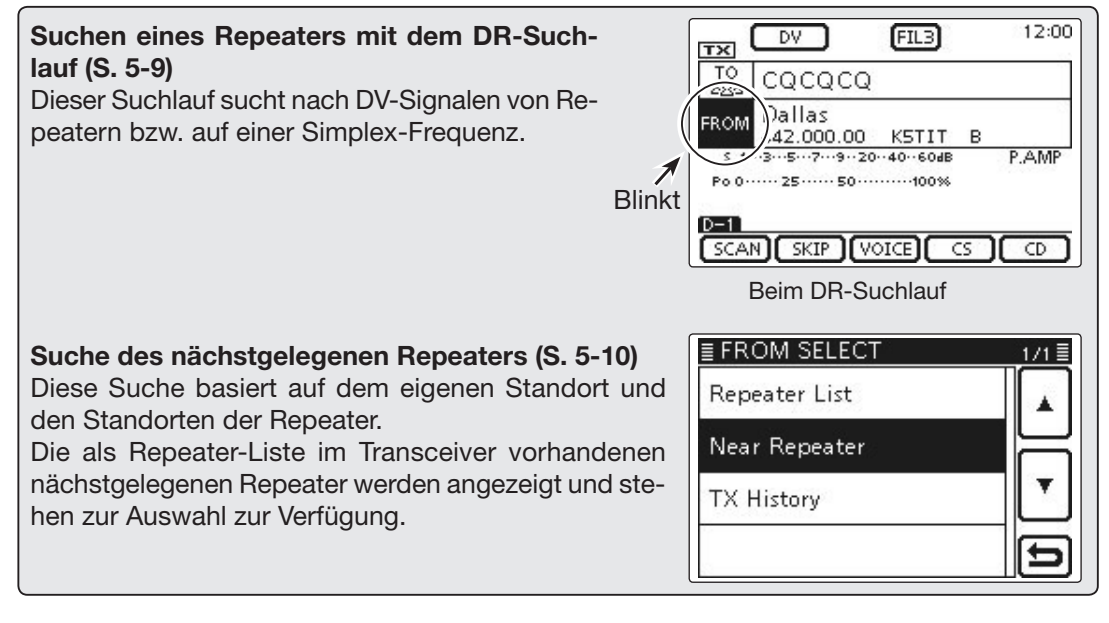

# • Wenn "FROM"-Daten in der TX-History gespeichert sind

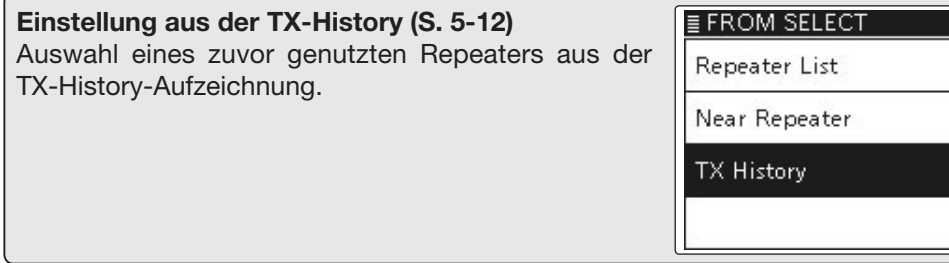

# Einstellungen für "FROM" (Einstiegs-Repeater) (Fortsetzung)

# **◇ Nutzung voreingestellter Repeater-Listen**

Wenn der Einstiegs-Repeater als Repeater-Liste im Transceiver vorhanden ist, lässt er sich darüber wählen. Durch die Wahl einer Repeater-Liste werden das Rufzeichen, die Frequenz und die Duplex-Frequenz und -Ablagerichtung zur vereinfachten Bedienung automatisch eingestellt.

Beispiel: Wahl des "Hirano"-Repeaters aus der Repeater-Gruppe "11: Japan".

- (1) DR (M) drücken, um den DR-Modus zu wählen.
- $\widetilde{2}$  Prüfen, ob "FROM" bereits gewählt ist.
- Falls nicht, das Feld "FROM" berühren.
- 3 Das Feld "FROM" berühren.
- Das Fenster "FROM SELECT" wird geöffnet.
- (4) In diesem Fenster Zeile "Repeater List" berühren. • Das Fenster "REPEATER GROUP" wird geöffnet.
- (5) Zeile der Repeater-Gruppe berühren, in der der gewünschte Einstiegs-Repeater gelistet ist.
	- Beispiel: "11: Japan"
- $6$ Gewünschten Einstiegs-Repeater berühren, wobei man sich praktischerweise am Repeater-Gebiet oder am Namen des Repeaters orientieren kann.
	- Beispiel: "Hirano"
	- Die Anzeige kehrt zum DR-Modus-Display zurück und für "FROM" ist der gewählte Repeater eingestellt.

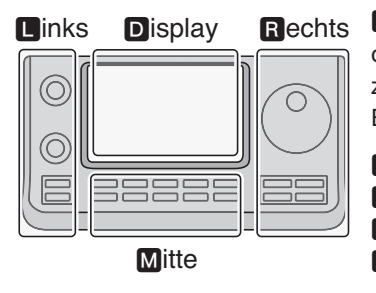

**D**, **R**, **M** und **D** im Text dienen lediglich zur Kennzeichnung der Lage der Bedienelemente.

- $\blacksquare$ **:** Linke Seite
- **R:** Rechte Seite
- **M:** Mitte unter dem Display D: Display (berühren)

#### **Schnellaufrufen der Repeater-Gruppen:**

➥ Zum Schnellaufrufen der Repeater-Gruppen im DR-Modus die QUICK (M)-Taste drücken und dann im sich öffnenden Fenster "Group Select" berühren.

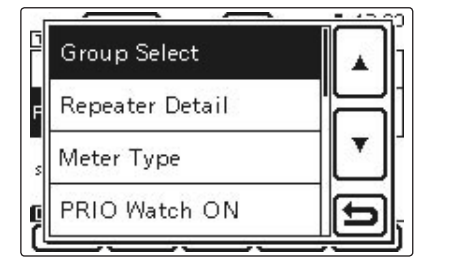

Die in dieser Bedienungsanleitung beispielhaft verwendeten Repeater-Listen können von den in Ihrem Transceiver vorprogrammierten abweichen.

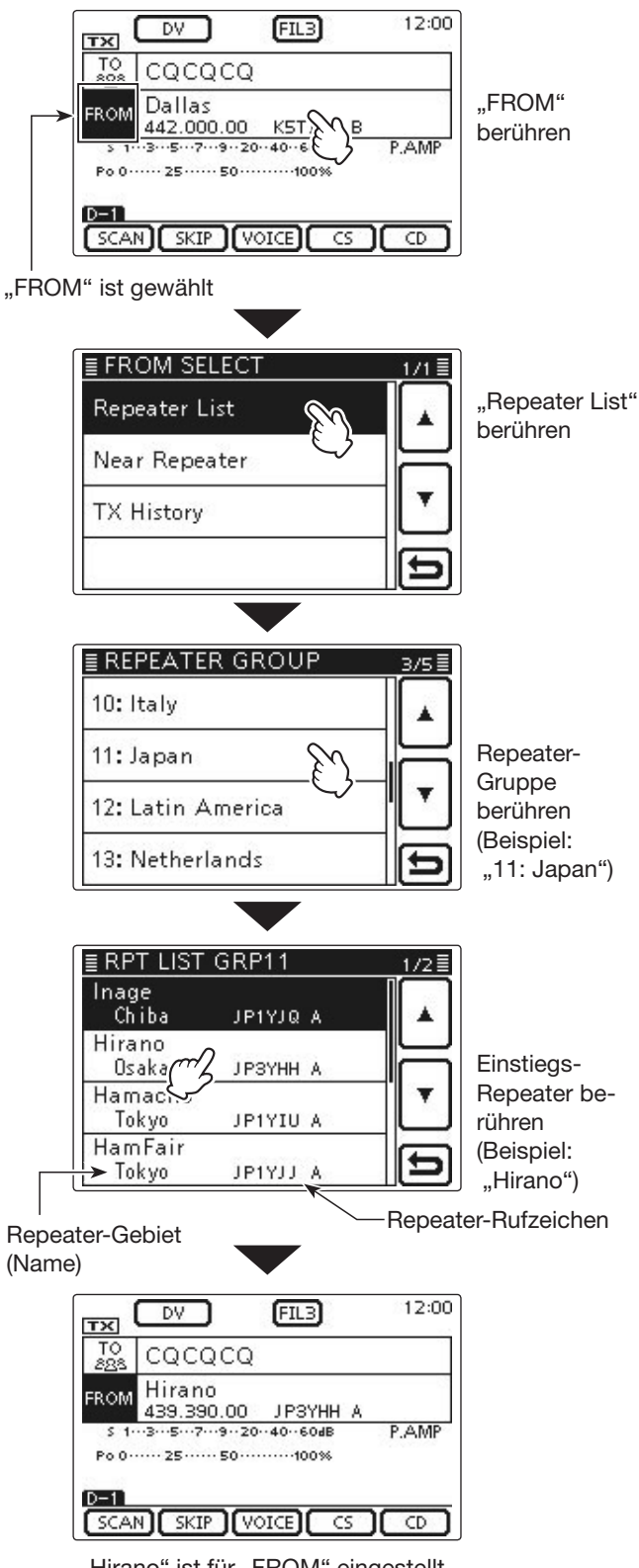

"Hirano" ist für "FROM" eingestellt

# Einstellungen für "FROM" (Einstiegs-Repeater) (Fortsetzung)

# **◇ Nutzung des DR-Suchlaufs**

Der DR-Suchlauf ist nützlich, wenn man einen nutzbaren Repeater finden möchte.

Damit dieser Suchlauf schnell und effizient arbeitet, überspringt der DR-Suchlauf alle Repeater, die nicht als Einstiegs-Repeater spezifiziert sind. Diese haben bei der "USE (FROM)"-Einstellung in der Repeater-Liste ein "NO" (Repeater wird übersprungen).

Beispiel: Wahl des "Hirano"-Repeaters mit dem DR-Suchlauf.

- (1) DR (M) drücken, um den DR-Modus zu wählen.
- $\mathcal{O}(\overline{\text{MENU}})$  drücken, um das Menü D-1 zu wählen.
- **3** [SCAN](D) berühren, um den DR-Suchlauf zu starten.
	- Während des Suchlaufs blinken der Dezimalpunkt der Frequenzanzeige und "FROM".
	- Die Repeater erscheinen nacheinander im Display.
	- Der Suchlauf hält an, wenn ein Signal empfangen wird, und wird so fortgesetzt wie die anderen Suchlaufvarianten. (EB Abschnitt 12)
- rWenn der Transceiver ein Signal von einem Repeater empfängt, stoppt der Suchlauf, worauf [SCAN] (D) berührt werden muss. • Der DR-Suchlauf ist damit beendet.
	-

Bestimmte Repeater lassen sich vom Suchlauf aus-

- schließen, d. h., sie werden übersprungen. Es lassen sich auch alle Repeater bestimmter Gruppen beim
- Suchlauf überspringen. (EB Abschnitt 9)

# **HINWEIS:**

Es kann sein, dass der Repeater das vom Transceiver gesendete Signal nicht empfangen kann, obwohl

- man den Repeater gut empfängt. Dies liegt mögli-
- cherweise daran, dass der Repeater eine deutlich
- höhere Sendeleistung als der Transceiver hat.

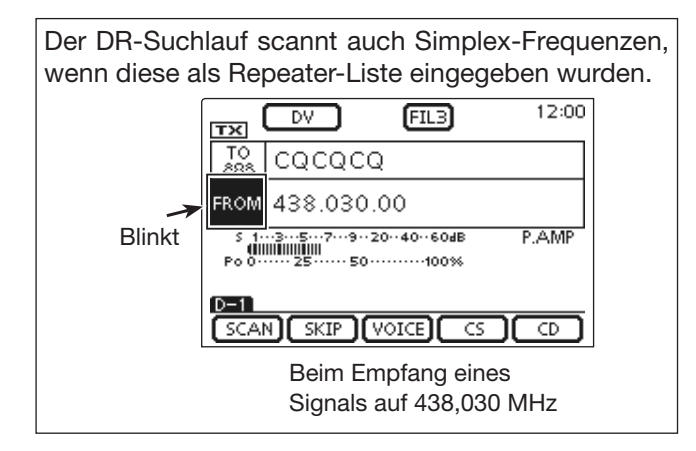

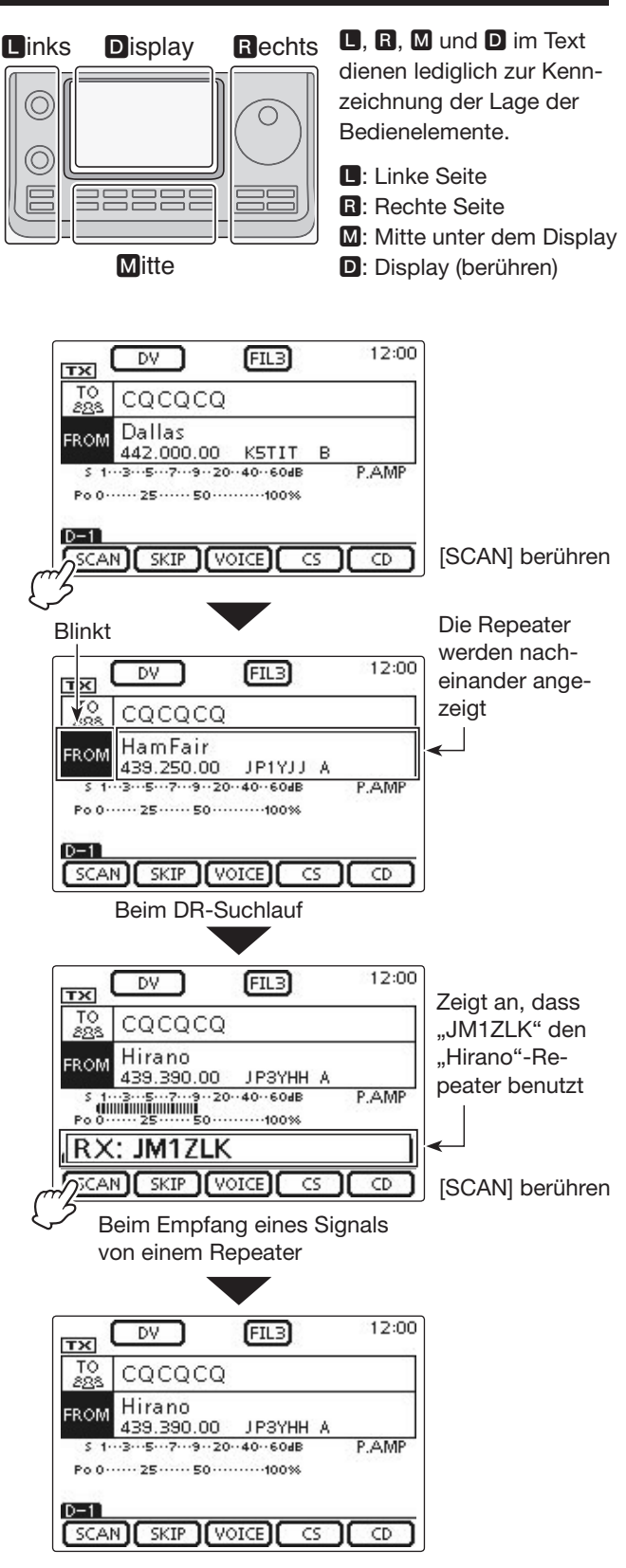

Der "Hirano"-Repeater ist für "FROM" eingestellt

# Einstellungen für "FROM" (Einstiegs-Repeater) (Fortsetzung)

# **◇ Nutzung des Repeater-Suchlaufs**

Der Transceiver kann bei Nutzung der eigenen und der bekannten Positionen der Repeater nach den nächstgelegenen Repeatern suchen. Die nächstgelegenen Repeater der verwendeten voreingestellten Repeater-Gruppe werden zur Auswahl angezeigt.

Zur Feststellung der eigenen Position muss ein NMEAkompatibler GPS-Empfänger angeschlossen werden. (Siehe dazu das EB Abschnitt 10 zum Anschluss eines GPS-Empfängers eines Drittherstellers.)

Falls man den Transceiver als Feststation betreibt und/ oder die eigene Position im Menü "Manual" der Menügruppe "GPS Set" direkt eingibt, ist der Repeater-Suchlauf ohne externen GPS-Empfänger möglich. (Siehe EB Abschnitt 10 zur manuellen Positionseingabe)

### **1. Ermittlung der eigenen Position mit einem angeschlossenen externen GPS-Empfänger**

- **1** SET(M) drücken, um den Set-Modus aufzurufen.
- (2) Menüzeile "GPS Select" der Menügruppe "GPS Set" des Set-Modus berühren.
	- GPS > GPS Set > *GPS Select*
	- Wenn diese Menüzeile im Fenster nicht angezeigt wird,  $[\triangle]$  oder  $[\triangledown]$ ( $\blacksquare$ ) ein- oder mehrmals berühren, um auf die nächste oder die vorherige Seite umzublättern.
- 3 Menüzeile "External GPS" berühren.
	- Falls die eigene Position bekannt ist und der Transceiver als Feststation betrieben werden soll, kann die Repeater-Suchlauffunktion auch mit der Einstellung "Manual" verwendet werden.
- 4) SET(M) drücken, um die Einstellung zu speichern und den Set-Modus zu beenden.
	- Das GPS-Symbol blinkt während des Empfangs von Positionsdaten.
	- Falls die Einstellung "Manual" gewählt ist, erscheint das GPS-Symbol nicht.
		- ➪ ➪ ➪ (verlischt)
	- Das GPS-Symbol hört auf zu blinken und ist permanent angezeigt, sobald gültige GPS-Daten empfangen wurden. eller<br>St
	- Es kann mehrere Sekunden dauern, bis gültige Positionsdaten empfangen werden. Unter ungünstigen Empfangsbedingungen dauert dies sogar einige Minuten. Sofern es nicht gelingt, Positionsdaten zu empfangen, ist es ratsam, den Ort zu wechseln.

Wenn im Menü "DATA 1" der Menügruppe "Connectors" des Set-Modus eine andere als die (voreingestellte) Einstellung "GPS" gewählt ist, muss zuvor "GPS" gewählt werden. (S. 6-8)

- 
- Connectors > USB2/DATA1 Function >

# *DATA1 Function*

Im Menü "GPS Receiver Baud rate" der Menügruppe "GPS" des Set-Modus die Baudrate entsprechend

des GPS-Empfängers einstellen. (voreingestellt: 4800)

GPS > GPS Set > *GPS Receiver Baud rate*

**B, R, M** und **D** im Text dienen lediglich zur Kennzeichnung der Lage der Bedienelemente.

**D**: Linke Seite, **R**: Rechte Seite, **M**: Mitte unter dem Display, **D**: Display (berühren)

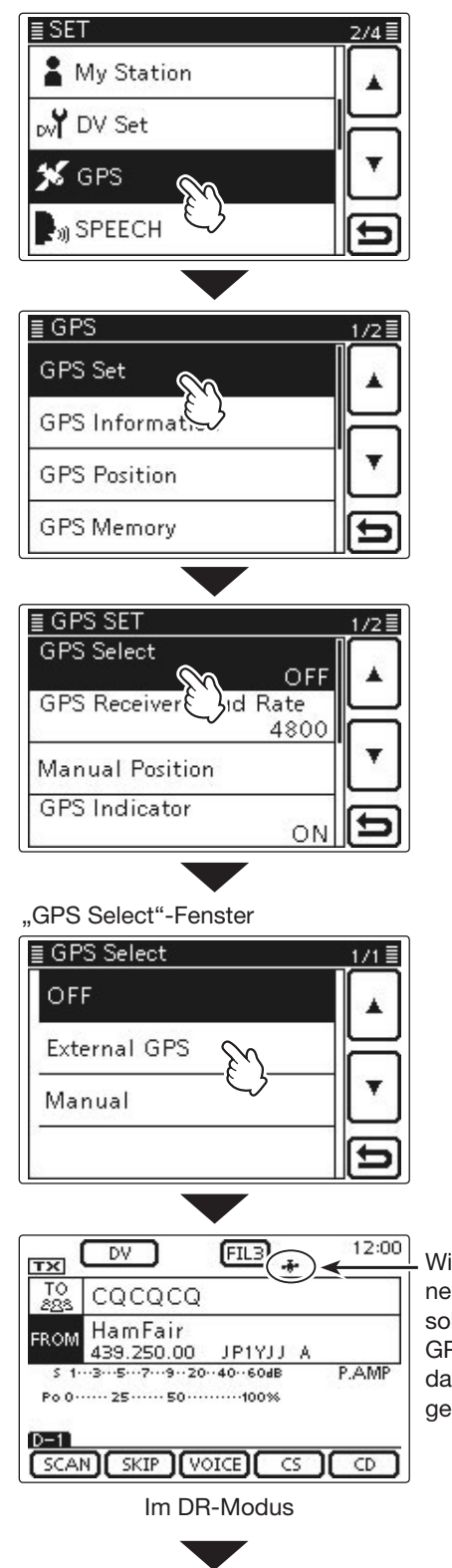

Wird permanent angezeigt, sobald gültige GPS-Positionsdaten empfangen wurden

☞ Fortsetzung auf der nächsten Seite
# Einstellungen für "FROM" (Einstiegs-Repeater) (Fortsetzung)

- D Nutzung des Repeater-Suchlaufs (Fortsetzung)
- **2. Wahl des Einstiegs-Repeaters**  im "Near Repeater"-Fenster
- $\cap$  DR $(M)$  drücken, um den DR-Modus zu wählen.
- 2 Prüfen, ob "FROM" bereits gewählt ist.
	- Falls nicht, das Feld "FROM" berühren.
- 3 Das Feld "FROM" berühren.
- Das Fenster "FROM SELECT" wird geöffnet.
- (4) In diesem Fenster "Near Repeater" berühren.
	- Das Fenster "NEAR REPEATER" wird geöffnet.
	- Bis zu 20 nahe gelegene Repeater werden angezeigt und stehen zur Auswahl zur Verfügung.
	- Wenn die Zeile mit dem gewünschten Repeater nicht angezeigt wird,  $[\triangle]$  oder  $[\triangledown]$ (D) ein- oder mehrmals berühren, um auf die nächste oder die vorherige Seite umzublättern.
- **6** Gewünschten Einstiegs-Repeater berühren und dabei nach Möglichkeit an der in der Zeile angezeigten Entfernung orientieren.
	- Beispiel: "Hirano"
	- Die Anzeige kehrt zum DR-Modus-Display zurück und für "FROM" ist der gewählte Repeater eingestellt.
		- \* Wenn für die Genauigkeit der Positionsdaten die Einstellung "Approximate" gewählt ist und die Entfernung zum Repeater weniger als 5 km beträgt, wird die Richtung zum Repeater nicht angezeigt. (EB Abschnitt 9)

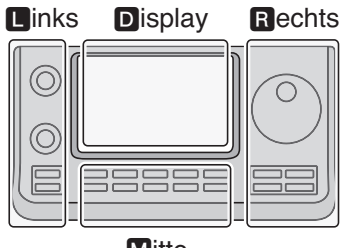

**Mitte** 

L, R, M und D im Text dienen lediglich zur Kennzeichnung der Lage der Bedienelemente.

- **R:** Linke Seite
- R: Rechte Seite
- **M:** Mitte unter dem Display
- D: Display (berühren)

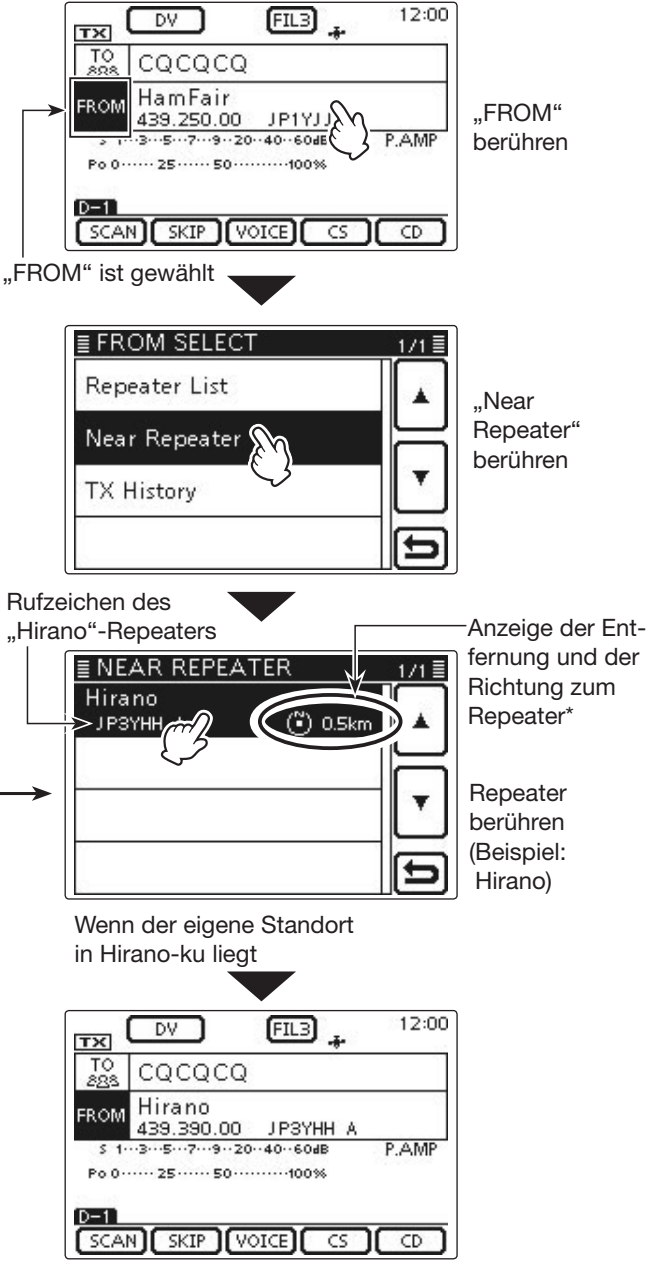

Der "Hirano"-Repeater ist für "FROM" eingestellt

## **HINWEIS:**

Bevor die Repeater-Suchlauffunktion genutzt werden kann, müssen zunächst GPS-Daten empfangen werden.

- Falls innerhalb eines Umkreises von 160 km kein Repeater gefunden wird, erscheint Fenster 1.
- Falls die zuletzt verwendete eigene Position genutzt werden kann, erscheint Fenster 2. Fenster 1 Fenster 1 Fenster 2 Fenster 2

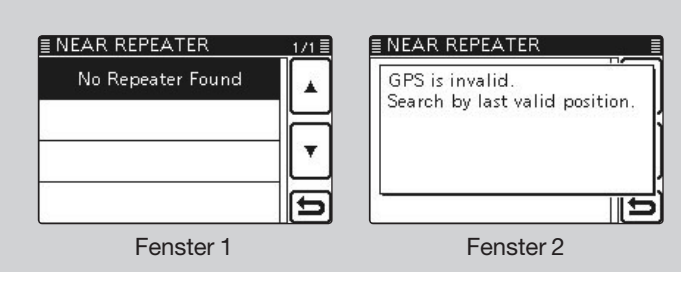

# Einstellungen für "FROM" (Einstiegs-Repeater) (Fortsetzung)

# **◇ Nutzung der TX-History**

Repeater, über die im DR-Modus Verbindungen hergestellt wurden, werden in der TX-History gespeichert, aus der man nachfolgend einen Einstiegs-Repeater wählen kann.

Die TX-History speichert bis zu 10 der zuletzt genutzten "FROM"-Einstellungen (Einstiegs-Repeater).

- $\cap$  DR (M) drücken, um den DR-Modus zu wählen.
- (2) Prüfen, ob "FROM" bereits gewählt ist.
	- Falls nicht, das Feld "FROM" berühren.

3) Das Feld "FROM" berühren.

• Das Fenster "FROM SELECT" wird geöffnet.

 $\Omega$  In diesem Fenster "TX History" berühren.

- Das Fenster "TX HISTORY" wird geöffnet.
- Wenn die Zeile mit dem gewünschten Einstiegs-Repeater nicht angezeigt wird, [A] oder [V](D) ein- oder mehrmals berühren, um auf die nächste oder die vorherige Seite umzublättern.
- **5 Gewünschten Einstiegs-Repeater berühren.** 
	- Beispiel: "Hirano"
	- Die Anzeige kehrt zum DR-Modus-Display zurück und für "FROM" ist der gewählte Repeater eingestellt.

Zur Anzeige weiterer Informationen zum Repeater oder zum Löschen eines oder aller Repeater aus der TX-History die Taste QUICK (M) in Schritt 4 drücken.

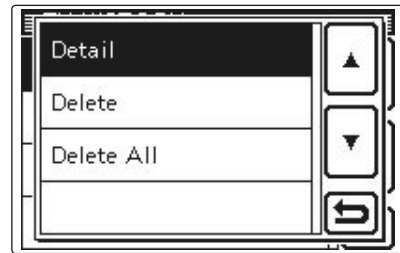

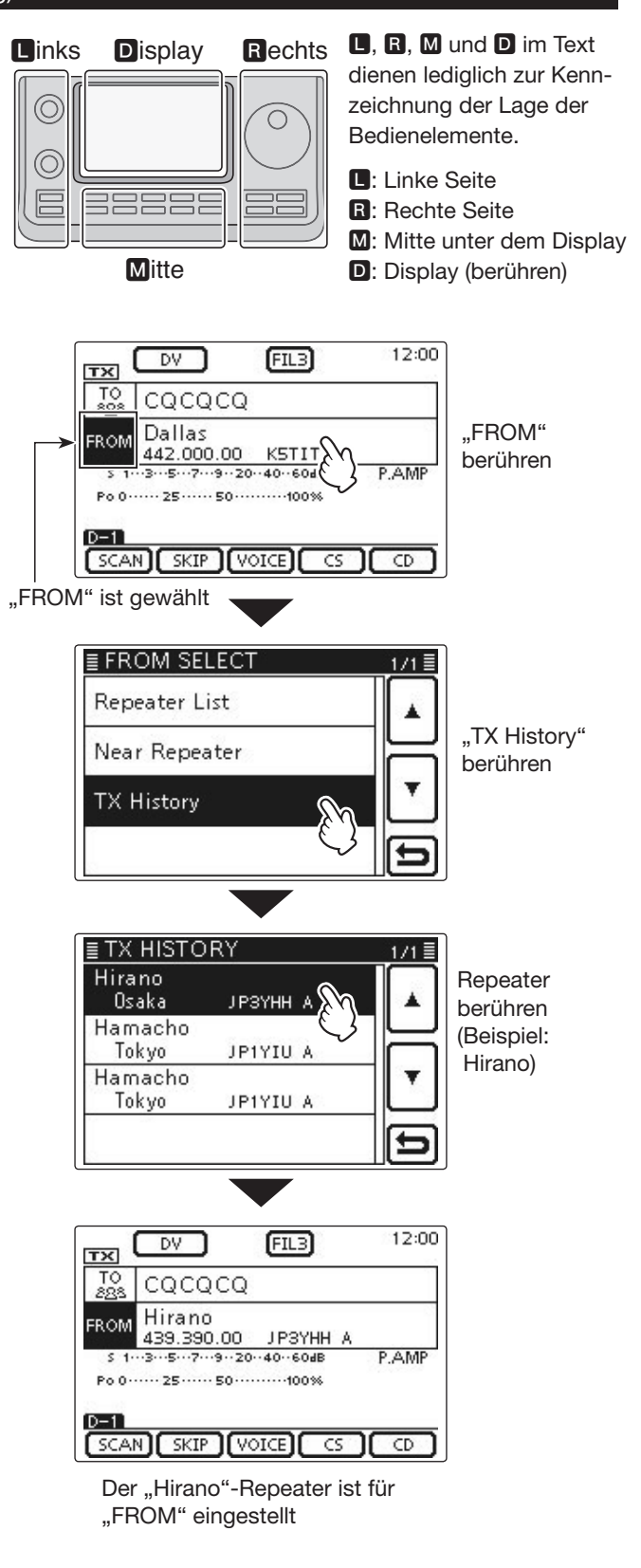

# **Einstellungen für "TO" (Ziel-Repeater)**

Der Ziel-Repeater oder die Zielstation muss bei "TO" 12:00  $\sqrt{2}$  $FIL3$  $tri$ eingestellt werden, um einen Anruf im DV-Modus sen-Der "Hamacho"-To Hamacho Repeater ist für den zu können. JP1YIU A "TO" eingestellt Die Einstellung des Ziels ist auf acht verschiedenen **FROM** Hirano 5 1. 3. 5. 7. 9. 20. 40. 60dB Wegen möglich. P.AMP **Einstellung mit dem Abstimmknopf**  $D-1$ SCAN SKIP VOICE G G Wahl des voreingestellten Repeaters oder Rufzeichens mit dem Abstimm- oder [M-CH](L)-Knopf im DR-Modus-Fenster. (Diese Bedienung ist nicht möglich, wenn "CQCQCQ" eingestellt ist.) [BANK](L)-Knopf drehen, um die Repeater-Gruppe zu wählen. Gebiets-CQ-Anruf **"Local CQ"-Einstellung (S. 5-14)** Als Ziel in "TO" die Einstellung "CQCQCQ" wählen. Gateway-CQ-Anruf **E** TO SELECT **"Gateway CQ"-Einstellung (S. 5-15)** Local CO Als Ziel in "TO" einen Repeater aus der aktuell ge-Gateway CQ wählten Repeater-Gruppe wählen. Your Call Sign Anruf einer bestimmten Station **RX History "Your Call Sign"-Einstellung (S. 5-16)** Als Ziel in "TO" das Rufzeichen der Station aus dem Your Call Sign-Speicher wählen. ≣ TO SELECT **TX History** Wahl aus der RX-History Direct Input (UR) **Einstellung aus der RX-History (S. 5-17)** Direct Input (RPT) Empfangene Repeater- und Stationsrufzeichen werden in der RX-History gespeichert. Das gewünschte Ziel kann aus der RX-History gewählt werden. **TO SELECT-Fenster**Wahl aus der TX-History **Einstellung aus der TX-History (S. 5-18) Schnellaufrufen der Repeater-Gruppen:** Beim Senden eines Anrufs wird das Rufzeichen des Wenn "Local CQ" oder "Gateway CQ" ge-Ziel-Repeaters bzw. der Zielstation in der TX-History wählt ist, kann man die Repeater-Gruppe gespeichert. Das gewünschte Ziel kann aus der TXwechseln. History gewählt werden. ➥ Im DR-Modus die QUICK (M)-Taste drücken und dann im sich öffnenden Direkteingabe des Zielrufzeichens Fenster "Group Select" berühren. **Direct Input (UR) (S. 5-19)** Direkte Eingabe des Rufzeichens der Zielstation. Group Select Meter Type Direkteingabe des Rufzeichens des Ziel-Repeaters PRIO Watch ON **Direct Input (RPT) (S. 5-20)** Display Type Direkte Eingabe des Rufzeichens des Ziel-Repea-

ters.

# $\diamond$  Nutzung von "Local CQ" (Gebietsanruf)

Wenn im "TO SELECT"-Fenster die Einstellung "Local CQ" gewählt ist, erscheint "CQCQCQ" bei "TO".

- **Beispiel:** Senden eines Gebietsanrufs über den "Hirano"-Repeater
- $\cap$  DR (M) drücken, um den DR-Modus zu wählen.
- $\overline{2}$  Prüfen, ob "TO" bereits gewählt ist.
- Falls nicht, das Feld "TO" berühren.

3) Das Feld "TO" berühren.

- Das Fenster "TO SELECT" wird geöffnet.
- 4) Im "TO SELECT"-Fenster die Zeile "Local CQ" berühren.
	- Die Anzeige kehrt zum DR-Modus-Display zurück und für "TO" ist "CQCQCQ" eingestellt.

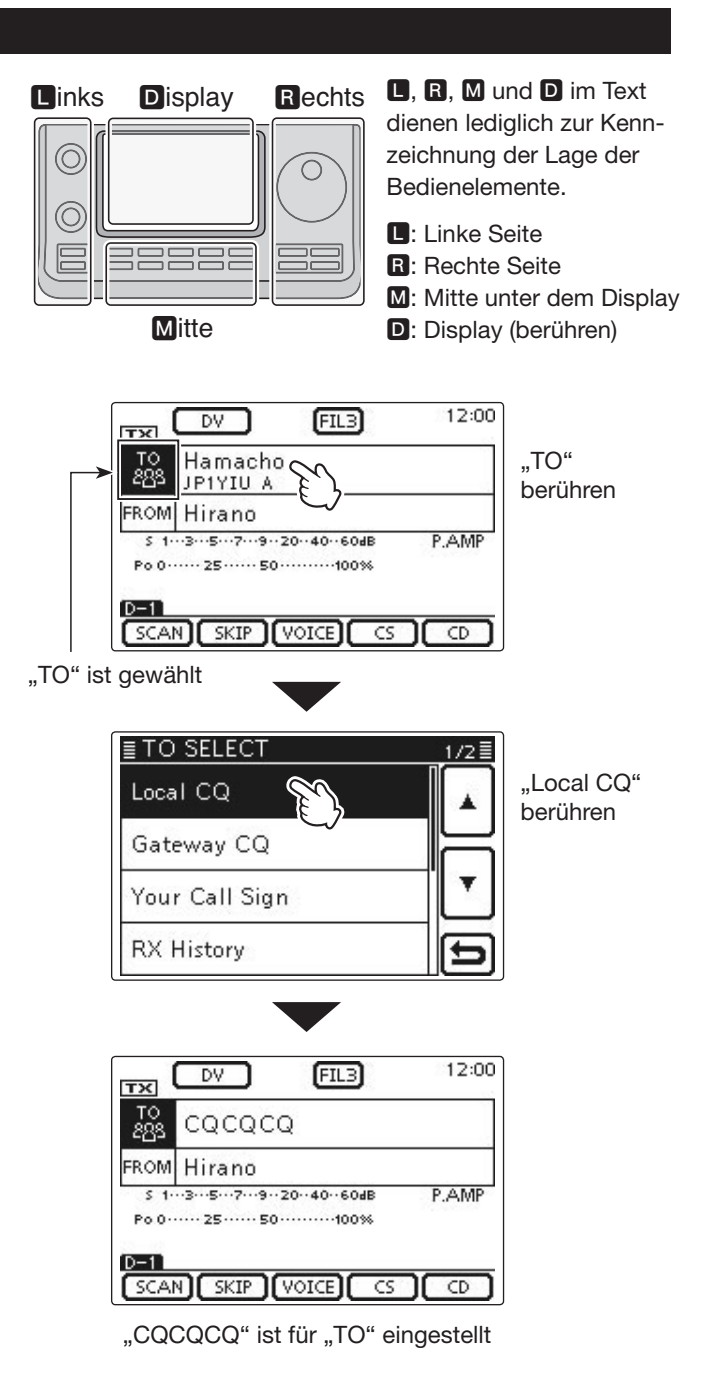

◇ Nutzung von "Gateway CQ" (Gateway-**Anruf)**

Wenn im "TO SELECT"-Fenster die Einstellung "Gateway CQ" gewählt ist, kann der Repeater für den Gateway-CQ-Anruf aus der aktuell gewählten Repeater-Gruppe ausgewählt werden.

- **Beispiel:** Senden eines Gateway-CQ-Anrufs nach Japan in das Gebiet Hamacho über den "Hirano"-Repeater
- $\overline{D}$  DR $(M)$  drücken, um den DR-Modus zu wählen.
- $(2)$ Prüfen, ob "TO" bereits gewählt ist.
- Falls nicht, das Feld "TO" berühren.
- 3 Das Feld "TO" berühren.
- Das Fenster "TO SELECT" wird geöffnet.
- 4) In diesem Fenster die Zeile "Gateway CQ" berühren. • Das Fenster "REPEATER GROUP" wird geöffnet.
- (5) Im Fenster "REPEATER GROUP" werden alle voreingestellten Ziel-Repeater aufgelistet.
	- Beispiel: "11: Japan"
- $(6)$ Gewünschten Ziel-Repeater berühren.
	- Beispiel: "Hamacho"
	- Die Anzeige kehrt zum DR-Modus-Display zurück und für "TO" ist "Hamacho" eingestellt.

Nachdem ein Ziel-Repeater gewählt ist, kann man mit dem Abstimm- oder [M-CH](L)-Knopf einen anderen Repeater der aktuellen Repeater-Gruppe wählen.

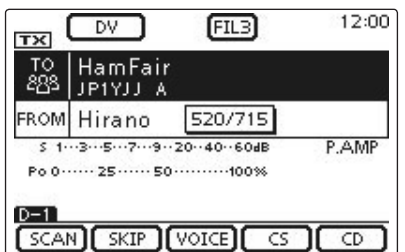

Die Repeater-Gruppe kann durch Drehen am [BANK] (L)-Knopf gewechselt werden.

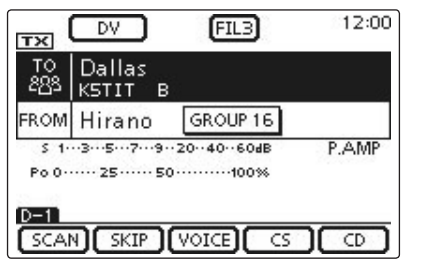

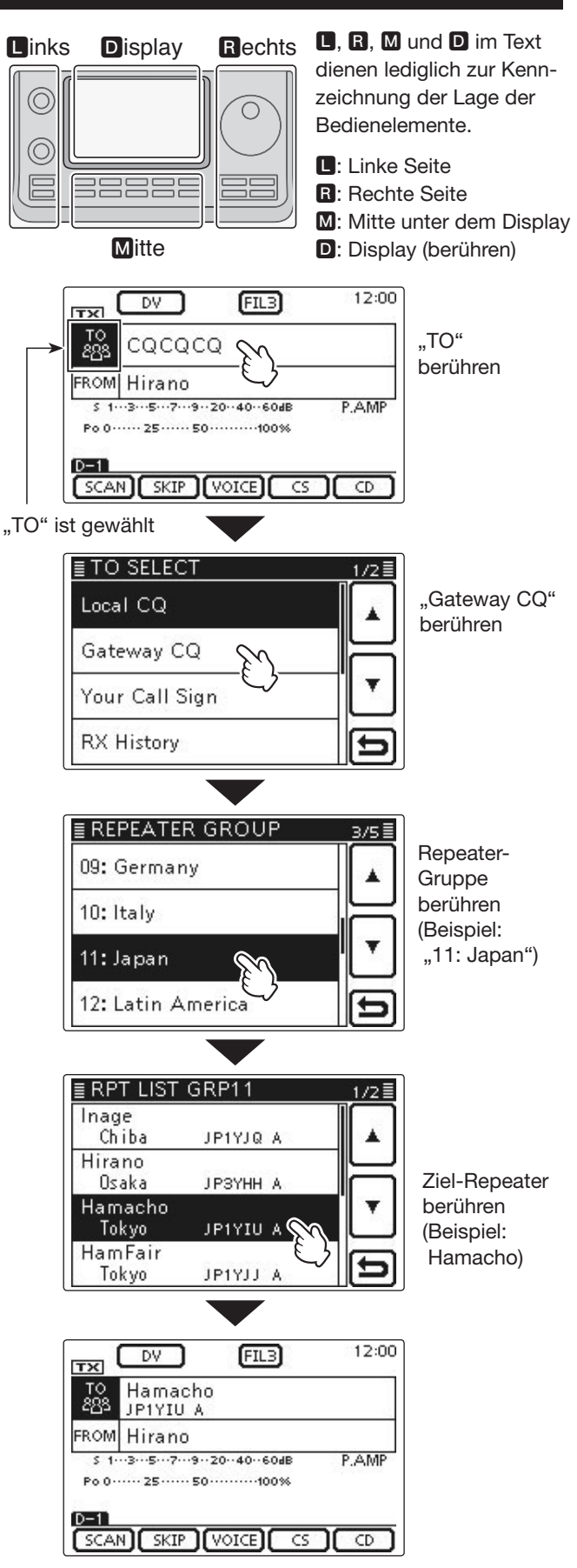

"Hamacho" ist für "TO" eingestellt

# $\diamond$  Nutzung von "Your Call Sign"

Im "Your Call Sign"-Speicher werden "UR"-Rufzeichen (Ziele) gespeichert.

Wenn ein bestimmtes Stationsrufzeichen aus "YOUR CALL SIGN" für "TO" (Ziel) gewählt ist, kann man einen Gateway-Anruf senden.

Bei einem solchen Anruf wird der Ziel-Repeater genutzt, über den die Zielstation zuletzt aktiv war (Routing). Daher ist es für einen Anruf nicht erforderlich zu wissen, wo genau sich die Zielstation befindet.

**HINWEIS:** Wenn der Einstiegs-Repeater, der für "FROM" eingestellt ist, kein Gateway-Rufzeichen besitzt, sind Gateway-Anrufe nicht möglich.

- Beispiel: "TOM" aus dem "Your Call Sign"-Speicher wählen
- $\cap$  DR (M) drücken, um den DR-Modus zu wählen.
- $\widetilde{2}$  Prüfen, ob "TO" bereits gewählt ist.
- Falls nicht, das Feld "TO" berühren.
- 3 Das Feld "TO" berühren.
- Das Fenster "TO SELECT" wird geöffnet.
- 4) In diesem Fenster die Zeile "Your Call Sign" berühren.
	- Das Fenster "YOUR CALL SIGN" wird geöffnet.
- (5) Im Fenster "YOUR CALL SIGN" das Zielrufzeichen oder den gespeicherten Namen berühren.
	- Beispiel: "TOM"
	- Die Anzeige kehrt zum DR-Modus-Display zurück und für "TO" ist "TOM" eingestellt.

Nachdem eine Zielstation gewählt ist, kann man mit dem Abstimm- oder [M-CH](L)-Knopf eine andere gespeicherte Zielstation (Rufzeichen oder Name) wählen.

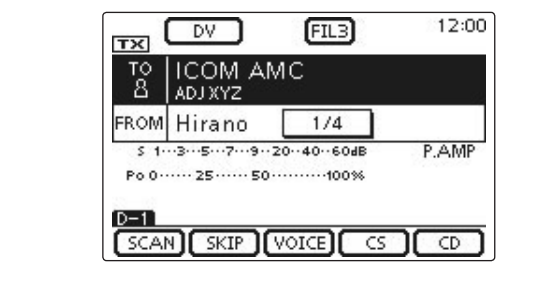

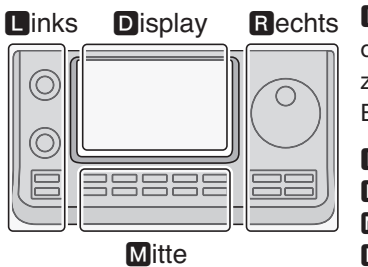

## **L, R, M und D im Text** dienen lediglich zur Kennzeichnung der Lage der Bedienelemente.

- **R**: Linke Seite
- **R:** Rechte Seite
- **M:** Mitte unter dem Display
- D: Display (berühren)

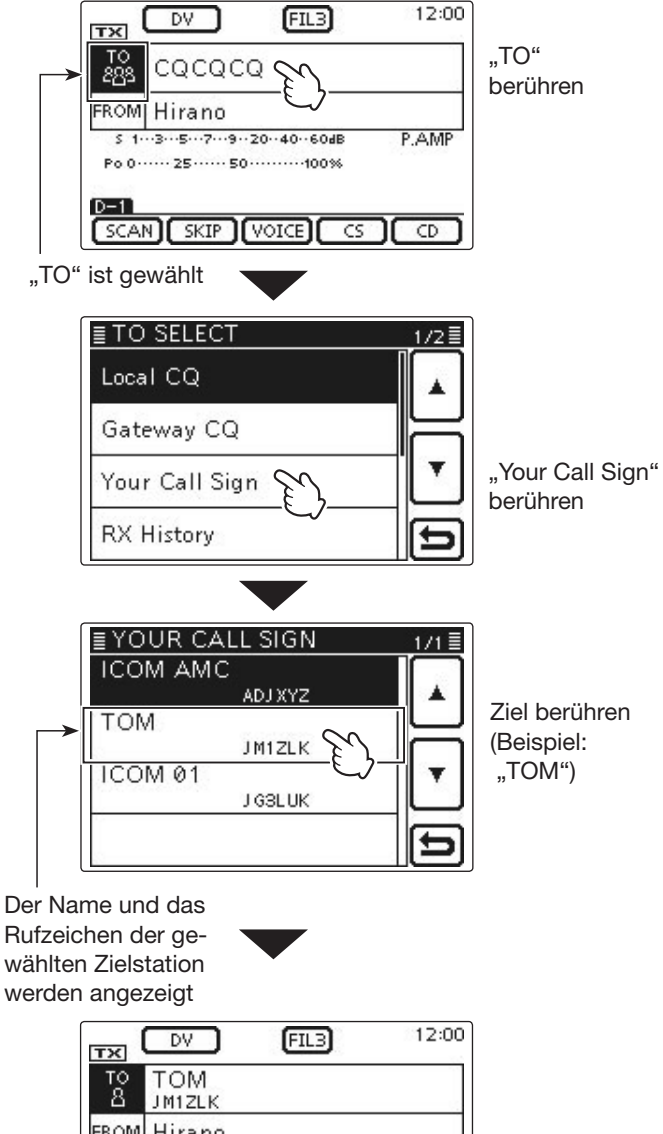

FROM Hirano \$1...3...5...7...9.20..40.60dB **P.AMP** Po 0 ...... 25 ...... 50 ...........100%  $S$ CAN $S$   $S$ KIP $S$   $S$   $S$   $S$ CD

"TOM" ist für "TO" eingestellt

## **◇ Nutzung der RX-History**

Wenn im DV-Modus ein Anruf empfangen wurde, werden die Daten in der RX-History gespeichert. Bis zu 50 Anrufer lassen sich speichern, wobei jeweils die zuletzt empfangenen im Speicher verfügbar sind.

**Beispiel:** "TOM" aus der RX-History wählen

- $\cap$  DR (M) drücken, um den DR-Modus zu wählen.
- $(2)$  Prüfen, ob "TO" bereits gewählt ist.
- Falls nicht, das Feld "TO" berühren.
- 3 Das Feld "TO" berühren.
- Das Fenster "TO SELECT" wird geöffnet.
- (4) Im "TO SELECT"-Fenster die Zeile "RX History" berühren.
	- Das Fenster "RX HISTORY" wird geöffnet.
- $(5)$ Zeile mit dem Namen bzw. Rufzeichen der Zielstation berühren.
	- Wenn die Zeile mit dem gewünschten Namen bzw. Rufzeichen nicht angezeigt wird, [4] oder [V](D) ein- oder mehrmals berühren, um auf die nächste oder die vorherige Seite umzublättern.
	- Beispiel: "TOM"
	- Die Anzeige kehrt zum DR-Modus-Display zurück und für "TO" ist "TOM" eingestellt.

Wenn der gewählte Eintrag der RX-History in den "UR"-Speicher übernommen werden soll, drückt man die Taste QUICK (M) und berührt im sich öffnenden

Fenster die Zeile "Add To Your Memory".

Add To Your Memory

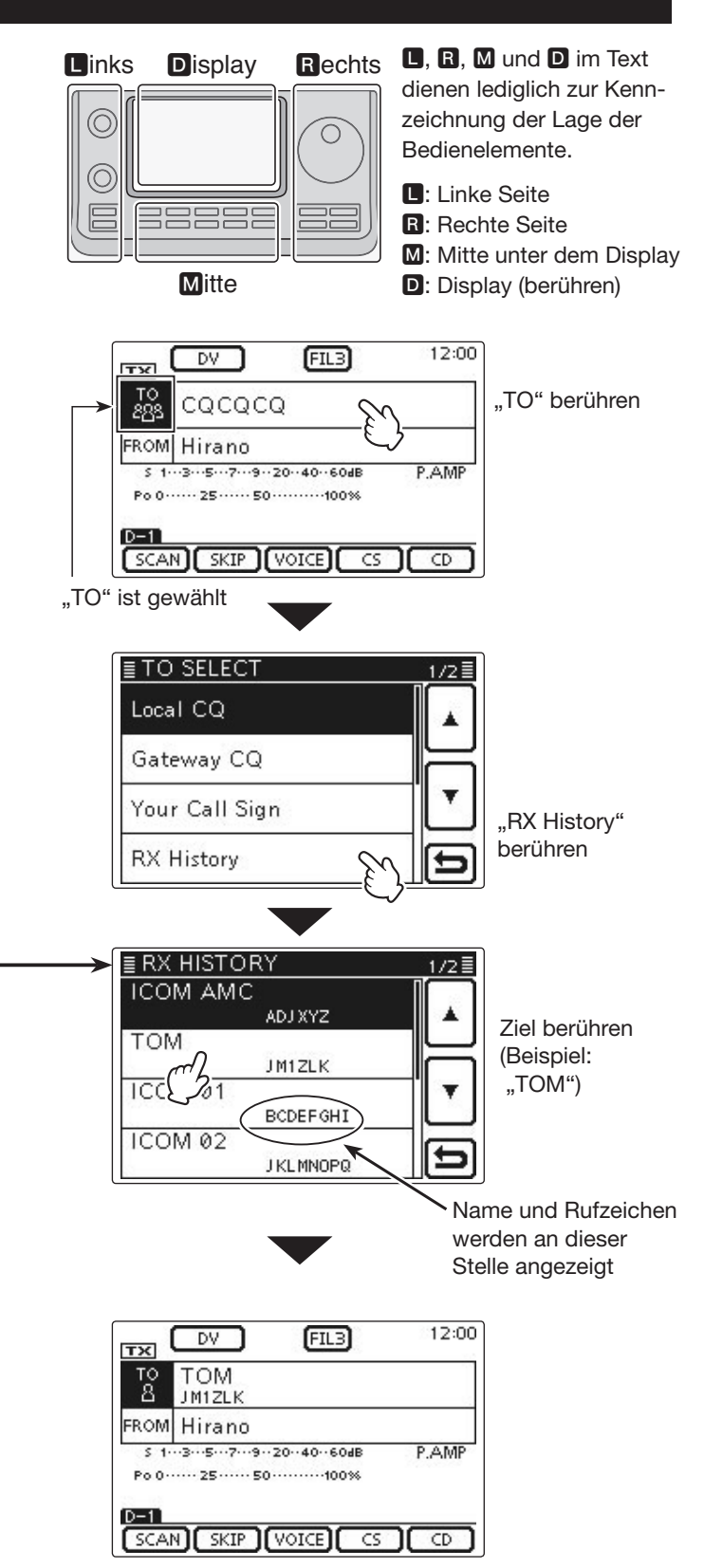

"TOM" ist für "TO" eingestellt

## **◇ Nutzung der TX-History**

Die im DV-Modus gesendeten Anrufe werden in der TX-History gespeichert. Bis zu 20 für Anrufe bei "TO" (Ziel) genutzte Namen und/oder Rufzeichen sind in der TX-History verfügbar.

**HINWEIS:** Falls noch kein Anruf im DV-Modus gesendet wurde, sind in der TX-History keine Einträge für die Wahl bei "TO" (Ziel) vorhanden.

- Beispiel: Den "Dallas"-Repeater aus der TX-History wählen
- (1) DR (M) drücken, um den DR-Modus zu wählen.
- 2 Prüfen, ob "TO" bereits gewählt ist.
- Falls nicht, das Feld "TO" berühren.
- 3 Das Feld "TO" berühren.
- Das Fenster "TO SELECT" wird geöffnet.
- r[Z] berühren, um auf die nächste Seite umzublättern.
- **5 Im "TO SELECT"-Fenster die Zeile "TX History" be**rühren.
	- Das Fenster "TX HISTORY" wird geöffnet.
- yIm "TX HISTORY"-Fenster die Zeile mit dem gewünschten Namen oder Rufzeichen berühren.
	- Wenn die Zeile mit dem gewünschten Namen bzw. Rufzeichen nicht angezeigt wird, [▲] oder [V](D) ein- oder mehrmals berühren, um auf die nächste oder die vorherige Seite umzublättern.
	- Beispiel: "Dallas"
	- Die Anzeige kehrt zum DR-Modus-Display zurück und für "TO" ist "Dallas" eingestellt.

Wenn der gewählte Eintrag der TX-History in den "RPT"-Speicher übernommen werden soll, drückt man die Taste QUICK (M) und berührt im sich öffnenden Fenster die Zeile "Add To RPT List". Add To RPT List Delete

Delete All

**B, R, M und D im Text dienen lediglich zur Kenn**zeichnung der Lage der Bedienelemente.

**D**: Linke Seite, **B**: Rechte Seite, **M**: Mitte unter dem Display, **D**: Display (berühren)

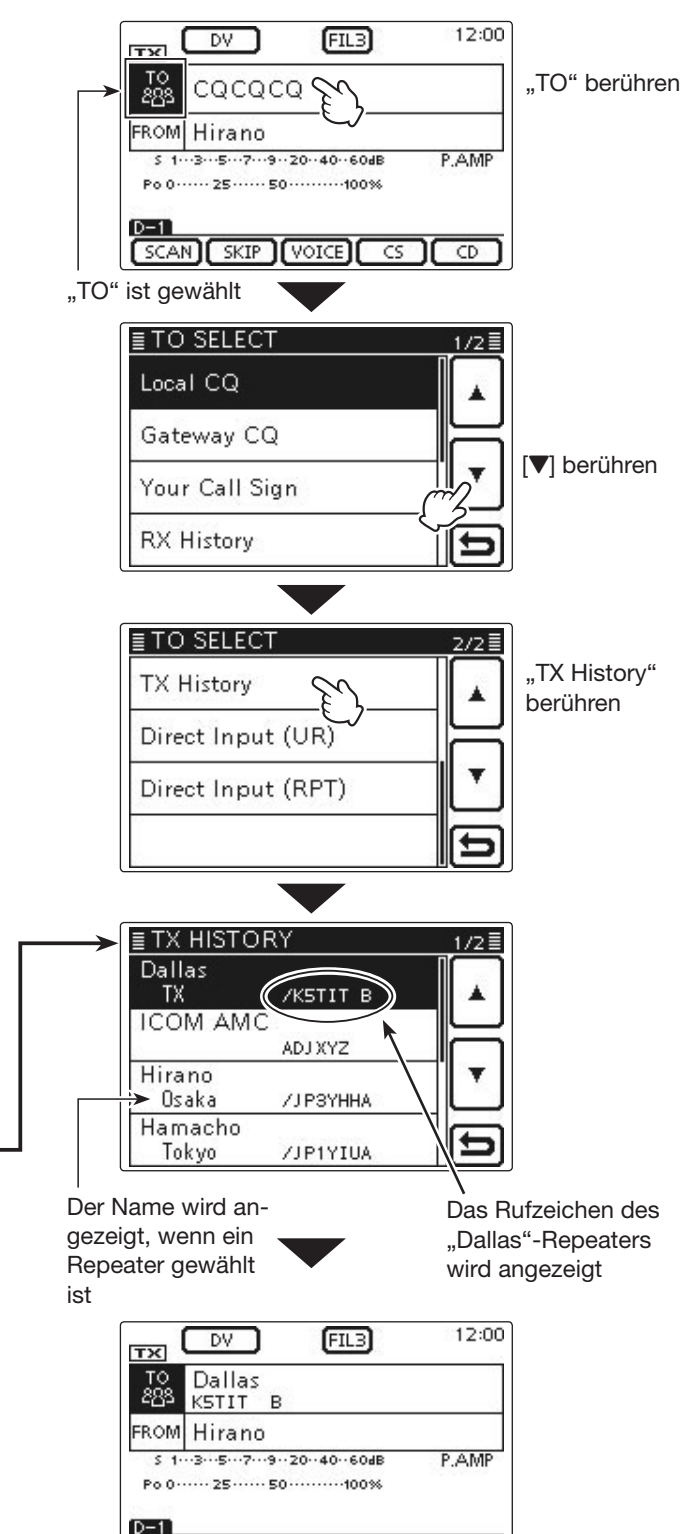

 $SCAN$   $SKIP$   $VOTE$   $CS$   $C$ "Dallas" ist für "TO" eingestellt

# **◇ Direkteingabe des Ziels (UR)**

Das Rufzeichen der Zielstation lässt sich auch direkt eingeben.

**Beispiel:** Direkteingabe des Rufzeichens "JM1ZLK"

- $\cap$  DR $(M)$  drücken, um den DR-Modus zu wählen.
- $\widetilde{2}$  Prüfen, ob "TO" bereits gewählt ist.
- Falls nicht, das Feld "TO" berühren.
- 3) Das Feld "TO" berühren.
	- Das Fenster "TO SELECT" wird geöffnet.
- r[Z] berühren, um auf die nächste Seite umzublättern.
- (5) Im "TO SELECT"-Fenster die Zeile "Direct Input (UR)" berühren.
	- Das Fenster "DIRECT INPUT (UR)" wird geöffnet.
- yFeld mit dem gewünschten ersten Buchstaben des Rufzeichens ein- oder mehrmals berühren. (im Beispiel: J)
	- A bis Z, 0 bis 9 und / sind wählbar.
	- Feld "AB⇔12" berühren, um den Eingabemodus zwischen Buchstaben- und Zifferneingabe umzuschalten.
	- [CLR](D) berühren, um den gewählten Buchstaben, die Ziffer bzw. den Schrägstrich zu löschen.
	- " " " berühren, um ein Leerzeichen einzugeben.
- $(7)$ [ $\leftarrow$ ]( $\Box$ ) berühren, um den Cursor zurückzubewegen, oder [→](D) berühren, um den Cursor vorwärts zu bewegen.
- $\circledR$  Schritte  $\circledR$  und  $\circled7$  wiederholen, bis das gesamte Rufzeichen mit bis zu 8 Zeichen (einschl. Leerzeichen) eingegeben ist, danach [ENT](D) berühren. (Beispiel:  $J > M > 1 > Z > L > K$ )
	- Die Anzeige kehrt zum DR-Modus-Display zurück und für "TO" ist "JM1ZLK" eingestellt.
	- Nach der Programmierung lässt sich das Rufzeichen bei Bedarf im Fenster "DIRECT INPUT (UR)" korrigieren.
	- Das programmierte Rufzeichen bleibt im Fenster "DI-RECT INPUT (UR)" verfügbar, bis ein neues Rufzeichen eingegeben wird.

Wenn das eingegebene Rufzeichen auch im "Your Call Sign"-Speicher vorhanden ist, wird auch der Name angezeigt, sofern für dieses Rufzeichen ein Name

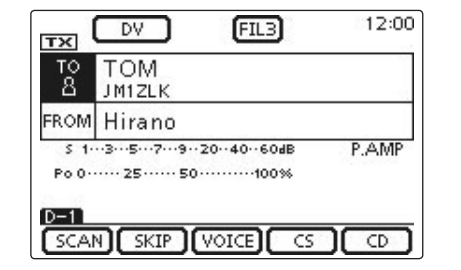

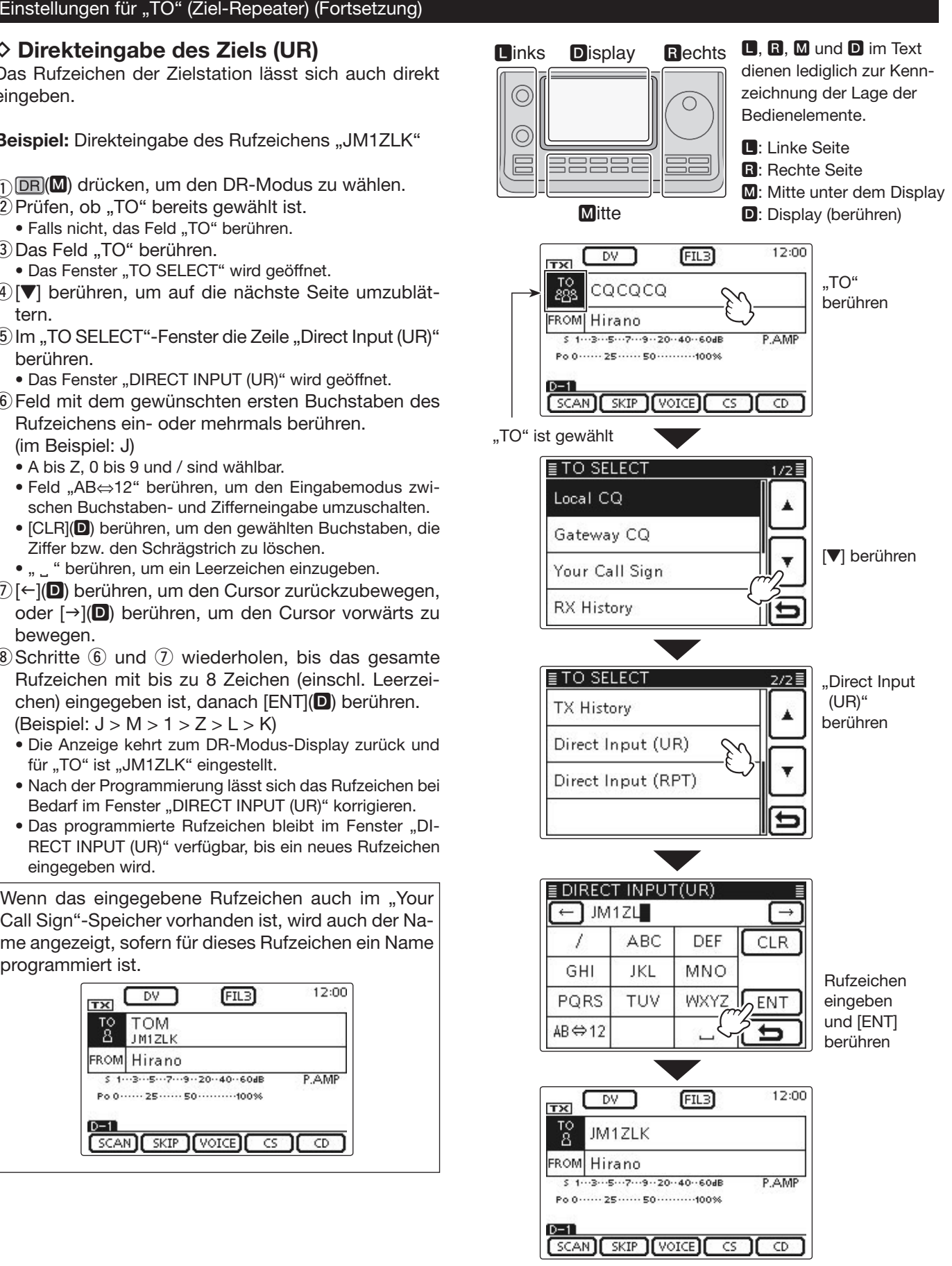

"JM1ZLK" ist für "TO" eingestellt

#### **◇ Direkteingabe des Ziel-Repeaters (RPT)** Das Rufzeichen des Ziel-Repeaters lässt sich auch direkt eingeben.

- **Beispiel:** Direkteingabe des Ziel-Repeater-Rufzeichens "JP3YDH"
- $\cap$  DR $(M)$  drücken, um den DR-Modus zu wählen.
- $(2)$  Prüfen, ob "TO" bereits gewählt ist.
- Falls nicht, das Feld "TO" berühren.
- 3) Das Feld "TO" berühren.
	- Das Fenster "TO SELECT" wird geöffnet.
- r[Z] berühren, um auf die nächste Seite umzublättern.
- **(5) Im "TO SELECT"-Fenster "Direct Input (RPT)" berühren.** • Das Fenster "DIRECT INPUT (RPT)" wird geöffnet.
- yFeld mit dem gewünschten ersten Buchstaben des Rufzeichens ein- oder mehrmals berühren.
	- A bis Z, 0 bis 9 und / sind wählbar.
	- Feld "AB⇔12" berühren, um den Eingabemodus zwischen Buchstaben- und Zifferneingabe umzuschalten.
	- [CLR](D) berühren, um den gewählten Buchstaben, die Ziffer bzw. den Schrägstrich zu löschen.
	- " " " berühren, um ein Leerzeichen einzugeben.
- $[1]$ ( $\Box$ ) berühren, um den Cursor zurückzubewegen, oder [→](D) berühren, um den Cursor vorwärts zu bewegen.
- $\circ$  Schritte  $\circ$  und  $\circ$  wiederholen, bis das gesamte Rufzeichen mit bis zu 8 Zeichen (einschl. Leerzeichen) eingegeben ist, danach [ENT](D) berühren. (Beispiel:  $J > P > 3 > Y > D > H$ )
	- Die Anzeige kehrt zum DR-Modus-Display zurück und für "TO" ist "JP3YDH" eingestellt.
	- Nach der Programmierung lässt sich das Rufzeichen bei Bedarf im Fenster "DIRECT INPUT (RPT)" korrigieren.
	- Das programmierte Rufzeichen bleibt im Fenster "DI-RECT INPUT (RPT)" verfügbar, bis ein neues Ziel-Repeater-Rufzeichen eingegeben wird.

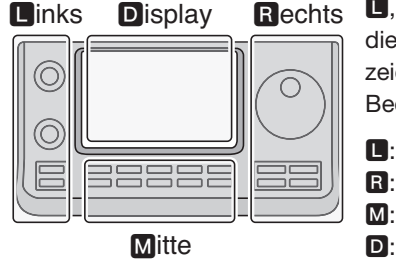

**L, R, M und D im Text** dienen lediglich zur Kennzeichnung der Lage der Bedienelemente.

- **R:** Linke Seite
- **R:** Rechte Seite
- **M:** Mitte unter dem Display D: Display (berühren)

Wenn das eingegebene Ziel-Repeater-Rufzeichen auch in der aktuellen Repeater-Gruppe vorhanden ist, wird auch der programmierte Name angezeigt.

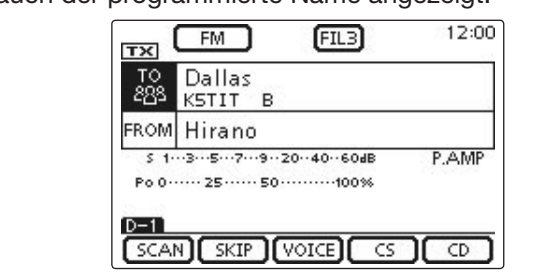

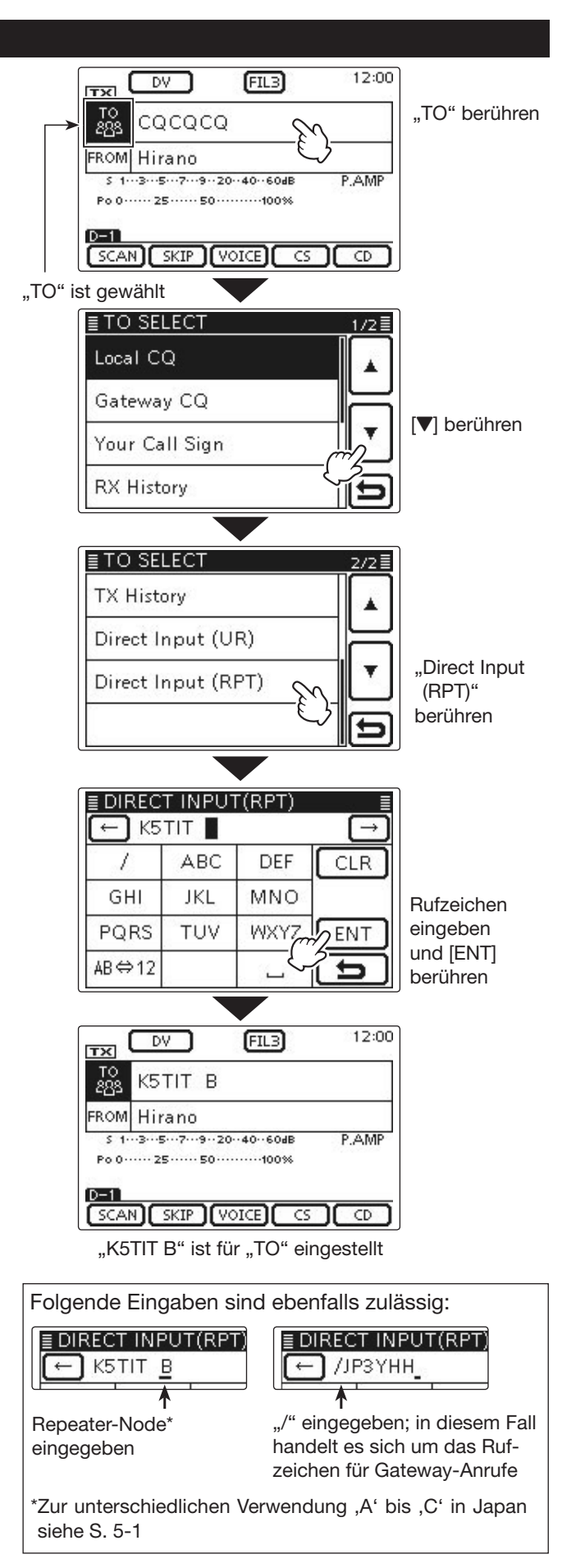

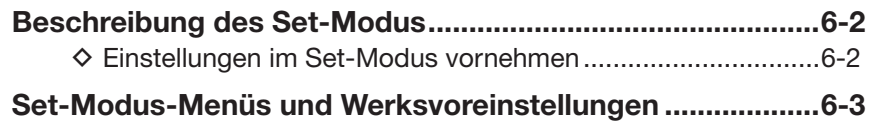

**Abschnitt 1 GERÄTEBESCHREIBUNG**

**Abschnitt 2 AUFSTELLUNG UND ANSCHLUSS**

**Abschnitt 3 GRUNDBEDIENUNG**

**Abschnitt 4 D-STAR-EINFÜHRUNG**

**Abschnitt 5 D-STAR-BETRIEB (GRUNDBEDIENUNG)**

**Abschnitt 6 SET-MODUS**

**Abschnitt 7 ANHANG**

"EB" bedeutet "Erweiterte Bedienungsanleitung"

"Abschnitt xx" weist auf die Nummer des Abschnitts in der Erweiterten Bedienungsanleitung hin.

"EB Abschnitt xx" verweist auf den Abschnitt xx in der als PDF vorliegenden Erweiterten Bedienungsanleitung.

# **Beschreibung des Set-Modus**

Der Set-Modus dient dazu, bestimmte Einstellungen von Funktionen und Parametern vorzunehmen, die nur selten geändert werden müssen.

**HINWEIS:** Der Set-Modus ist wie ein Baum strukturiert und man kann leicht in die nächste Ebene oder zur übergeordneten Ebene zurückkehren.

# $\diamond$  Einstellungen im Set-Modus vornehmen

- q SET(M) drücken, um den Set-Modus aufzurufen.
- (2) Wenn eine bestimmte Menüzeile im Fenster nicht angezeigt wird, [ $\blacktriangle$ ] oder [ $\Pi$ ]( $\blacksquare$ ) ein- oder mehrmals berühren, um innerhalb des geöffneten Set-Modus-Fensters nach oben oder unten umzublättern.
	- Wenn [A](D) oder [ $\Pi$ ](D) permanent berührt werden, erfolgt das Umblättern kontinuierlich.
	- Mit dem Abstimmknopf kann man ebenfalls umblättern, d. h. nacheinander die einzelnen "Seiten" des aktuell geöffneten Fensters durchblättern. (Zum Beispiel 1/4 <>  $2/4 \iff 3/4 \iff 4/4$
- eGewünschte Menüzeile berühren, um zur darunterliegenden Menüebene zu gelangen, wobei ein neues Menüfenster geöffnet wird.
- 4) Schritte 2 und 3 wiederholen, bis das gewünschte Einstellfenster angezeigt wird.
	- Zum Schließen eines Fensters und zur Rückkehr zur darüberliegenden Menüebene [](D) berühren oder die Taste MENU (M) drücken.
- (5) Im geöffneten Einstellfenster die gewünschte Option berühren, um diese zu wählen, oder die Flächen [+]/
	- [–](D) berühren, um einen Wert einzustellen.
	- Beim Wählen einer Option wird die neue Einstellung automatisch gespeichert und die Anzeige kehrt zur vorherigen (zur darüberliegenden Menüebene) zurück.
	- Mit dem Abstimmknopf kann man ebenfalls Werte einstellen.
	- Taste QUICK (M) drücken und danach die Fläche "Default" berühren, um die aktuelle Einstellung auf die Werksvoreinstellung zurückzusetzen.
	- Um weitere Einstellungen in anderen Menüs vorzunehmen, [b](D) berühren oder die Taste MENU (M) drücken, um auf die darüberliegende Menüebene zurückzukehren.
- $\mathcal{L}(S)$  SET $(\mathbf{M})$  drücken, um den Set-Modus zu beenden.

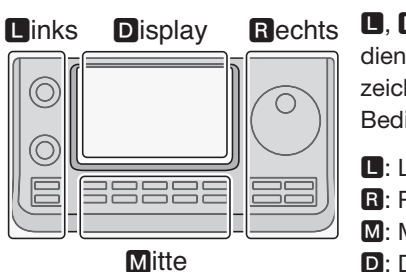

**L, R, M und D im Text** dienen lediglich zur Kennzeichnung der Lage der Bedienelemente.

- $\blacksquare$ **:** Linke Seite
- **R**: Rechte Seite
- **M:** Mitte unter dem Display
	- D: Display (berühren)

## **Beispiel:** Änderung im Menü "Memopad Numbers" auf die Anzahl "10"

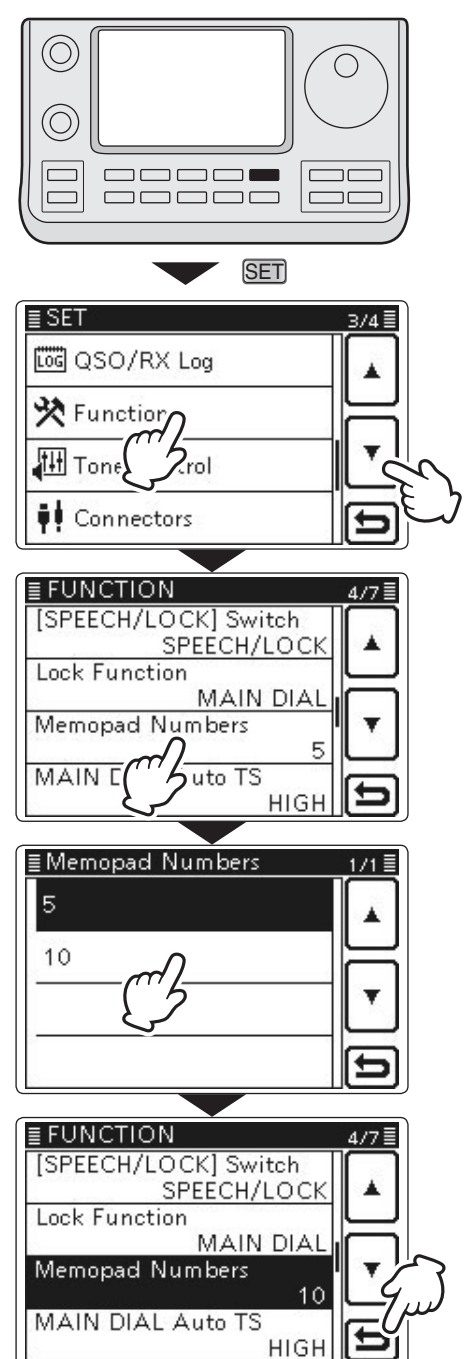

# **Set-Modus-Menüs und Werksvoreinstellungen**

In dieser Bedienungsanleitung finden Sie die wichtigsten Set-Modus-Menüs. Die Tabellen auf den nachfolgenden Seiten veranschaulichen die Baumstruktur des Set-Modus.

➥ **Call sign** (EB Abschnitt 9)

- ➥ **RX History** (EB Abschnitt 9)
- ➥ **GPS** (EB Abschnitt 10)

Bitte beachten Sie, dass einige Einstellungen für den DV-Betrieb nur in der Erweiterten Bedienungsanleitung erläutert werden:

- ➥ **SD Card** (EB Abschnitt 13)
- ➥ **MY Station** (diese Anleitung, Abschnitt 4)

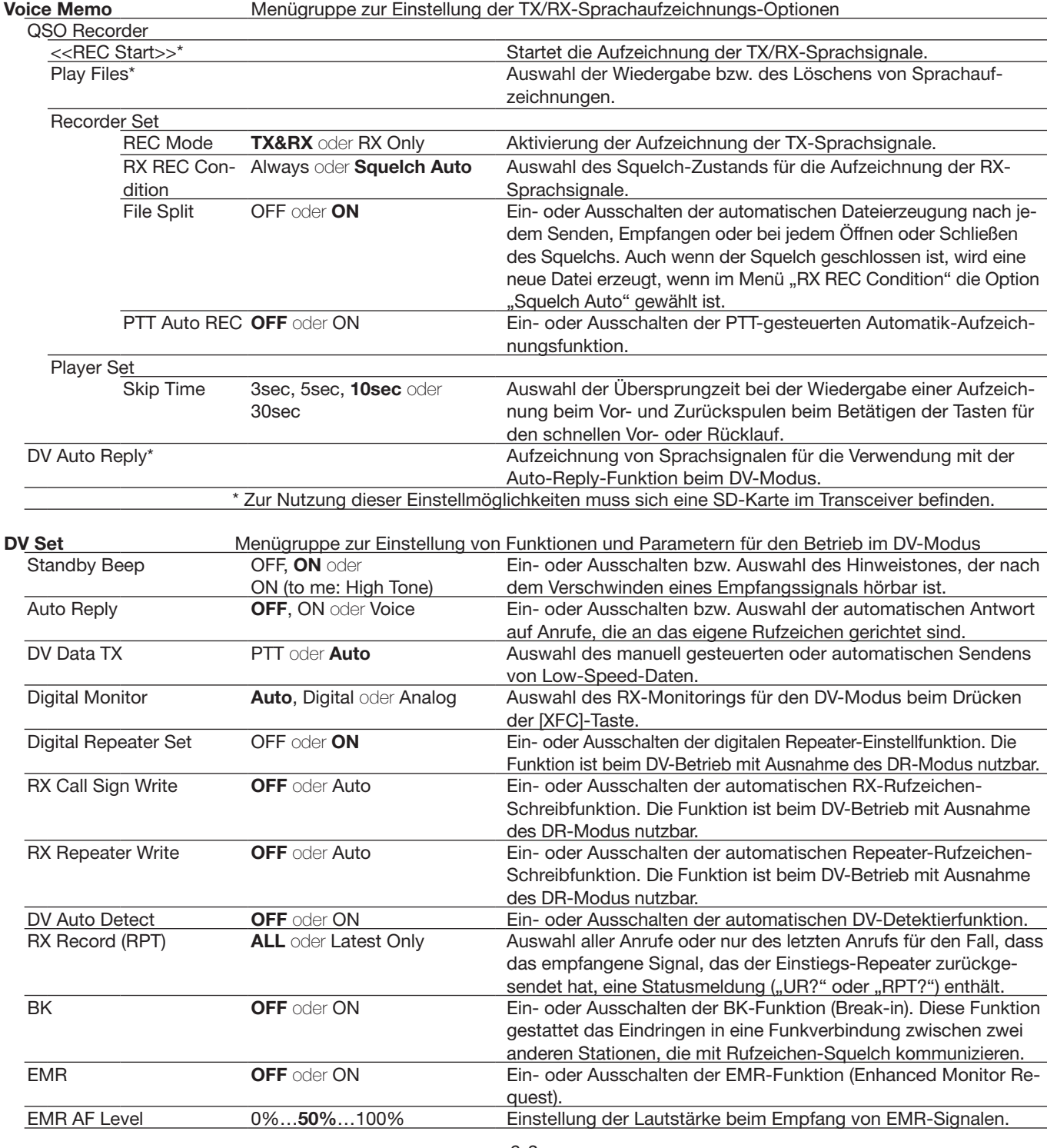

**HINWEIS:** Alle Voreinstellwerte (fett gedruckt) beziehen sich auf die USA-Version des Transceivers. Dementsprechend können die Voreinstellwerte Ihres Transceivers davon abweichen.

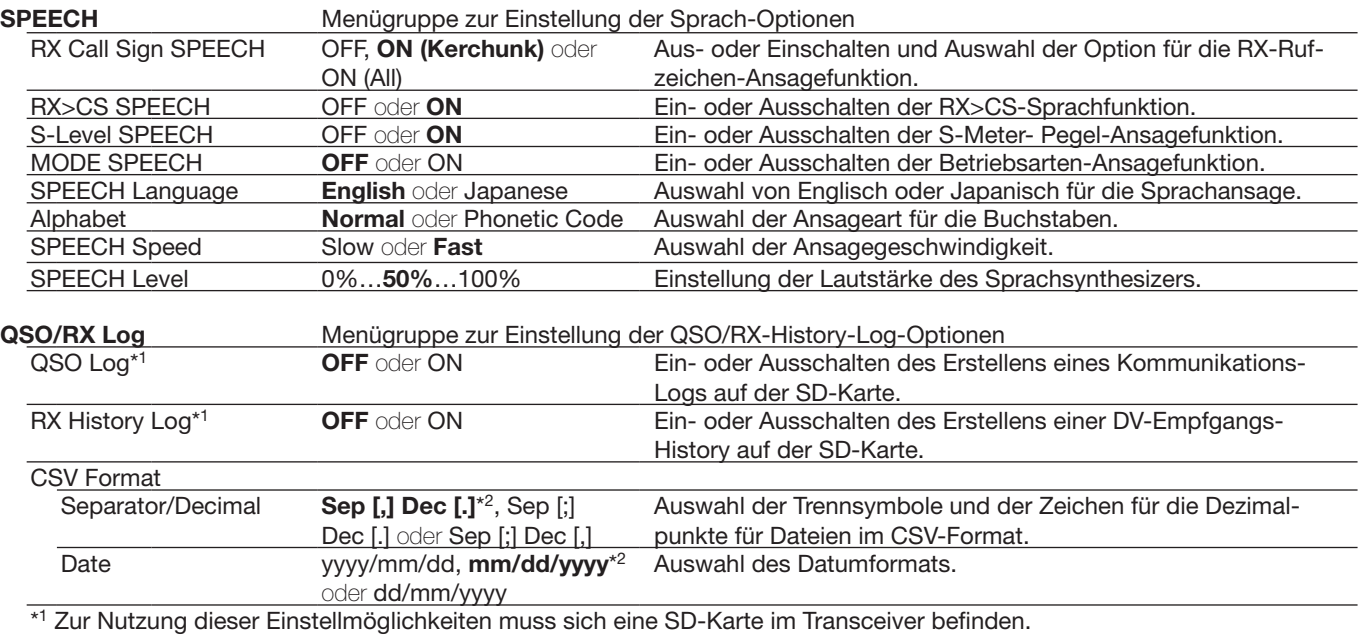

\*2 Das voreingestellte Format variiert je nach Länderversion des Transceivers.

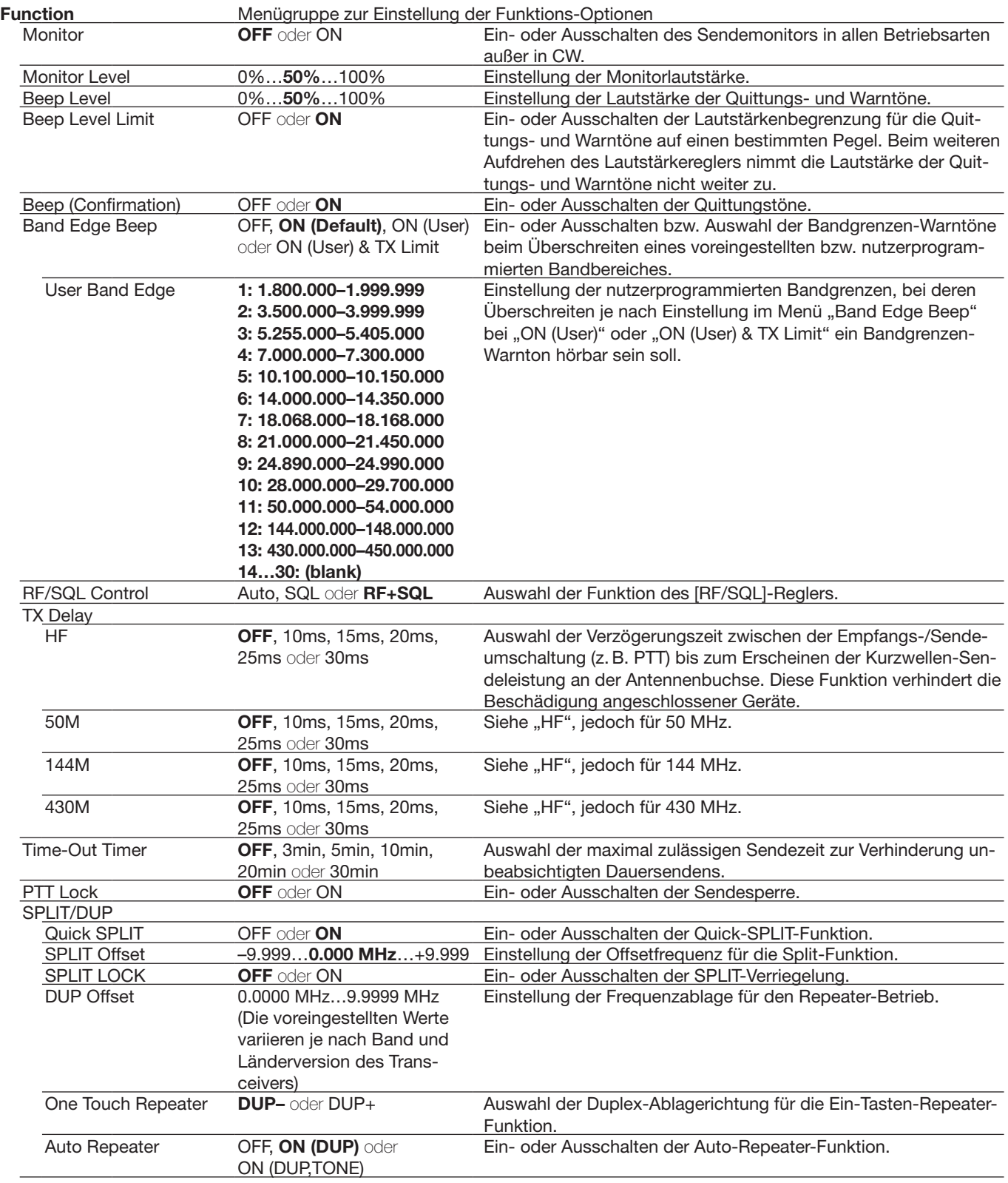

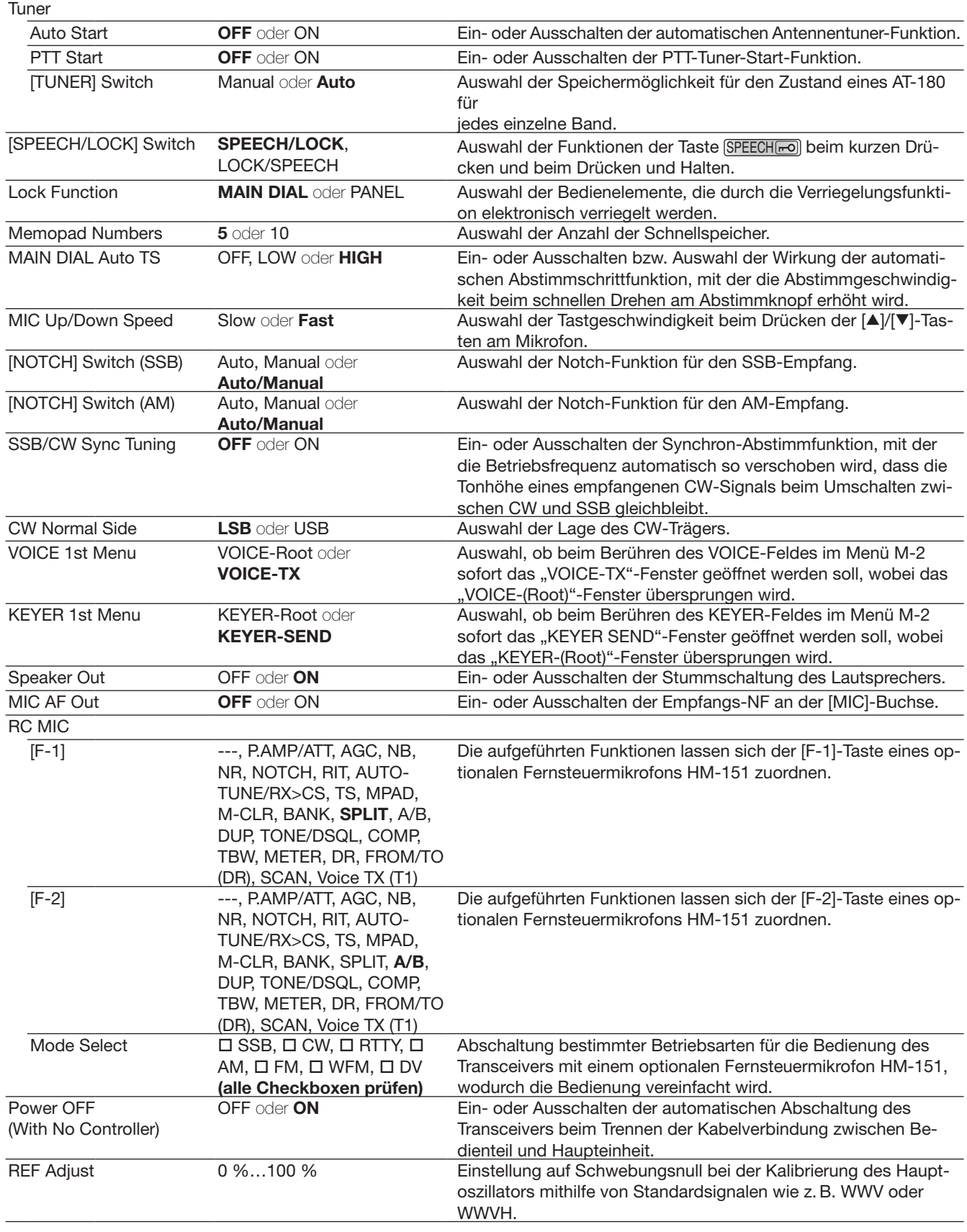

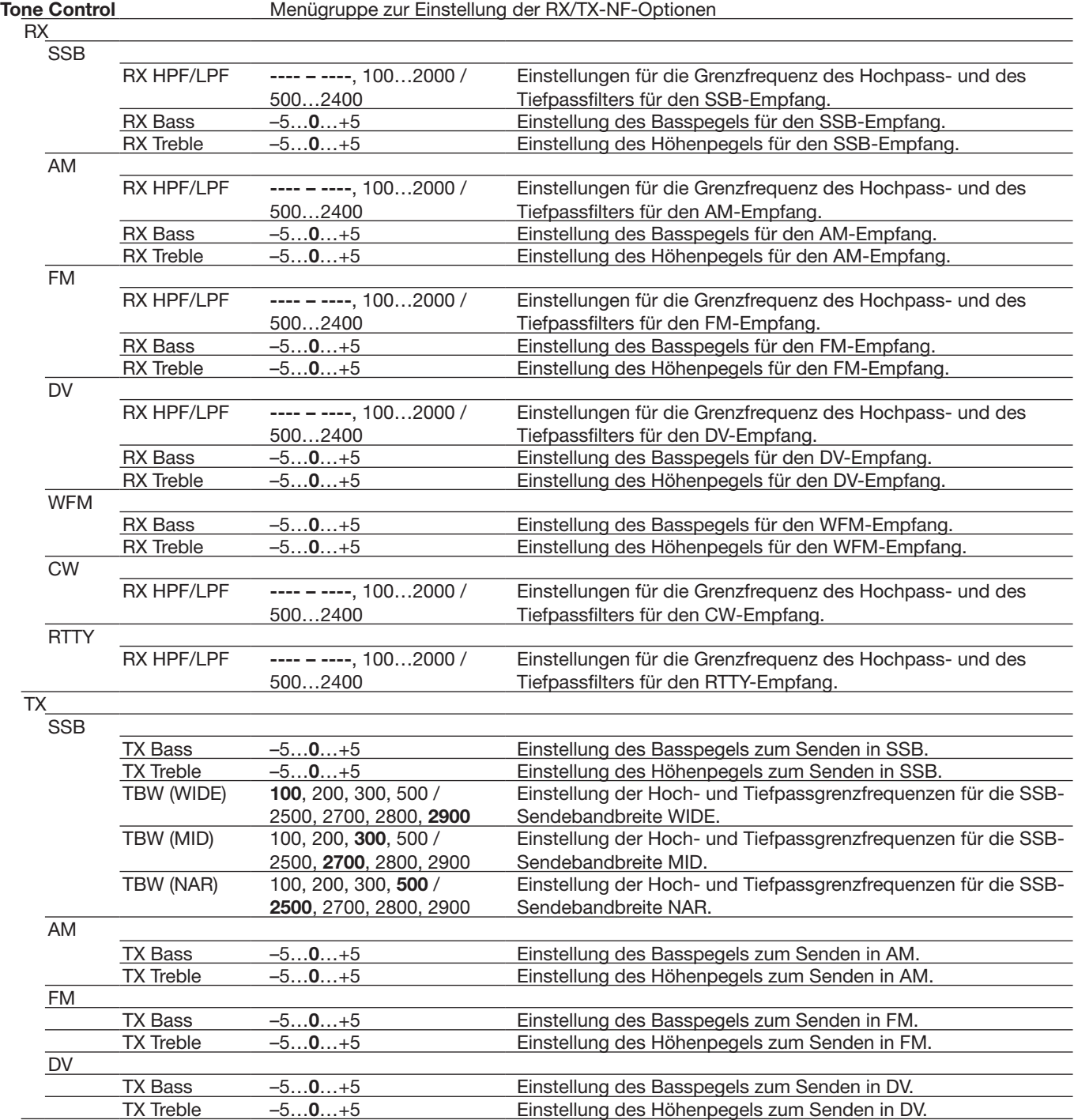

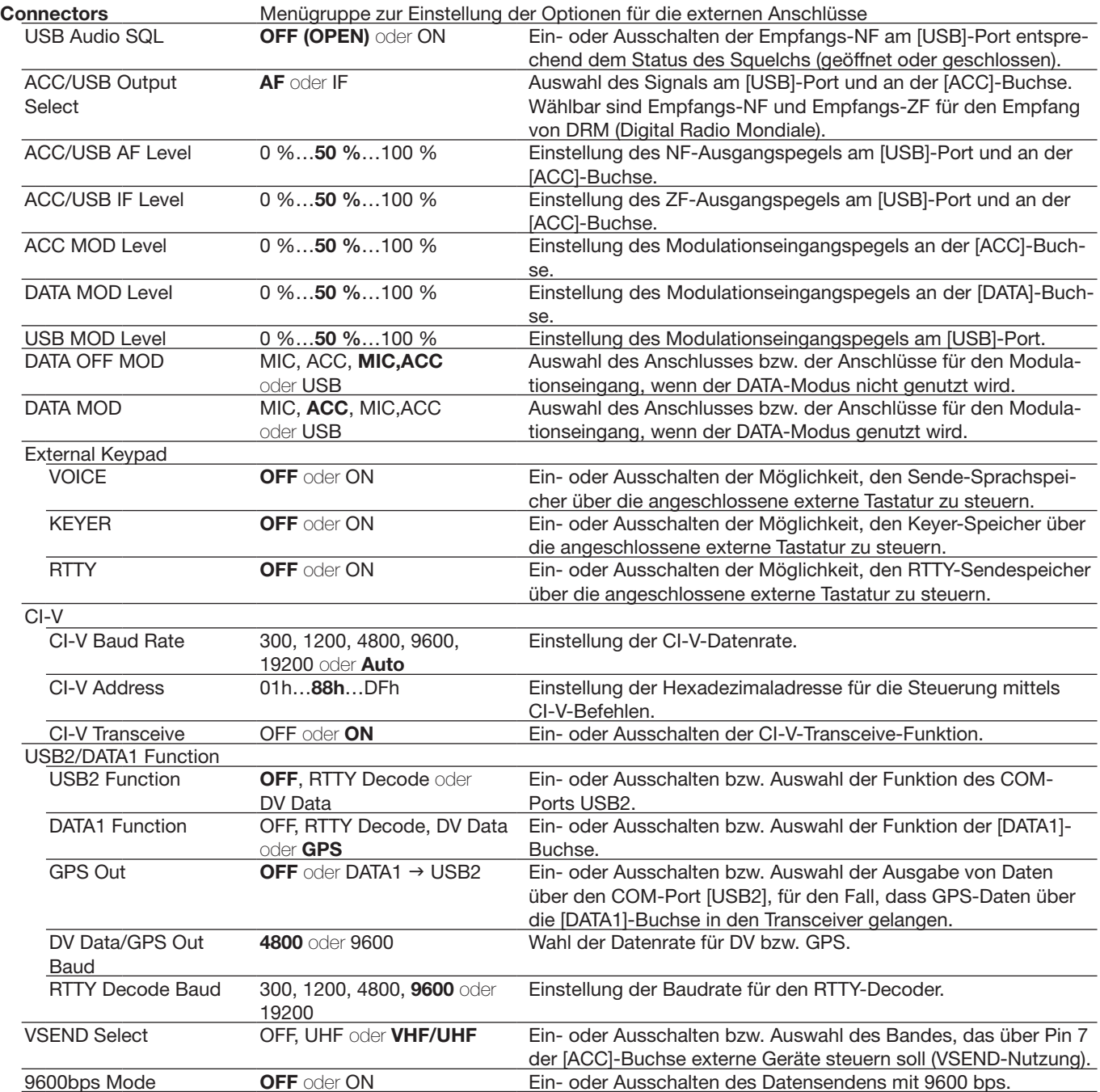

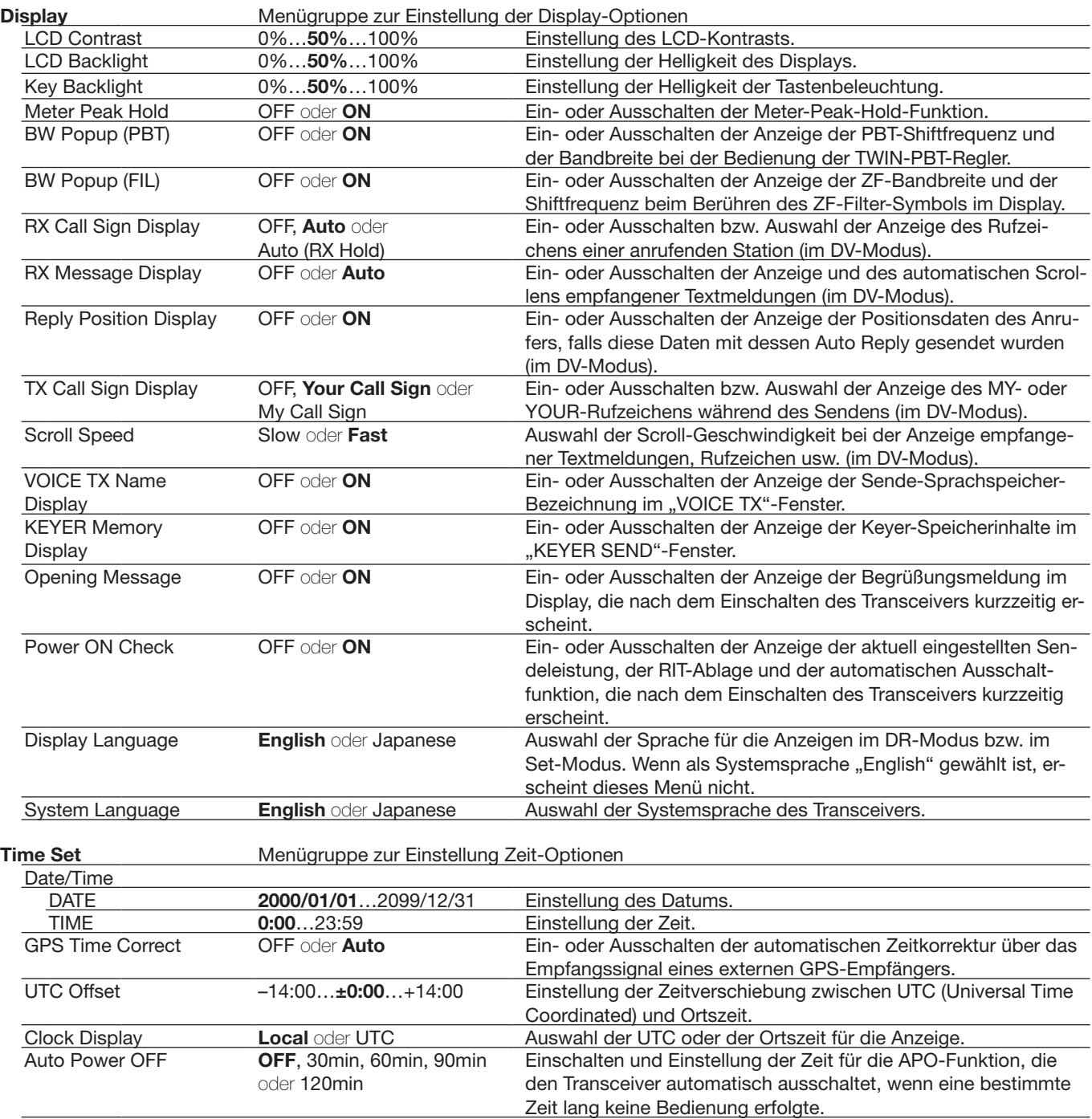

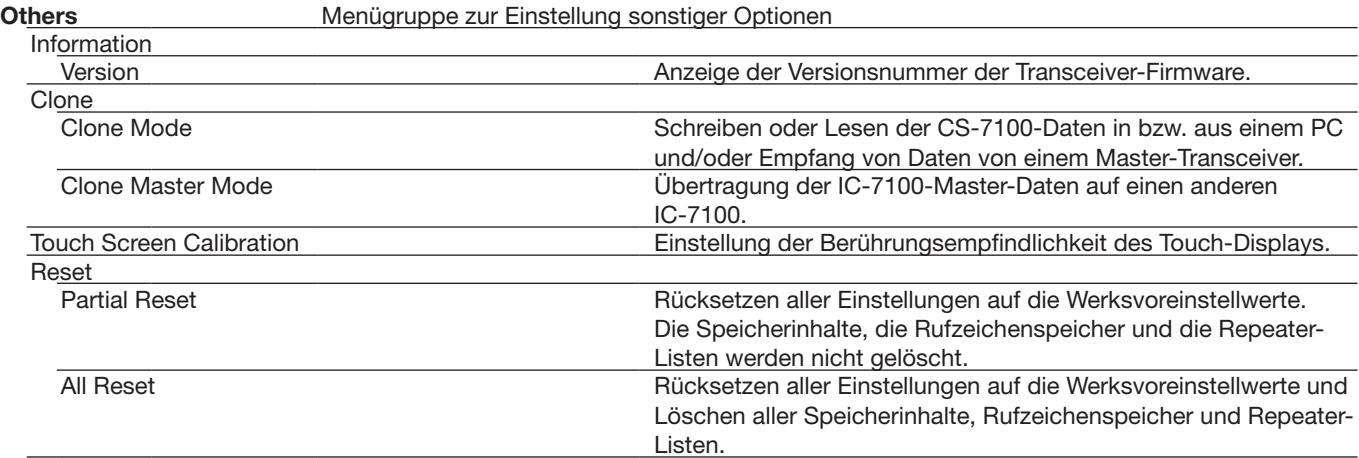

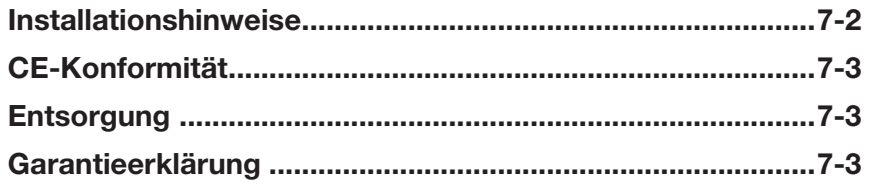

**Abschnitt 1 GERÄTEBESCHREIBUNG**

**Abschnitt 2 AUFSTELLUNG UND ANSCHLUSS**

**Abschnitt 3 GRUNDBEDIENUNG**

**Abschnitt 4 D-STAR-EINFÜHRUNG**

**Abschnitt 5 D-STAR-BETRIEB (GRUNDBEDIENUNG)**

**Abschnitt 6 SET-MODUS**

**Abschnitt 7 ANHANG**

# 7 INSTALLATIONSHINWEISE

Für Amateurfunk-Installationen am Feststandort wird gefordert, dass ein Sicherheitsabstand in Strahlrichtung der Antennenanlage entsprechend der EIRP (Effective Isotropic Radiated Power) berechnet wird. Der Sicherheitsabstand unter dem Antennensystem lässt sich in den meisten Fällen aus der HF-Ausgangsleistung an den Antennenanschlusspunkten bestimmen.

Weil für verschiedene Frequenzen unterschiedliche Grenzwerte vorliegen, gibt die Zuordnungstabelle Anhaltspunkte für Installationserwägungen.

Unter 30 MHz werden die Grenzwerte als Feldstärken in V/m oder A/m angegeben, wie sie wahrscheinlich im Nahfeld auftreten. Entsprechend kann die Antenne hinsichtlich ihrer elektrischen Länge physisch kurz sein, sodass ihr Betrieb eine Anpasseinheit erfordert, die lokal starke Magnetfelder hervorruft. Die Analyse solcher MF-Installationen erfolgt am besten unter Berücksichtigung solch publizierter Leitsätze wie im FCC OET Bulletin 65 Ausgabe 97-01 und seiner Anlagen bezüglich Amateurfunksendeanlagen.

Die CE-mäßig geforderten Grenzwerte sind annähernd identisch mit den von der FCC spezifizierten "unkontrollierten" Grenzwerten, und es existieren Tabellen, die vorberechnete Sicherheitsabstände für verschiedene Antennentypen und die unterschiedlichen Frequenzbänder enthalten. Weitere Informationen sind unter http://www.arrl.org/ zu finden.

#### **• Typische Amateurfunk-Installation**

Expositionsentfernungen setzen voraus, dass die vorherrschende Richtcharakteristik vorwärts gerichtet ist und die Strahlung vertikal nach unten mit dem Gewinn eines Dipols erfolgt (Die Seitenzipfelunterdrückung bezieht sich auf den Gewinn der Hauptkeule). Das trifft praktisch für jede heutige Antenne mit Gewinn zu. Exponierten Personen wird unterstellt, sich unterhalb des Antennensystem zu befinden und eine typische Körpergröße von 1,8 m zu besitzen.

Die Angaben unterstellen wiederum den ungünstigsten Fall der Aussendung eines konstanten Trägers.

Für die Bänder 10 MHz und darüber wurden die folgenden Leistungsdichten empfohlen:

10–400 MHz 2 W/m2 435 MHz 2,2 W/m2

#### **Vertikale Abstände, bezogen auf EIRP**

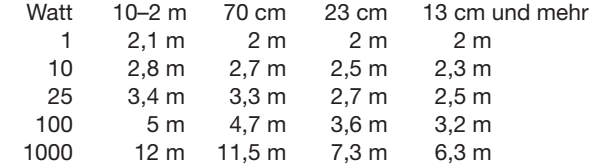

#### **Horizontale Abstände in Strahlrichtung, bezogen auf EIRP**

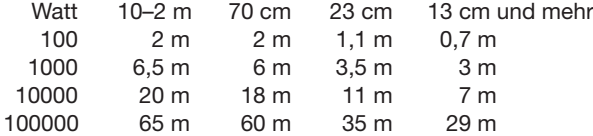

In sämtlichen Fällen hängt ein mögliches Risiko davon ab, ob der Sender über lange Zeitabschnitte arbeitet (aktuelle Grenzwerte gehen von einer mittleren Zeit von 6 Min. aus). Normalerweise sind die Sendedurchgänge im Amateurfunk deutlich kürzer. In einigen Ländern kann es bei bestimmten Lizenzklassen vorgeschrieben sein, dass das Senden nach 1 bis 2 Min. automatisch beendet wird.

Andererseits weisen einige Arten von Aussendungen, SSB, CW, AM usw., eine geringere "mittlere" Ausgangsleistung auf, und das damit verbundene Risiko vermindert sich entsprechend.

# **CE-Konformität**

Hiermit erklärt die Icom Inc., dass mit "CE" ge- $\epsilon$ kennzeichnete Versionen des IC-7100 die grundlegenden Anforderungen der Radio Equipment Directive 2014/53/EU erfüllen und den Vorschriften zum Einsatz gefährlicher Substanzen in elektrischen und elektronischen Geräten (Directive 2011/65/EU) entsprechen. Der vollständige Text der EU-Konformitätserklärung ist auf folgender Website veröffentlicht:

http://www.icom.co.jp/world/support

# **Entsorgung**

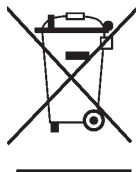

wEEE-Reg.-Nr. abgegeben werden müssen. Entsorgen Sie diese DE 33986302 Produkte nicht über den unsortierten Hausmüll. Das Symbol einer durchgestrichenen Abfalltonne auf Rädern auf dem Produkt, den zugehörigen Unterlagen oder der Verpackung weist darauf hin, dass in den Ländern der EU alle elektrischen und elektronischen Produkte, Batterien und Akkumulatoren (aufladbare Batterien) am Ende ihrer Lebensdauer bei einer benannten Sammelstelle Entsorgen Sie sie entsprechend den bei Ihnen geltenden Bestimmungen.

# **Icom (Europe) GmbH Garantie**

(nur gültig für Deutschland und Österreich)

Icom-Produkte sind technisch sowie qualitativ hochwertige Artikel. Die Icom (Europe) GmbH garan tiert innerhalb eines Zeitraums von 24 Monaten nach dem Erstkauf für original durch die Icom (Europe) GmbH importierte Geräte.

Die Garantie umfasst alle Ersatzteile und Arbeitsleistungen zur Behebung nachgewiesener Fabrikations- und Materialfehler. Autorisierte Icom-Fachhändler sind verpflichtet, die notwendigen Garantie reparaturen durchzuführen und schadhafte Teile an die Icom (Europe) GmbH zurückzusenden. Die Kosten des Transports zum Icom-Fachhändler trägt der Kunde, die Rücksendung erfolgt zulasten des Händlers.

Die Garantieleistung entfällt

❍ bei allen Schäden, die nachweislich durch unsachgemäße Bedienung entstanden sind,

- ❍ nach Reparaturen oder Änderungen durch Unbefugte,
- ❍ nach Verwendung ungeeigneter Zusatzgeräte,
- ❍ durch Öffnen der versiegelten Bauteile,
- ❍ nach Änderungen an der Firmware bzw. am werksseitigen Abgleich,
- O bei Schäden durch Stoß oder Fall,
- O nach Einwirkung von Feuer, Wasser, Chemikalien, Rauch usw.,
- ❍ nach Manipulation oder Nichtvorlage dieser Garantieerklärung,
- ❍ für NiCd-Akkus, NiMH-Akkus, Lithium-Ionen-Akkus und Speichermedien.

Durch die Inanspruchnahme der Garantie verlängert sich die Garantiezeit weder für das Gerät noch für die ausgewechselten Teile.

Diese Garantieerklärung ist zusammen mit dem Erstkauf-Beleg (Rechnung) sorgfältig aufzubewahren. Urheberrechtlich geschützt Count on us!

A-7085H-1EX-4 · IC-7100\_BA\_2012 Gedruckt in Deutschland © 2013-2020 Icom Inc. Nachdruck, Kopie und Veröffentlichung dieses Druckwerks bedarf der Genehmigung von Icom (Europe) GmbH

Icom (Europe) GmbH Auf der Krautweide 24, 65812 Bad Soden am Taunus, Germany